# **ANALIZADOR DE REDES ELÉCTRICAS TRIFÁSICAS**

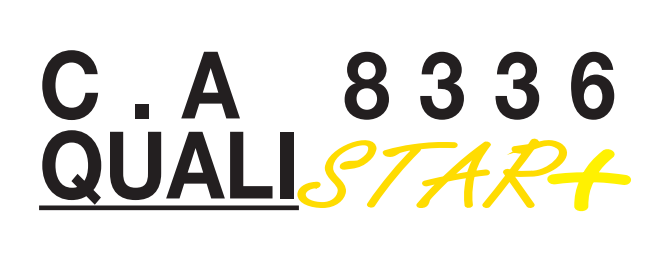

El modelo Chauvin Arnoux C.A 8336 es el equivalente al modelo AEMC 8336

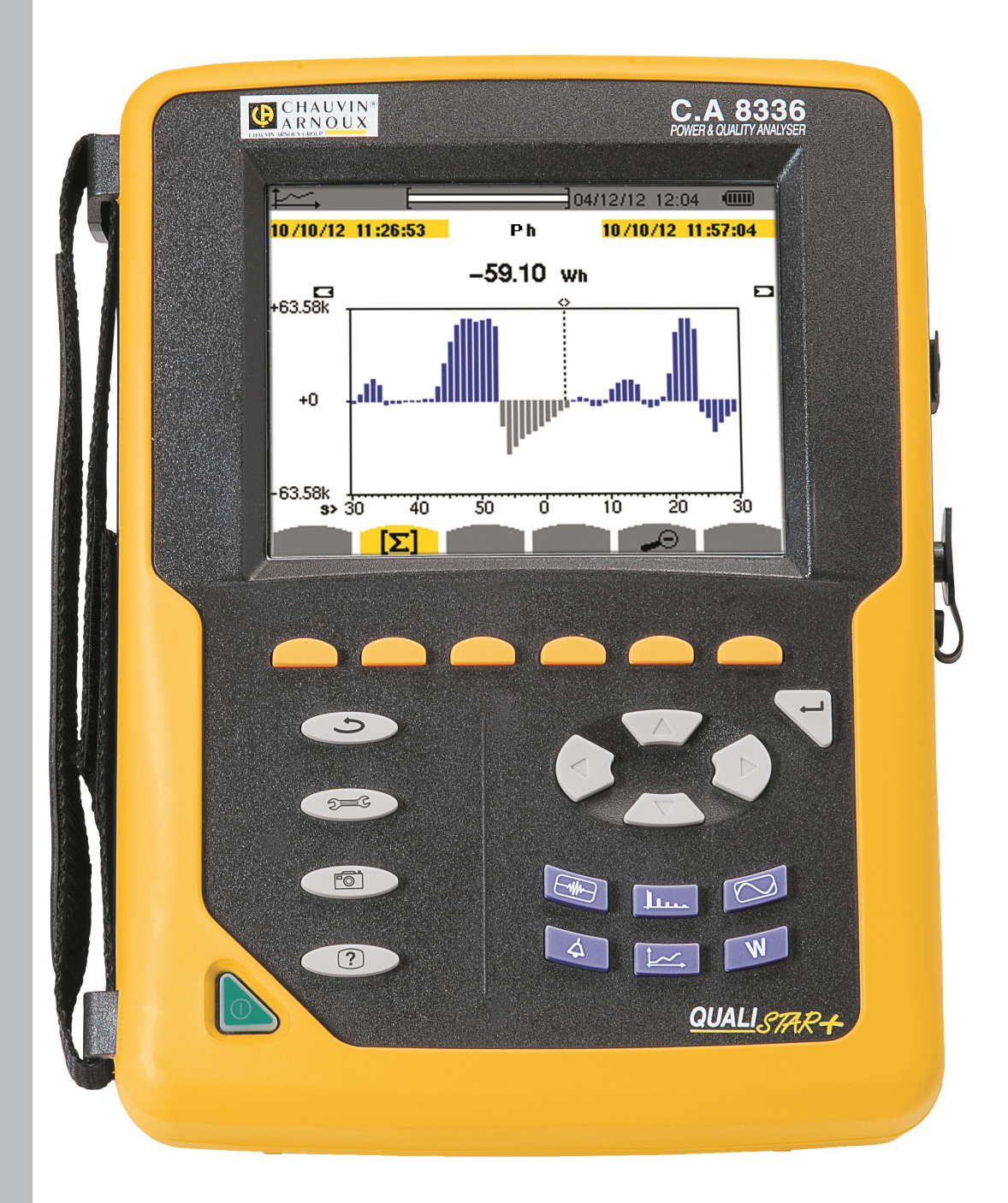

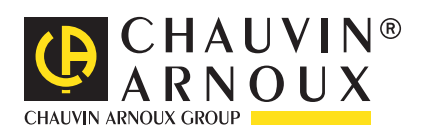

Usted acaba de adquirir un **analizador de redes eléctricas trifásicas C.A 8336 (Qualistar+)** y le agradecemos la confianza que ha depositado en nosotros.

Para conseguir las mejores prestaciones de su instrumento:

**lea** atentamente este manual de instrucciones,

**respete** las precauciones de uso.

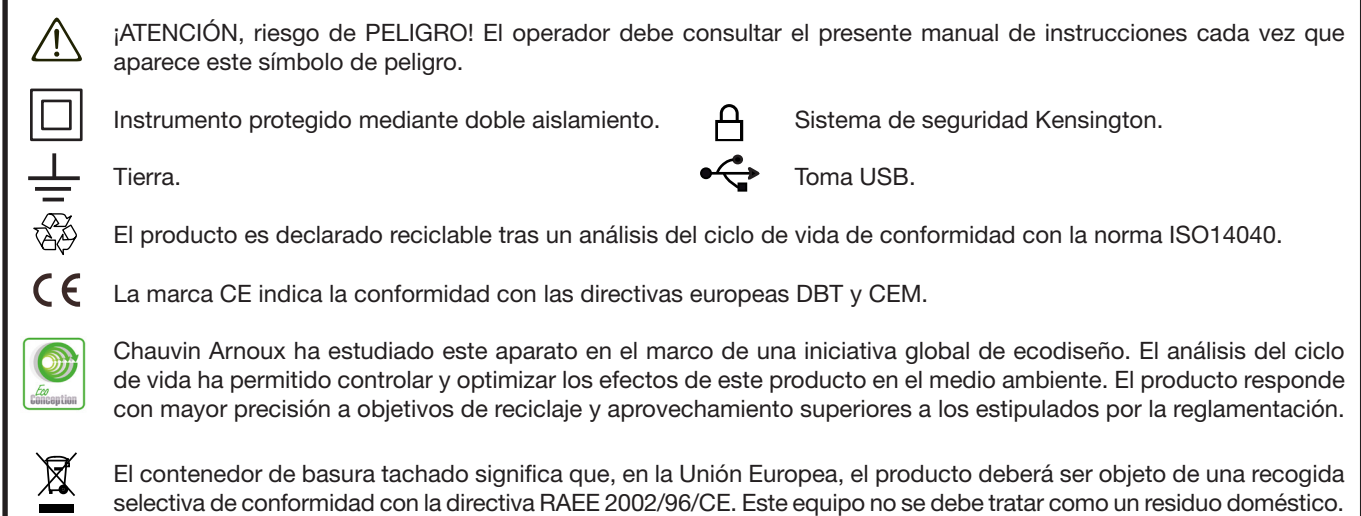

#### **Definición de las categorías de medida:**

- La categoría de medida IV corresponde a las medidas realizadas en la fuente de la instalación de baja tensión. Ejemplo: entradas de energía, contadores y dispositivos de protección.
- La categoría de medida III corresponde a las medidas realizadas en la instalación del edificio Ejemplo: cuadro de distribución, disyuntores, máquinas o aparatos industriales fijos
- La categoría de medida II corresponde a las medidas realizadas en los circuitos directamente conectados a la instalación de baja tensión.

Ejemplo: alimentación de aparatos electrodomésticos y de herramientas portátiles.

# A **PRECAUCIONES DE USO** A

Este instrumento cumple con la norma de seguridad IEC 61010-2-030, los cables cumplen con la IEC 61010-031 y los sensores de corriente cumplen con la IEC 61010-2-032, para tensiones de hasta 600 V en categoría IV o 1.000 V en categoría III. El incumplimiento de las instrucciones de seguridad puede ocasionar un riesgo de descarga eléctrica, fuego, explosión, destrucción del instrumento e instalaciones.

- El operador y/o la autoridad responsable deben leer detenidamente y entender correctamente las distintas precauciones de uso. El pleno conocimiento de los riesgos eléctricos es imprescindible para cualquier uso de este instrumento.
- Si utiliza este instrumento de una forma no especificada, la protección que garantiza puede verse alterada, poniéndose usted por consiguiente en peligro.
- No utilice el instrumento en redes de tensiones o categorías superiores a las mencionadas.
- No utilice el instrumento si parece estar dañado, incompleto o mal cerrado..
- No utilice el instrumento si los bornes o el teclado están mojados. Séquelo antes de usarlo.
- Antes de cada uso, compruebe que los aislamientos de los cables, carcasa y accesorios estén en perfecto estado. Todo elemento cuyo aislante está dañado (aunque parcialmente) debe apartarse para repararlo o para desecharlo.
- Antes de usar el instrumento, compruebe que esté completamente seco. Si está mojado, debe secarse por completo antes de conectarlo o de ponerlo en marcha.
- Utilice específicamente los cables y accesorios suministrados. El uso de cables (o accesorios) de tensión o categoría inferiores reduce la tensión o categoría del conjunto instrumento + cables (o accesorios) a la de los cables (o accesorios).
- Utilice sistemáticamente protecciones individuales de seguridad.
- No mantenga las manos cerca de los bornes del instrumento.
- Al manejar cables, puntas de prueba y pinzas cocodrilo, mantenga los dedos detrás de la protección.
- Utilice únicamente los alimentadores de red eléctrica y pack batería suministrados por el constructor. Estos elementos comprenden dispositivos específicos de seguridad
- Algunos sensores de corriente no autorizan que se instalen o quiten en conductores desnudos en tensión peligrosa: consulte el manual de instrucciones del sensor y respete las instrucciones de manipulación.

# **ÍNDICE**

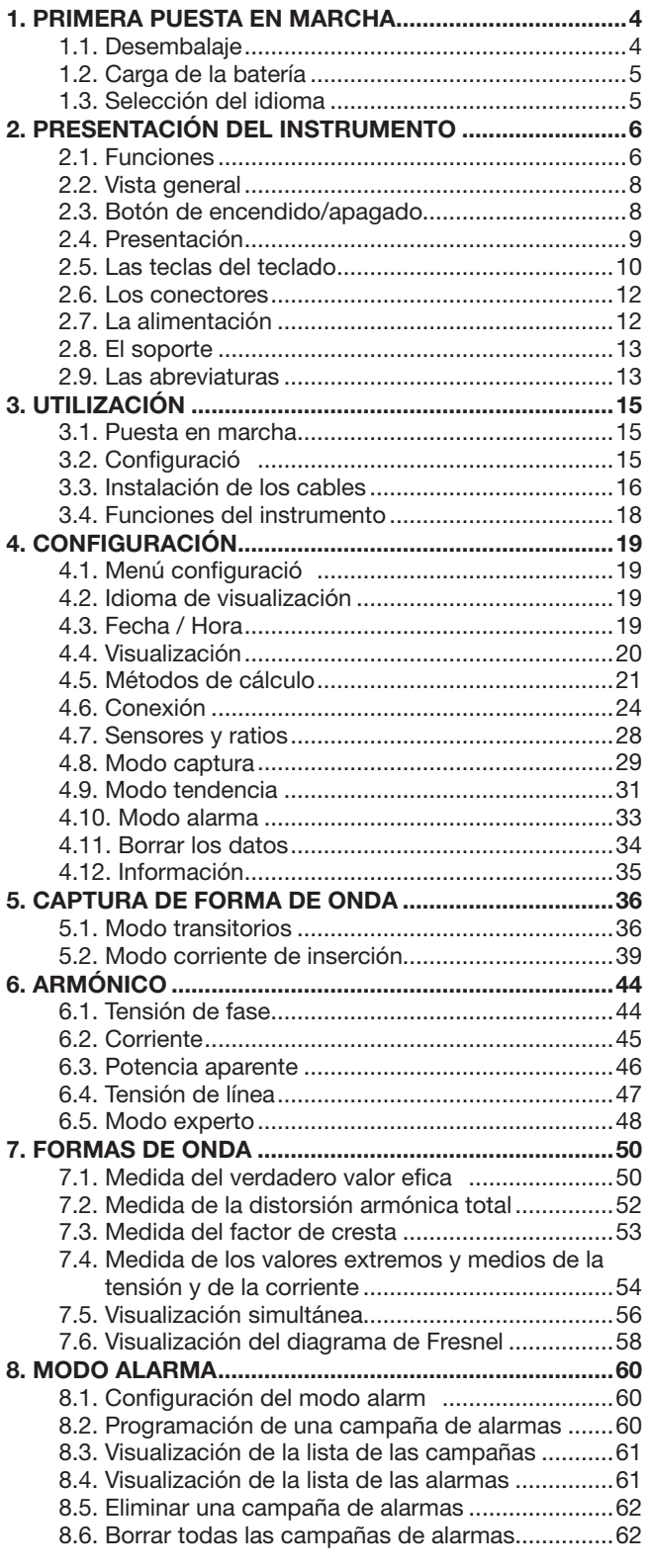

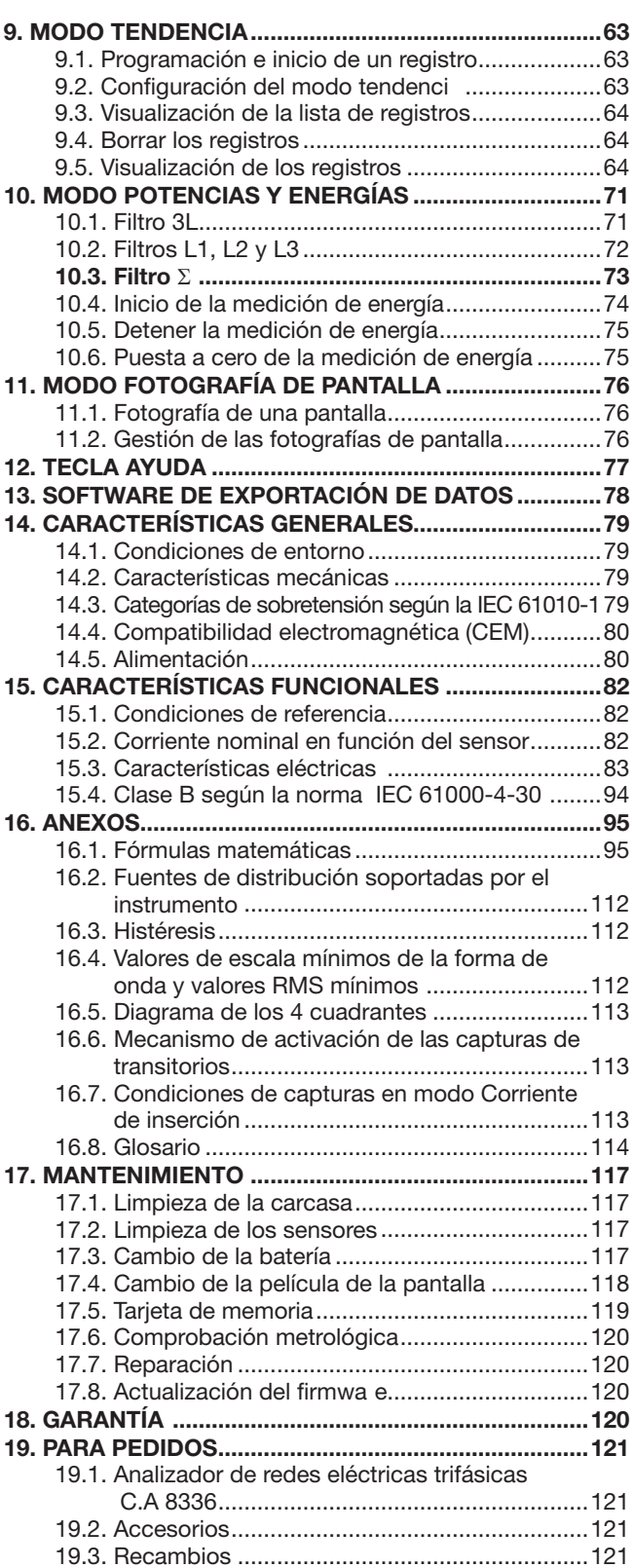

# **1. PRIMERA PUESTA EN MARCHA**

# <span id="page-3-0"></span>**1.1. DESEMBALAJE**

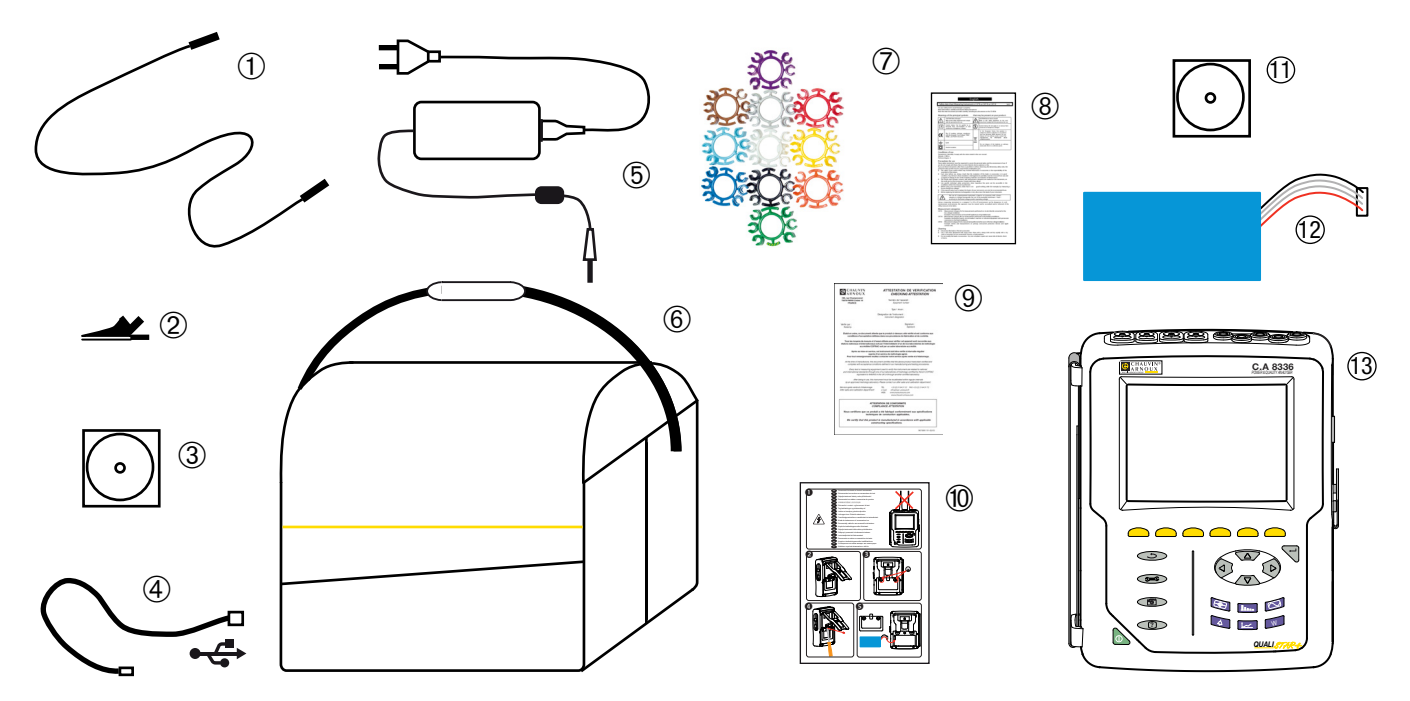

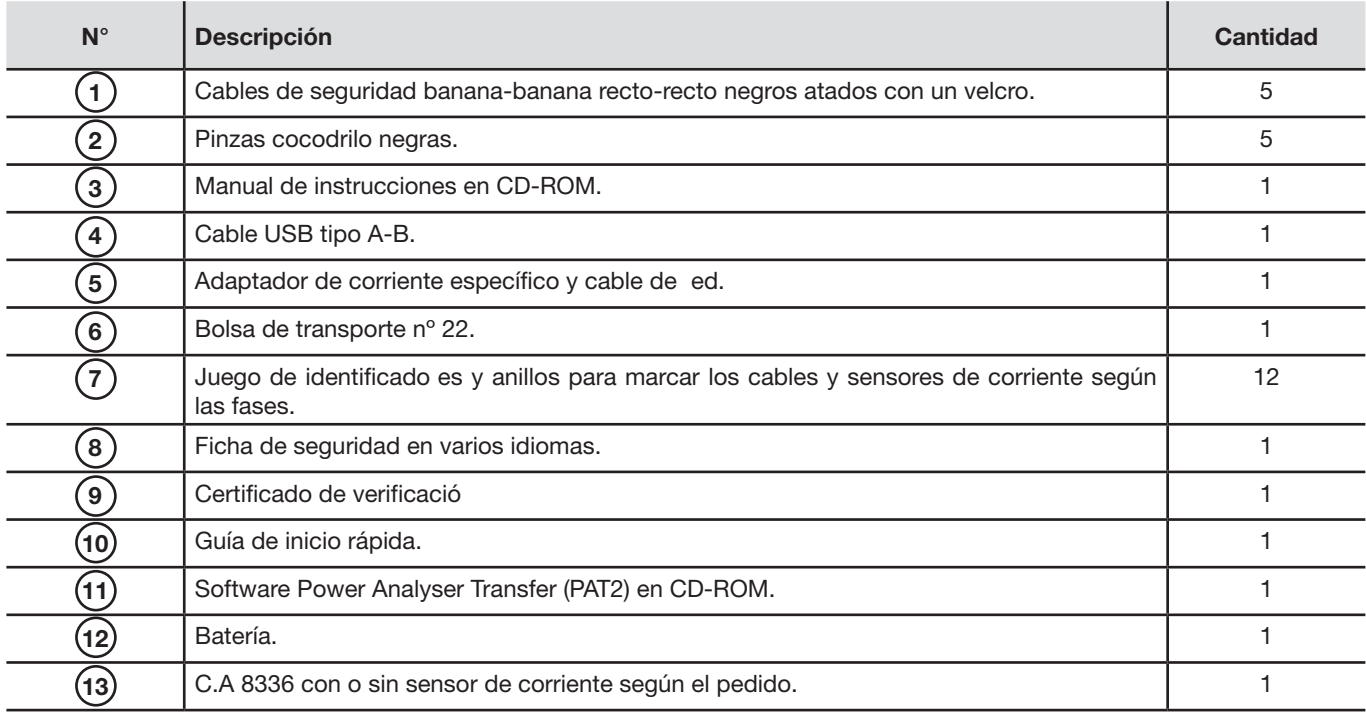

# <span id="page-4-0"></span>**1.2. CARGA DE LA BATERÍA**

Instale la batería en el instrumento (véase el guía de inicio rápida o § [17.3](#page-116-1)). Empiece por recargar completamente la batería antes de la primera utilización.

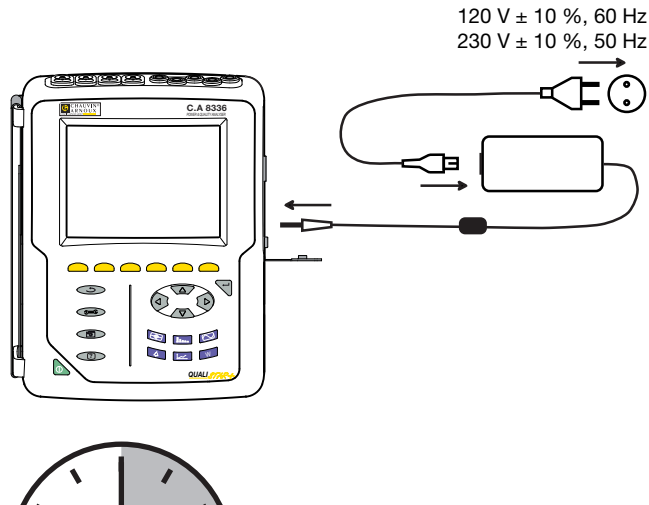

Quite la tapa de la toma y conecte el conector jack del adaptador de corriente específico al instrumento. Conecte el cable de red al adaptador de corriente y a la red.

El botón  $\bullet$  se enciende y sólo se apagará cuando se desconecte el conector.

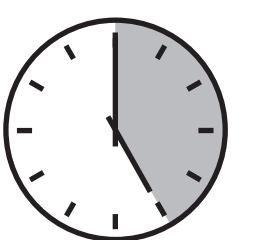

Cuando la batería está completamente descargada, la duración de la carga es de unas 5 horas.

# **1.3. SELECCIÓN DEL IDIOMA**

Antes de utilizar el instrumento, empiece por seleccionar el idioma en el cual usted quiere que aparezcan los mensajes en el instrumento.

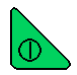

Pulse el botón verde para encender el instrumento.

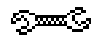

Pulse la tecla Configuración

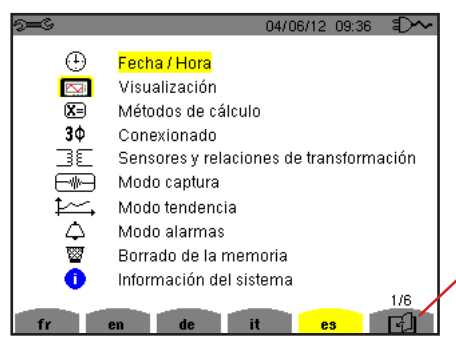

Pulse la tecla amarilla del instrumento correspondiente al idioma deseado.

Esta tecla permite pasar a la página siguiente.

*Figura 8: la pantalla de Configuración*

## <span id="page-5-0"></span>**2.1. FUNCIONES**

El C.A 8336 (Qualistar+) es un analizador de redes trifásicas de visualización gráfica a color y con batería recargable incorporada.

Su función es triple. Permite:

- medir valores eficaces, potencias y perturbaciones de las edes de distribución de electricidad.
- obtener una imagen al instante de las principales características de una red trifásica.
- $\circledA$  seguir las variaciones de los diferentes parámetros en el tiempo.

La incertidumbre de medida del instrumento es mejor que 1% (sin tener en cuenta las incertidumbres debidas a los sensores de corriente). A ello se añade una gran flexibilidad debida a la elección de los diferentes sensores para medidas de algunos miliamperios (MN93A) a varios kiloamperios (Amp*FLEX™*).

El instrumento es compacto y resistente a los golpes.

La ergonomía y la sencillez de su interfaz de usuario lo hacen de uso agradable.

El C.A. 8336 está destinado a los técnicos e ingenieros de los equipos de control y de mantenimiento de las instalaciones y redes eléctricas.

#### **2.1.1. FUNCIONES DE MEDIDA**

Las principales medidas realizadas son:

- Medida de los valores eficaces de tensiones alternas hasta 1.000 V entre bornes. Al utilizar los ratios, el instrumento puede alcanzar cientos de gigavoltios.
- Medida de los valores eficaces de corrientes alternas hasta 10.000 A (neutro incluido). Al utilizar los ratios, el instrumento puede alcanzar cientos de kiloamperios.
- Medida del valor continuo de las tensiones y de las corrientes (neutro incluido).
- Medida de los valores eficaces en semiperíodo mínimo y máximo en tensión y corriente (neut o excluido).
- Medida de los valores pico para las tensiones y las corrientes (neutro incluido).
- Medida de la frecuencia de las redes 50 Hz y 60 Hz.
- Medida del factor de cresta en corriente y en tensión (neutro incluido).
- Cálculo del factor de pérdidas armónicas (FHL), aplicación a los transformadores en presencia de corrientes armónicas.
- Cálculo del factor K (KF), aplicación a los transformadores en presencia de corrientes armónicas.
- Medida de la distorsión armónica total con respecto a la fundamental (THD en %f) de las corrientes y de las tensiones (neutro excluido).
- Medida de la distorsión armónica total con respecto al valor RMS AC (THD en %f) para las corrientes y las tensiones (neutro incluido).
- Medida de las potencias activas, reactivas (capacitiva e inductiva), no activas, deformantes y aparentes por fase y acumuladas (neutro excluido).
- Medida del factor de potencia (PF) y del factor de desplazamiento (DPF o cos Φ) (neutro excluido).
- Medida del valor RMS deformante (d) para las corrientes y las tensiones (neutro excluido).
- Medida del flicker de corta duración de las tensiones (neut o excluido).
- Medida del flicker de la ga duración de las tensiones (PLT) (neutro excluido).
- Medida de las energías activas, reactivas (capacitiva e inductiva), no activas, deformantes y aparentes (neutro excluido).
- Medida de los armónicos para las corrientes y las tensiones (neutro incluido) hasta el orden 50: valor RMS, porcentajes con respecto a la fundamental (%f) (neutro excluido) o al valor RMS total (%r), mínimo y máximo y tasa de secuencia armónica.
- Medida de las potencias aparentes armónicos (neutro excluido) hasta el orden 50: porcentaje con respecto a la potencia aparente fundamental (%f) o a la potencia aparente total (%r), mínimo y máximo de la tasa del rango.
- Medida de las corrientes de inserción, aplicación al arrancar un motor.

#### **2.1.2. FUNCIONES DE VISUALIZACIÓN**

- Visualización de las formas de onda (tensiones y corrientes).
- Visualización de las histogramas de frecuencia (tensiones y corrientes).
- Función corriente de inserción: visualización de los parámetros útiles al estudio de un arranque motor.
	- Valor instantáneo de la corriente y de la tensión en el instante apuntado por el cursor.
	- Valor instantáneo absoluto máximo de la corriente y de la tensión (en el arranque completo).
	- Valor RMS del semiperíodo (o lóbulo) de la corriente y de la tensión (neutro excluido) sobre el que está posicionado el cursor.
	- Valor RMS del semiperíodo máximo de la corriente y de la tensión (en el arranque completo).
	- Valor instantáneo de la frecuencia de la red en el instante apuntado por el cursor.
	- Valores instantáneos máximo, medio y mínimo de la frecuencia de la red (en el arranque completo).
	- Hora de inicio del arranque motor.
- Fotografías de pantalla (50 como máximo).
- Función transitorios. Detección y registro de transitorios (hasta 210) durante un tiempo y a una fecha seleccionados (programación del inicio y del fin de la búsqueda de transitorios). Registro de 4 períodos completos (uno antes del evento que activa el transitorio y tres después) en los 8 canales de adquisición.
- Función de registro de tendencia (data logging). 2 Gb de memoria con fecha y hora y programación del inicio y del fin de un registro – 100 registros como máximo. Representación, en forma de histogramas o de curvas, del valor medio de numerosos parámetros en función del tiempo, con o sin los MÍN-MÁX.
- Función alarma. Lista de las alarmas registradas (16.362 alarmas como máximo), en función de los umbrales programados en el menú de configuración. P ogramación del inicio y del fin de un cont ol de alarmas.

#### **2.1.3. FUNCIONES DE CONFIGURACIÓN**

- Ajuste de la fecha y de la hora.
- Ajuste de la iluminación de la pantalla.
- $\circledA$  Selección de los colores de curva.
- Selección de la gestión del apagado de la pantalla.
- Selección de la visualización en modo noche.
- Selección de los métodos de cálculo (magnitudes no activas descompuestas o no, selección de la unidad de energía, selección de los coeficientes de cálculo del factor K, selección de la referencia de las distorsiones armónicas totales, cálculo del PLT (deslizante o no)
- Selección del sistema de distribución (monofásico, bifásico, trifásico con o sin medida de neutro) y del método de conexión (estándar, 2 elementos o 2 elementos ½).
- Configuración de los egistros, de las alarmas, de las corrientes de entrada y de los transitorios.
- Borrar los datos (totalmente o parcialmente).
- Visualización de los identificado es de software y hardware del instrumento.
- Selección del idioma.
- Visualización de los sensores de corriente detectados, no detectados, no gestionados, simulados o no simulados (método de conexión de 2 elementos) y ajuste de los ratios de tensión y corriente, de relaciones de transducción y de la sensibilidad.

### <span id="page-7-0"></span>**2.2. VISTA GENERAL**

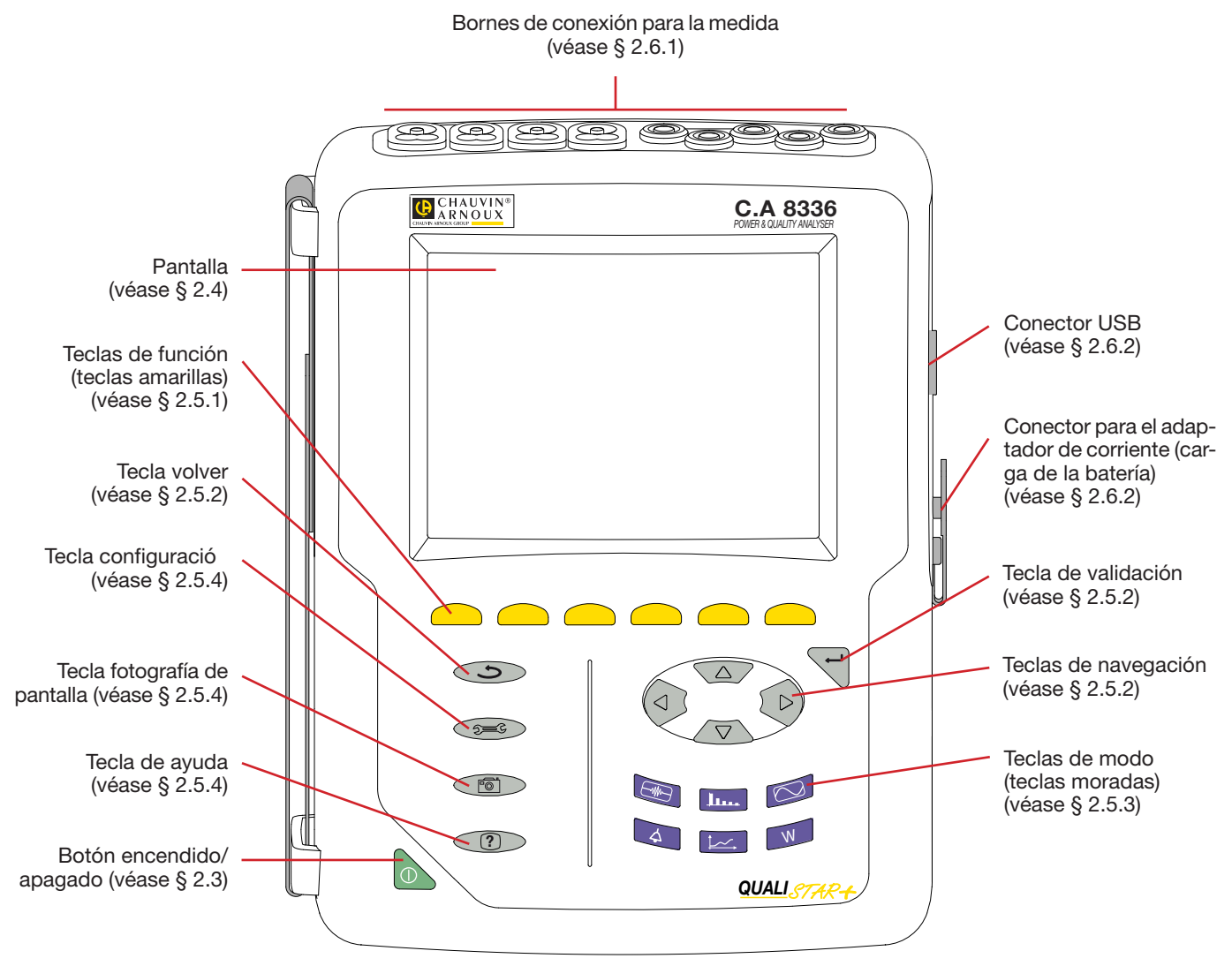

*Figura 1: vista general del Qualistar+*

# <span id="page-7-1"></span>**2.3. BOTÓN DE ENCENDIDO/APAGADO**

El instrumento puede funcionar o bien con la batería o bien conectado a la red. Al pulsar el botón se enciende el instrumento. Si el instrumento se apaga de modo repentino (corte de la alimentación eléctrica sin batería) o automáticamente (batería gastada), aparece un mensaje informativo al inicio.

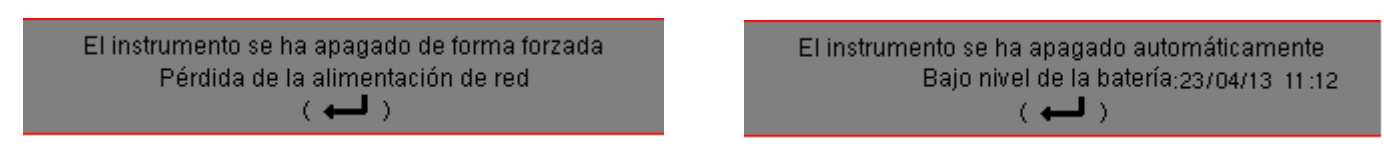

Una nueva pulsación en el botón **a** apaga el instrumento. Si el instrumento está registrando, en medición de energía, en búsqueda de transitorio, de alarma y/o de adquisición de corriente de inserción, pide una confirmación

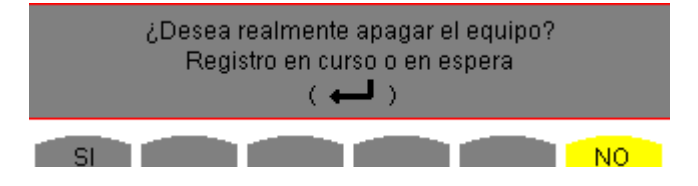

Seleccione Sí o No con las correspondientes teclas amarillas, luego pulse la tecla  $\leftarrow$  para confirma .

Si se selecciona *No,* el registro o los registros continúan.

Si se selecciona *Sí,* se guardan los datos finalizados hasta este momento y el instrumento se apaga

### <span id="page-8-1"></span><span id="page-8-0"></span>**2.4. PRESENTACIÓN**

La pantalla TFT gráfica a color retroiluminada 320 x 240 píxeles (1/4 VGA) visualiza los valores de medida asociados a las curvas, los parámetros del equipo, la selección de las curvas, los valores instantáneos de las señales, la selección del tipo de medida. Al poner en funcionamiento el instrumento, se visualiza automáticamente la pantalla *Formas de onda*. La información relativa a esta pantalla se describe en el § [7](#page-49-1).

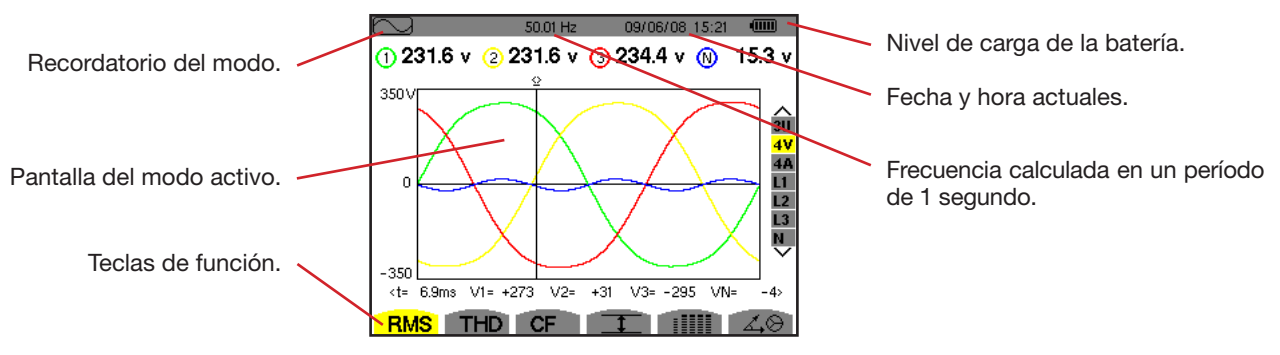

*Figura 2: ejemplo de una pantalla de visualización*

El usuario selecciona la gestión del apagado de la pantalla a partir del menú Visualización del modo Configuración (véase § [4.4.3\)](#page-19-1).

#### **2.4.1. LOS ICONOS DE LAS TECLAS DE FUNCIÓN**

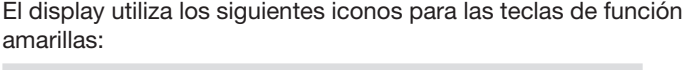

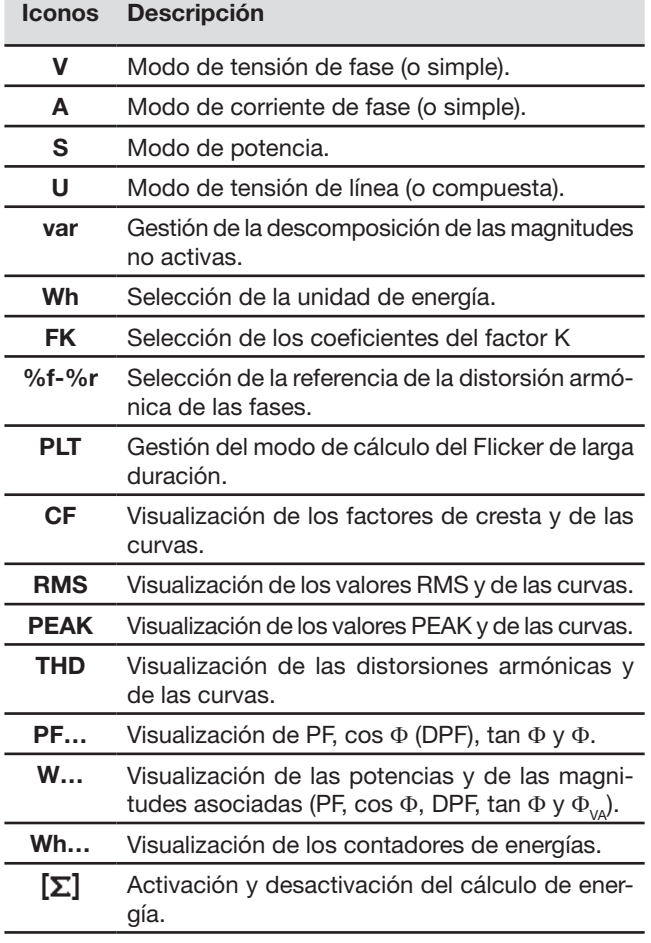

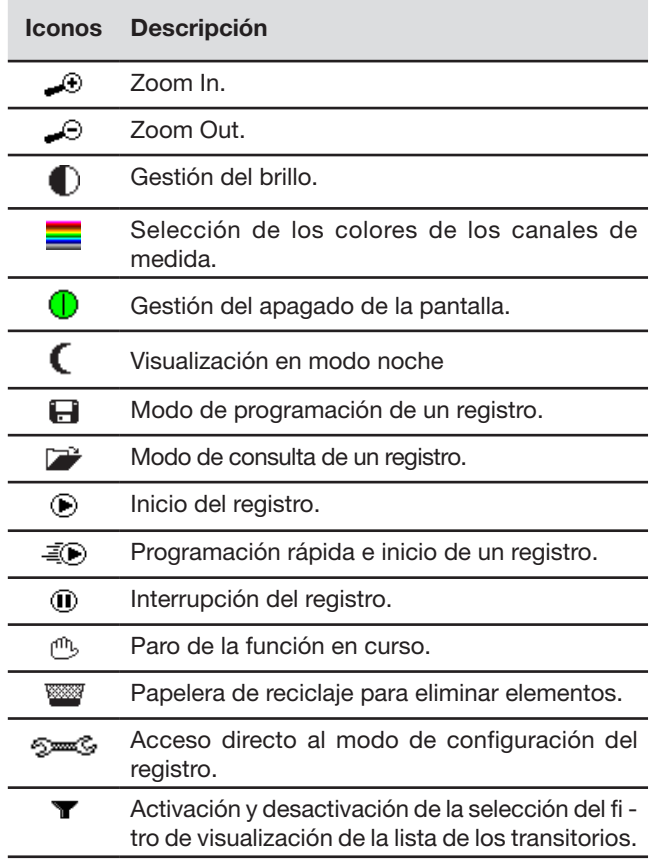

<span id="page-9-0"></span>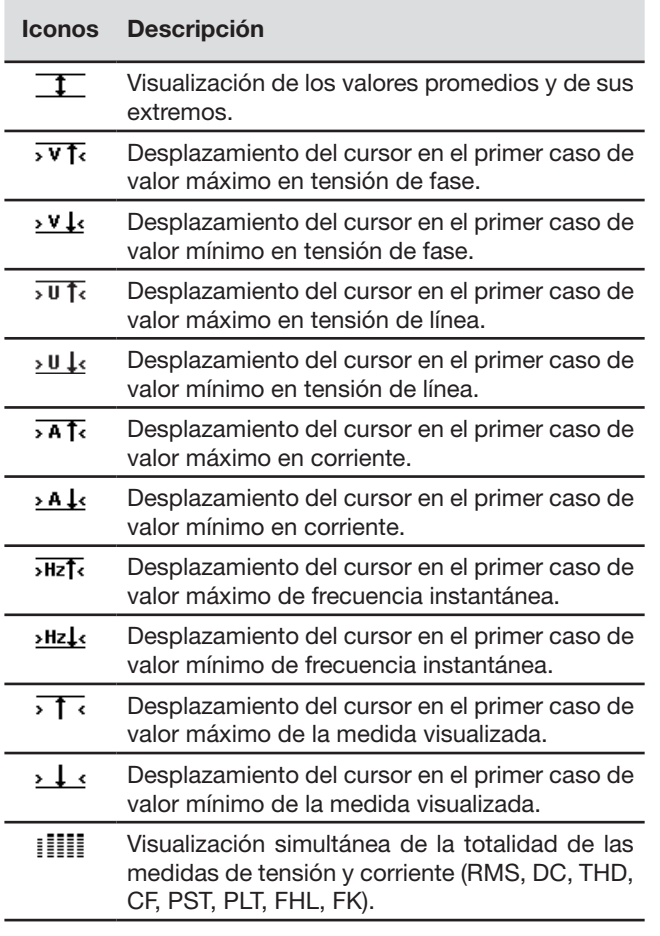

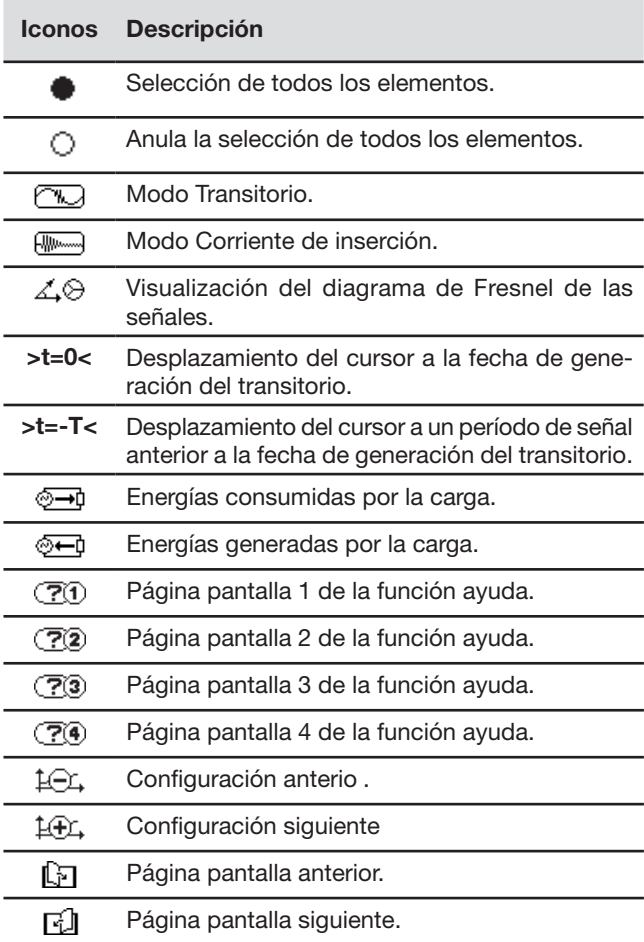

### **2.5. LAS TECLAS DEL TECLADO**

### <span id="page-9-1"></span>**2.5.1. LAS TECLAS DE FUNCIÓN (TECLAS AMARILLAS)**

Estas 6 teclas permiten activar la función o la herramienta representada por el icono correspondiente en la pantalla.

#### <span id="page-9-2"></span>**2.5.2. LAS TECLAS DE NAVEGACIÓN**

Un bloque de 4 teclas de dirección, de una tecla de validación y de una tecla volver permite la navegación por los menús.

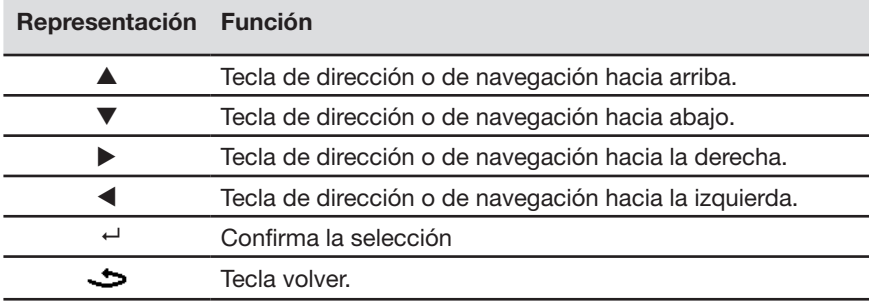

#### <span id="page-10-1"></span>**2.5.3. LAS TECLAS DE MODO (TECLAS MORADAS)**

Permiten acceder a los siguientes modos específicos

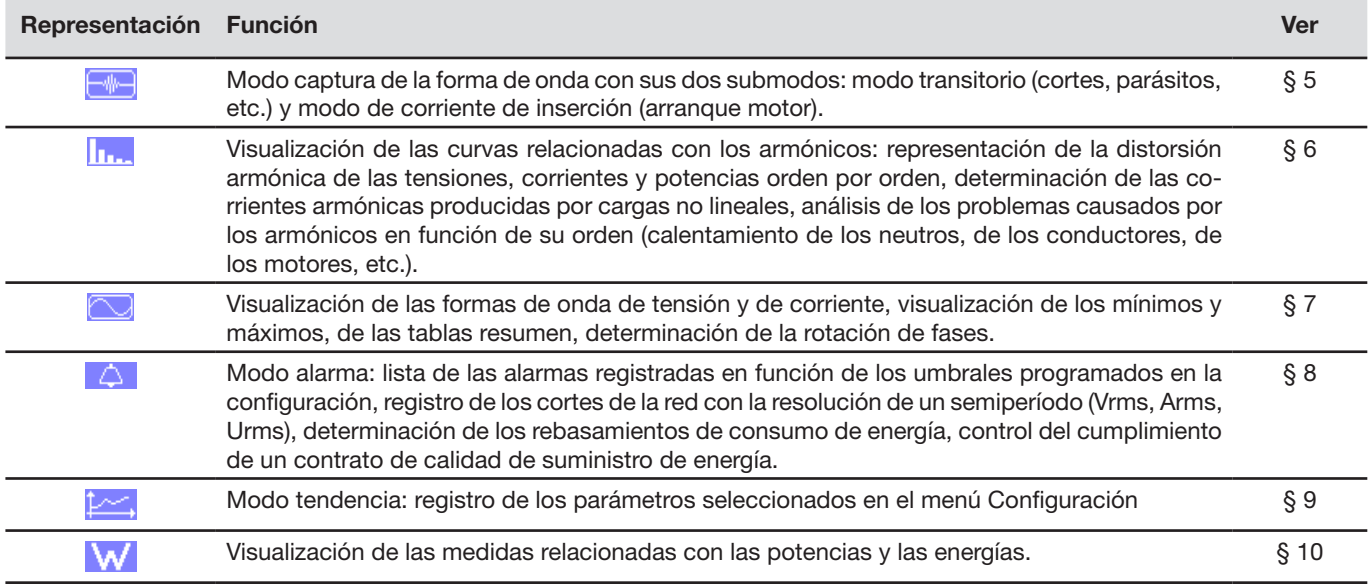

Tres teclas son para modos de tiempo real:  $W, \ln.$  y  $\infty$ .

En cada uno de estos modos, los círculos de color sobre fondo blanco  $\mathbb O$ , dentro de los cuales aparecen los números o tipos de canal, son indicadores de saturación: el fondo del círculo aparece en color cuando el canal medido está potencialmente saturado  $\bullet$ .

Cuando el disco de identificación corresponde a un canal simulado (por ejemplo en trifásico de 4 hilos con selección V1V2, método de los 2 elementos ½ o en trifásico de 3 hilos con selección A1A2, método de los 2 elementos, véanse las conexiones § 4.6), este canal está potencialmente saturado si al menos un canal que sirve para su cálculo está saturado. Asimismo, si el disco de saturación corresponde a un canal de tensión de línea, éste está potencialmente saturado si al menos uno de los canales de tensión de fase que sirve para su cálculo está potencialmente saturado.

#### <span id="page-10-0"></span>**2.5.4. LAS DEMÁS TECLAS**

Las funciones de las demás teclas del teclado son las siguientes:

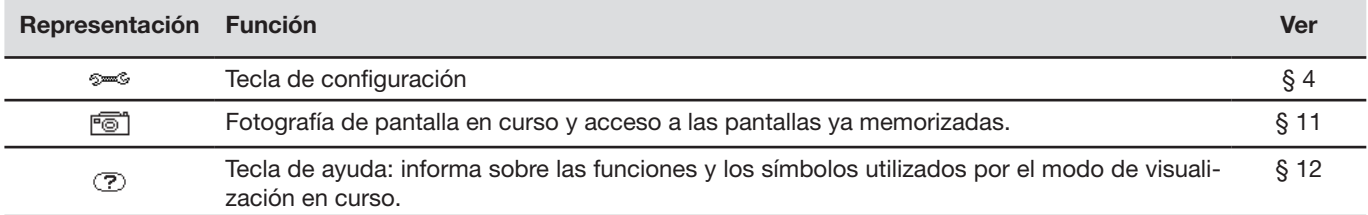

# <span id="page-11-0"></span>**2.6. LOS CONECTORES**

### <span id="page-11-1"></span>**2.6.1. BORNES DE CONEXIÓN**

Situados en la parte superior, estos conectores están distribuidos como se indica a continuación:

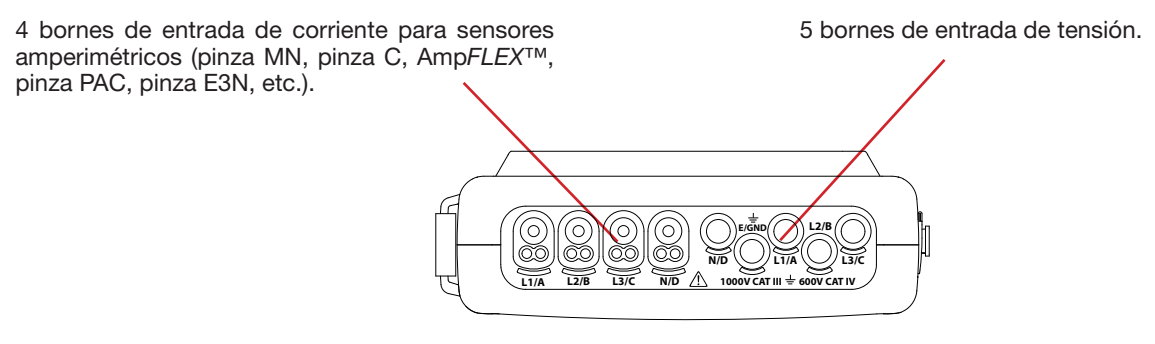

*Figura 3: los bornes de conexión*

#### **2.6.2. CONECTORES LATERALES**

Situados en el lado derecho del instrumento, estos conectores se utilizan como se indica a continuación:

<span id="page-11-2"></span>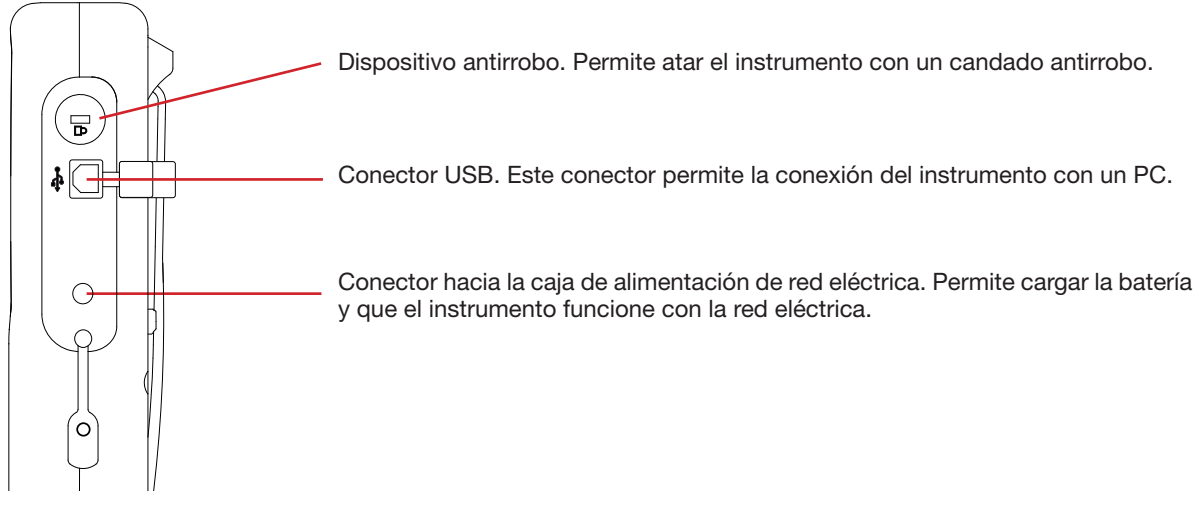

*Figura 4: los conectores laterales*

# **2.7. LA ALIMENTACIÓN**

El icono de batería situado en la parte superior derecha de la pantalla indica el estado de carga de la batería. El número de barras en el interior del icono es proporcional al nivel de carga.

- 仙川  $\overline{\mathsf{m}}$
- Batería cargada.

Batería descargada.

Barras móviles: batería en carga.

Una barra roja: el estado de la batería no se conoce, ya que jamás se cargó por completo.

∲∿ El instrumento está conectado a la red eléctrica sin batería.

Cuando la capacidad de la batería es demasiado baja, se visualiza el siguiente mensaje:

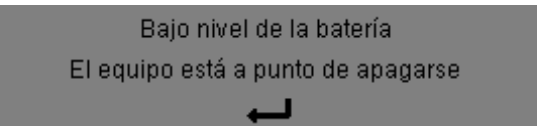

Pulse ← para aceptar la información. Si usted no conecta el instrumento a la red eléctrica, se apagará 1 minuto después de que aparezca este mensaje. Se tiene por lo tanto que poner a cargar cuanto antes.

# <span id="page-12-0"></span>**2.8. EL SOPORTE**

Un soporte reclinable situado en el dorso del Qualistar+ permite mantener el instrumento en posición inclinada.

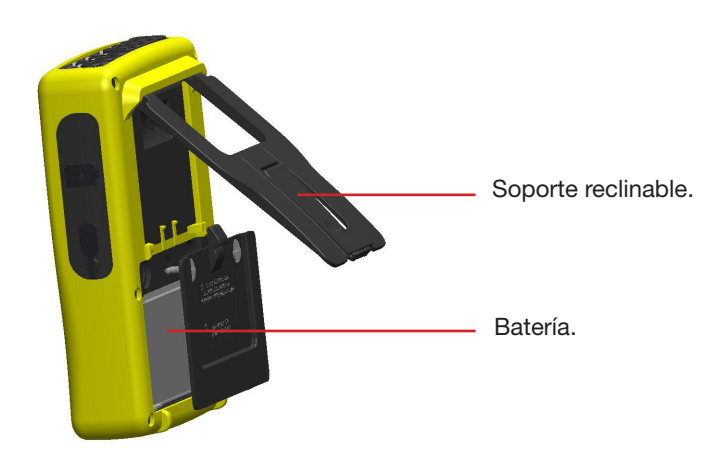

*Figura 5: soporte y tapa de acceso a la batería*

### <span id="page-12-1"></span>**2.9. LAS ABREVIATURAS**

Prefijos (de las unidades) del Sistema Inte nacional (S.I)

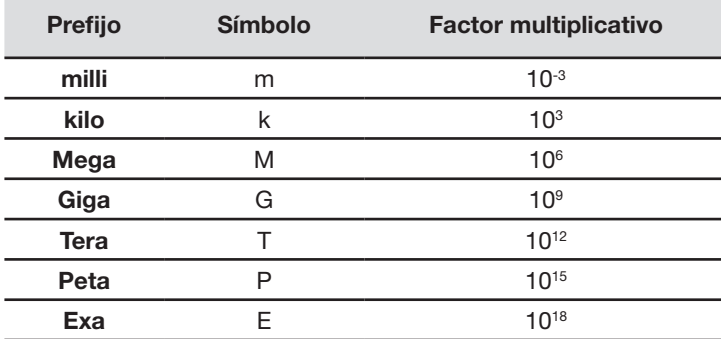

Significado de los símbolos y ab eviaturas utilizados:

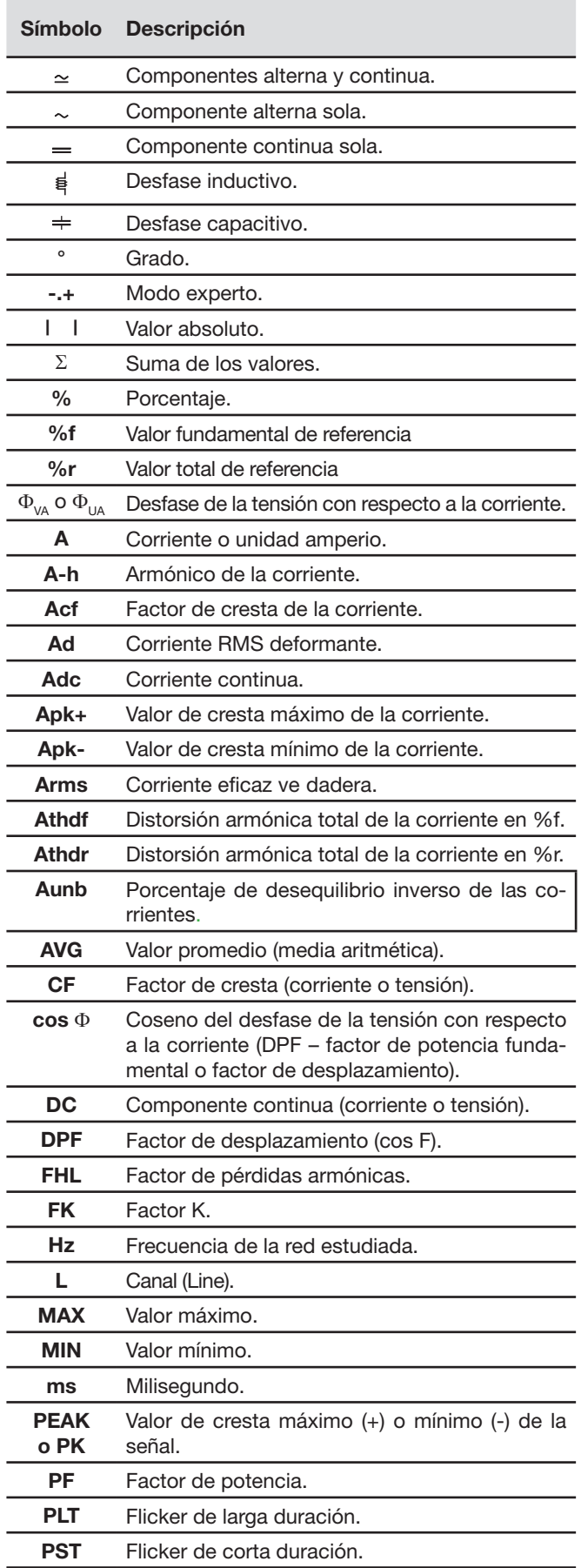

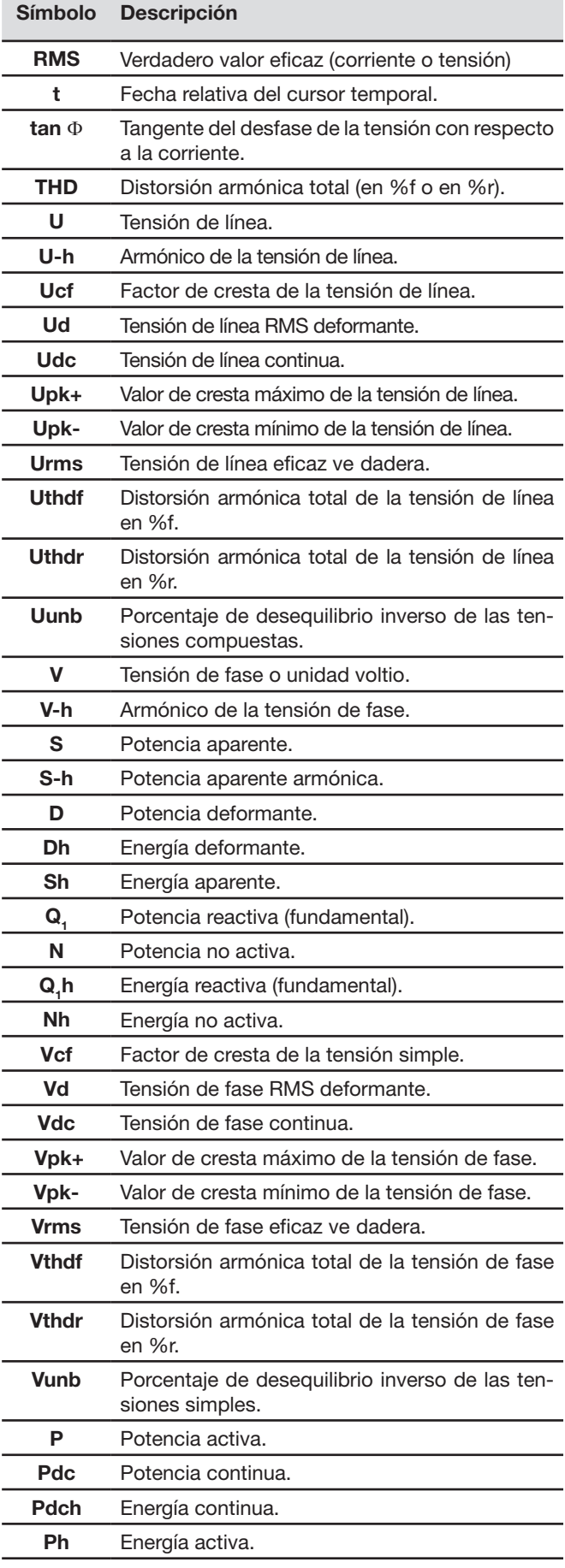

г

### <span id="page-14-0"></span>**3.1. PUESTA EN MARCHA**

Para poner el instrumento en marcha, pulse el botón . Se enciende al pulsar el botón y se apaga si el adaptador de corriente no está conectado al instrumento.

Después de comprobar el software, se visualiza la pantalla de inicio, luego la pantalla informativa donde aparece la versión del software del instrumento así como su número de serie.

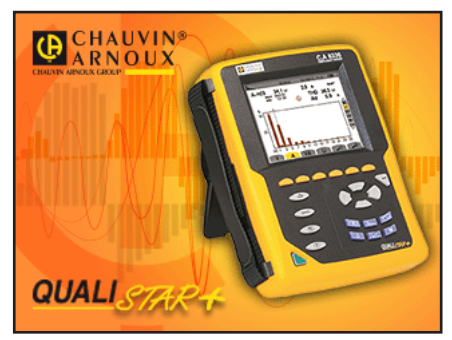

*Figura 6: la pantalla de inicio al encender el instrumento*

Luego aparece la pantalla *Formas de onda.*

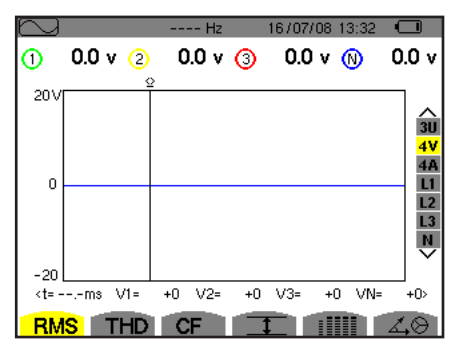

*Figura 7: la pantalla Formas de onda*

### **3.2. CONFIGURACIÓN**

Para configurar el instrumento, p oceda como se indica a continuación:

- 4 Pulse  $\frac{1}{2}$ . Se visualiza la pantalla de configuración
- ⊕ Pulse las teclas ▲ o ▼ para seleccionar el parámetro a modifica . Pulse <sup>11</sup> para entrar en el submenú seleccionado.

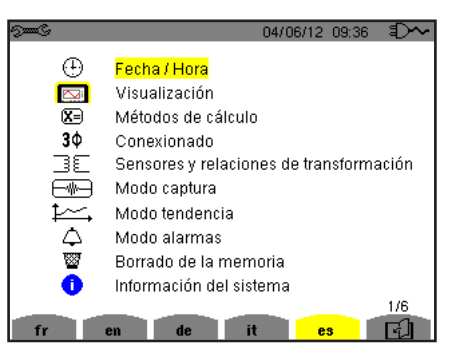

*Figura 8: la pantalla de Configuración*

Utilice luego las teclas de navegación ( $\blacktriangle \circ \blacktriangledown$  y  $\blacktriangle \circ \blacktriangleright$ ) y la tecla  $\dashv$  para aceptar. Para más detalles, véanse los § [4.3](#page-18-2) a [4.10](#page-32-1).

<span id="page-15-0"></span>Deberán verificarse o adaptarse a cada medida los siguientes pun os:

- Definir los parámet os de métodos de cálculo (véase § [4.5](#page-20-1)).
- Seleccionar el sistema de distribución (monofásico a trifásico de 5 hilos) así como el método de conexión (2 vatímetros, 2 elementos ½, estándar) (véase § [4.6\)](#page-23-1).
- Según el tipo de sensor de corriente conectado, programar los ratios o el rango de corriente (véase § [4.7\)](#page-27-1).
- Programar los ratios de tensión (véase § [4.7](#page-27-1)).
- Definir los niveles de generación (modo transitorio y captura de la corriente de inserción) (véase § [4.8](#page-28-1)).
- Definir los valo es a registrar (modo tendencia) (véase § 4.9).
- Definir los umbrales de la alarma (véase [4.10\)](#page-32-1).

Para volver a la pantalla *Configuración a partir de un submenú,* pulse la tecla .

### **3.3. INSTALACIÓN DE LOS CABLES**

Para identificar los cables y los terminales de entrada, Vd. puede marcarlos según el código de colores fase/neutro usual con los identificado es de color suministrados con el instrumento.

 Quite el sector e insértelo en los dos agujeros destinados para este efecto cerca del terminal (el grande para el borne de corriente y el pequeño para el borne de tensión).

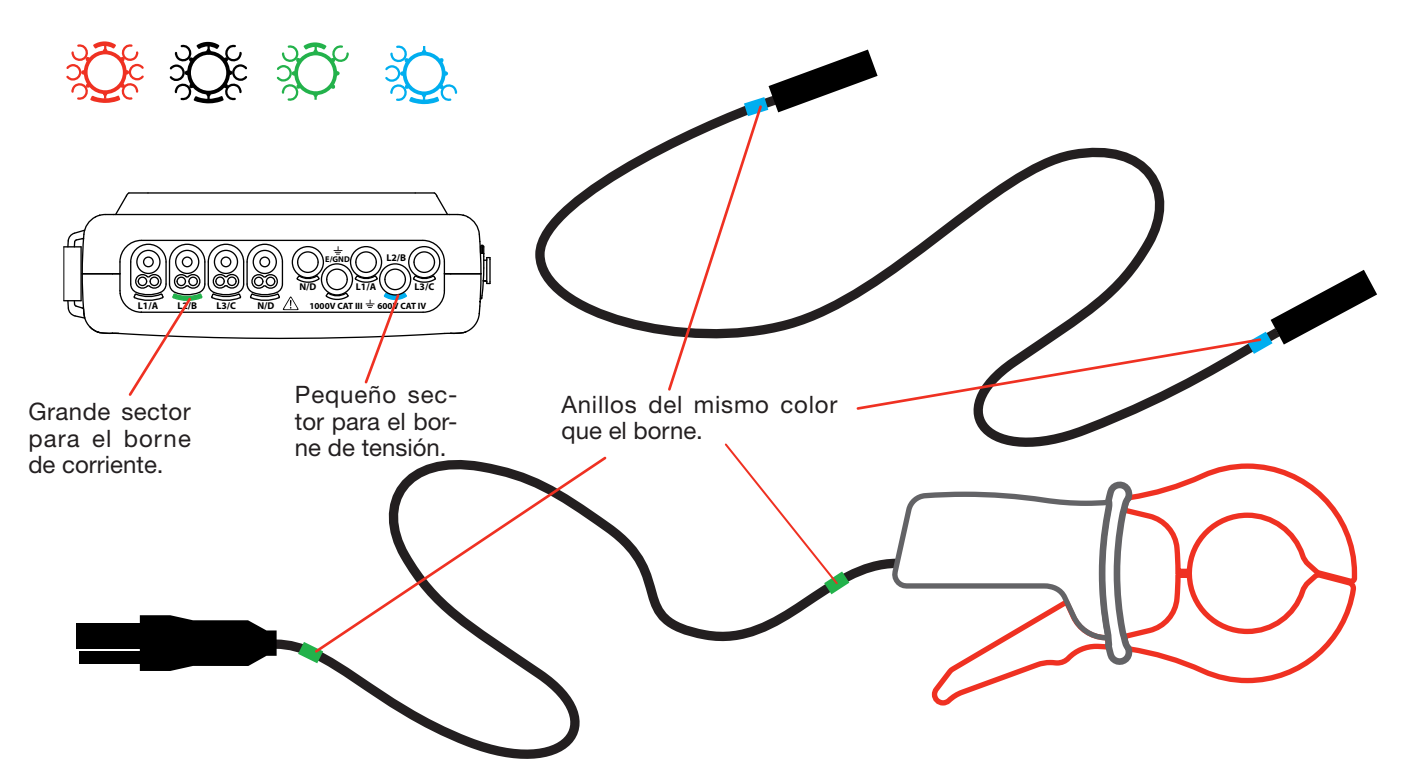

- Enganche un anillo de color idéntico a cada uno de los extremos del cable que Vd. va a conectar al borne. Vd. dispone de doce juegos de identificado es de colores diferentes para armonizar el instrumento con todos los códigos de color fase/neutro vigente.
- Desconecte los cables de medida de los bornes del instrumento:

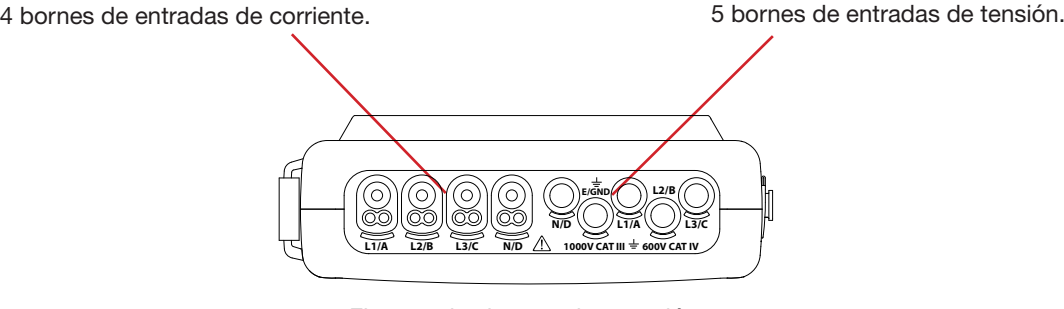

*Figura 3: los bornes de conexión*

No olvide definir la elación de transformación de los sensores de corriente y de las entradas de tensión (véase § [4.7\)](#page-27-1).

Para realizar una medida, debe programar como mínimo: el método de cálculo (véase § [4.5\)](#page-20-1),

- la conexión (véase § [4.6\)](#page-23-1),
- y los ratios de los sensores (véase § [4.7\)](#page-27-1).

Los cables de medida se conectan al circuito a medir de conformidad con los siguientes esquemas.

#### **3.3.1. RED MONOFÁSICA**

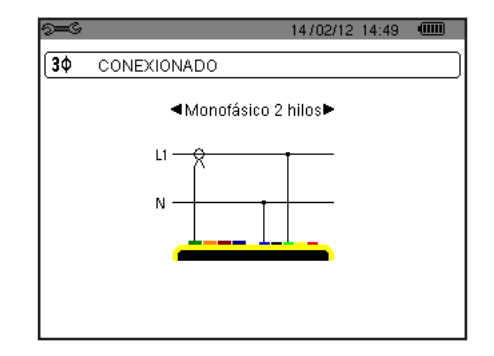

#### **3.3.2. RED BIFÁSICA**

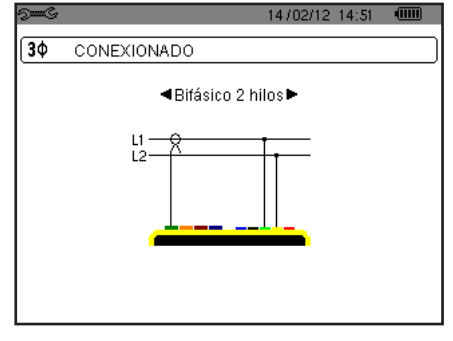

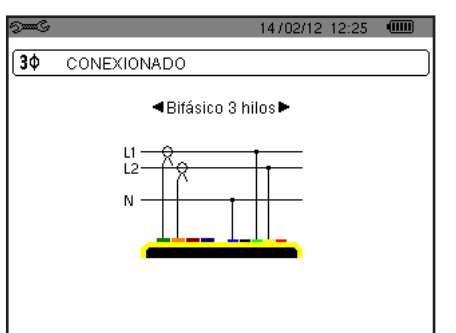

*Figura 11: conexión bifásica de 2 hilos Figura 12: conexión bifásica de 3 hilos Figura 13: conexión bifásica de 4 hilos*

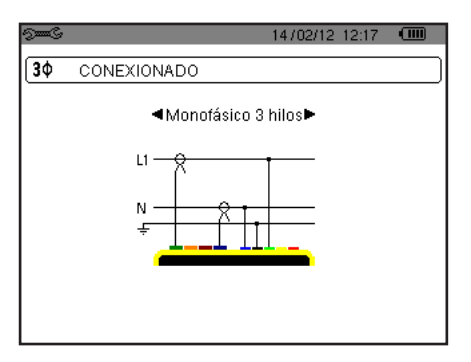

*Figura 9: conexión monofásica de 2 hilos Figura 10: conexión monofásica de 3 hilos*

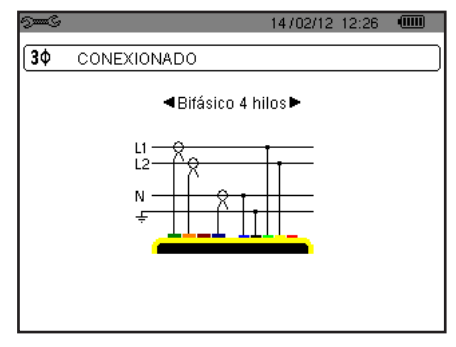

#### **3.3.3. RED TRIFÁSICA**

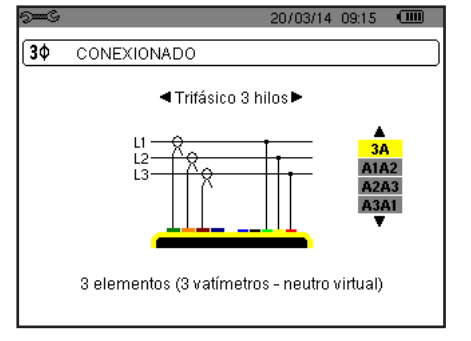

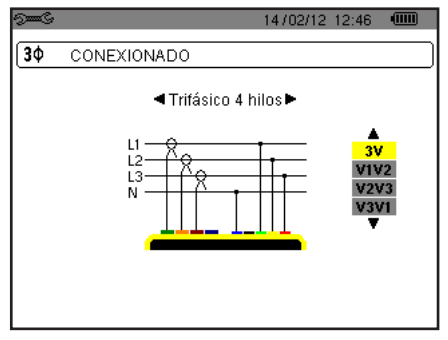

*Figura 14: conexión trifásica de 3 hilos Figura 15: conexión trifásica de 4 hilos Figura 16: conexión trifásica de 5 hilos*

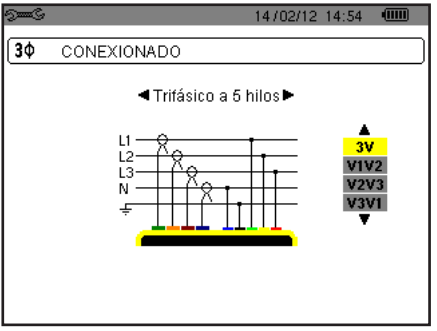

En el caso de una red trifásica, no tiene por qué conectar todos los bornes en tensión o en corriente.

Para la conexión trifásica de 3 hilos, indique los sensores de corriente que se conectarán: los 3 sensores (3A) o únicamente 2 (A1 y A2, o A2 y A3 o A3 y A1).

Para la conexión trifásica de 4 y 5 hilos, indique las tensiones que se conectarán: las 3 tensiones (3V) o únicamente 2 (V1 y V2, o V2 y V3 o V3 y V1).

#### <span id="page-17-0"></span>**3.3.4. PROCEDIMIENTO DE CONEXIÓN**

- Ponga el instrumento en funcionamiento,
- Configu e el instrumento en función de las medidas a realizar y del tipo de red correspondiente (véase § [4](#page-18-1))
- Conecte los cables y los sensores de corriente al instrumento,
- Conecte el cable de tierra y/o de neutro a la tierra y/o al neutro de la red (cuando está distribuido), así como el sensor de corriente correspondiente,
- Conecte el cable de la fase L1 a la fase L1 de la red, así como el sensor de corriente correspondiente,
- En caso necesario, proceda del mismo modo para las fases L2 y L3 y para N.

**Observación:** el cumplimiento de este procedimiento limita al máximo los errores de conexión y permite no perder tiempo.

Procedimiento de desconexión:

- Proceda de modo inverso al orden de conexión terminando siempre por la desconexión de la tierra y/o del neutro (cuando está distribuido).
- Desconecte los cables del instrumento y apáguelo.

### **3.4. FUNCIONES DEL INSTRUMENTO**

Toda pantalla puede ser salvaguardada (fotografía de pantalla) pulsando la tecla io durante 3 segundos (véase § [11](#page-75-1)).

Puede en cualquier momento pulsar la tecla de ayuda  $\mathbb D$ . La pantalla de ayuda le informará sobre las funciones y los símbolos utilizados por el modo de visualización en curso.

#### **3.4.1. CAPTURA DE FORMAS DE ONDA**

Con el instrumento encendido y conectado a la red eléctrica, pulse la tecla  $\Box$ Puede visualizar el modo Transitorio (véase § [5.1](#page-35-2)) o el modo Corriente de inserción (véase § [5.2](#page-38-1)).

#### **3.4.2. VISUALIZACIÓN DE LOS ARMÓNICOS**

Con el instrumento encendido y conectado a la red eléctrica, pulse la tecla  $\left|\mathbf{I}\right|$ . Puede visualizar la tensión de fase (véase § [6.1](#page-43-2)), la corriente (véase § [6.2\)](#page-44-1), la potencia aparente (véase § [6.3](#page-45-1)) o la tensión de línea (véase § [6.4\)](#page-46-1).

#### **3.4.3. MEDIDA DE LAS FORMAS DE ONDA**

Con el instrumento encendido y conectado a la red eléctrica, pulse la tecla **...** 

Puede visualizar las medidas del verdadero valor eficaz (véase § [7.1](#page-49-2)), las medidas de la distorsión armónica total (véase § [7.2\)](#page-51-1), las medidas del factor de cresta (véase § [7.3](#page-52-1)), los valores extremos en tensión y corriente (véase § [7.2\)](#page-51-1), varios valores simultáneamente (véase § [7.5](#page-55-1)) o el diagrama de Fresnel (véase § [7.6\)](#page-57-1).

#### **3.4.4. DETECCIÓN DE LAS ALARMAS**

Con el instrumento encendido y conectado a la red eléctrica, pulse la tecla  $\Box$ 

Puede configurar el modo alarma (véase § [8.1](#page-59-2)), programar una campaña de alarmas (véase § [8.2](#page-59-3)), consultarla (véase § [8.4](#page-60-1)) o borrarla (véase § [8.6\)](#page-61-1).

#### **3.4.5. REGISTRO**

Con el instrumento encendido y conectado a la red eléctrica, pulse la tecla ... Puede configurar los registros (véase § [9.2\)](#page-62-2) y programarlos (véase § [9.1\)](#page-62-3). También puede consultar o borrar registros (véase § [4.11\)](#page-33-1).

#### **3.4.6. MEDIDA DE LAS ENERGÍAS**

Con el instrumento encendido y conectado a la red eléctrica, pulse la tecla  $\mathbf W$ . Puede medir las energías consumidas (véase § [10.1.3\)](#page-71-1) o aportadas (véase § [10.1.4](#page-71-2) o § [10.2.2](#page-72-1) o § [10.3.2\)](#page-73-1).

<span id="page-18-0"></span>La tecla *Configuración* <sup>5 e</sup> permite configurar el instrumento. Esto es necesario antes de cada nuevo tipo de medida. La configuración se guarda en la memoria, incluso después de apagar el instrumento.

# **4.1. MENÚ CONFIGURACIÓN**

Las teclas de navegación ( $\blacktriangle, \blacktriangledown, \blacktriangleleft, \blacktriangleright$ ) permiten navegar en el menú Configuración para configurar el instrument El valor que se puede modificar está enma cado por flechas

La mayoría de las veces, se deben aceptar  $(\rightarrow)$  las modificaciones aportadas por el usuario para que se tomen en cuenta

La tecla volver ( $\leftrightarrow$ ) permite volver al menú principal a *partir de un submenú*.

<span id="page-18-1"></span>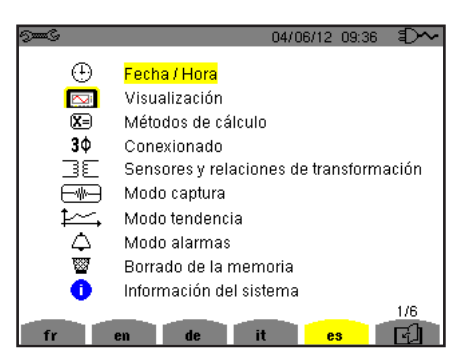

*Figura 8: la pantalla Configuración*

### **4.2. IDIOMA DE VISUALIZACIÓN**

Para seleccionar el idioma de visualización, pulse la tecla amarilla del teclado correspondiente al icono de la pantalla (Figura 6).

El idioma activo es identificado por el icono sob e fondo amarillo.

# <span id="page-18-2"></span>**4.3. FECHA / HORA**

El menú  $\oplus$  define la fecha y la hora del sistema. La visualización se p esenta como se indica a continuación:

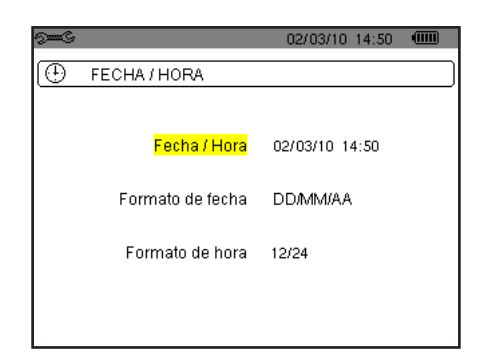

*Figura 17: el menú Fecha / Hora*

Con el campo Fecha/Hora resaltado en amarillo, pulse → . Para modificar un valor, pulse ▲ o ▼. Para pasar de un campo a otro, pulse  $\triangleleft$  o  $\triangleright$ . Para confirma, pulse  $\mapsto$ 

Proceda de la misma forma para el sistema de datación (DD/MM/AA o MM/DD/AA) y el sistema horario (12/24 o AM/PM). Visualizará inmediatamente cómo cambia la fecha en pantalla.

Para volver al menú *Configuración*, pulse la tecla  $\blacktriangleright$ .

**Observación:** La configuración de los parámetros como la fecha y la hora no se puede realizar cuando el instrumento está registrando, en medición de energía, en búsqueda de transitorio, de alarma y/o de adquisición de corriente de inserción.

## <span id="page-19-0"></span>**4.4. VISUALIZACIÓN**

### **4.4.1. BRILLO**

El menú  $\mathbb O$  define el brillo del displa . La visualización se presenta como se indica a continuación:

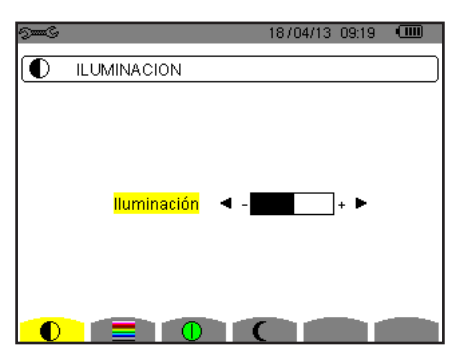

*Figura 18: el menú Contraste / Brillo*

Utilice las teclas  $(\blacktriangle, \blacktriangleright)$  para cambiar el brillo. Para volver al menú *Configuración*, pulse la tecla  $\blacktriangleright$ .

#### **4.4.2. COLORES**

El menú **define el color de las curvas de tensión y de corriente. Pulse la tecla amarilla correspondiente al icono . Los 15** colores siguientes están disponibles: verde, verde oscuro, amarillo, naranja, rosa, rojo, marrón, azul, azul turquesa, azul oscuro, gris muy claro, gris claro, gris medio, gris oscuro y negro.

La visualización se presenta como se indica a continuación:

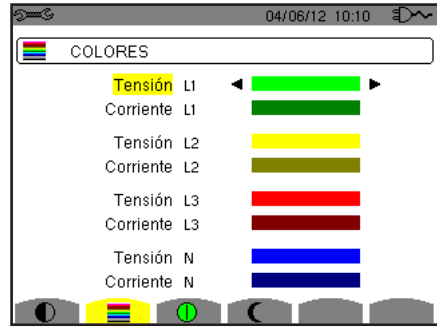

*Figura 19: el menú Colores*

Utilice las teclas de navegación ( $\blacktriangle, \blacktriangledown, \blacktriangle, \blacktriangleright)$  para cambiar las asignaciones de los colores. Para volver al menú *Configuración*, pulse la tecla  $\blacktriangleright$ .

### <span id="page-19-1"></span>**4.4.3. GESTIÓN DEL APAGADO DE LA PANTALLA**

El menú  $\Phi$  define la gestión del apagado de la pantalla. Pulse la tecla amarilla cor espondiente al icono  $\Phi$ .

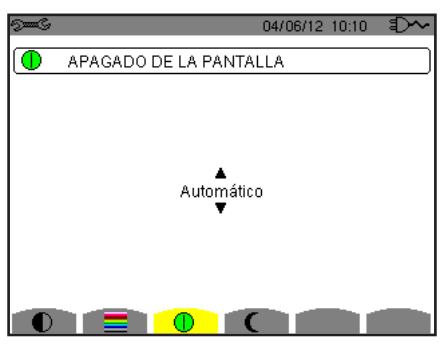

*Figura 124: el menú Gestión del apagado de la pantalla*

Utilice las teclas de navegación ( $\blacktriangle, \blacktriangledown$ ) para seleccionar el modo de apagado de la pantalla: Automático o Nunca.

<span id="page-20-0"></span>El modo automático permite ahorrar la batería. El autoapagado de la pantalla de visualización se activa después de cinco minutos sin pulsar las teclas siempre y cuando el instrumento sólo está alimentado por la batería y está registrando y después de diez minutos si no se está registrando. El botón de Encendido/Apagado **be** parpadea para indicar que el instrumento sigue funcionando. Se vuelve a encender la pantalla pulsando cualquier tecla del teclado.

Para volver al menú *Configuración,* pulse la tecla .

### **4.4.4. MODO NOCHE**

El menú  $\mathbf \mathsf C$  permite cambiar a modo noche. Pulse la tecla amarilla que corresponde al icono  $\mathbf \mathsf C$ .

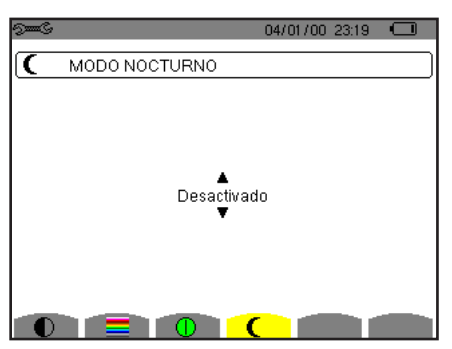

*Figura 125: el menú Modo noche*

Utilice las teclas de navegación ( $\blacktriangle, \blacktriangledown$ ) para activar o desactivar el modo noche. La pantalla cambia entonces a vídeo invertido y todos los colores cambian.

# <span id="page-20-1"></span>**4.5. MÉTODOS DE CÁLCULO**

El menú  $\overline{\mathbb{Z}}$  define

- La selección de la descomposición o no de las magnitudes no activas,
- La selección de la unidad de energía,
- La selección de la referencia de la distorsión armónica de las fases,
- La selección de los coeficientes de cálculo del factor K
- La selección del método de cálculo del Flicker de larga duración.

#### **4.5.1. SELECCIÓN DEL CÁLCULO DE LAS MAGNITUDES NO ACTIVAS**

El menú **var** permite elegir de descomponer o no descomponer las magnitudes no activas (potencias y energías).

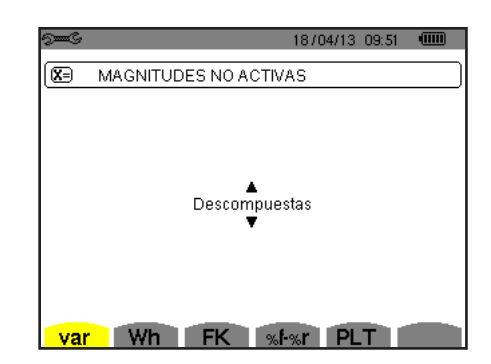

*Figura 20: el menú Métodos de cálculo de las magnitudes reactivas*

Utilice las teclas de navegación ( $\blacktriangle, \blacktriangledown$ ) para seleccionar la descomposición o no.

- $\circledast$  Descompuestas: La potencia no activa N está descompuesta en potencia reactiva (fundamental)  $\mathsf{Q}_{_1}$  y en potencia deformante D. La energía no activa Nh está descompuesta en Q<sub>1</sub>h y Dh.
- No descompuestas: aparecen la potencia no activa N y la energía no activa Nh.

Luego confirme su selección con la tecla . El instrumento vuelve al menú *Configuración*.

**Observación:** No se puede realizar la modificación si el instrumento está en curso de registro, en medición de energía y/o búsqueda de alarma.

#### **4.5.2. SELECCIÓN DE LA UNIDAD DE ENERGÍA**

El menú **Wh** define la unidad de visualización de las ene gías.

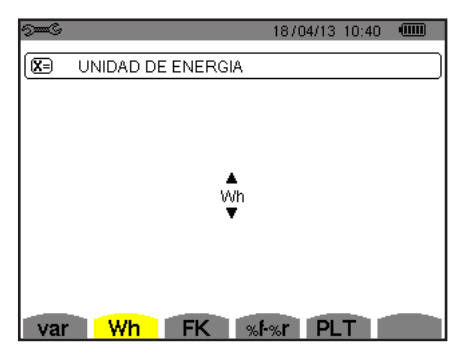

*Figura 21: el menú Selección de la unidad de energía*

Utilice las teclas de navegación ( $\blacktriangle, \blacktriangledown$ ) para seleccionar la unidad: Wh: vatio-hora.

- J: julio.
- tep (nuclear): tonelada equivalente de petróleo nuclear.
- tep (no nuclear): tonelada equivalente de petróleo no nuclear.
- BTU: British Thermal Unit (unidad térmica británica).

Luego confirme su selección con la tecla . El instrumento vuelve al menú *Configuración*.

#### **4.5.3. SELECCIÓN DE LOS COEFICIENTES DE CÁLCULO DEL FACTOR K**

El menú **FK** define los coeficientes utilizados para el cálculo de factor K.

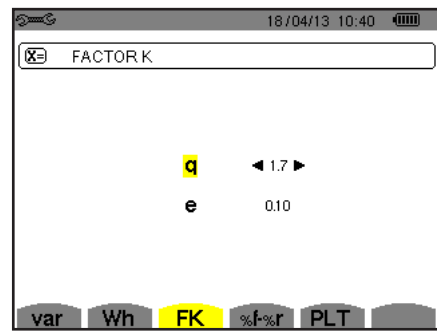

*Figura 22: el menú Selección de los coeficientes de cálculo del factor K*

Utilice las teclas de navegación  $(\blacktriangle, \blacktriangledown, \blacktriangle, \blacktriangleright)$  para fijar el valor de los coeficientes q y

- q: constante exponencial que depende del tipo de devanado y de la frecuencia.
- El valor de q puede oscilar entre 1,5 y 1,7. El valor de 1,7 conviene para transformadores con secciones de conductores redondas o cuadradas en todos los devanados. El valor de 1,5 conviene para los que tienen devanados de baja tensión en forma de cinta.
- e: ratio entre las pérdidas relacionadas con las corrientes de Foucault (a la frecuencia fundamental) y las pérdidas resistivas (ambas evaluadas a la temperatura de referencia). El valor de e puede variar entre 0,05 y 0,1.

Los valores por defecto (q = 1,7 y e = 0,10) son apropiados para la mayoría de las aplicaciones.

Luego confirme su selección con la tecla . El instrumento vuelve al menú *Configuración*.

Observación: No se puede realizar la modificación si el instrumento está egistrando y/o buscando una alarma.

#### **4.5.4. SELECCIÓN DE LA REFERENCIA DE LA DISTORSIÓN ARMÓNICA DE LAS FASES**

El menú **%f-%r** define la eferencia de la distorsión armónica de las fases.

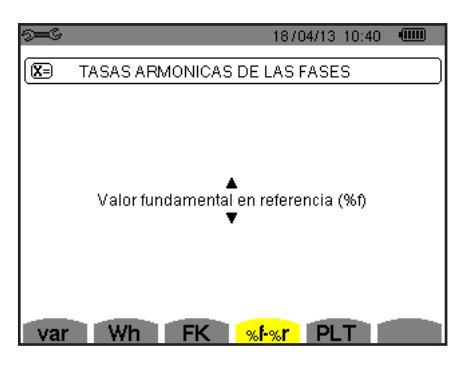

*Figura 23: el menú Selección de la referencia de la distorsión armónica*

Utilice las teclas de navegación (▲, ▼, ◀, ▶) para fijar el valor de la eferencia de las distorsiones armónicas:

- %f: la referencia es el valor de la fundamental.
- %r: la referencia es el valor total.

Luego confirme su selección con la tecla . El instrumento vuelve al menú *Configuración*.

En el caso de las distorsiones armónicas de las fases V-h, A-h y U-h, el valor fundamental y el valor total son valores RMS. En el caso de las distorsiones armónicas de las fases S-h, el valor fundamental y el valor total son valores de potencia aparente.

**Observación:** No se puede realizar la modificación si el instrumento está egistrando y/o buscando una alarma.

#### **4.5.5. SELECCIÓN DEL MÉTODO DE CÁLCULO DEL PLT**

El menú **PLT** define el método utilizado para el cálculo del P T (Flicker de larga duración).

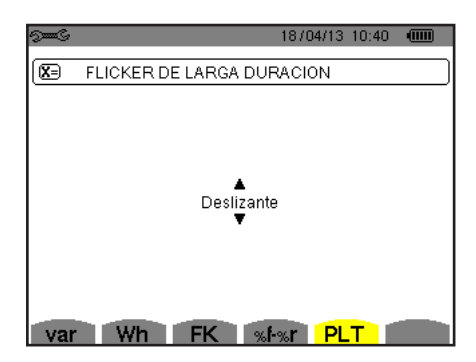

*Figura 24: el menú Selección del método de cálculo del PLT*

Utilice las teclas de navegación ( $\blacktriangle, \blacktriangledown$ ) para seleccionar deslizante o no deslizante.

- Deslizante: el PLT se calculará cada 10 minutos. El primer valor será disponible 2 horas después de encender el instrumento,
- ya que se necesitan 12 valores de PST para calcular el PLT.
- No deslizante: el PLT se calculará cada 2 horas.

Luego confirme su selección con la tecla . El instrumento vuelve al menú *Configuración*.

**Observación:** No se puede realizar la modificación si el instrumento está egistrando y/o buscando una alarma.

# <span id="page-23-1"></span><span id="page-23-0"></span>**4.6. CONEXIÓN**

El menú  $3\Phi$  define la conexión del instrumento según el sistema de distribución.

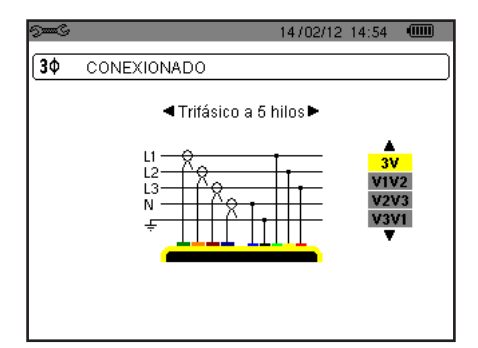

*Figura 16: el menú Conexión*

Se pueden seleccionar varios esquemas eléctricos:

Utilice las teclas de navegación ( $\blacktriangle, \blacktriangledown, \blacktriangle, \blacktriangleright)$  para seleccionar una conexión.

A cada sistema de distribución corresponde uno o varios tipos de red.

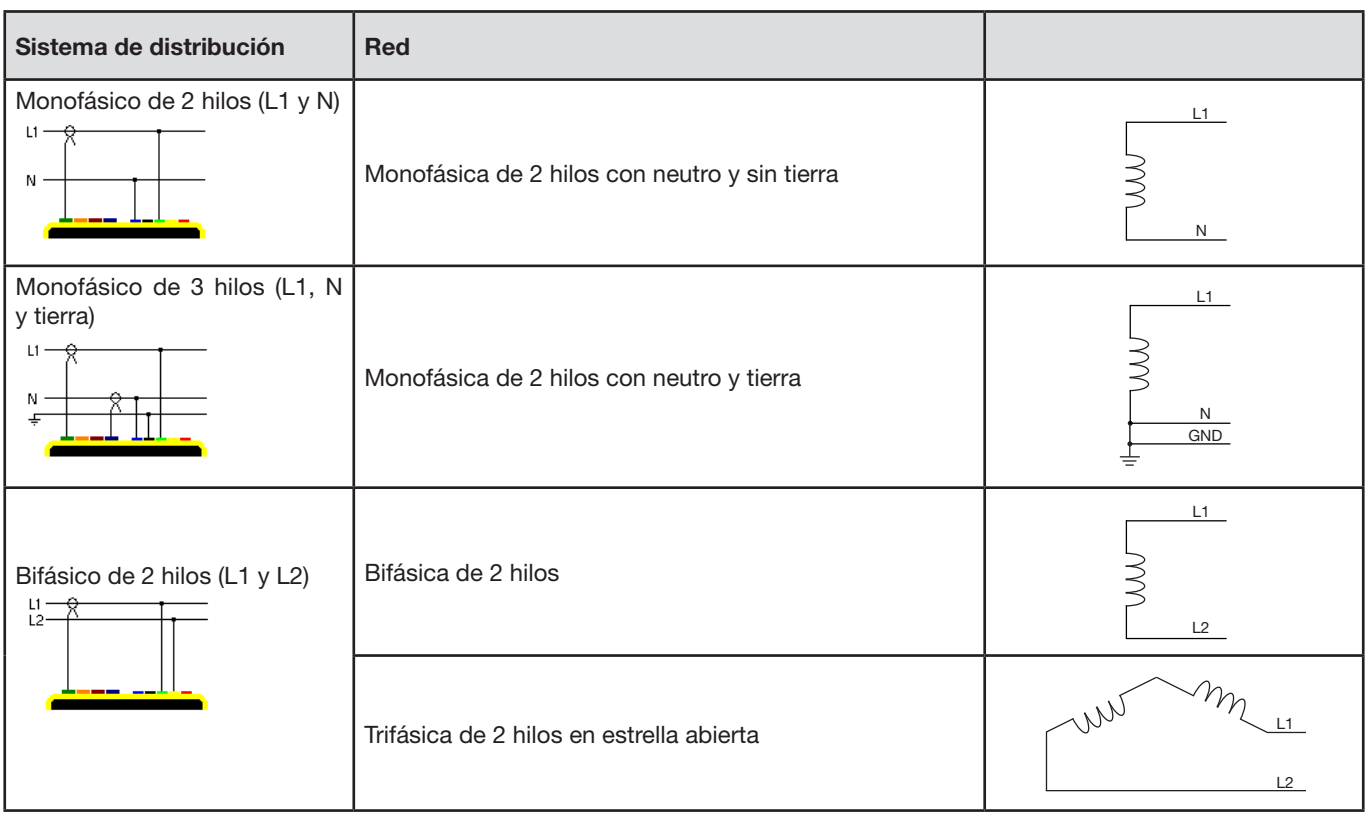

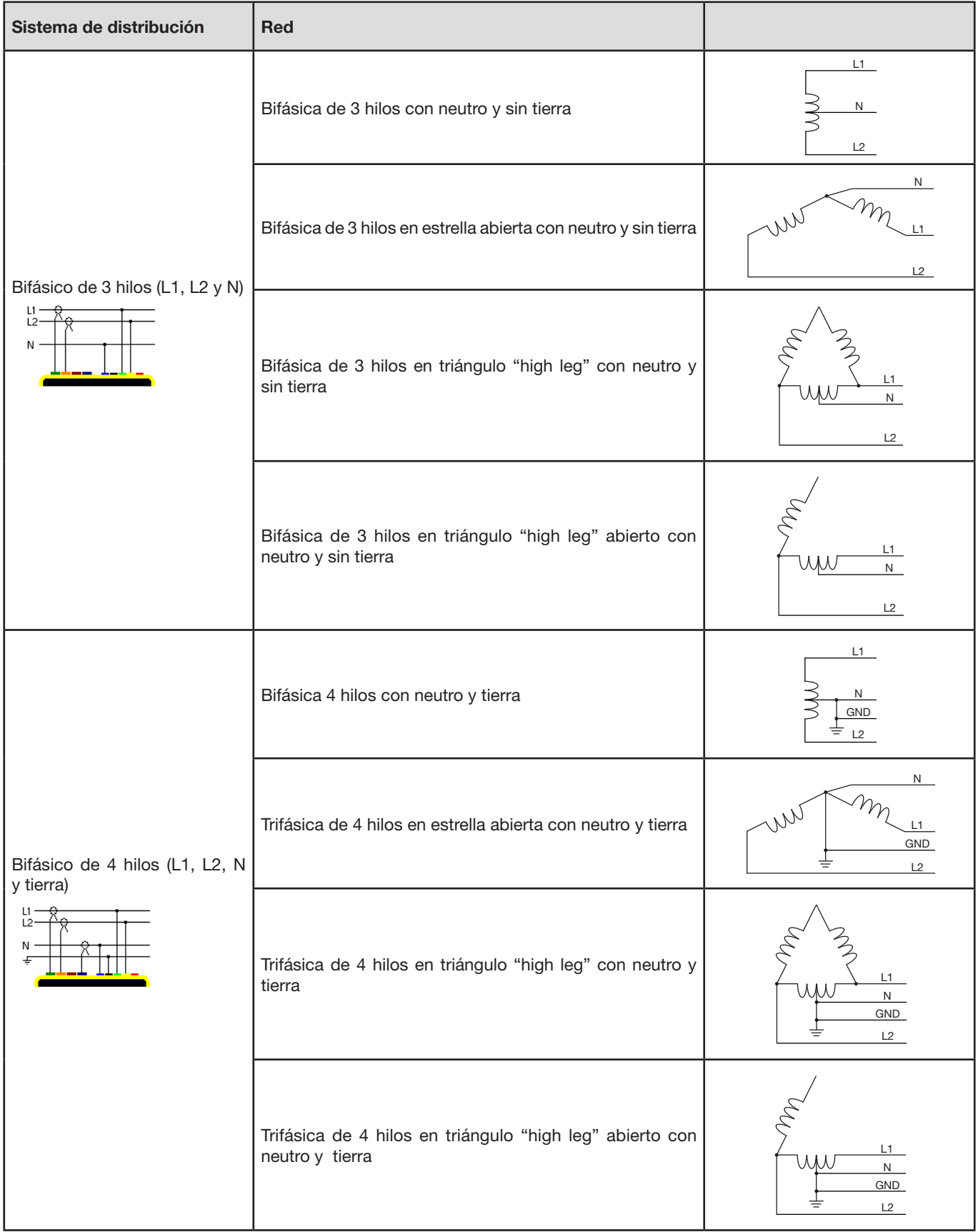

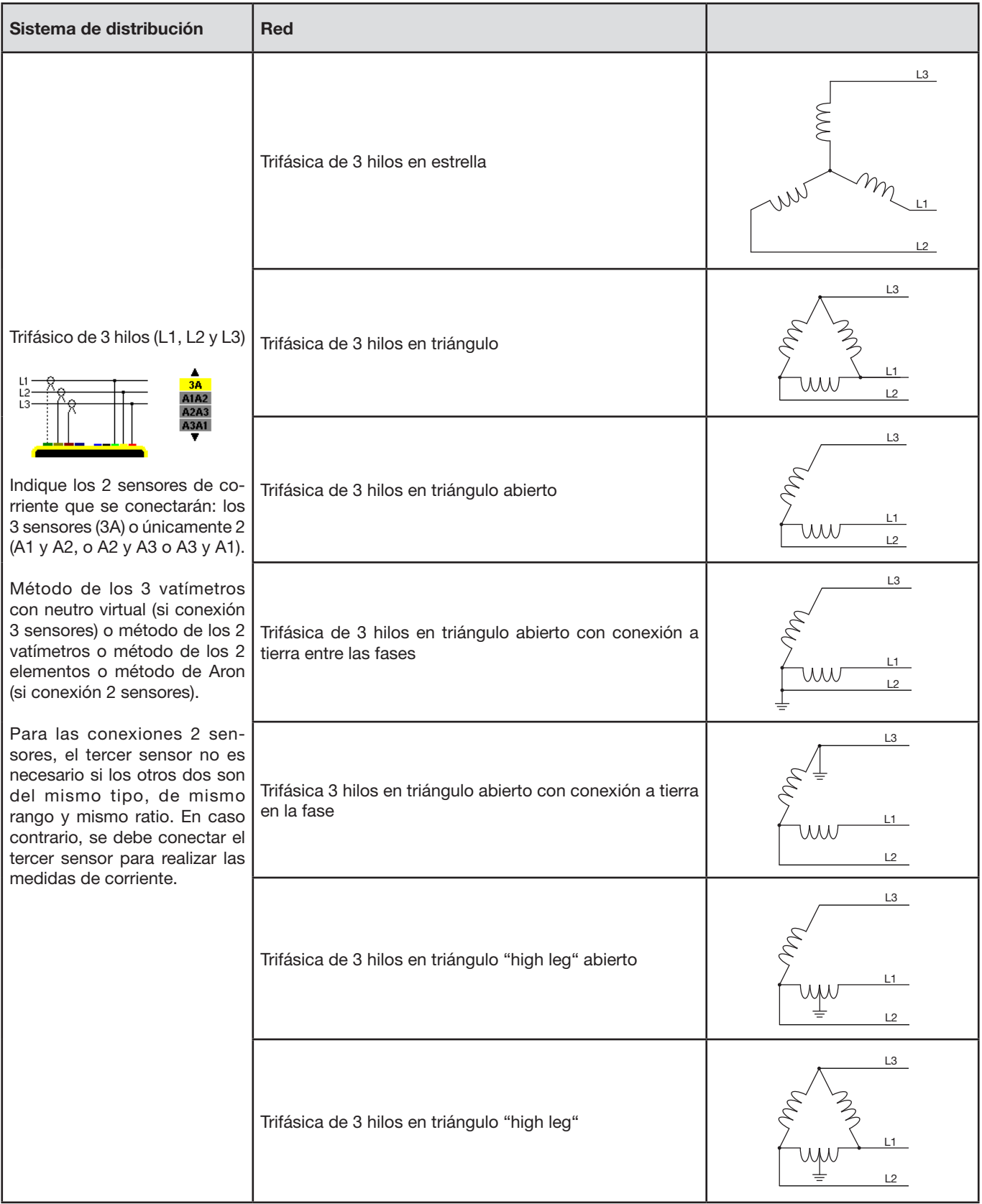

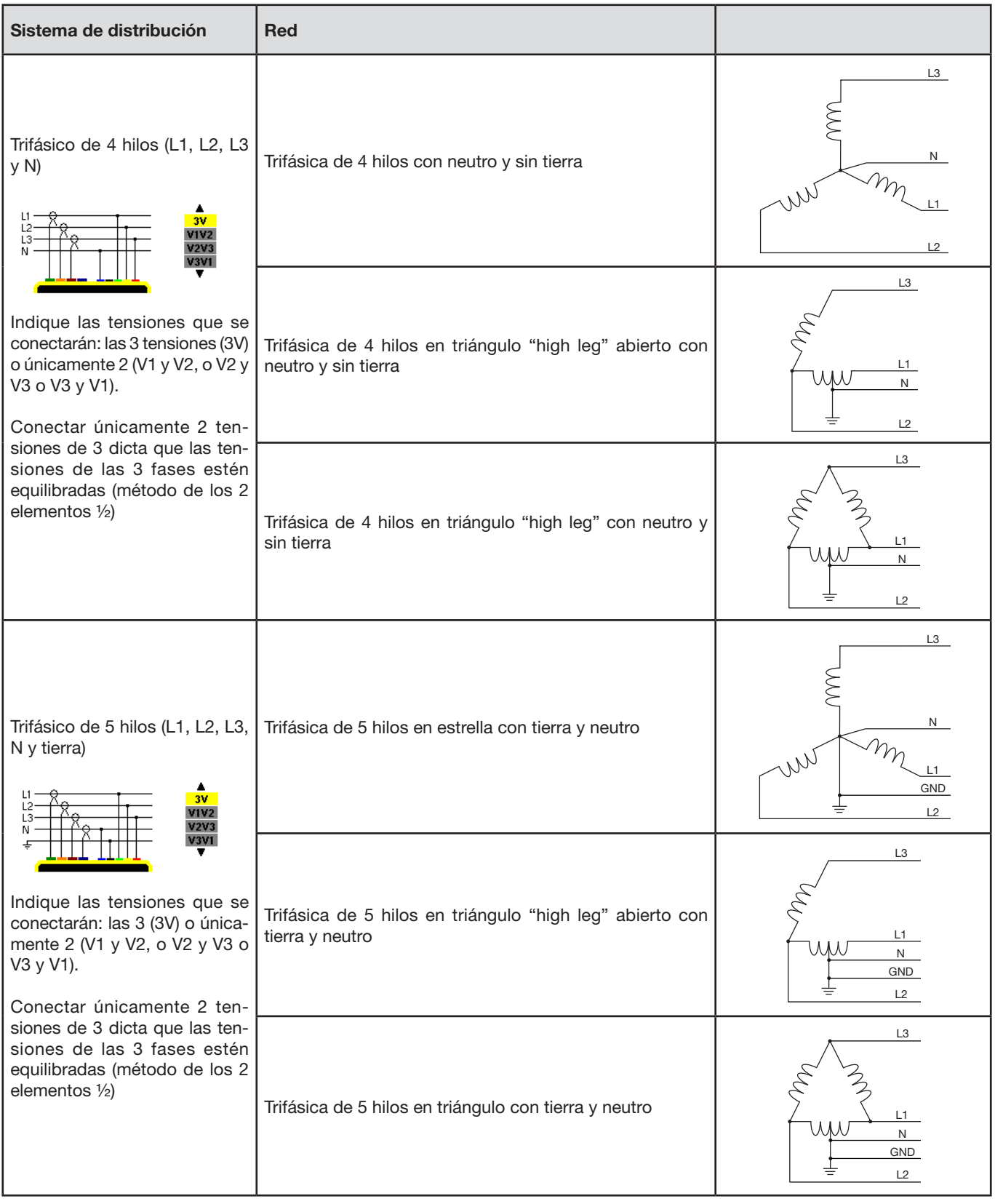

Luego confirme su selección con la tecla 8 . El instrumento vuelve al menú Configuració

Así el instrumento puede conectarse a todas las redes existentes.

**Observación:** No se puede seleccionar una nueva conexión cuando el instrumento está registrando, en medición de energía, en búsqueda de transitorio, de alarma y/o de adquisición de corriente de inserción.

### <span id="page-27-1"></span><span id="page-27-0"></span>**4.7. SENSORES Y RATIOS**

**Observación:** No se pueden modificar los ratios cuando el instrumento está registrando, en medición de energía, en búsqueda de transitorio, de alarma y/o de adquisición de corriente de inserción.

#### **4.7.1. SENSORES Y RATIOS**

Una primera pantalla **A** define los sensores y ratios de corriente. Visualiza automáticamente los modelos de sensor de corriente detectados por el instrumento. Si se detecta un sensor pero no se gestiona, aparece un mensaje de error.

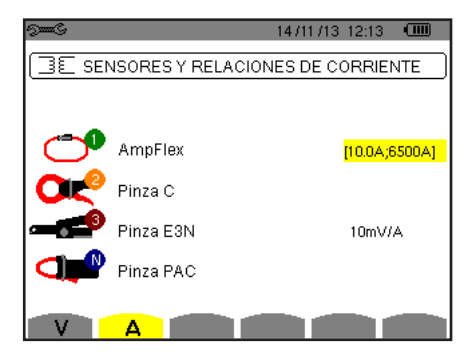

*Figura 25: la pantalla Sensores y ratios de corriente en el menú Sensores y ratios*

En el caso de un montaje trifásico de 3 hilos donde únicamente dos de los tres sensores de corriente requeridos están conectados, si ambos sensores son del mismo tipo y tienen el mismo ratio, el instrumento simula el tercer sensor tomando las mismas características que para los otros 2. El tercer sensor aparecerá en la lista como simulado, o en caso contrario no simulado.

Los distintos sensores de corriente son:

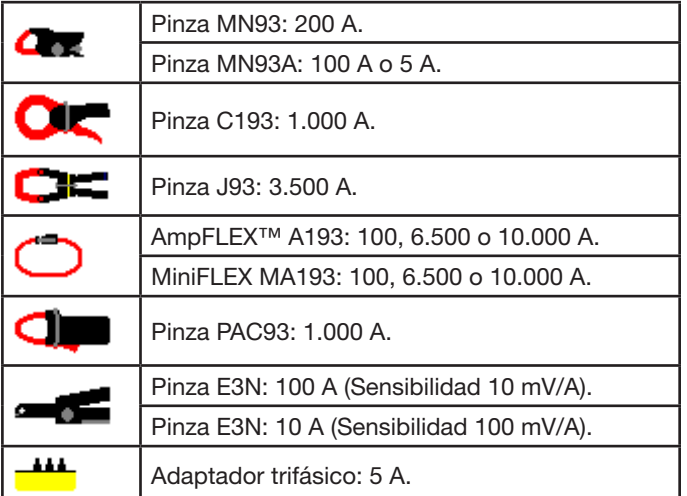

Si se utiliza un sensor *Pinza MN93A* rango 5 A o un *Adaptador*, se propone automáticamente el ajuste del ratio de corriente. Si se utiliza un sensor *Pinza MN93A* rango 5 A, un *Adaptador*, un *AmpFLEX™*, un *MiniFLEX*, o una *Pinza E3N*, el ajuste del ratio o del rango o de la sensibilidad es propuesto automáticamente.

Utilice las teclas de navegación ( $\blacktriangle, \blacktriangledown, \blacktriangle, \blacktriangleright$ ) para definir las relaciones de transformación entre la corriente primaria (1 A a 60.000 A) y la corriente secundaria (1 A, 2 A o 5 A), confirme pulsando la tecla  $\leftrightarrow$ 

La corriente primaria no puede ser inferior a la corriente secundaria.

#### **4.7.2. RATIOS DE TENSIÓN**

Una segunda pantalla **V** o **U**, define los ratios de tensión

La programación de o de los ratios puede ser diferente o común para todos o ciertos canales. Los ratios a programar son ratios de tensión de fase en presencia del neutro y ratios de tensión de línea en su ausencia.

Para modificar los ratios, pulse la tecla  $\leftrightarrow$ .

<span id="page-28-0"></span>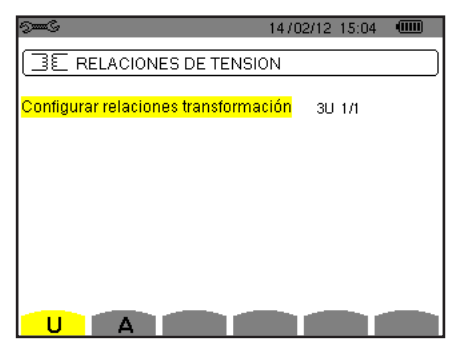

*Figura 26: la pantalla Ratios de tensión en el menú Sensor y ratios en el caso de un montaje sin neutro*

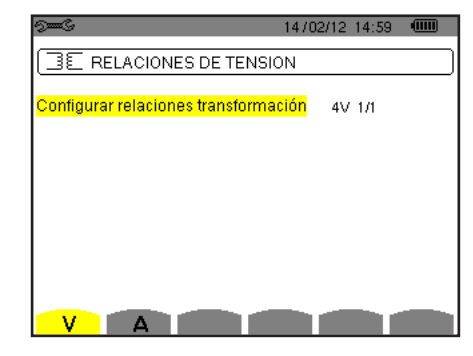

*Figura 27: la pantalla Ratios de tensión en el menú Sensor y ratios en el caso de un montaje con neutro*

Utilice las teclas de navegación  $(\blacktriangle, \blacktriangledown)$  para seleccionar la configuración de los ratios. 3U 1/1 ó 4V 1/1: todos los canales tienen el mismo ratio unitario.

- 3U o 4V: todos los canales tienen el mismo ratio para programar.
	- $\circ$  Pulse la tecla  $\leftrightarrow$ , luego utilice las teclas  $\blacktriangle, \blacktriangledown$  para resaltar el ratio en amarillo.

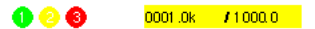

<sup>⊕</sup> Pulse la tecla  $\leftrightarrow$ , luego utilice las teclas  $\blacktriangle, \blacktriangledown, \blacktriangleleft$  y  $\blacktriangleright$  para modificar el valor del ratio. La tensión primaria está expresada en kV y la tensión secundaria en V.

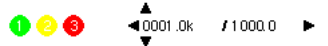

- 3V + VN: todos los canales tienen el mismo ratio y el neutro tiene un ratio distinto. Proceda como cuando hay un único ratio pero repita la operación dos veces.
- U1+U2+U3 o V1+V2+V3+VN: cada canal tiene un ratio distinto que programar. Proceda como cuando hay un único ratio pero repita la operación varias veces.

Confirme su selección con la tecla ← Para volver al menú *Configuración*, pulse la tecla ...

**Observación:** las tensiones primarias y secundarias pueden configurarse cada una con un factor multiplicativo 1 √3.

### <span id="page-28-1"></span>**4.8. MODO CAPTURA**

El modo we permite configurar los umbrales de tensión, los umbrales de corriente del modo transitorio y los umbrales de corriente del modo de corriente de inserción.

#### **4.8.1. UMBRALES DE TENSIÓN DEL MODO TRANSITORIO**

Una primera pantalla  $\mathbb{Z}$ , visualizada pulsando el icono V (o U para los montajes sin neutro), permite configurar los umbrales de tensión.

La programación de o de los umbrales puede ser diferente o común para todos o ciertos canales.

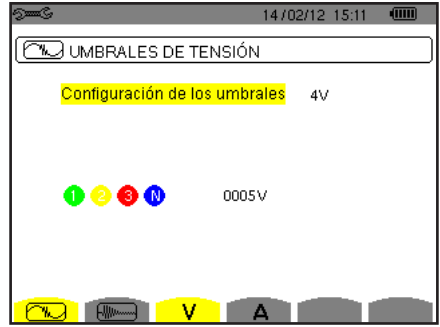

*Figura 28: la pantalla Umbrales de tensión en el menú Modo transitorio*

Para modificar los umbrales en tensión, pulse la tecla  $\leftrightarrow$ .

Utilice las teclas de navegación  $(\triangle, \triangledown)$  para seleccionar la configuración de los umbrales. 4V o 3U: todos los canales tienen el mismo umbral.

- Pulse la tecla , luego utilice las teclas , para resaltar el valor del umbral en amarillo.
	- $0000$  $0005V$
- ⊕ Pulse la tecla <sub>←</sub>, luego utilice las teclas **▲, ▼, ◀** y ▶ para modificar el valor del umbral. La unidad puede ser V o k .  $10005V$  $\bullet\bullet\bullet\bullet$
- 3V + VN: todos los canales tienen el mismo ratio y el neutro tiene un umbral distinto. Proceda como cuando hay un único umbral pero repita la operación dos veces.
- V1+V2+V3+VN o U1+U2+U3: cada canal tiene un umbral distinto que programar. Proceda como cuando hay un único umbral pero repita la operación varias veces.

Confirme su selección con la tecla ←. Para volver al menú *Configuración*, pulse la tecla ←.

**Observación:** No se puede realizar la modificación de los umbrales en modo transitorio cuando el instrumento está buscando un transitorio.

#### **4.8.2. UMBRALES DE CORRIENTE DEL MODO TRANSITORIO**

Una segunda pantalla **W**, visualizada pulsando el icono **A**, permite configurar los umbrales de corriente (independientemente de los sensores de corriente detectados por el instrumento).

La programación de o de los umbrales puede ser diferente o común para todos o ciertos canales.

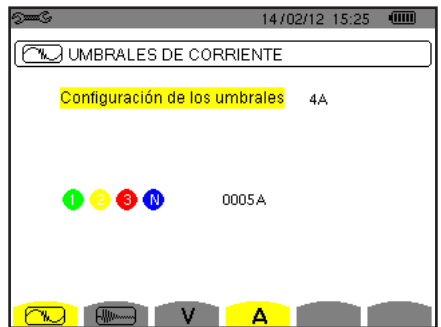

*Figura 29: la pantalla Umbrales de corriente en el menú Modo transitorio*

Para modificar los umbrales en corriente, pulse la tecla ←.

Utilice las teclas de navegación  $(\triangle, \triangledown)$  para seleccionar la configuración de los umbrales.

- 4A: todos los sensores de corriente tienen el mismo umbral.
	- $\circ$  Pulse la tecla  $\leftrightarrow$ , luego utilice las teclas  $\blacktriangle, \blacktriangledown$  para resaltar el valor del umbral en amarillo.
		-
		- ⊕ Pulse la tecla <sub>←</sub>, luego utilice las teclas **▲, V, ◀** y ▶ para modificar el valor del umbral. La unidad puede ser A, kA o mA.  $40005A$ 0000
- 3A + AN: todos los sensores de corriente tienen el mismo umbral y el conectado al neutro tiene un umbral distinto. Proceda como cuando hay un único umbral pero repita la operación dos veces.
- A1+A2+A3+AN: cada sensor de corriente tiene un umbral distinto que programar. Proceda como cuando hay un único umbral pero repita la operación varias veces.

Confirme su selección con la tecla . Para volver al menú *Configuración,* pulse la tecla .

**Observación:** No se puede realizar la modificación de los umbrales en modo transitorio cuando el instrumento está buscando un transitorio.

#### <span id="page-30-0"></span>**4.8.3. UMBRALES DE CORRIENTE DEL MODO CORRIENTE DE INSERCIÓN**

Una tercera pantalla, visualizada pulsando el icono , permite definir los umbrales de corriente de inserción. En efecto, se trata de programar el umbral de activación y el umbral de paro de la captura de corriente de inserción (siendo el umbral de paro el umbral de activación menos la histéresis).

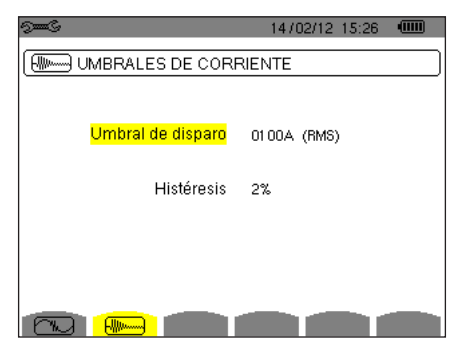

*Figura 30: la pantalla Umbrales de corriente de inserción en el menú Modo corriente de inserción*

Para modificar el umbral de activación en corriente de inse ción, pulse la tecla ←. Utilice las teclas  $\blacktriangle, \blacktriangledown, \blacktriangleleft$  y  $\blacktriangleright$  para modificar el valor del umbral de activación. La unidad puede ser A, kA o mA Pulse la tecla  $\leftrightarrow$ , luego utilice las teclas  $\blacktriangle, \blacktriangledown$  para resaltar la histéresis en amarillo. Utilice las teclas  $\blacktriangle, \bar{\blacktriangledown}, \blacktriangleleft$  y  $\blacktriangleright$  para modificar el valor de la histé esis y pulse la tecla  $\mapsto$  para aceptarlo.

**Observaciones:** para obtener más información sobre la histéresis, remítase al § [16.3.](#page-111-1) Configurar la histéresis al 100% equivale a no tener umbral de paro (véase § [16.7\)](#page-112-1).

> No se puede realizar la modificación de los umbrales en modo corriente de inserción cuando el instrumento está en captura de corriente de inserción.

Para volver al menú *Configuración,* pulse la tecla .

### **4.9. MODO TENDENCIA**

El instrumento dispone de una función de registro (tecla  $\sim$ , véase § [9](#page-62-1)) que permite guardar valores medidos y calculados (Urms, Vrms, Arms, etc.).

Pulse la tecla del modo *Configuración*  $\approx$  y seleccione el submenú *Modo Tendencia*  $\approx$ .

| $5-6$                      |                             |               |     |                  | 18/04/13 11:04                                   | <b>TIME</b> |  |  |
|----------------------------|-----------------------------|---------------|-----|------------------|--------------------------------------------------|-------------|--|--|
| <b>111.</b> MODO TENDENCIA |                             |               |     |                  |                                                  |             |  |  |
|                            |                             |               |     |                  |                                                  |             |  |  |
|                            | ⊙ <mark>Urms I</mark> ⊙ Udd |               |     | ⊙Upk+ ⊙Upk- ⊙Ucf | ⊙Hthdf ⊙Hthdr                                    |             |  |  |
|                            |                             |               |     |                  | o Vrms o Vdc o Vpk+ o Vpk- o Vcf o Vthdf o Vthdr |             |  |  |
|                            |                             |               |     |                  | ⊙Arms ⊙Adc ©Apk+ ⊙Apk- ⊙Acf ©Athdf ⊙Athdr        |             |  |  |
| оP.                        |                             | oPdc oQ⊣ oD l |     | ٥S               |                                                  |             |  |  |
|                            | oPF ocos∲otan∳              |               |     |                  |                                                  |             |  |  |
| o PST                      |                             |               |     |                  | ⊙PLT ⊙FHL ⊙FK ⊙Vunb ⊙Aunb ●Hz                    |             |  |  |
|                            | 1/2                         |               | 1/4 |                  |                                                  |             |  |  |
|                            |                             |               |     |                  |                                                  |             |  |  |

|                    |     |                      |     | 18/04/13<br>11:09       |  |
|--------------------|-----|----------------------|-----|-------------------------|--|
|                    |     | 1411, MODO TENDENCIA |     |                         |  |
|                    |     |                      |     |                         |  |
| ⊙ <mark>U-h</mark> | 00  |                      | 00  | $\diamond$ sólo impares |  |
| ∘V-h               | 00  |                      | 00  | $\diamond$ sólo impares |  |
| ⊙A-h               | 00  |                      | 00  | ⊙ sólo impares          |  |
| ⊙S-h               | 00  |                      | 00  | o sólo impares          |  |
|                    | 2/2 |                      | 1/4 |                         |  |
|                    |     |                      |     |                         |  |

*Figura 31: la primera pantalla del Modo tendencia Figura 32: la segunda pantalla del Modo tendencia*

Se pueden programar 4 configuraciones  $40$ ,  $40$ ,  $40$ ,  $40$ ,  $40$ , independientes unas de otras. Para pasar de una a otra, utilice las teclas  $\overline{A} \rightarrow 0$   $\overline{A} \rightarrow 0$ .

Para seleccionar el parámetro a guardar, desplace el cursor amarillo con las teclas  $\blacktriangle, \blacktriangledown, \blacktriangleleft$  y  $\blacktriangleright$  hasta este parámetro y luego confirme pulsando la tecla . El parámetro seleccionado se indica mediante un punto rojo. La frecuencia (Hz) siempre está seleccionada (punto negro).

**Observación:** La visualización de una magnitud en rojo significa que no es compatible con la configuración elegida (conexión seleccionada, sensores conectados, ratios programados, referencia de las distorsiones armónicas de las fases, descomposición de las magnitudes no activas). Por ejemplo, si no hay ningún sensor de corriente conectado, todas las magnitudes de corriente aparecerán en rojo.

Para seleccionar todos los parámetros de una página, pulse la tecla . Para cancelar la selección de todos los parámetros de una página, pulse la tecla <sup>O</sup>. Para cambiar de página de configuración, pulse la tecla  $\boxdot$  o  $\boxdot$ .

Los valores que se pueden registrar son:

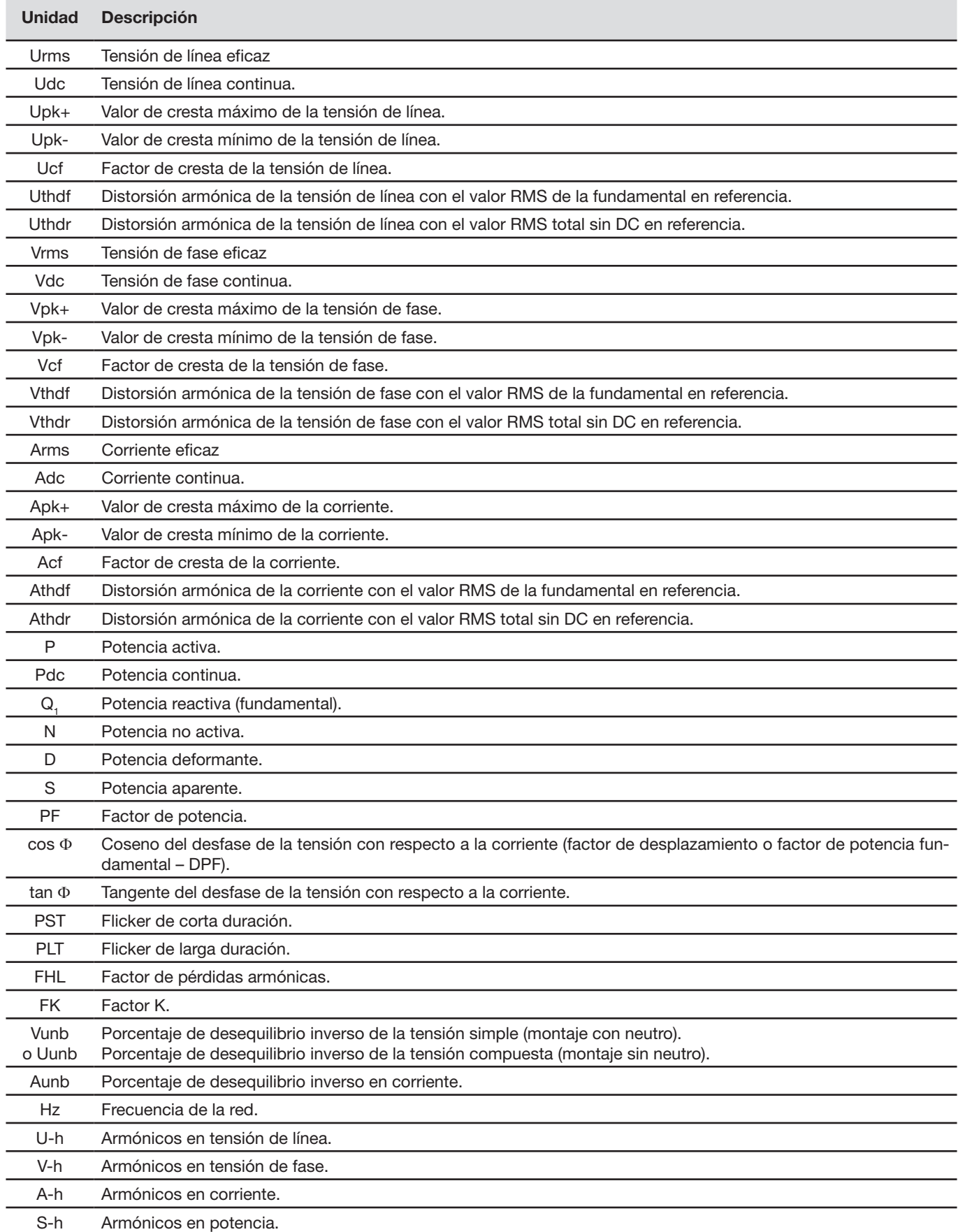

<span id="page-32-0"></span>Las cuatro últimas líneas conciernen el registro de los armónicos de las magnitudes U, V, A y S. Para cada una de estas magnitudes, se pueden seleccionar los órdenes de armónicos a registrar (entre 0 y 50) y, eventualmente en este rango, solamente los armónicos impares.

**Observación:** Las distorsiones armónicas de orden 01 se visualizarán únicamente si se refie en a valores expresados en %r.

Para modificar un orden de armónico, seleccione primero el parámetro a registrar (señalado con un punto rojo), luego desplace el cursor amarillo con las teclas  $\blacktriangle, \blacktriangledown, \blacktriangle$  hasta esta cifra y luego confirme pulsando la tecla  $\mapsto$  Modifique el valor con las teclas  $\blacktriangle$  v  $\blacktriangledown$ . luego acepte el cambio pulsando la tecla  $\leftrightarrow$ .

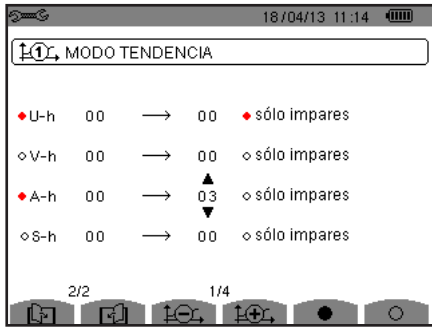

*Figura 33: la segunda pantalla del Modo tendencia que se está modificando*

**Observación:** Si se está efectuando un registro, no se puede modificar la configuración asociada y los valores seleccionados están señalados con un punto negro.

Para volver al menú *Configuración*, pulse la tecla  $\blacktriangleright$ .

### <span id="page-32-1"></span>**4.10. MODO ALARMA**

La pantalla  $\triangle$  define las alarmas que se utilizarán por la función *Modo alarma* (véase § [7](#page-49-1)).

Puede definir una alarma para cada uno de los siguientes paráme ros: Hz, Urms, Vrms, Arms, |Udc|, |Vdc|, |Adc|, |Upk+|, |Vpk+|, |Apk+|, |Upk-|, |Vpk-|, |Apk-|, Ucf, Vcf, Acf, Uthdf, Vthdf, Athdf, Uthdr,

Vthdr, Athdr, IPI, IPdcl, IQ,I o N, D, S, IPFI, Icos Φl, Itan Φl, PST, PLT, FHL, FK, Vunb (o Uunb para una fuente trifásica sin neutro), Aunb, U-h, V-h, A-h y |S-h| (véase la tabla de abreviaturas en el § [2.9](#page-12-1)).

Se pueden programar 40 alarmas.

Para activar una alarma, desplace el cursor amarillo hasta su número con las teclas ▲, ▼ y confirme pulsando la tecla → . La alarma activa se indica mediante un punto rojo. Una alarma no programada ("?") no se puede activar.

Para programar la alarma, desplace el cursor amarillo con las teclas ▲, ▼, ◀ y ▶ y confirme pulsando la tecla ↓. Cambie el valor y luego confírmelo.

|                       | うへん             |              |                      |         | 18/04/13 11:21   |            | (iiiii) |
|-----------------------|-----------------|--------------|----------------------|---------|------------------|------------|---------|
| Alarmas activas.      |                 | MODO ALARMAS |                      |         |                  |            |         |
|                       |                 | Vrms         | $3L$ >               | 0230 V  | 10s              | $1 \,  \%$ |         |
| Alarma inactiva.      |                 | N+2 Arms     | $3L \leq$            | 001 0 A | 01s              | 5%         |         |
|                       | $\sim$ 03       | Vthdf        | 3L >                 | 08.0%   | 02s              | $1 \,  \%$ |         |
|                       | $\bullet$ 4   P |              | $\Sigma \rightarrow$ | 0020 kW | $15 \text{ min}$ | 2%         |         |
| Alarma no programada. | $-05$ ?         |              |                      |         |                  |            |         |
|                       |                 | 1/8          |                      |         |                  |            |         |
|                       |                 |              |                      |         |                  |            |         |

*Figura 34: el menú Modo alarma*

<span id="page-33-0"></span>Para definir una alarma, p ograme los siguientes valores:

- El tipo de alarma.
- El orden armónico (entre 0 y 50), para |S-h|, A-h, U-h y V-h únicamente.
- El objetivo de la alarma:
	- 3L: 3 fases controladas individualmente,
	- N: supervisión del neutro,
	- 4L: 3 fases y neutro controlados individualmente,
	- Σ: control de la valor del sistema completo.
- El sentido de la alarma (> o <) únicamente para Hz, Urms, Vrms, Arms, |Udc|, |Vdc|, |Adc|, |Upk+|, |Vpk+|, |Apk+|, |Upk-|, |Vpk-| y |Apk-|.
- El umbral de activación de la alarma (valor y unidad para Urms, Vrms, Arms, |Udc|, |Vdc|, |Adc|, |Upk+|, |Vpk+|, |Apk+|, |Upk-|, lVpk-l, lApk-l, lPl, lPdcl, lQ<sub>1</sub>l o N, D y S).
- La duración mínima de rebasamiento del umbral para validación de la alarma: en minutos o segundos o, únicamente para Vrms, Urms y Arms (neutro excluido), en centésimas de segundo.
- El valor de histéresis: 1%, 2%, 5% o 10% (véase § [16.3](#page-111-1)).

Para pasar de una página a otra, pulse la tecla  $\boxdot$  o  $\boxdot$ .

Cada rebasamiento de alarma se anotará en una campaña de alarmas.

**Observaciones:** La visualización en rojo de una línea de alarma significa que la magnitud y/o el objetivo programado no es compatible con la configuración elegida: conexión seleccionada, sensores conectados, ratios programados, métodos de cálculo elegidos.

Las alarmas relativas a las distorsiones armónicas de orden 01 sólo cubren los valores expresados en %r.

Si se está efectuando una búsqueda de alarma, no se pueden modificar las alarmas activadas y se señalan con un punto negro. No obstante, se pueden activar nuevas alarmas (que no se han programado o activado aún).

Para volver al menú *Configuración,* pulse .

### <span id="page-33-1"></span>**4.11. BORRAR LOS DATOS**

El menú borra en parte o por completo los datos registrados por el instrumento.

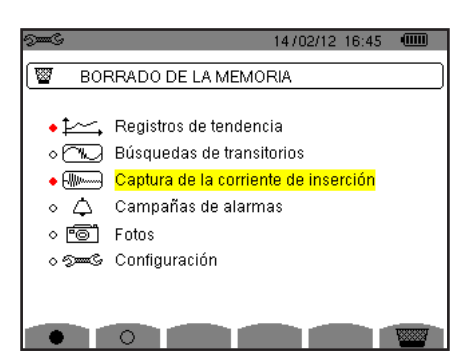

*Figura 35: el menú Borrar los datos*

Para seleccionar un dato que quiere borrar, desplace el cursor amarillo hasta él con las teclas  $\blacktriangle, \blacktriangledown, \blacktriangleleft \vee \blacktriangleright$  y confirme pulsando la tecla . El dato para borrar se indica mediante un punto rojo.

Para seleccionar todos los datos, pulse la tecla  $\bullet$ . Para cancelar la selección de todos los datos, pulse la tecla  $\circlearrowleft$ .

Para borrar, pulse la tecla  $\overline{\mathbb{W}}$ , y confirme pulsando la tecla  $\overline{\mathbb{H}}$ .

Para volver al menú *Configuración,* pulse .

**Observación:** Los datos que se pueden borrar dependen de los registros en curso (registro, cómputo de energía, búsqueda de transitorio, de alarma y/o de adquisición de corriente de inserción).

# <span id="page-34-0"></span>**4.12. INFORMACIÓN**

La pantalla  $\bullet$  visualiza la información relativa al instrumento.

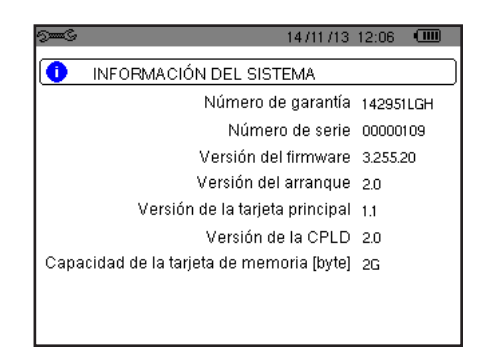

*Figura 36: el menú Información*

Para volver al menú *Configuración*, pulse  $\rightarrow$ .

<span id="page-35-0"></span>El modo *Captura de forma de onda* permite visualizar y capturar transitorios y corrientes de inserción.

- Consta de dos submodos:
- El modo transitorio (véase § [5.1\)](#page-35-2)
- El modo corriente de inserción (véase § [5.2](#page-38-1))

<span id="page-35-1"></span>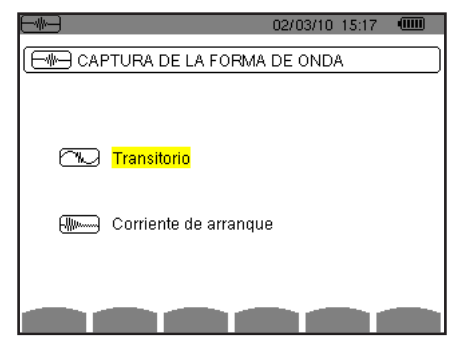

*Figura 37: la pantalla del modo Captura de forma de onda*

Para seleccionar un submenú, desplace el cursor amarillo hasta él con las teclas ▲ y ▼, luego confirme pulsando la tecla ↓.

Para volver a la pantalla *Captura de forma de onda*, pulse  $\rightarrow$ .

### <span id="page-35-2"></span>**5.1. MODO TRANSITORIOS**

El modo  $\mathbb{Z}$  permite registrar transitorios, consultar la lista de las búsquedas guardadas y la lista de los transitorios que contienen o borrarlos. Usted puede guardar hasta 7 búsquedas y 210 transitorios.

Al llamar el modo transitorios:

Si no se ha efectuado ningún registro, entonces se visualiza la pantalla *Programación de una búsqueda.*

Si se han guardado transitorios, entonces se visualiza la pantalla *Lista de las búsquedas de transitorios.*

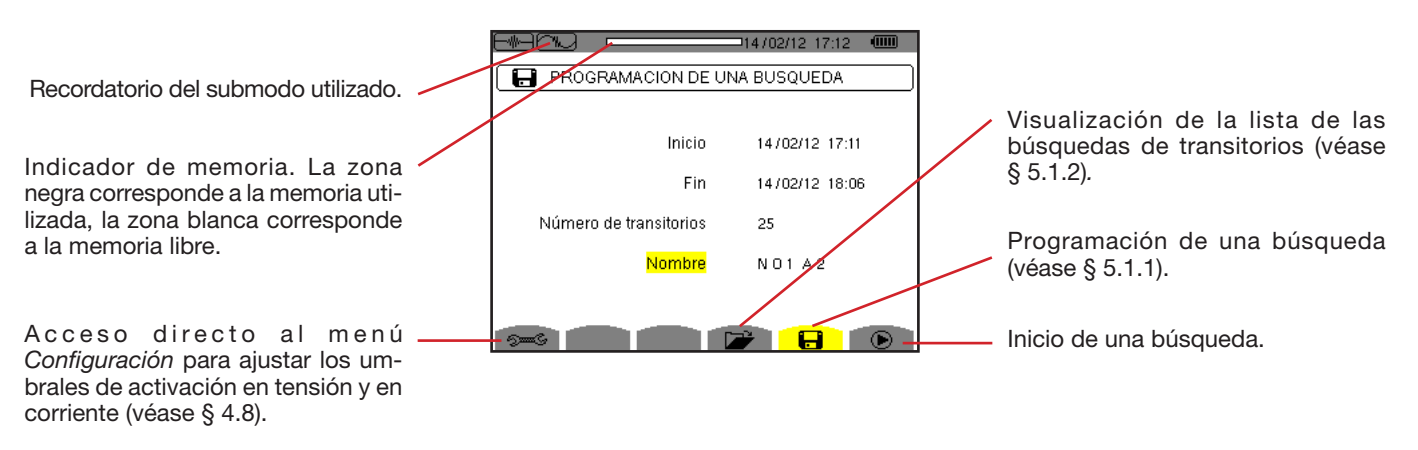

*Figura 38: la pantalla Programación de una búsqueda en modo transitorios*
### **5.1.1. PROGRAMACIÓN E INICIO DE UNA BÚSQUEDA**

Para programar la búsqueda de transitorios, introduzca la fecha y la hora de inicio, la hora y fecha de fin, el número de transitorios a buscar y luego el nombre de la búsqueda.

Para modificar un dato, desplace el cursor amarillo hasta él con las teclas ▲ y ▼, luego confirme pulsando la tecla ... Modifique el valor con las teclas  $\blacktriangle, \blacktriangledown, \blacktriangleleft$  y  $\blacktriangleright$ , luego confirme el cambio

El nombre puede constar de 8 caracteres máximo. Varias búsquedas pueden llevar el mismo nombre. Los caracteres alfanuméricos disponibles son las letras mayúsculas de la A a la Z y las cifras de 0 a 9. Los 5 últimos nombres dados (en modo transitorios, tendencia y alarma) se guardan en la memoria. Así al introducir el nombre, se puede completar automáticamente.

**Observaciones:** la fecha y hora de inicio deben ser posteriores a la fecha y hora actuales.

La fecha y hora de fin deben ser posterio es a la fecha y hora de inicio.

Una vez finalizada la programación, inicie la búsqueda pulsando la tecla  $\mathbb O$ . El icono  $\mathbb O$  de la barra de estado parpadea indicando que se ha iniciado la búsqueda. La tecla  $\mathbb{D}$  sustituye la tecla  $\mathbb{D}$  y permite detener la búsqueda antes de que finalice

Se visualiza el mensaje *Búsqueda en espera* hasta que se alcance la hora de inicio. Luego es sustituido por el mensaje *Búsqueda en curso.* Cuando se alcanza la hora de fin, vuelve a aparecer la pantalla *Programación de una búsqueda con la tecla .* Se puede entonces programar una nueva búsqueda.

Durante una búsqueda de transitorios, sólo se puede modificar el campo fecha de fin. El campo se resalta automáticamente en amarillo.

Para volver a la pantalla *Captura de forma de onda,* pulse .

### **5.1.2. VISUALIZACIÓN DE UN TRANSITORIO**

Para visualizar los transitorios guardados, pulse la tecla **D**. Se visualiza la pantalla *Lista de las búsquedas de transitorios.* 

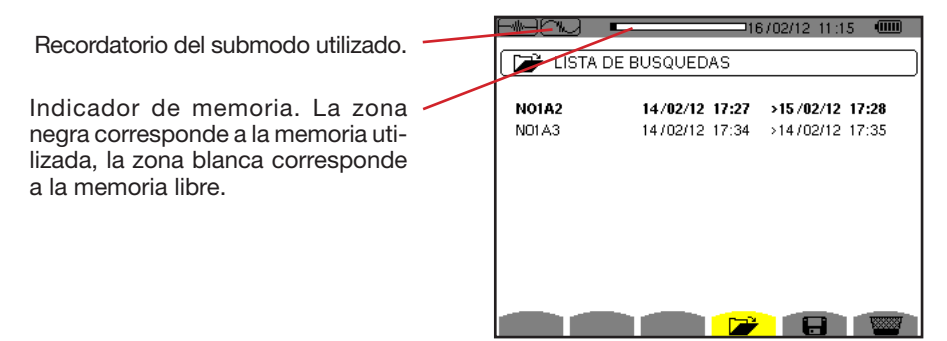

*Figura 39: la pantalla Lista de las búsquedas de transitorios*

Si la fecha de fin está en ojo, es porque no corresponde a la fecha de fin inicialmente p ogramada:

 o bien a causa de un problema de alimentación (batería débil o desconexión del instrumento alimentado por la red eléctrica únicamente),

o bien porque el número de transitorios se ha alcanzado poniendo así fin a la búsqueda

Para seleccionar una búsqueda de transitorios, desplace el cursor hasta ella con las teclas  $\blacktriangle$  y  $\blacktriangledown$ . La búsqueda seleccionada aparecerá en negrita. Luego confirme su selección con la tecla . Se visualizará entonces en el instrumento *los transitorios en forma de lista.*

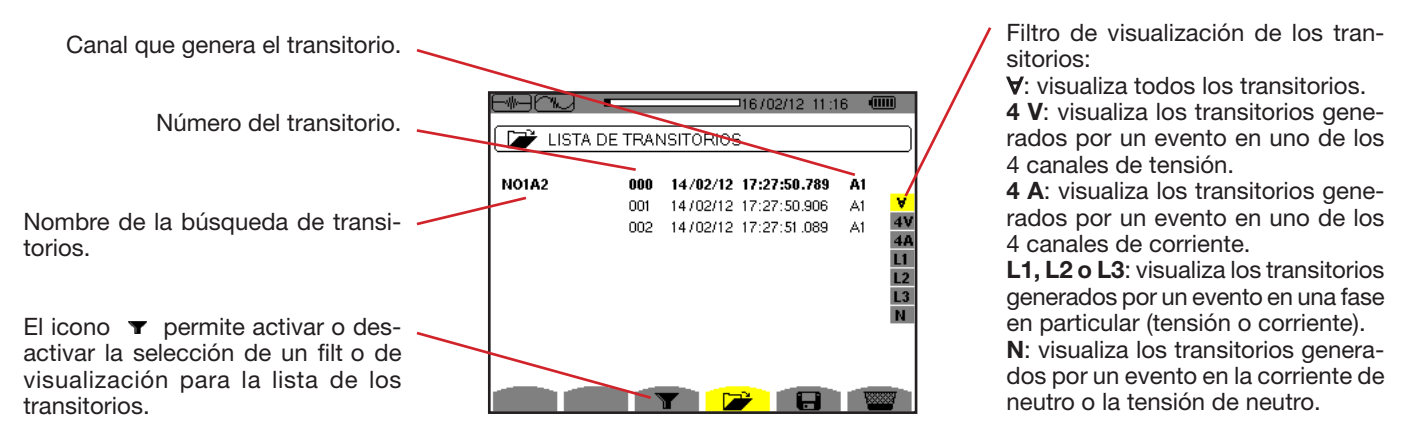

*Figura 40: la pantalla Lista de los transitorios en el caso de un montaje trifásico de 5 hilos*

Para seleccionar una transitorio, desplace el cursor hasta él con las teclas ▲ y ▼. El campo seleccionado aparecerá en negrita. Luego confirme su selección con la tecla . Se visualizan en el instrumento *los transitorios en forma de curvas.*

> $\circ$  $\circ$  $\odot$

> > $\widehat{A}$  $\frac{4A}{L1}$  $\frac{12}{13}$ ü

.<br>14/06/12 10·48·06

 $M =$ 

 $-766$ 

-0.2me

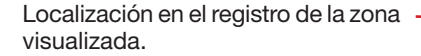

Desplazamiento del cursor a un período de señal anterior hasta la fecha de generación del transitorio.

Desplazamiento del cursor hasta la

fecha de generación del transitorio.

 $V3 = +1266$ 

 $VM =$  $-0.5$  Selección de las curvas a visualizar.

Recordatorio del número atribuido a la curva visualizada; aquí el disco de identifi ación 1 está lleno para indicar que V1 es el canal que ha generado la captura del transitorio.

Valor instantáneo de las señales según la posición del cursor. Para desplazar el cursor, utilice las teclas

 $\blacktriangleleft$  o  $\blacktriangleright$ .

*Figura 41: ejemplo de visualización de los transitorios en forma de curvas con conexión trifásica de 5 hilos*

 $V2=$  $-493$ 

**Observación:** El filt o de selección de las curvas a visualizar es dinámico y depende de la conexión elegida. Por ejemplo, propondrá (3U, 3A) para un montaje trifásico de 3 hilos.

Para volver a la pantalla *Lista de los transitorios,* pulse .

#### **5.1.3. ELIMINAR UNA BÚSQUEDA DE TRANSITORIOS**

Durante la visualización de la lista de las búsquedas de transitorios (véase figura 39), seleccione la búsqueda a borrar*.* Para ello, desplace el cursor hasta ella con las teclas  $\blacktriangle$  y  $\blacktriangledown$ . El búsqueda seleccionada aparecerá en negrita.

Pulse luego la tecla  $\frac{1}{2}$ . Pulse  $\leftrightarrow$  para aceptar o  $\rightarrow$  para cancelar.

Observación: sólo se puede eliminar una búsqueda de un transitorio si no está en curso.

Para volver a la pantalla *Captura de forma de onda*, pulse la tecla  $\rightarrow$ .

#### **5.1.4. ELIMINAR UN TRANSITORIO**

Durante la visualización de la lista de los transitorios en una búsqueda (véase figura 40), seleccione el transitorio a borrar*.* Para ello, desplace el cursor hasta él con las teclas  $\blacktriangle$  y  $\blacktriangledown$ . El transitorio seleccionado aparecerá en negrita.

Pulse luego la tecla  $\frac{1}{2}$ . Pulse  $\leftrightarrow$  para aceptar o para cancelar.

Para volver a la pantalla *Captura de forma de onda*, pulse la tecla  $\rightarrow$ .

# **5.2. MODO CORRIENTE DE INSERCIÓN**

Estando dentro del modo **el submodo Como permite capturar una corriente de inserción (formas de onda de las tensiones y** corrientes, frecuencia de la red, valores RMS semiperíodo de las tensiones y corrientes con neutro excluido), visualizar la captura así realizada y borrarla.

Al llamar el modo corriente de inserción:

- Si no se ha efectuado ninguna captura, entonces se visualiza la pantalla *Programación de la captura.*
- Si se ha efectuado una captura, entonces se visualiza la pantalla *Características de la captura.*

### **5.2.1. PROGRAMACIÓN DE LA CAPTURA**

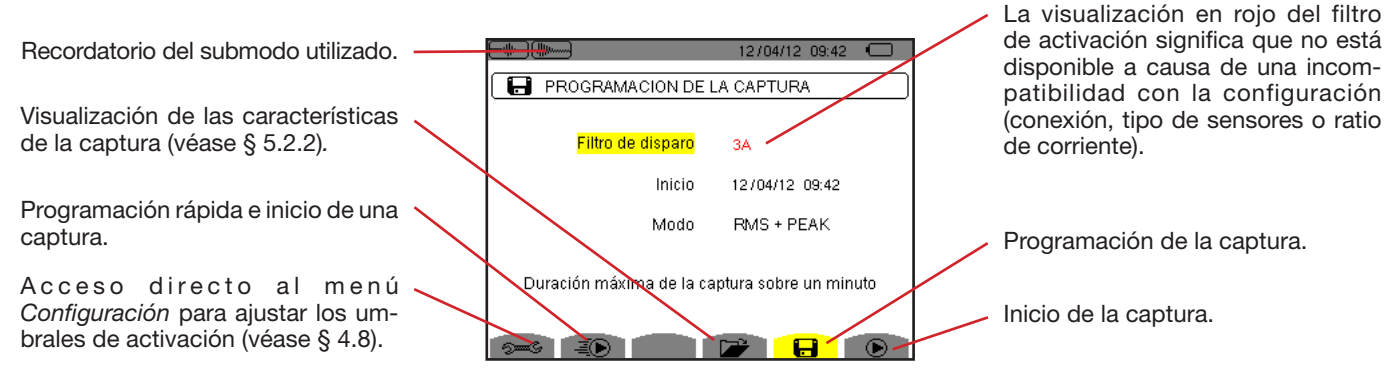

*Figura 42: la pantalla Programación de la captura en modo corriente de inserción*

Para iniciar rápido un registro, pulse la tecla  $\bar{p}(\cdot)$ . El registro empezará inmediatamente y se hará con un umbral de corriente a 0 A y una histéresis a 100%.

**Atención:** El inicio rápido de una corriente de inserción modifica la configuración del umbral de corriente

Para programar una captura, introduzca el filt o de activación (3A, A1, A2 o A3), la fecha y la hora de inicio así como el modo de registro (**RMS + PEAK** o **únicamente RMS**).

- El modo de registro **RMS + PEAK** permite realizar un registro de tendencia de los valores RMS semiperíodo y un registro de tendencia de las muestras (amplitudes y formas). La duración máxima de este tipo de registro depende de la frecuencia de la red y suele ser de un minuto aproximadamente.
- En el modo de registro **RMS únicamente**, el registro de las muestras se elimina en beneficio de un aumento de la duración máxima de la captura. En efecto, este modo sólo guarda los valores RMS semiperíodo y su duración máxima suele ser de diez minutos aproximadamente.

Para modificar un dato, desplace el cursor amarillo hasta él con las teclas ▲ y ▼, luego confirme pulsando la tecla د. Modifique el valor con las teclas  $\blacktriangle, \blacktriangledown, \blacktriangleleft \vee \blacktriangleright$ , luego confirme el cambio.

**Observaciones:** Para obtener más información sobre el filt o de activación, remítase al § [16.7.](#page-112-0)

No se puede programar una captura de corriente de inserción si se está realizando una campaña de alarma.

Una vez finalizada la programación, inicie la captura pulsando la tecla  $\mathbb O$  . El icono  $\mathbb O$  de la barra de estado parpadea indicando que se ha iniciado la captura. La tecla  $\mathbb Q_3$  sustituye la tecla  $\mathbb Q_3$  y permite detener la captura antes de que finalice

**Atención:** La tensión debe estar presente antes de la corriente de inserción propiamente dicha para una dependencia en frecuencia estable y correcta.

Se visualiza el mensaje *Captura en espera* hasta que se alcance la hora de inicio y que las condiciones de activación estén reunidas. Luego es sustituido por el mensaje *Captura en curso.* El indicador de ocupación de memoria aparece en la parte superior de la pantalla. Desaparece cuando se termina la captura.

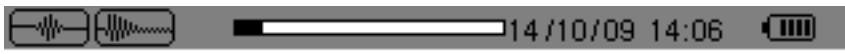

Si la captura se termina con un evento de paro (véanse las condiciones en el § [16.7\)](#page-112-0) o si la memoria de registro del instrumento está llena, entonces la captura se detiene automáticamente.

**Observación:** el instrumento sólo puede conservar en memoria una única captura de la corriente de inserción. Si Vd. desea realizar otra captura, borre primero la captura anterior.

Para volver a la pantalla *Captura de forma de onda,* pulse .

### <span id="page-39-0"></span>**5.2.2. VISUALIZACIÓN DE LAS CARACTERÍSTICAS DE LA CAPTURA**

Para visualizar las características de la captura, pulse la tecla **D**. Se visualiza la pantalla *Características de la captura*.

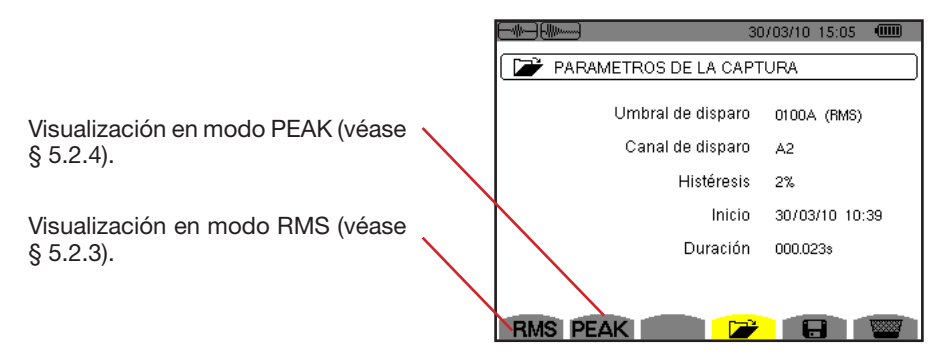

*Figura 43: la pantalla Características de la captura*

Si aparece una duración de captura en rojo, es porque se ha acortado:

- o bien a causa de un problema de alimentación (batería débil),
- o bien porque la memoria está llena,
- o bien a causa de un error en la medida,
- o bien a causa de una incompatibilidad entre la magnitud controlada y la configuración del instrumento (por ejemplo retirada de un sensor de corriente).

Seleccione el tipo de visualización **RMS** o **PEAK** pulsando la tecla amarilla del teclado correspondiente a los iconos. Aparecen entonces las curvas en el instrumento.

**Observación:** la tecla PEAK no se visualiza cuando el modo registro de la captura de corriente de inserción es únicamente RMS.

### <span id="page-39-1"></span>**5.2.3. VERDADERO VALOR EFICAZ DE LA CORRIENTE Y DE LA TENSIÓN**

El modo **RMS** permite visualizar el registro de la tendencia del verdadero valor eficaz semiperíodo de la corriente y de la tensión así como la curva de tendencia de la frecuencia.

La visualización depende del tipo de filt o de selección:

**3V**: visualiza las 3 tensiones durante la captura de la corriente de inserción para los montajes con neutro.

**3U**: visualiza las 3 tensiones durante la captura de la corriente de inserción para los montajes sin neutro.

**3A**: visualiza las 3 corrientes durante la captura de la corriente de inserción.

**L1, L2 o L3**: visualiza la corriente y la tensión respectivamente en las fases 1, 2 y 3 (únicamente para los montajes con neutro).

**Hz**: visualiza la evolución de la frecuencia de la red en función del tiempo.

A continuación, se muestran tres ejemplos de visualización.

#### **5.2.3.1. La pantalla de visualización rms en 3A para una conexión trifásica con neutro**

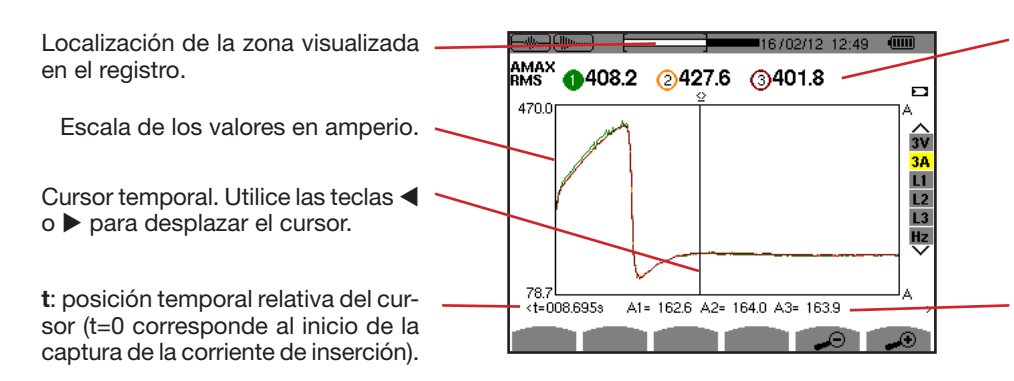

**MÁX.**: valor RMS semiperíodo máximo de la captura de la corriente de inserción.

Recordatorio del número atribuido a la curva visualizada. Aquí el disco de identifi ación 1 está lleno para indicar que A1 es el canal que ha generado la captura de la corriente de inserción.

**A1, A2, A3**: valores RMS del semiperíodo de las corrientes 1, 2 y 3 sobre el que está posicionado el cursor.

*Figura 44: la pantalla de visualización RMS en 3A para una conexión trifásica con neutro*

#### **5.2.3.2. La pantalla de visualización rms en 3A para una conexión trifásica sin neutro**

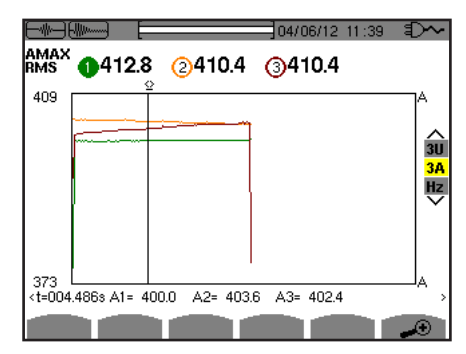

*Figura 45: la pantalla de visualización RMS en 3A para una conexión trifásica sin neutro*

#### **5.2.3.3. La pantalla de visualización rms en L1 para una conexión trifásica con neutro**

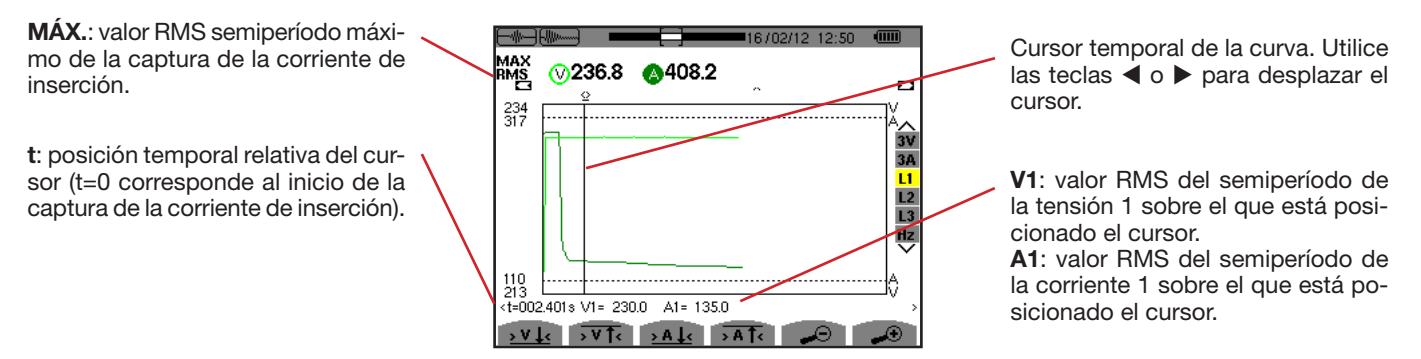

*Figura 46: la pantalla de visualización RMS en L1 para una conexión trifásica con neutro*

**Observación:** Los filt os L2 y L3 permiten visualizar el registro del verdadero valor eficaz semiperíodo de la corriente y de la tensión en las fases 2 y 3. La pantalla es idéntica a la visualizada para el filt o L1.

Las teclas  $\frac{1}{2} \sqrt[3]{\sqrt[3]{16}}$ ,  $\frac{1}{2}$   $\frac{1}{2}$   $\frac{1}{2}$   $\frac{1}{2}$   $\frac{1}{2}$   $\frac{1}{2}$   $\frac{1}{2}$  permiten posicionarse sobre la primera ocurrencia de valor mínimo o máximo, de tensión o de corriente.

#### **5.2.3.4. La pantalla de visualización rms en Hz para una conexión trifásica sin neutro**

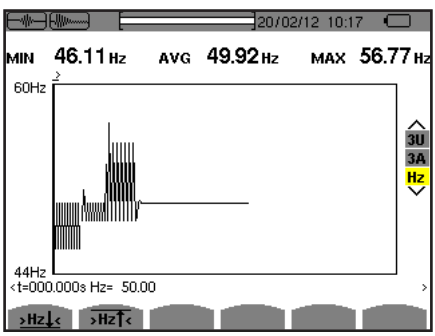

*Figura 47: la pantalla de visualización RMS en HZ para una conexión trifásica sin neutro*

Las teclas **>Hz**, y >Hz<sup>1</sup>< permiten posicionarse sobre la primera ocurrencia de valor mínimo o máximo de frecuencia.

### <span id="page-41-0"></span>**5.2.4. VALOR INSTANTÁNEO DE LA CORRIENTE DE INSERCIÓN**

El modo **PEAK** permite visualizar las amplitudes y las formas de onda de la captura de la corriente de inserción.

El tipo de visualización PEAK de una captura de la corriente de inserción consta de dos representaciones posibles:

- 4 la representación de tipo "amplitud"
- la representación de tipo "forma de onda".

Pasar de una a otra de estas representaciones se efectúa de forma automática en función del nivel de zoom. Si el zoom In es bastante fuerte, la representación es de tipo "forma de onda".

La visualización depende del tipo de filt o de visualización:

- **4V**: visualiza las 4 tensiones durante la captura de la corriente de inserción para los montajes con neutro (únicamente para una visualización de tipo forma de onda).
- **3U**: visualiza las 3 tensiones durante la captura de la corriente de inserción para los montajes sin neutro (únicamente para una visualización de tipo forma de onda).
- **4A**: visualiza las 4 corrientes durante la captura de la corriente de inserción (únicamente para una visualización de tipo forma de onda).
- L1, L2 o L3: visualiza la tensión y la corriente respectivamente en las fases 1, 2 y 3 (únicamente para los montajes con neutro y para una visualización de tipo forma de onda).
- **N**: visualiza la corriente de neutro y la tensión de neutro durante la captura de la corriente de inserción (únicamente para una visualización de tipo forma de onda).
- **V1, V2, V3**: visualiza las 3 tensiones durante la captura de la corriente de inserción para los montajes con neutro (únicamente para una visualización de tipo amplitud).
- **U1, U2, U3**: visualiza las 3 tensiones durante la captura de la corriente de inserción para los montajes sin neutro (únicamente para una visualización de tipo amplitud).
- **A1, A2, A3**: visualiza las 3 corrientes durante la captura de la corriente de inserción (únicamente para una visualización de tipo amplitud).

A continuación, se muestran tres ejemplos de visualización.

#### **5.2.4.1. La pantalla de visualización PEAK en 4A para una conexión trifásica de 5 hilos**

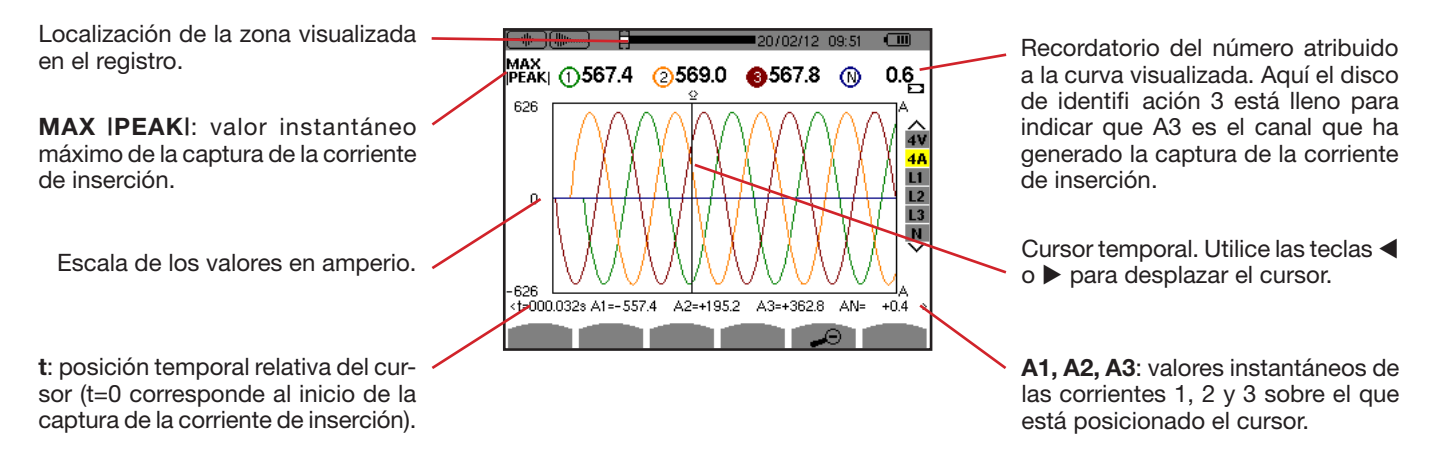

*Figura 48: la pantalla de visualización PEAK en 4A para una conexión trifásica de 5 hilos*

#### **5.2.4.2. La pantalla de visualización PEAK en 3A para una conexión trifásica de 3 hilos**

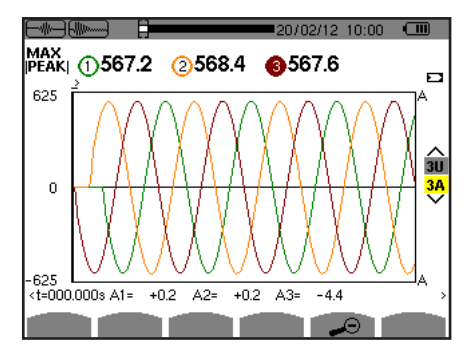

*Figura 49: la pantalla de visualización PEAK en 3A para una conexión trifásica de 3 hilos*

### **5.2.4.3. La pantalla de visualización PEAK en A1 para una conexión trifásica sin neutro**

En el caso expuesto más abajo el zoom Out es lo bastante fuerte para que la representación sea de tipo "amplitud".

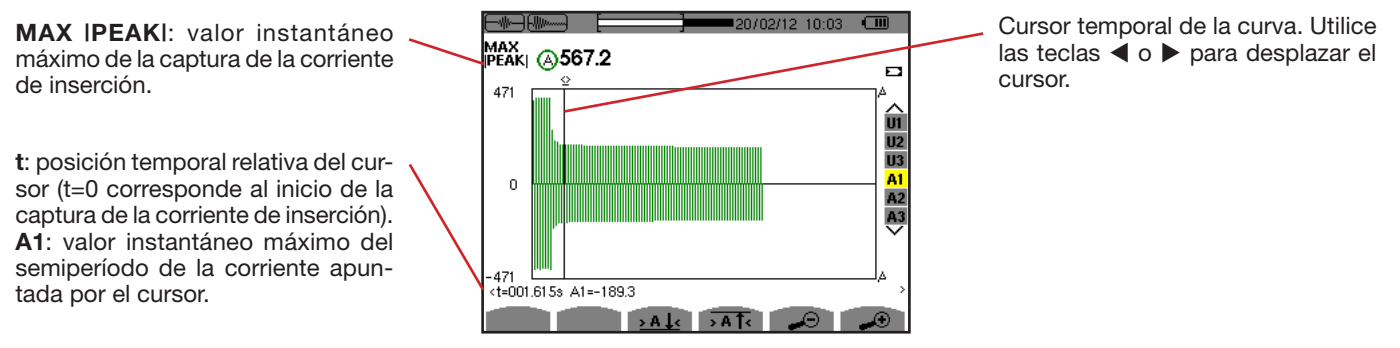

*Figura 50: la pantalla de visualización PEAK en A1 para una conexión trifásica sin neutro*

**Observación:** Los filt os A2 y A3 visualizan el registro de la amplitud de la corriente en las fases 2 y 3. La pantalla es idéntica a la visualizada para el filt o A1.

# **6. ARMÓNICO**

El modo *Armónico* I<sub>I</sub>. visualiza la representación de las distorsiones armónicas de la tensión, de la corriente y de la potencia aparente por orden. Permite determinar las corrientes armónicas producidas por cargas no lineales así como analizar los problemas causados por éstos armónicos en función de su orden (calentamiento de los neutros, de los conductores, de los motores, etc.).

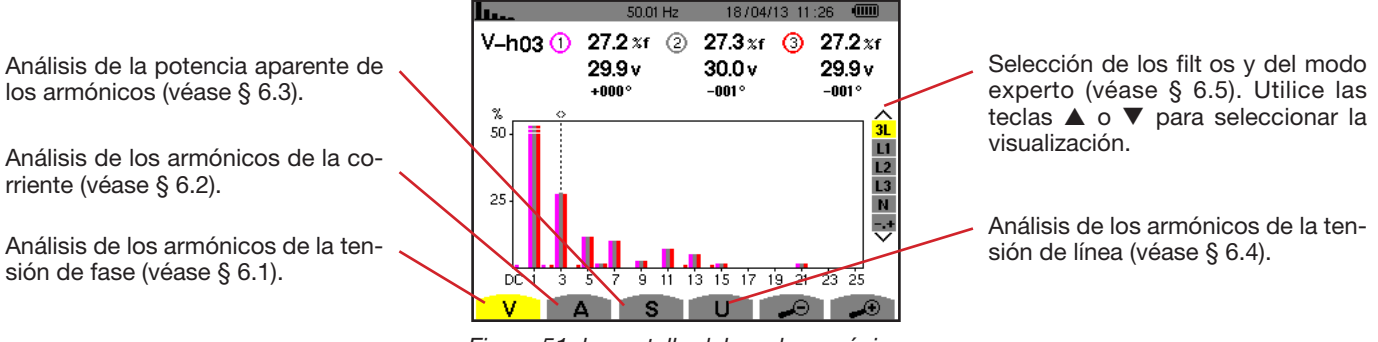

*Figura 51: la pantalla del modo armónico*

# <span id="page-43-0"></span>**6.1. TENSIÓN DE FASE**

El submenú **V** visualiza los armónicos de la tensión de fase únicamente para las fuentes que tienen un neutro.

La elección de las curvas a visualizar depende del tipo de conexión (véase § [4.6](#page-23-0)):

- Monofásica de 2 hilos: no hay elección (L1)
- Monofásica de 3 hilos: L1, N
- Bifásica de 3 hilos: 2L, L1, L2

armónicos. Utilice las teclas < o

para desplazar el cursor.

- **4** Bifásica de 4 hilos: 2L, L1, L2, N<br>4 Trifásica de 4 hilos: 3L, L1, L2, L1
- **4** Trifásica de 4 hilos: 3L, L1, L2, L3, -,+<br>4 Trifásica de 5 hilos: 3L, L1, L2, L3, N.
- Trifásica de 5 hilos: 3L, L1, L2, L3, N, -,+

Las capturas de pantalla mostradas en ejemplo son las obtenidas en conexión trifásica de 5 hilos.

### **6.1.1. LA PANTALLA DE VISUALIZACIÓN DE LOS ARMÓNICOS DE LA TENSIÓN DE FASE EN 3L**

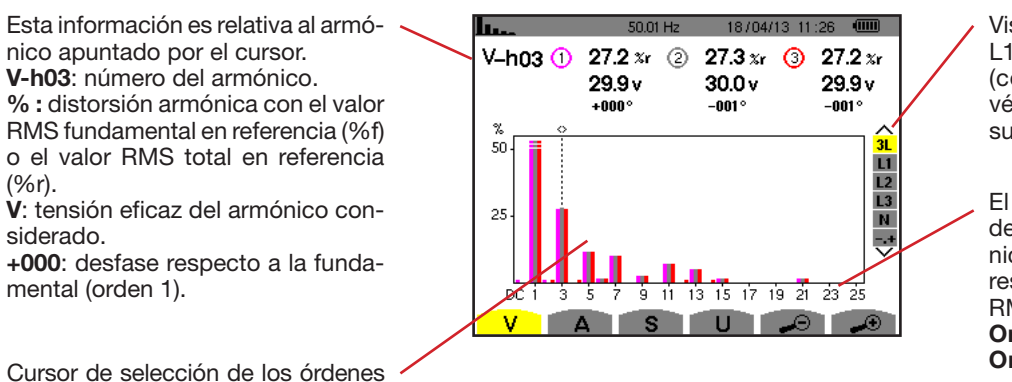

Visualización de las 3 fases 3L, de L1, L2, L3, N o del modo experto (conexión trifásica únicamente – véase § [6.5\)](#page-47-0). Para seleccionar la visualización, pulse las teclas  $\blacktriangle$  o  $\nabla$ .

El eje horizontal indica los órdenes de los armónicos. El nivel de armónicos está dado en porcentaje con respecto a la fundamental o al valor RMS total.

**Orden DC**: componente continua. **Orden (de 1 a 25):** orden de los armónicos. En cuanto el cursor rebase el orden 25, aparecerá el rango 26 a 50.

*Figura 52: ejemplo de visualización de los armónicos de la tensión de fase en 3L*

### **6.1.2. LA PANTALLA DE VISUALIZACIÓN DE LOS ARMÓNICOS DE LA TENSIÓN DE FASE EN L1**

Esta información es relativa al armónico apuntado por el cursor. **V-h03**: número del armónico.

**%:** distorsión armónica con el valor RMS fundamental en referencia (%f) o el valor RMS total en referencia (%r).

**V**: tensión eficaz del armónico considerado.

**-143°** : desfase respecto a la fundamental (orden 1).

**máx. – mín.**: indicadores de máximo y mínimo de la distorsión armónica considerada. Se reinicializan en cada cambio de número de armónico o pulsando la tecla  $\leftarrow$ . **THD**: distorsión armónica total.

**Vd**: tensión RMS deformante.

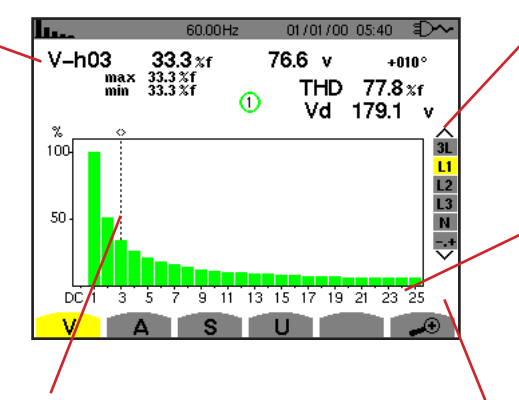

Cursor de selección de los órdenes armónicos. Utilice las teclas < o > para desplazar el cursor.

Visualización de las 3 fases 3L, de L1, L2, L3, N o del modo experto (conexión trifásica únicamente – véase § [6.5\)](#page-47-0). Para seleccionar la visualización, pulse las teclas  $\blacktriangle$  o  $\nabla$ .

El eje horizontal indica los órdenes de los armónicos. El nivel de armónicos está dado en porcentaje con respecto a la fundamental o al valor RMS total.

**Orden DC**: componente continua. **Orden (de 1 a 25):** orden de los armónicos. En cuanto el cursor rebase el orden 25, aparecerá el rango 26 a 50.

Indicador de presencia de armónicos no nulos de orden superior a 25.

*Figura 53: ejemplo de visualización de los armónicos de la tensión de fase en L1*

**Observaciones:** Los filt os L2 y L3 visualizan los amónicos de la tensión de fase respectivamente en las fases 2 y 3. La pantalla es idéntica a la visualizada para el filt o L1.

<span id="page-44-0"></span>No hay desfase ni valor deformante para el canal de neutro.

### **6.2. CORRIENTE**

para desplazar el cursor.

El submenú **A** visualiza los armónicos de la corriente.

### **6.2.1. LA PANTALLA DE VISUALIZACIÓN DE LOS ARMÓNICOS DE LA CORRIENTE EN 3L**

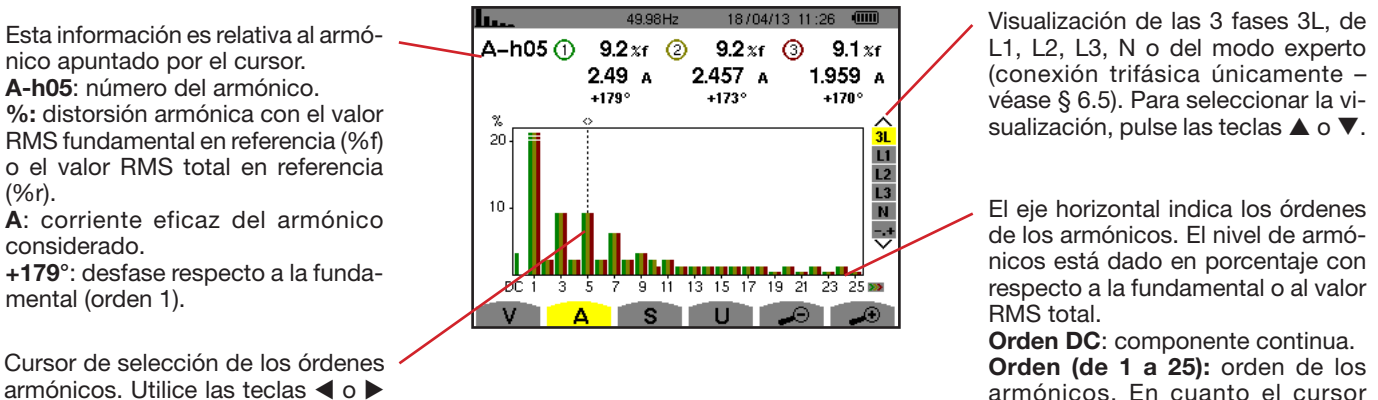

armónicos. En cuanto el cursor rebase el orden 25, aparecerá el rango 26 a 50.

*Figura 54: ejemplo de visualización de los armónicos de la corriente en 3L*

### **6.2.2. LA PANTALLA DE VISUALIZACIÓN DE LOS ARMÓNICOS DE LA CORRIENTE EN L1**

Esta información es relativa al armónico apuntado por el cursor.

**A-h05**: número del armónico. **%:** distorsión armónica con el valor RMS fundamental en referencia (%f) o el valor RMS total en referencia (%r).

**A**: corriente eficaz del armónico considerado.

**+178°**: desfase respecto a la fundamental (orden 1).

**máx. – mín.**: indicadores de máximo y mínimo de la distorsión armónica considerada. Se reinicializan en cada cambio de número de armónico o pulsando la tecla  $\overline{a}$ . **THD**: distorsión armónica total.

**Ad**: Corriente RMS deformante.

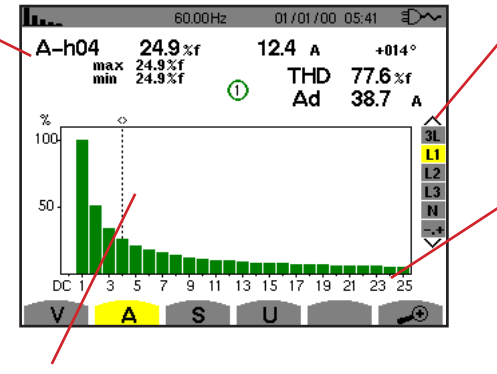

Cursor de selección de los órdenes armónicos. Utilice las teclas ◀ o ▶ para desplazar el cursor.

Visualización de las 3 fases 3L, de L1, L2, L3, N o del modo experto (conexión trifásica únicamente – véase § [6.5\)](#page-47-0). Para seleccionar la visualización, pulse las teclas  $\blacktriangle$  o  $\nabla$ .

El eje horizontal indica los órdenes de los armónicos. El nivel de armónicos está dado en porcentaje con respecto a la fundamental o al valor RMS total.

**Orden DC**: componente continua. **Orden (de 1 a 25):** orden de los armónicos. En cuanto el cursor rebase el orden 25, aparecerá el rango 26 a 50.

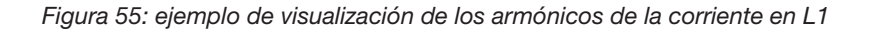

**Observaciones:** Los filt os L2 y L3 visualizan los amónicos de la corriente respectivamente en las fases 2 y 3. La pantalla es idéntica a la visualizada para el filt o L1.

<span id="page-45-0"></span>No hay desfase ni valor deformante para el canal de neutro.

### **6.3. POTENCIA APARENTE**

El submenú **S** visualiza la potencia aparente de cada armónico, para todas las conexiones salvo trifásica de 3 hilos.

El eje horizontal indica los órdenes de los armónicos. Las barras del histograma arriba del eje horizontal corresponden a una potencia armónica consumida, las de abajo corresponden a una potencia armónica aportada.

### **6.3.1. LA PANTALLA DE VISUALIZACIÓN DE LA POTENCIA APARENTE DE LOS ARMÓNICOS EN 3L**

Esta información es relativa al armónico apuntado por el cursor. **S-h03**: número del armónico. **%:** distorsión armónica con la potencia aparente fundamental en referencia (%f) o la potencia aparente (total) en referencia (%r). **+006°**: desfase del armónico de tensión con respecto al armónico de corriente para el orden considerado. **Ed:** Indicador de generación de energía para este armónico. **ED**: Indicador de consumo de energía para este armónico.

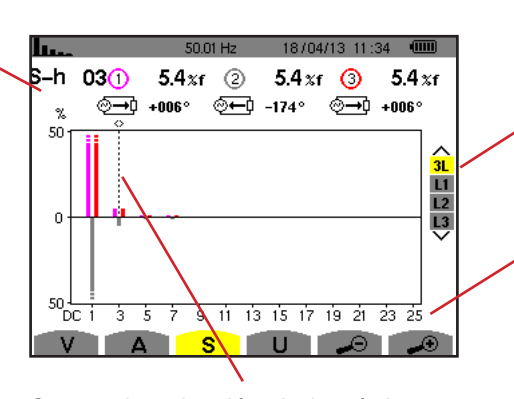

Cursor de selección de los órdenes armónicos. Para desplazar el cursor, utilice las teclas  $\blacktriangleleft$  o  $\blacktriangleright$ .

Visualización de las 3 fases 3L, de L1, L2 o L3. Para seleccionar la visualización, pulse las teclas  $\blacktriangle$  o  $\nabla$ .

El eje horizontal indica los órdenes de los armónicos. El nivel de los armónicos está dado en porcentaje con respecto a la potencia aparente fundamental o a la potencia aparente (total).

**Orden DC**: componente continua. **Orden (de 1 a 25):** orden de los armónicos. En cuanto el cursor rebase el orden 25, aparecerá el rango 26 a 50.

*Figura 56: ejemplo de visualización de la potencia aparente de los armónicos en 3L*

#### **6.3.1.1. La pantalla de visualización de la potencia aparente de los armónicos en L1**

Esta información es relativa al armónico apuntado por el cursor. **S-h03**: número del armónico. **% :** distorsión armónica con la potencia aparente fundamental en referencia (%f) o la potencia aparente (total) en referencia (%r). **+045°**: desfase del armónico de tensión con respecto al armónico de corriente para el orden considerado. **mín. – máx.**: indicadores de máximo y mínimo de la distorsión armónica considerada. Se reinicializan en cada cambio de número de armónico o pulsando la tecla  $\leftrightarrow$ .

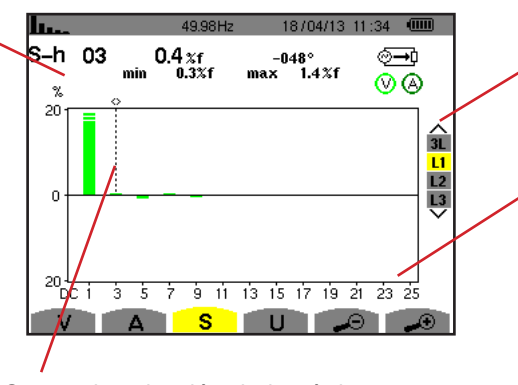

Cursor de selección de los órdenes armónicos. Utilice las teclas  $\blacktriangleleft$  o  $\blacktriangleright$  para desplazar el cursor.

Visualización de las 3 fases 3L, de L1, L2 o L3. Para seleccionar la visualización, pulse las teclas  $\blacktriangle$  o  $\nabla$ .

El eje horizontal indica los órdenes de los armónicos. El nivel de los armónicos está dado en porcentaje con respecto a la potencia aparente fundamental o a la potencia aparente (total).

**Orden DC**: componente continua. **Orden (de 1 a 25):** orden de los armónicos. En cuanto el cursor rebase el orden 25, aparecerá el rango 26 a 50.

**ED:** Indicador de consumo de energía para este armónico.

*Figura 57: ejemplo de visualización de la potencia aparente de los armónicos en L1*

**Observación:** Los filt os L2 y L3 visualizan la potencia aparente de los armónicos respectivamente en las fases 2 y 3. La pantalla es idéntica a la visualizada para el filt o L1.

# <span id="page-46-0"></span>**6.4. TENSIÓN DE LÍNEA**

El submenú **U** está disponible para todas las conexiones excepto las monofásicas de 2 ó 3 hilos. Este submenú visualiza los armónicos de la tensión de línea.

### **6.4.1. LA PANTALLA DE VISUALIZACIÓN DE LOS ARMÓNICOS DE LA TENSIÓN DE LÍNEA EN 3L**

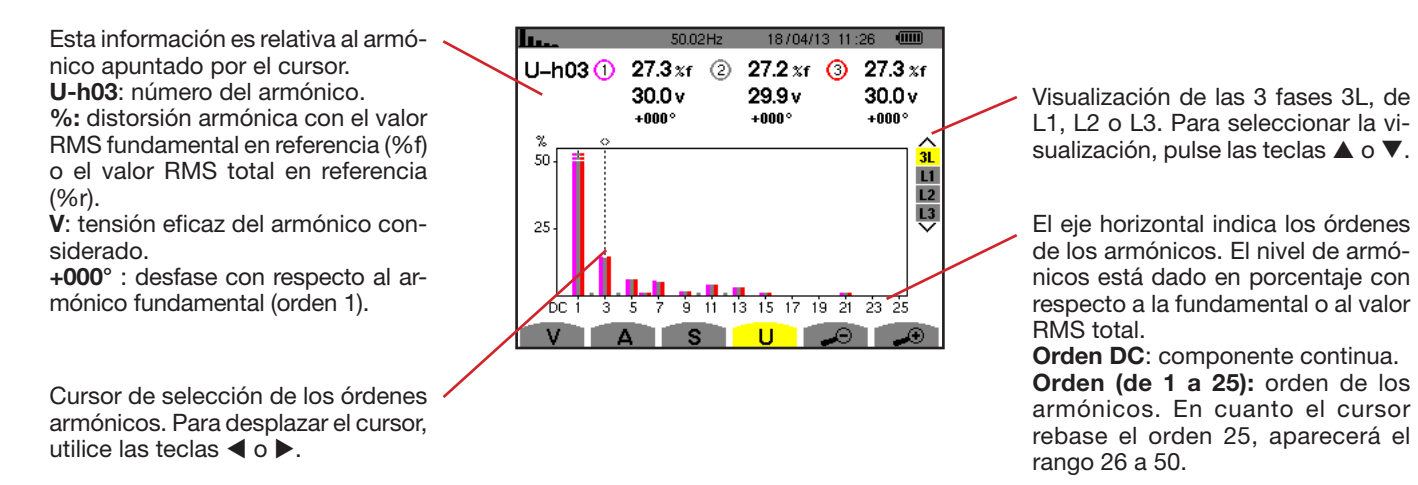

*Figura 58: ejemplo de visualización de los armónicos de la tensión de línea en 3L*

### **6.4.2. LA PANTALLA DE VISUALIZACIÓN DE LOS ARMÓNICOS DE LA TENSIÓN DE LÍNEA EN L1**

Esta información es relativa al armónico apuntado por el cursor. **Uh 03**: número del armónico.

**% :** distorsión armónica con el valor RMS fundamental en referencia (%f) o el valor RMS total en referencia  $(96r)$ 

**V**: tensión eficaz del armónico considerado.

**+000**: desfase respecto a la fundamental (orden 1).

**máx. – mín.**: indicadores de máximo y mínimo de la distorsión armónica o pulsando la tecla  $\leftrightarrow$ .

**THD**: distorsión armónica total. **Ud**: tensión de línea RMS deformante.

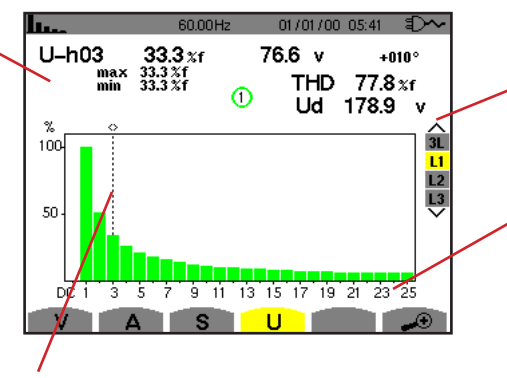

Cursor de selección de los órdenes armónicos. Utilice las teclas < o > para desplazar el cursor.

Visualización de las 3 fases 3L, de L1, L2 o L3. Para seleccionar la visualización, pulse las teclas  $\blacktriangle$  o  $\nabla$ .

El eje horizontal indica los órdenes de los armónicos. El nivel de armónicos está dado en porcentaje con respecto a la fundamental o al valor RMS total.

**Orden DC**: componente continua. **Orden (de 1 a 25):** orden de los armónicos. En cuanto el cursor rebase el orden 25, aparecerá el rango 26 a 50.

*Figura 59: ejemplo de visualización de los armónicos de la tensión de línea en L1*

**Observación:** Los filt os L2 y L3 visualizan los amónicos de la tensión de línea respectivamente en las fases 2 y 3. La pantalla es idéntica a la visualizada para el filt o L1.

### <span id="page-47-0"></span>**6.5. MODO EXPERTO**

El modo experto sté disponible con una conexión trifásica. Permite visualizar la influencia de los armónicos sobre el calentamiento del neutro o sobre las máquinas giratorias. Para visualizar el modo experto, pulse las teclas ▲ o ▼ del teclado. La selección está resaltada en amarillo y la pantalla visualiza simultáneamente el modo experto.

A partir de esta pantalla están disponibles dos submenús:

**V** para los montajes trifásico con neutro o **U** para el montaje trifásico sin neutro.

**A** para el modo experto en corriente.

**Nota:** La descomposición en secuencias que se realiza aquí sólo es válida en el caso de una carga equilibrada

### **6.5.1. LA PANTALLA DE VISUALIZACIÓN DEL MODO EXPERTO PARA LA TENSIÓN DE FASE**

Para los montajes trifásicos con neutro, el submenú **V** visualiza la influencia de los armónicos de la tensión de fase sobre el calentamiento del neutro o sobre las máquinas giratorias.

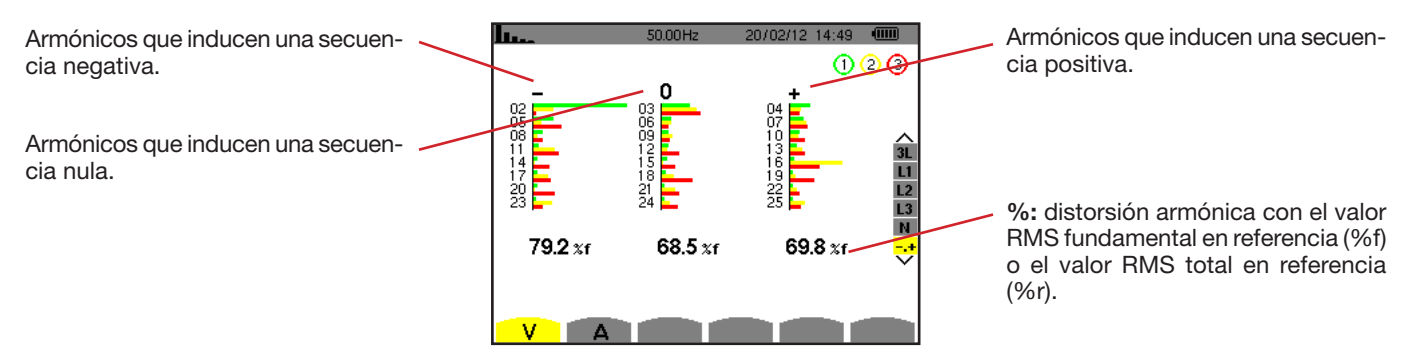

*Figura 60: la pantalla del modo experto para la tensión de fase (montajes trifásicos con neutro)*

Para los montajes trifásicos sin neutro, el submenú **U** visualiza la influencia de los armónicos de la tensión de línea sobre el calentamiento de las máquinas giratorias.

### **6.5.2. LA PANTALLA DE VISUALIZACIÓN DEL MODO EXPERTO PARA LA CORRIENTE**

El submenú **A** visualiza la influencia de los armónicos de la corriente sobre el calentamiento del neutro o sobre las máquinas giratorias.

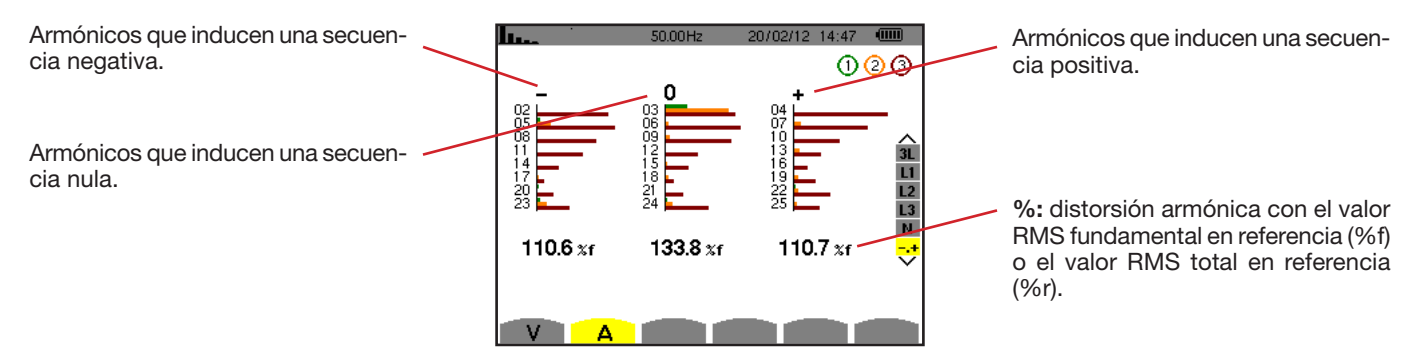

*Figura 61: la pantalla de visualización del modo experto para la corriente*

# **7. FORMAS DE ONDA**

La tecla *Formas de onda* **e** permite visualizar las curvas de corriente y tensión, así como los valores medidos y calculados a partir de las tensiones y de las corrientes (salvo potencia, energía y armónicos). Es la pantalla que aparece cuando se enciende el instrumento.

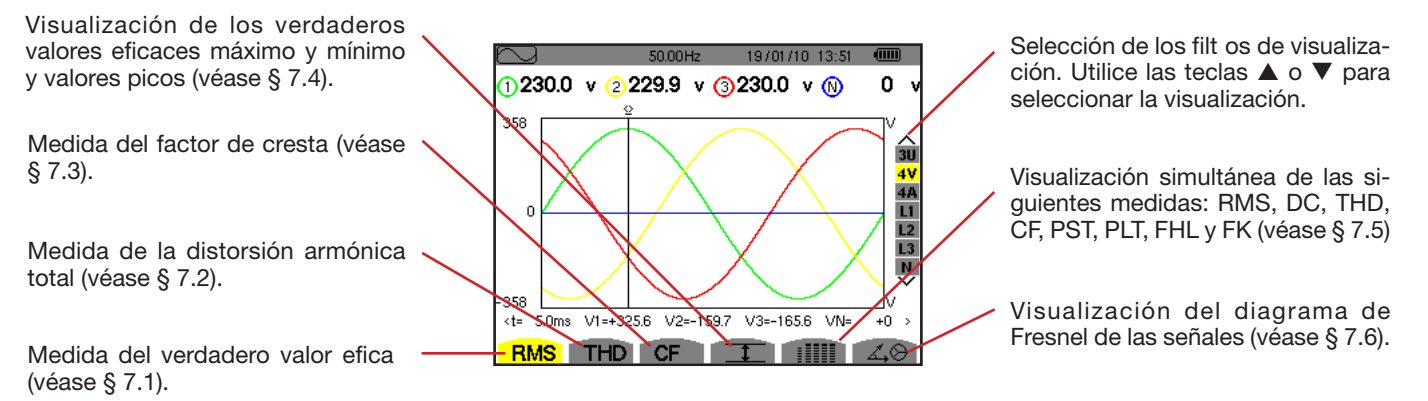

*Figura 62: la pantalla del modo formas de onda*

# <span id="page-49-0"></span>**7.1. MEDIDA DEL VERDADERO VALOR EFICAZ**

El submenú **RMS** visualiza las formas de onda sobre un período de las señales medidas y los verdaderos valores eficaces de la tensión y de la corriente.

La elección de las curvas a visualizar depende del tipo de conexión (véase § [4.6](#page-23-0)):

- Monofásica de 2 hilos o Bifásica de 2 hilos: no hay elección (L1)
- Monofásica de 3 hilos:
	- **@** Para **RMS, THD, CF,**  $T = y$  **: 1111:** 2V, 2A, L1, N
	- $\circ$  Para  $\measuredangle \circ$ : no hay elección (L1)
- Bifásica de 3 hilos:
	- Para **RMS**, **THD**, **CF**, y : U, 2V, 2A, L1, L2
	- $\circ$  Para  $\measuredangle \circ$ : 2V, 2A, L1, L2
- Bifásica de 4 hilos:
	- Para **RMS**, **THD**, **CF**, y : U, 3V, 3A, L1, L2 N
	- $\circ$  Para  $\measuredangle \circ : 2V$ , 2A, L1, L2
- Trifásica de 3 hilos: 3U, 3A
- Trifásica de 4 hilos: 3U, 3V, 3A, L1, L2, L3
- Trifásica de 5 hilos:
	- Para **RMS**, **THD**, **CF**, y : 3U, 4V, 4A, L1, L2, L3 y N
	- $\circ$  Para  $\angle \circ$ : 3U, 3V, 3A, L1, L2 y L3

Las visualizaciones de pantalla mostradas en ejemplo son las obtenidas en conexión trifásica de 5 hilos.

### **7.1.1. LA PANTALLA DE VISUALIZACIÓN RMS EN 3U**

Esta pantalla visualiza las tres tensiones de línea de un sistema trifásico.

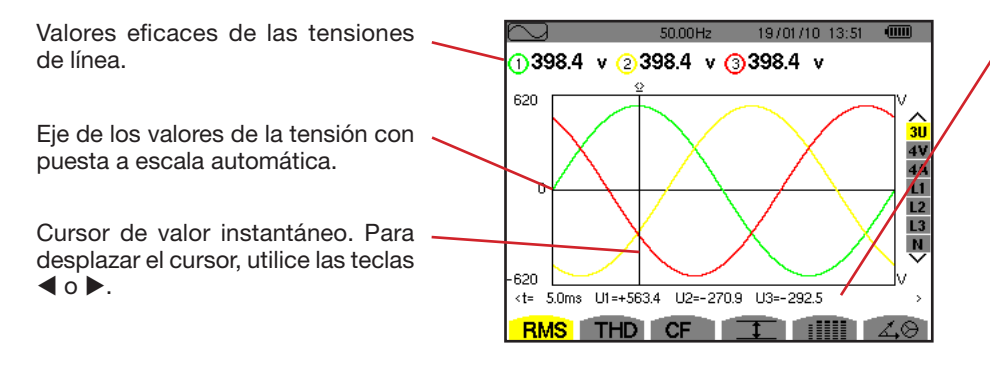

Valores instantáneos de las señales en la posición del cursor.

**t**: tiempo relativo con respecto al inicio del período.

**U1**: valor instantáneo de la tensión de línea entre las fases 1 y 2  $(U_{12})$ . **U2**: valor instantáneo de la tensión de línea entre las fases 2 y 3 ( $U_{22}$ ). **U3**: valor instantáneo de la tensión de línea entre las fases  $3 \vee 1$  (U<sub>21</sub>).

*Figura 63: la pantalla de visualización RMS en 3U*

### **7.1.2. LA PANTALLA DE VISUALIZACIÓN RMS EN 4V**

Esta pantalla visualiza las tres tensiones de fase y la tensión del neutro con respecto a la tierra de un sistema trifásico.

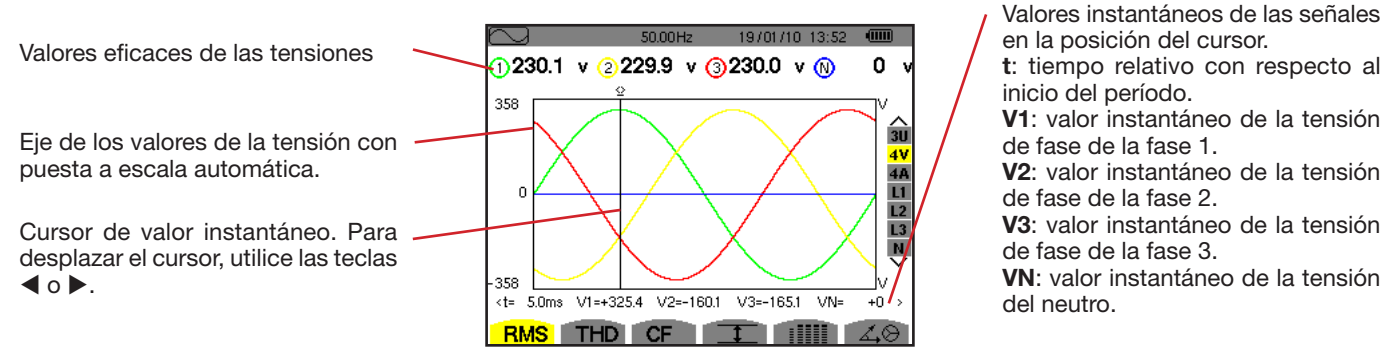

*Figura 64: la pantalla de visualización RMS en 4V*

### **7.1.3. LA PANTALLA DE VISUALIZACIÓN RMS EN 4A**

Esta pantalla visualiza las tres corrientes de fase y la corriente de neutro de un sistema trifásico.

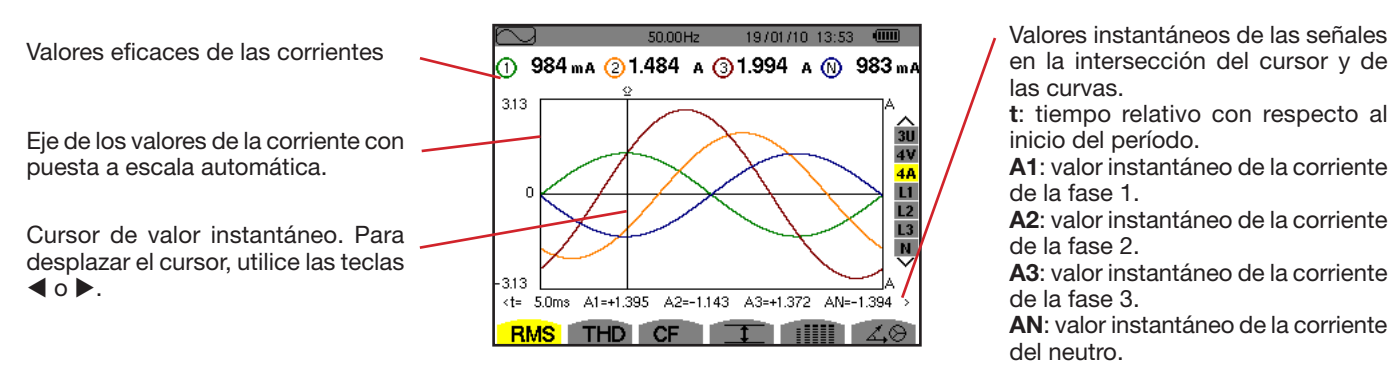

en la intersección del cursor y de las curvas.

**t**: tiempo relativo con respecto al inicio del período.

**A1**: valor instantáneo de la corriente de la fase 1.

**A2**: valor instantáneo de la corriente de la fase 2.

**A3**: valor instantáneo de la corriente de la fase 3.

**AN**: valor instantáneo de la corriente del neutro.

*Figura 65: la pantalla de visualización RMS en 4A*

### **7.1.4. LA PANTALLA DE VISUALIZACIÓN RMS PARA EL NEUTRO**

Esta pantalla visualiza la tensión del neutro con respecto a la tierra y a la corriente del neutro.

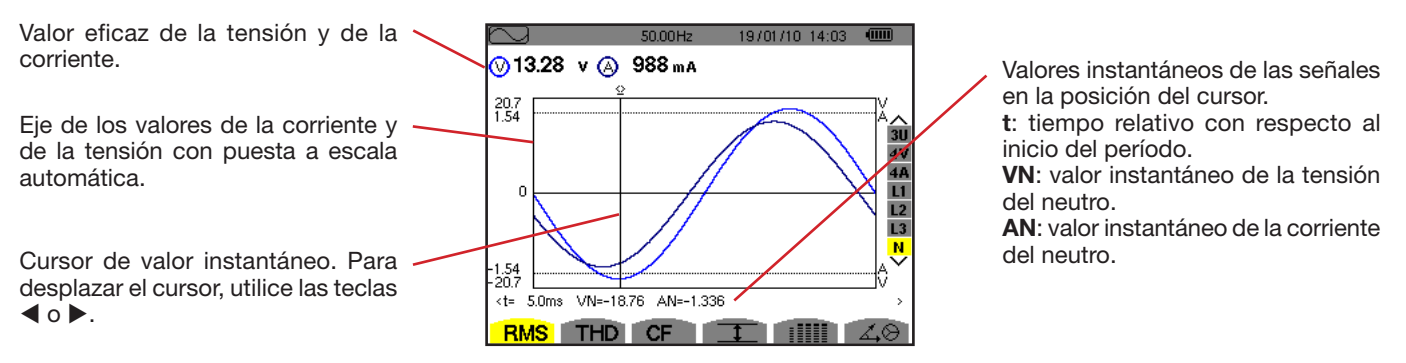

*Figura 66: la pantalla de visualización RMS para el neutro*

**Observación:** Los filt os L1, L2 y L3 visualizan la corriente y la tensión respectivamente en las fases 1, 2 y 3. La pantalla es idéntica a la visualizada para el neutro.

# <span id="page-51-0"></span>**7.2. MEDIDA DE LA DISTORSIÓN ARMÓNICA TOTAL**

El submenú **THD** visualiza las formas de onda de un período (alternancia) de las señales medidas y las distorsiones armónicas totales en tensión y corriente. Las distorsiones armónicas se visualizan o bien con el valor RMS fundamental de referencia (%f), o bien con el valor RMS sin DC de referencia (%r) en función de la referencia elegida en el menú configuración

### **7.2.1. LA PANTALLA DE VISUALIZACIÓN THD EN 3U**

Esta pantalla visualiza las formas de onda de un período de tensiones de línea y las distorsiones armónicas totales.

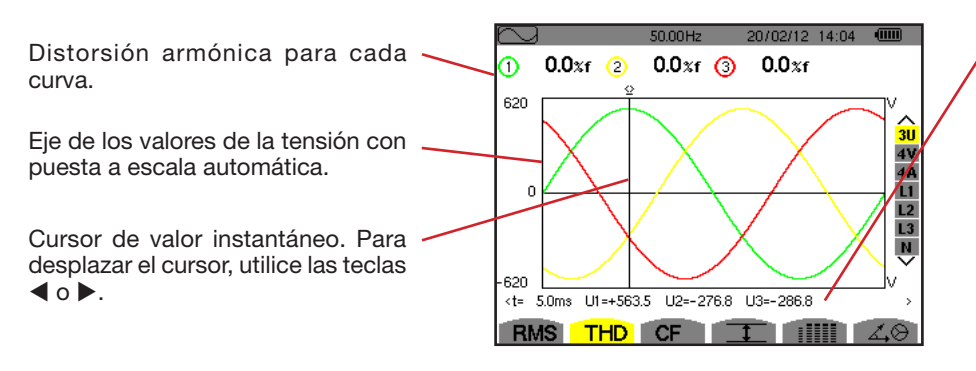

*Figura 67: la pantalla de visualización THD en 3U*

Valores instantáneos de las señales en la posición del cursor.

**t**: tiempo relativo con respecto al inicio del período.

**U1**: valor instantáneo de la tensión de línea entre las fases 1 y 2  $(U_{12})$ . **U2**: valor instantáneo de la tensión de línea entre las fases 2 y 3 ( $U_{23}$ ). **U3**: valor instantáneo de la tensión de línea entre las fases  $3 \vee 1$  (U<sub>31</sub>).

### **7.2.2. LA PANTALLA DE VISUALIZACIÓN THD EN 4V**

Esta pantalla visualiza las formas de onda de un período de tensiones de fase y las distorsiones armónicas totales.

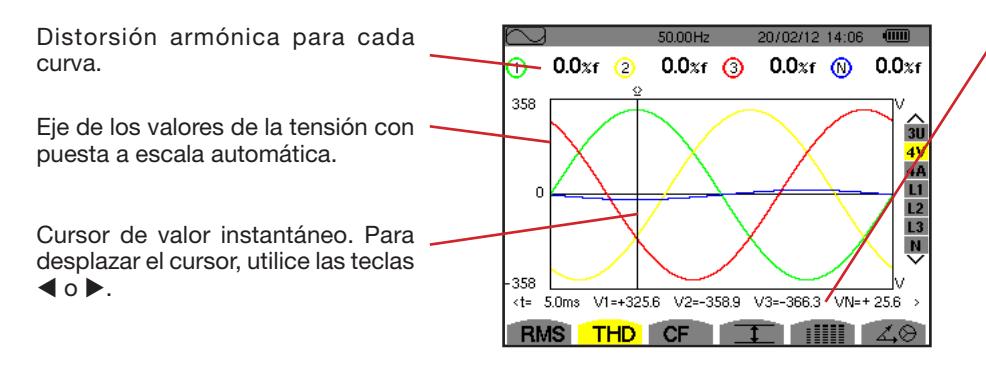

Valores instantáneos de las señales en la posición del cursor. **t**: tiempo relativo con respecto al

inicio del período. **V1**: valor instantáneo de la tensión

de fase de la fase 1. **V2**: valor instantáneo de la tensión

de fase de la fase 2. **V3**: valor instantáneo de la tensión

de fase de la fase 3.

**VN**: valor instantáneo de la tensión del neutro.

*Figura 68: la pantalla de visualización THD en 4V*

52

### **7.2.3. LA PANTALLA DE VISUALIZACIÓN THD EN 4A**

Esta pantalla visualiza las formas de onda de un período de corrientes de fase y las distorsiones armónicas totales.

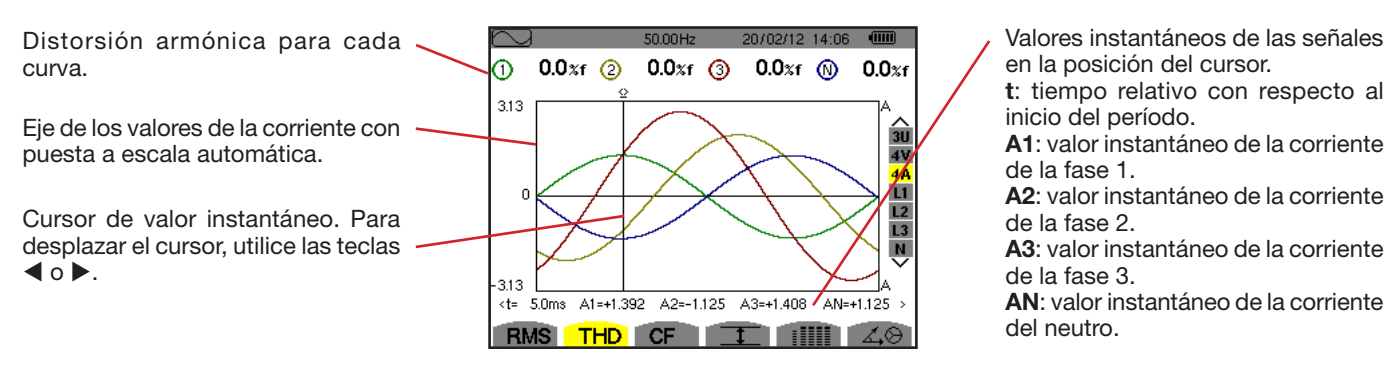

*Figura 69: la pantalla de visualización THD en 4A*

**Observación:** Los filt os L1, L2, L3 y N visualizan las distorsiones armónicas totales de la corriente y de la tensión respectivamente en las fases 1, 2 y 3 y en el canal del neutro.

# <span id="page-52-0"></span>**7.3. MEDIDA DEL FACTOR DE CRESTA**

El submenú **CF** visualiza las formas de onda sobre un período de las señales medidas y el factor de cresta en tensión y corriente.

### **7.3.1. LA PANTALLA DE VISUALIZACIÓN CF EN 3U**

Esta pantalla visualiza las formas de onda de un período de tensiones de línea y los factores de cresta.

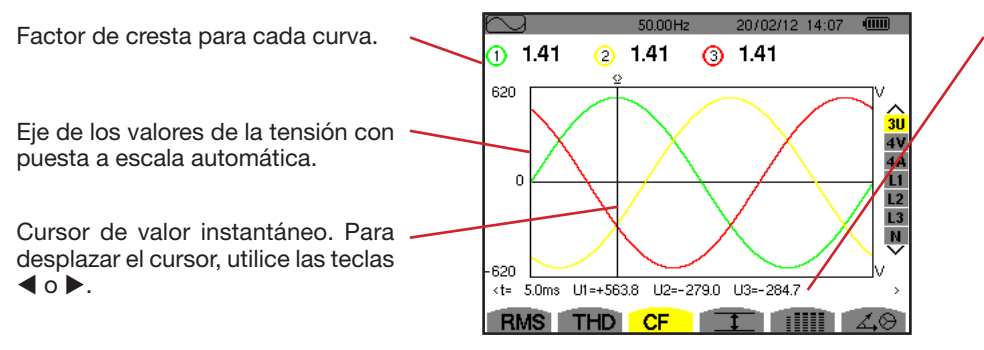

*Figura 70: la pantalla de visualización CF en 3U*

Valores instantáneos de las señales en la posición del cursor.

**t**: tiempo relativo con respecto al inicio del período.

**U1**: valor instantáneo de la tensión de línea entre las fases 1 y 2 ( $U_{12}$ ).

**U2**: valor instantáneo de la tensión de línea entre las fases 2 y 3 ( $U_{23}$ ).

**U3**: valor instantáneo de la tensión de línea entre las fases  $3 \vee 1$  (U<sub>31</sub>).

### **7.3.2. LA PANTALLA DE VISUALIZACIÓN CF EN 4V**

Esta pantalla visualiza las formas de onda de un período de tensiones de fase y los factores de cresta.

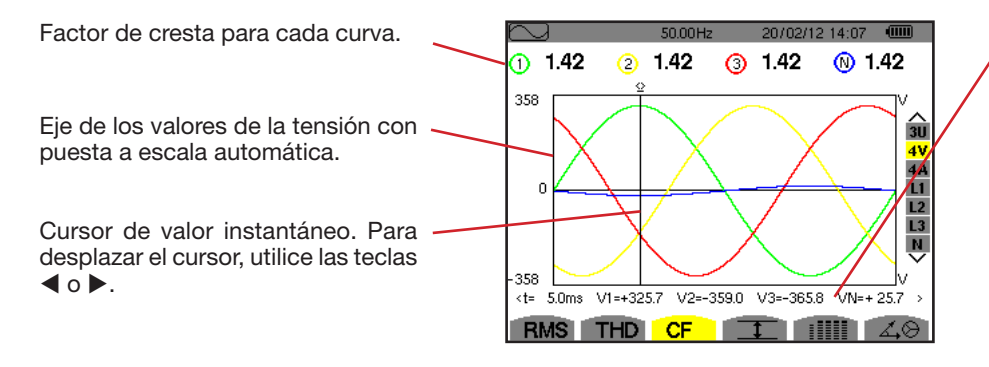

Valores instantáneos de las señales en la posición del cursor.

**t**: tiempo relativo con respecto al inicio del período.

**V1**: valor instantáneo de la tensión de fase de la fase 1.

**V2**: valor instantáneo de la tensión de fase de la fase 2.

**V3**: valor instantáneo de la tensión de fase de la fase 3.

**VN**: valor instantáneo de la tensión de fase del neutro.

*Figura 71: la pantalla de visualización CF en 4V*

### **7.3.3. LA PANTALLA DE VISUALIZACIÓN CF EN 4A**

Esta pantalla visualiza las formas de onda de un período de las corrientes y los factores de cresta.

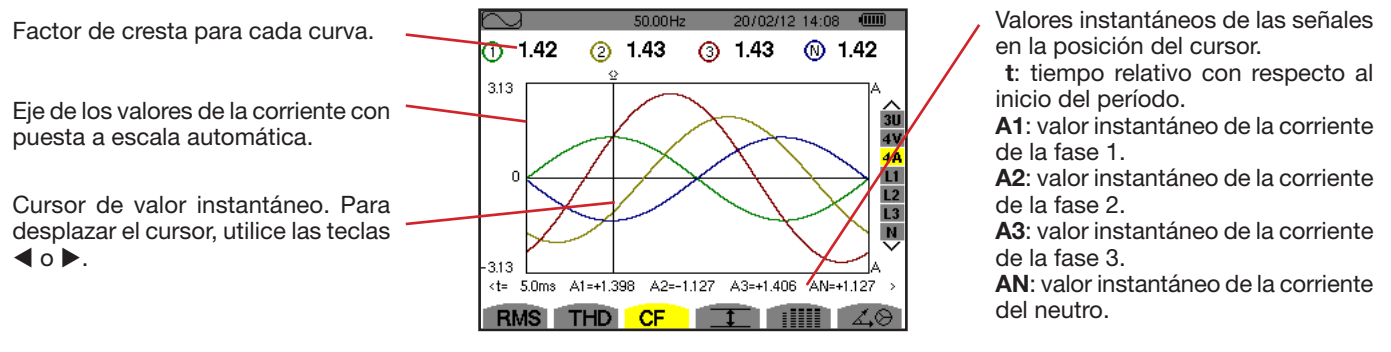

*Figura 72: la pantalla de visualización CF en 4A*

**Observación:** L1, L2, L3 y N visualizan los factores de cresta de la corriente y de la tensión respectivamente en las fases 1, 2 y 3 y en el canal del neutro.

### <span id="page-53-0"></span>**7.4. MEDIDA DE LOS VALORES EXTREMOS Y MEDIOS DE LA TENSIÓN Y DE LA CORRIENTE**

El submenú  $I$  visualiza los valores RMS, máximos, mínimos y medios de la tensión y de la corriente, así como los de las crestas positivas y negativas instantáneas de la tensión y de la corriente.

**Observación:** Las medidas RMS MÁX. y MÍN. se calculan cada semiperíodo (es decir cada 10 ms para una señal de 50 Hz). La actualización de las medidas se efectúa cada 250 ms.

Las medidas RMS se calculan durante un segundo.

### **7.4.1. LA PANTALLA DE VISUALIZACIÓN MÁX.-MÍN. EN 3U**

Esta pantalla visualiza los valores RMS máximos, mínimos y medios y los valores picos positivos y negativos de las tensiones de línea.

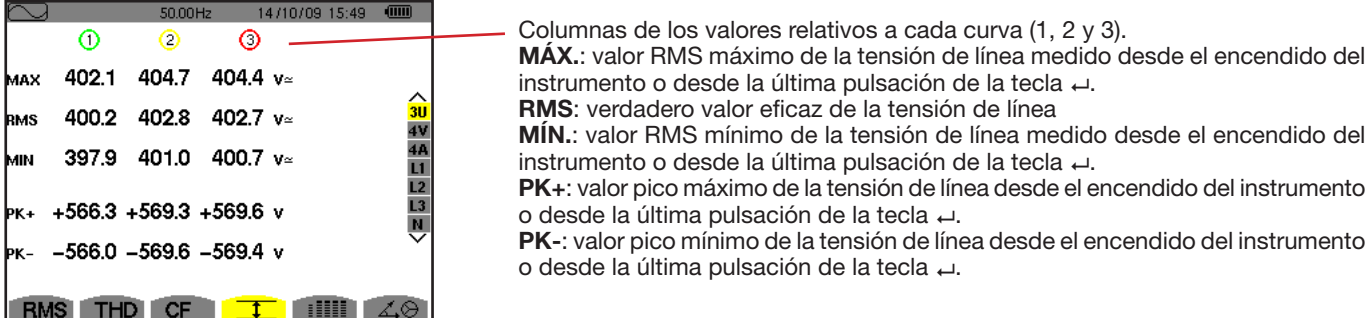

*Figura 73: la pantalla de visualización Máx.-Mín. en 3U*

### **7.4.2. LA PANTALLA DE VISUALIZACIÓN MÁX.-MÍN. EN 4V**

Esta pantalla visualiza los valores RMS máximos, mínimos y medios y los valores picos positivos y negativos de las tensiones de fase y del neutro.

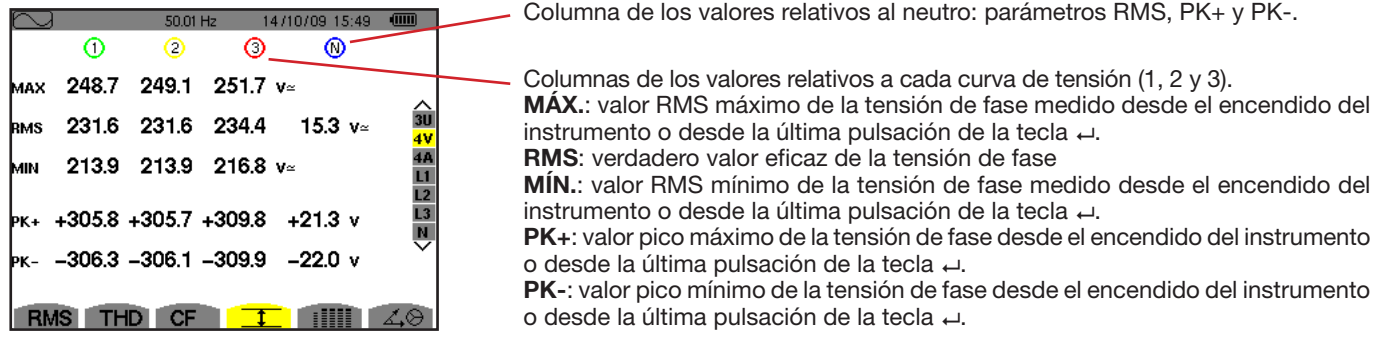

*Figura 74: la pantalla de visualización Máx.-Mín. en 4V*

### **7.4.3. LA PANTALLA DE VISUALIZACIÓN MÁX.-MÍN. EN 4A**

Esta pantalla visualiza los valores RMS máximos, mínimos y medios y los valores picos positivos y negativos de las corrientes de fase y del neutro.

|                          |                           | 50.00Hz                   |                                      | 14/10/09 15:50  |   | Columna de los valores relativos al neutro: parámetros RMS, PK+ y PK-.                                                                                                    |
|--------------------------|---------------------------|---------------------------|--------------------------------------|-----------------|---|----------------------------------------------------------------------------------------------------|
| <b>MAX</b><br><b>RMS</b> | ⋒<br>45.1<br>44.9<br>44.6 | Ο<br>37.1<br>37.0<br>36.8 | 36.5 $A$<br>36.4<br>$36.1 \text{ A}$ | $9.0 \text{ A}$ | 슯 | Columnas de los valores relativos a cada curva de la corriente (1, 2 y 3).<br>MÁX.: valor RMS máximo de la corriente desde el encendido del instrumento o<br>desde la última pulsación de la tecla ↔.<br><b>RMS:</b> verdadero valor eficaz de la corriente |
| MIN<br><b>PK+</b>        |                           |                           | $+63.5$ $+52.3$ $+51.4$ $+12.7$ A    |                 |   | MIN.: valor RMS mínimo de la corriente desde el encendido del instrumento o<br>desde la última pulsación de la tecla $\leftrightarrow$ .<br>PK+: valor pico máximo de la corriente desde el encendido del instrumento o                                     |
| lрк-<br><b>RMS</b>       |                           | <b>CF</b>                 | $-63.4$ $-52.3$ $-51.3$ $-12.7$ A    |                 |   | desde la última pulsación de la tecla ←.<br>PK-: valor pico mínimo de la corriente desde el encendido del instrumento o<br>desde la última pulsación de la tecla ←.                                                                                         |

*Figura 75: la pantalla de visualización Máx.-Mín. en 4A*

### **7.4.4. LA PANTALLA DE VISUALIZACIÓN MÁX.-MÍN. EN L1**

Esta pantalla visualiza los valores RMS máximos, mínimos y medios y los valores pico positivos y negativos de la tensión de fase y de la corriente para la fase 1.

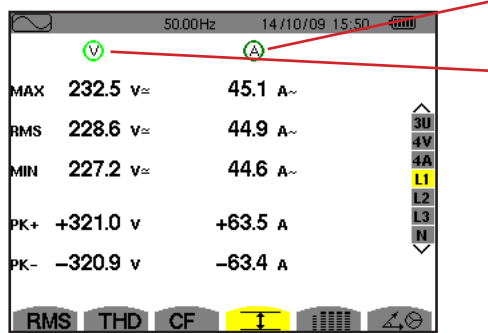

Informaciones idénticas a las de la tensión de fase, pero relativas a la corriente.

Columna de los valores relativos a la tensión. **MÁX.**: valor RMS máximo de la tensión de fase medido desde el encendido del instrumento o desde la última pulsación de la tecla +. **RMS**: verdadero valor eficaz de la tensión de fase **MÍN.**: valor RMS mínimo de la tensión de fase desde el encendido del instrumento o desde la última pulsación de la tecla  $\rightleftarrows$ . **PK+**: valor pico máximo de la tensión de fase desde el encendido del instrumento o desde la última pulsación de la tecla . **PK-**: valor pico mínimo de la tensión de fase desde el encendido del instrumento o desde la última pulsación de la tecla  $\leftarrow$ .

*Figura 76: la pantalla de visualización Máx.-Mín. en L1*

**Observación:** L2 y L3 visualizan los valores RMS máximos, mínimos y medios y los valores picos positivos y negativos de la tensión de fase y de la corriente respectivamente en las fases 2 y 3.

### **7.4.5. LA PANTALLA DE VISUALIZACIÓN MÁX.-MÍN. DEL NEUTRO**

Esta pantalla visualiza los valores RMS y los de las crestas positivas y negativas del neutro con respecto a la tierra.

 $50,00$ Hz

Columna de los valores relativos a la tensión. **RMS**: verdadero valor eficaz de la tensión. **PK+**: valor pico máximo de la tensión desde el encendido del instrumento o desde la última pulsación de la tecla  $\leftarrow$ .

**PK-**: valor pico mínimo de la tensión desde el encendido del instrumento o desde la última pulsación de la tecla  $\leftarrow$ .

 $14/10/09$  15:51 (iii) ∩ ⊙ △3U 4V 4A L1 L2 L3 N> 15.3  $v$  $9.0 A$ RMS  $+12.7A$  $+21.3$  v ĸ,  $-21.9v$  $-12.6A$ K. RMS THD CF **I** IIII

*Figura 77: la pantalla de visualización Máx.-Mín. del neutro*

# <span id="page-55-0"></span>**7.5. VISUALIZACIÓN SIMULTÁNEA**

El submenú visualiza todas las medidas de tensión y de corriente (RMS, DC, THD, CF, PST, PLT, FHL y FK).

### **7.5.1. LA PANTALLA DE VISUALIZACIÓN SIMULTÁNEA EN 3U**

Esta pantalla visualiza los valores RMS, DC, THD y CF de las tensiones de línea.

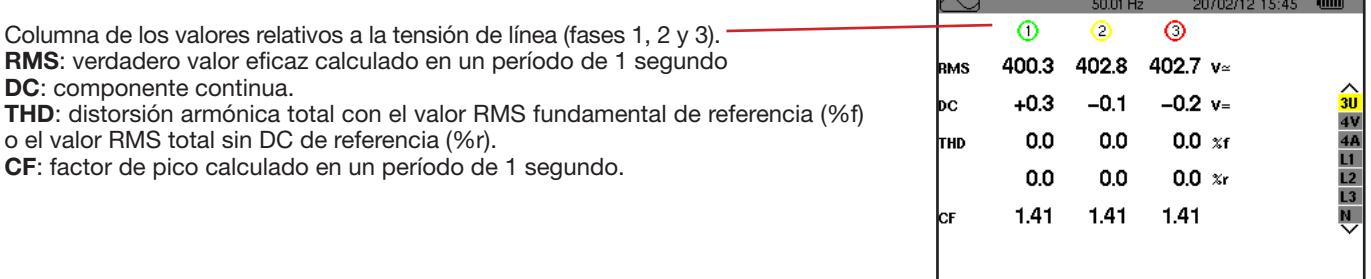

RMS THD CF **I** HILL 40

50.02

 $\circ$ 

231.6

 $-0.2$ 

 $0.0$ 

 $0.0$ 

1.46

1.05

1.02

 $\overline{\circ}$ 

234.5

 $+0.0$ 

 $0.0$ 

 $0.0$ 

1.46

1.05

1.02

 $\top$ 

 $\circ$ 

231.6

 $+0.2$ 

 $0.0$ 

 $0.0$ 

1.46

1.05

 $1.02$ 

RMS THD CF

**RMS** 

bс

thd

CF.

est

bu

20/02/12 15:47 (iiii)

15.3  $v$  $+0.1 v=$ 

 $x$ f

 $0.0 xr$ 

1.46

**illi** 

 $\widehat{\overline{\mathbf{30}}}$ 

 $\overline{A}$ 

 $\overline{12}$ 

Ô

*Figura 78: la pantalla de visualización simultánea en 3U*

### **7.5.2. LA PANTALLA DE VISUALIZACIÓN SIMULTÁNEA EN 4V**

Esta pantalla visualiza los valores RMS, DC, THD, CF, PST y PLT de las tensiones de fase y del neutro.

Columna de los valores RMS y DC así como el CF y THD (%r) relativos al neutro.

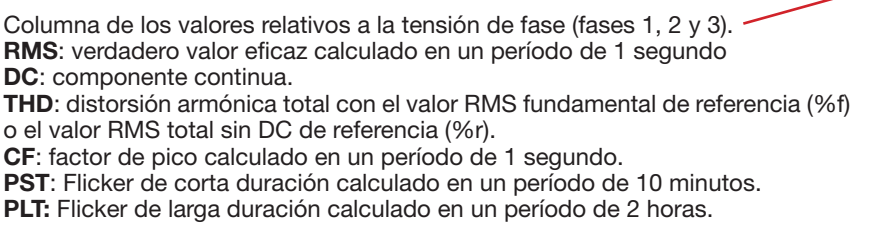

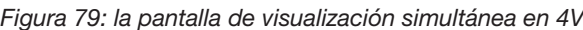

Informaciones idénticas a las de la tensión, pero relativas a la corriente.

### **7.5.3. LA PANTALLA DE VISUALIZACIÓN SIMULTÁNEA EN 4A**

Esta pantalla visualiza los valores RMS, DC (únicamente si al menos uno de los sensores de corriente puede medir corriente continua), THD, CF, FHL y FK de las corrientes de fase y del neutro.

Columna de los valores RMS y (si el sensor de corriente lo permite) DC así como el CF y THD (%r) relativos al neutro.

 $\odot$  $\circ$  $\circ$  $\circ$ **RMS** 400 400 400  $2 - A$ Columnas de los valores relativos a la corriente (fases 1, 2 y 3).  $+0$  $+0$  $+0$ bc **RMS**: verdadero valor eficaz calculado en un período de 1 segundo  $0.0$  $0.0$  $0.0$ **DC**: componente continua. тно  $\overline{\mathbf{x}}$ 1 **THD**: distorsión armónica total con el valor RMS fundamental de referencia (%f)  $0.0$  $0.0$ 0.0  $0.0$  $\gamma$ o el valor RMS total sin DC de referencia (%r). 1.41 1.41 1.42 1.42 сı **CF**: factor de pico calculado en un período de 1 segundo. 1.00 1.00 1.00 FНI **FHL:** factor de pérdidas armónicas. Sobredimensionamiento del transformador en función de los armónicos. 1.00 1.00 1.00 **FK:** factor K. Desclasificación del transformador en función de l s armónicos. **THD** CF T

*Figura 80: la pantalla de visualización simultánea en 4A*

**Observación:** Para poder ajustar el cero de los sensores de corriente que miden el continuo, los valores DC no se cancelan nunca.

### **7.5.4. LA PANTALLA DE VISUALIZACIÓN SIMULTÁNEA EN L1**

Esta pantalla visualiza los valores RMS, DC, THD, CF de la tensión de fase y de la corriente, PST y PLT de la tensión de fase, y FHL y FK de la corriente para la fase 1.

Columna de los valores relativos a la tensión de fase.

**RMS**: verdadero valor eficaz calculado en un período de 1 segundo. **DC**: componente continua.

**THD**: distorsión armónica total con el valor RMS fundamental de referencia (%f) o el valor RMS total sin DC de referencia (%r).

**CF**: factor de pico calculado en un período de 1 segundo.

**PST**: Flicker de corta duración calculado en un período de 10 minutos. **PLT:** Flicker de larga duración calculado en un período de 2 horas.

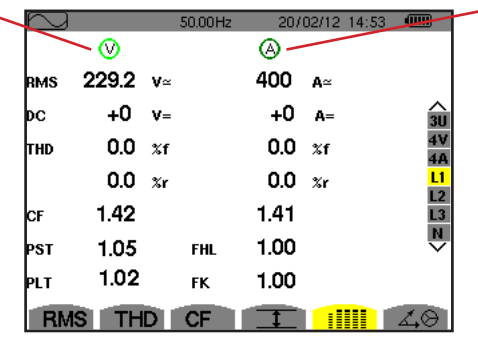

Columna de los valores relativos a la corriente.

20/02/12 14:49

Valores RMS, DC (si el sensor de corriente lo permite), THD y CF.

**FHL:** factor de pérdidas armónicas. Sobredimensionamiento del transformador en función de los armónicos.

**FK:** factor K. Desclasificación del transformador en función de los armónicos.

*Figura 81: La pantalla de visualización simultánea en L1*

**Observaciones:** El valor DC de la corriente de la fase 1 sólo se visualiza si el sensor de corriente asociado puede medir corriente continua.

> L2 y L3 proporcionan la visualización simultánea para la corriente y la tensión de fase respectivamente en las fases 2 y 3.

### **7.5.5. LA PANTALLA DE VISUALIZACIÓN SIMULTÁNEA DEL NEUTRO**

Esta pantalla visualiza los valores RMS, THD y CF de la tensión y de la corriente de neutro, el valor DC de la tensión de neutro y, si el sensor de corriente lo permite, el valor DC de la corriente de neutro.

# <span id="page-57-0"></span>**7.6. VISUALIZACIÓN DEL DIAGRAMA DE FRESNEL**

El submenú  $40$  visualiza la representación vectorial de las componentes fundamentales de las tensiones y corrientes. Da las magnitudes asociadas (módulo y fase de los vectores) así como los porcentajes de desequilibrio inverso de tensión y corriente.

**Observación:** Para permitir la visualización de todos los vectores, los que hubieran tenido un módulo demasiado pequeño para ser representados lo son no obstante pero un asterisco (\*) acompaña su nombre.

### <span id="page-57-1"></span>**7.6.1. LA PANTALLA DE VISUALIZACIÓN DEL DIAGRAMA DE FRESNEL EN 3V**

Esta pantalla visualiza la representación vectorial de los componentes fundamentales de las tensiones de fase y de las corrientes. Da las magnitudes asociadas (módulo y fase de los vectores de tensión de fase) así como los el porcentaje de desequilibrio inverso de tensión. El vector de referencia de la representación (a 3 horas) es V1.

Columna de los valores relativos a cada vector (1, 2 y 3).

**|V1|, |V2| y |V3|**: módulos de los vectores de las componentes fundamentales de las tensiones simples (fases 1, 2 y 3).

Φ12: desfase de la componente fundamental de la fase 1 con respecto a la componente fundamental de la fase 2.

Φ23: desfase de la componente fundamental de la fase 2 con respecto a la componente fundamental de la fase 3.

Φ31: desfase de la componente fundamental de la fase 3 con respecto a la componente fundamental de la fase 1.

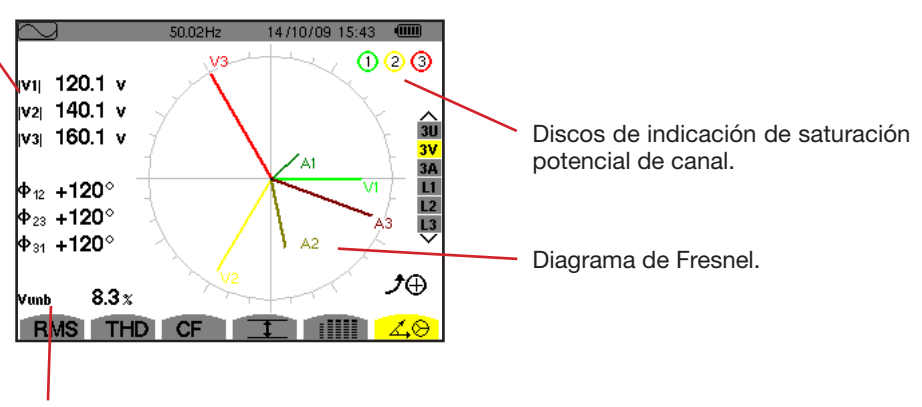

Vunb: el porcentaje de desequilibrio inverso de las tensiones.

*Figura 82: la pantalla de visualización del diagrama de Fresnel en 3V*

### **7.6.2. LA PANTALLA DE VISUALIZACIÓN DEL DIAGRAMA DE FRESNEL EN 3U**

Esta pantalla visualiza la representación vectorial de los componentes fundamentales de las tensiones de línea. Da las magnitudes asociadas (módulo y fase de los vectores de tensión de línea) así como los porcentajes de desequilibrio inverso de tensión. El vector de referencia de la representación (a 3 horas) es U1.

Las informaciones visualizadas son idénticas a las descritas en el punto [7.6.1](#page-57-1), pero relativas a la tensión de línea.

### **7.6.3. LA PANTALLA DE VISUALIZACIÓN DEL DIAGRAMA DE FRESNEL EN 3A**

Para las fuentes con neutro, esta pantalla visualiza la representación vectorial de los componentes fundamentales de las tensiones de fase y de las corrientes. Para un sistema trifásico de 3 hilos (fuente sin neutro), esta pantalla visualiza la representación vectorial de los componentes fundamentales de las corrientes. Da las magnitudes asociadas (módulo y fase de los vectores de corriente) así como los porcentajes de desequilibrio inverso de corriente. El vector de referencia de la representación (a 3 horas) es A1.

Las informaciones visualizadas son idénticas a las descritas en el § [7.6.1](#page-57-1), pero relativas a la corriente.

### **7.6.4. LA PANTALLA DE VISUALIZACIÓN DEL DIAGRAMA DE FRESNEL EN L1**

En presencia del neutro, esta pantalla visualiza la representación vectorial de los componentes fundamentales de las tensiones de fase y de las corrientes de una fase. Da las magnitudes asociadas (módulo y fase de los vectores de corriente y de tensión de fase). El vector de referencia de la representación (a 3 horas) es el de la corriente.

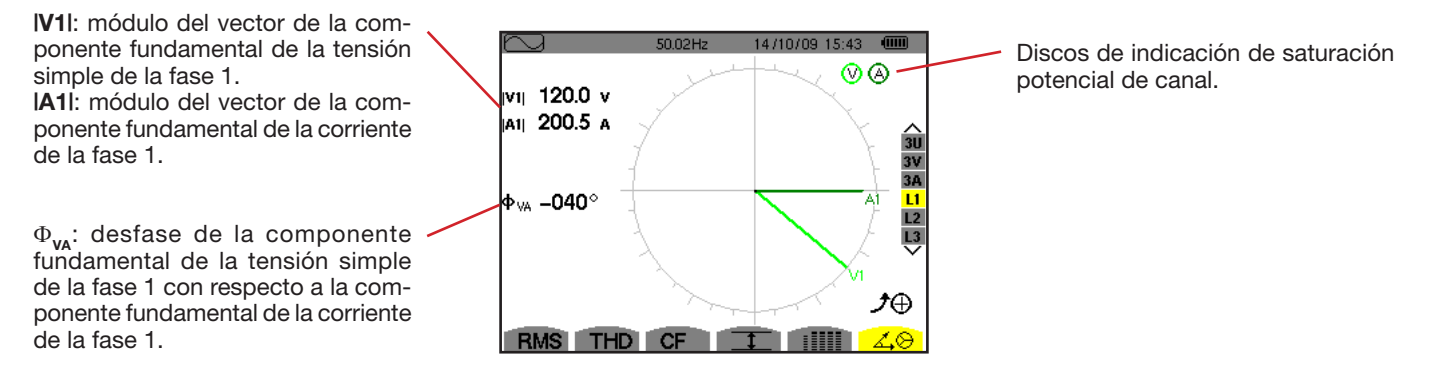

*Figura 83: la pantalla de visualización del diagrama de Fresnel en L1*

**Observación:** L2 y L3 visualizan la representación vectorial de las componentes fundamentales de las tensiones simples y de las corrientes respectivamente de las fases 2 y 3. Dan las magnitudes asociadas (módulo y fase de los vectores de corriente y de tensión de fase, respectivamente de las fases 2 y 3). El vector de referencia de la representación (a 3 horas) es el de la corriente (respectivamente A2 y A3).

Sin neutro (Bifásico de 2 hilos):

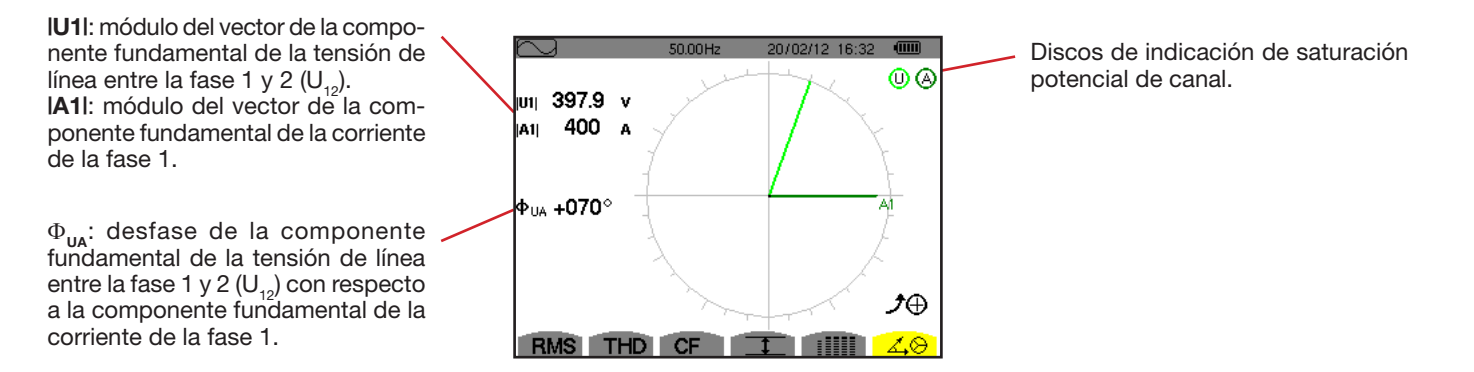

*Figura 84: la pantalla de visualización del diagrama de Fresnel en Bifásico de 2 hilos*

El modo *Alarma*  $\triangle$  detecta los rebasamientos de umbral en cada uno de los siguientes parámetros: Hz, Urms, Vrms, Arms, |Udc|, |Vdc|, |Adc|, |Upk+|, |Vpk+|, |Apk+|, |Upk-|, |Vpk-|, |Apk-|, Ucf, Vcf, Acf, Uthdf, Vthdf, Athdf, Uthdr, Vthdr, Athdr, IPI, IPdcl, IQ<sub>1</sub>I o N, D, S, IPFI, Icos Φl, Itan Φl, PST, PLT, FHL, FK, Vunb, Uunb (para una fuente trifásica sin neutro) Aunb, U-h, V-h, A-h y |S-h| (véase la tabla de las abreviaturas en el § [2.9\)](#page-12-0).

Los umbrales de alarma:

deben haber sido programados en la pantalla *Configuración / modo alarma* (véase § [4.10](#page-32-0)).

deben estar activos (marcados con un punto rojo en esta misma pantalla).

Las alarmas memorizadas podrán transferirse luego a un PC mediante la aplicación PAT2 (véase § [13\)](#page-77-0). Se pueden realizar más de 16.000 capturas de alarmas.

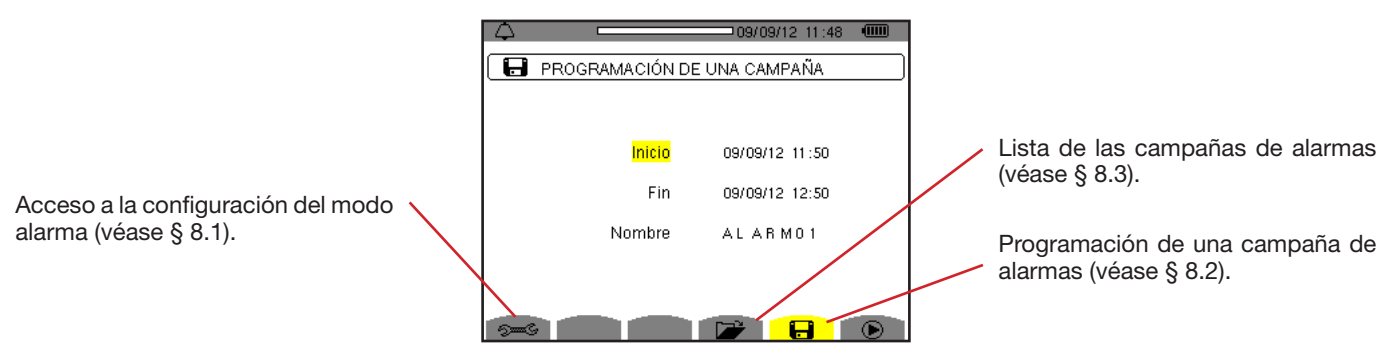

*Figura 85: la pantalla del modo alarma*

Los iconos  $\mathbf{P}$  y  $\mathbf{\oplus}$  y poseen las siguientes funciones:

: Validación de la programación de una campaña e inicio de la campaña de alarmas.

**4**  $\bullet$  : Paro voluntario de la campaña de alarmas.

### <span id="page-59-0"></span>**8.1. CONFIGURACIÓN DEL MODO ALARMA**

Este submenú » isualiza la lista de las alarmas configuradas (véase § [4.10](#page-32-0)). Este acceso directo le permite definir o modificar la configuración de las alarmas

Para volver a la pantalla *Programación de una campaña*, pulse  $\clubsuit$ .

### <span id="page-59-1"></span>**8.2. PROGRAMACIÓN DE UNA CAMPAÑA DE ALARMAS**

El submenú **define las características horarias de inicio** y de fin de una campaña de alarmas (véase figura 6

Para programar una campaña de alarmas, introduzca la fecha y la hora de inicio, la hora y fecha de fin así como el nombre de la campaña.

Para modificar un dato, desplace el cursor amarillo hasta él con las teclas ▲ y ▼, luego confirme pulsando la tecla → Modifique el valor con las teclas  $\blacktriangle, \blacktriangledown, \blacktriangleleft$  y  $\blacktriangleright$ , luego confirme el cambio

El nombre puede constar de 8 caracteres máximo. Varias campañas pueden llevar el mismo nombre. Los caracteres alfanuméricos disponibles son las letras mayúsculas de la A a la Z y las cifras de 0 a 9. Los 5 últimos nombres dados (en modo transitorios, tendencia y alarma) se guardan en la memoria. Así al introducir el nombre, se puede completar automáticamente.

**Observaciones:** la fecha y hora de inicio deben ser posteriores a la fecha y hora actuales.

La fecha y hora de fin deben ser posterio es a la fecha y hora de inicio.

No se puede programar una campaña de alarma si se está realizando una captura de corriente de inserción.

Una vez finalizada la programación, inicie la campaña pulsando la tecla  $\Phi$ . El icono  $\Phi$  de la barra de estado parpadea indicando que se ha iniciado la campaña. La tecla  $\mathbb G$  sustituye la tecla  $\mathbb O$  y permite detener la campaña antes de que se termine. Las alarmas en curso (no terminadas) se registrarán en la campaña si su duración es superior o igual a la duración mínima programada.

Se visualiza el mensaje *Campaña en espera* hasta que se alcance la hora de inicio. Luego es sustituido por el mensaje *Campaña en curso.* Cuando se alcanza la hora de fin, vuelve a aparecer la pantalla *Programación de una campaña* con la tecla *.* Se

puede entonces programar una nueva campaña.

Durante una campaña de alarmas, sólo se puede modificar el campo fecha de fin. El campo se resalta automáticamente en amarillo.

# <span id="page-60-0"></span>**8.3. VISUALIZACIÓN DE LA LISTA DE LAS CAMPAÑAS**

Para visualizar la lista de las campañas realizadas, pulse la tecla **D**. Se visualiza la pantalla Lista de las campañas de alarmas. La lista puede contener un máximo de 7 campañas.

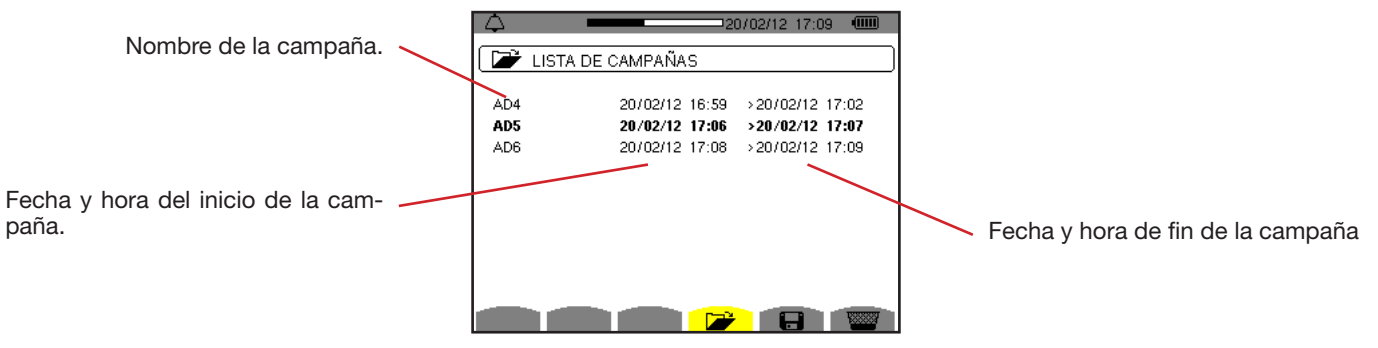

*Figura 86: la pantalla de visualización de la lista de las campañas*

Si la fecha de fin de la campaña está en ojo, es porque no corresponde a la fecha de fin inicialmente p ogramada: o bien a causa de un problema de alimentación (batería débil o desconexión del instrumento alimentado por la red eléctrica

únicamente),

### o bien porque la memoria está llena.

### **8.4. VISUALIZACIÓN DE LA LISTA DE LAS ALARMAS**

Para seleccionar una campaña, desplace el cursor hasta él con las teclas ▲ y ▼. El campo seleccionado aparecerá en negrita. Luego confirme su selección con la tecla . Se visualizará entonces en el instrumento *las alarmas en forma de lista.*

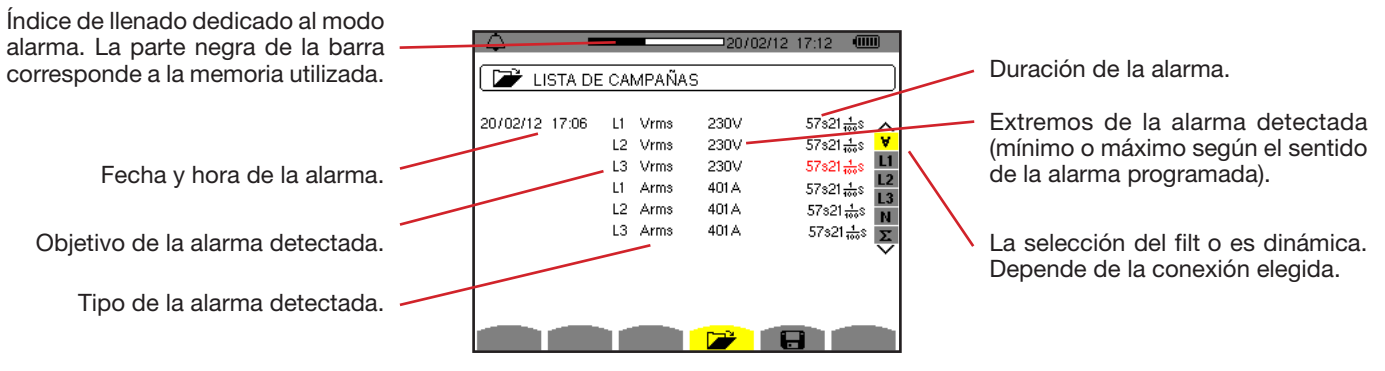

*Figura 87: la pantalla Lista de las alarmas*

Si aparece una duración de alarma en rojo, es porque se ha acortado:

- o bien a causa de un problema de alimentación (batería débil),
- $\circledast$  o bien porque se ha parado manualmente la campaña (al pulsar  $\circledast$ ) o apagado voluntariamente el instrumento (al pulsar la tecla  $\bullet$ ).
- o bien porque la memoria está llena.
- **4** o bien a causa de un error en la medida,<br>4 o bien a causa de una incompatibilidad e
- o bien a causa de una incompatibilidad entre la magnitud controlada y la configuración del instrumento (por ejemplo retirada de un sensor de corriente).

En los dos últimos casos, los extremos también se visualizarán en rojo.

Para volver a la pantalla *Lista de las campañas,* pulse la tecla .

### **8.5. ELIMINAR UNA CAMPAÑA DE ALARMAS**

Durante la visualización de la lista de las campañas realizadas (véase figura 86), seleccione la campaña a borrar*.* Para ello, desplace el cursor hasta ella con las teclas  $\blacktriangle y \blacktriangledown$ . La campaña seleccionada aparecerá en negrita.

Pulse luego la tecla  $\frac{1}{2}$ . Pulse  $\leftrightarrow$  para aceptar o  $\Rightarrow$  para cancelar.

**Observación:** No se puede eliminar una campaña de alarmas en curso.

# **8.6. BORRAR TODAS LAS CAMPAÑAS DE ALARMAS**

Sólo se pueden borrar todas las campañas de alarmas a partir del menú *Configuración*, en el submenú *Borrar los datos* (véase § [4.11\)](#page-33-0).

El modo *Tendencia* registra las evoluciones de los parámetros previamente definidos en la pantalla *Configuración / Modo tendencia* (véase § [4.9\)](#page-30-0). Este modo gestiona hasta 2 Gb de datos.

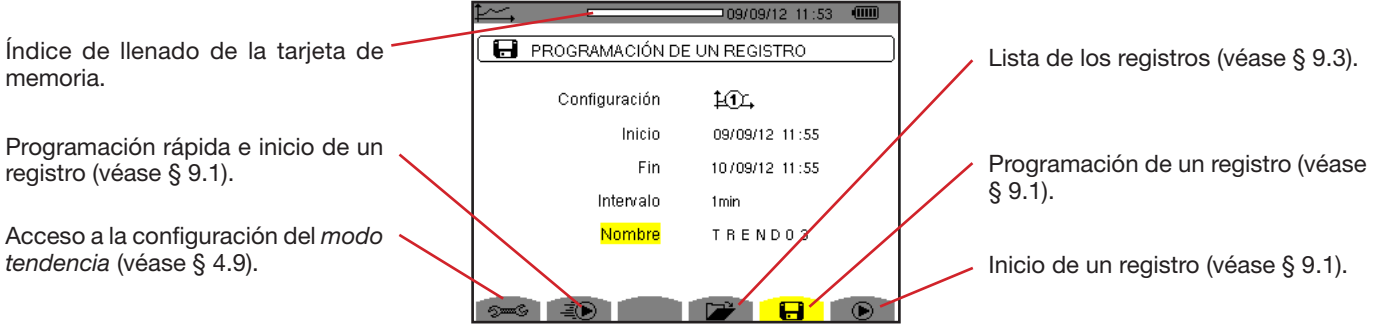

*Figura 88: la pantalla del modo tendencia*

### <span id="page-62-0"></span>**9.1. PROGRAMACIÓN E INICIO DE UN REGISTRO**

El submenú **define las características de un egistro (véase figura 88).** 

Para iniciar un registro rápido, pulse la tecla  $\vec{=}$ . El registro empezará inmediatamente y se hará cada segundo en todas las medidas hasta que la memoria esté completamente llena. La configuración visualizada es  $\mathbb{1}\mathbb{C}$ .

Para programar un registro, antes de iniciarlo, elija la configuración  $40.4$  a  $40.4$ , introduzca la fecha y la hora de inicio, la hora y fecha de fin, el período así como el nomb e del registro.

Para modificar un dato, desplace el cursor amarillo hasta él con las teclas  $\blacktriangle y \blacktriangledown$ , luego confirme pulsando la tecla  $\leftrightarrow$ . Modifique el valor con las teclas  $\blacktriangle, \blacktriangledown, \blacktriangleleft \vee \blacktriangleright$ , luego confirme el cambio

El período de integración corresponde al tiempo durante el cual las medidas de cada valor registrado serán promediadas (media aritmética). Los posibles valores para el período son: 1 s, 5 s, 20 s, 1 min, 2 min, 5 min, 10 min y 15 min.

El nombre puede constar de 8 caracteres máximo. Varios registros pueden llevar el mismo nombre. Los caracteres alfanuméricos disponibles son las letras mayúsculas de la A a la Z y las cifras de 0 a 9. Los 5 últimos nombres dados (en modo transitorios, tendencia y alarma) se guardan en la memoria. Así al introducir el nombre, se puede completar automáticamente.

**Observaciones:** la fecha y hora de inicio deben ser posteriores a la fecha y hora actuales.

La fecha y hora de fin deben ser posterio es a la fecha y hora de inicio.

Una vez finalizada la programación, inicie el registro pulsando la tecla  $\Phi$ . Si el espacio libre en la memoria es insuficiente, el instrumento lo indica. El icono  $\odot$  de la barra de estado parpadea indicando que se ha iniciado el registro. La tecla  $\circled$  sustituye la tecla  $\mathbf{\odot}$  y permite detener el registro antes de que se termine.

Se visualiza el mensaje *Registro en espera* hasta que se alcance la hora de inicio. Luego es sustituido por el mensaje *Registro en curso.* Cuando se alcanza la hora de fin, vuelve a aparecer la pantalla *Programación de un registro* con la tecla *.* Se puede programar un nuevo registro.

Durante un registro de tendencia, sólo se puede modificar el campo fecha de fin. El campo se resalta automáticamente en amarillo.

# **9.2. CONFIGURACIÓN DEL MODO TENDENCIA**

El submenú <sup>nes</sup> visualiza la lista de las configuraciones de registro de tendencia (véase § 4.9). Este acceso directo le permite definir o modificar las configuraciones d egistro de tendencia.

# <span id="page-63-0"></span>**9.3. VISUALIZACIÓN DE LA LISTA DE REGISTROS**

El submenú  $\nabla$  visualiza la lista de los registros realizados.

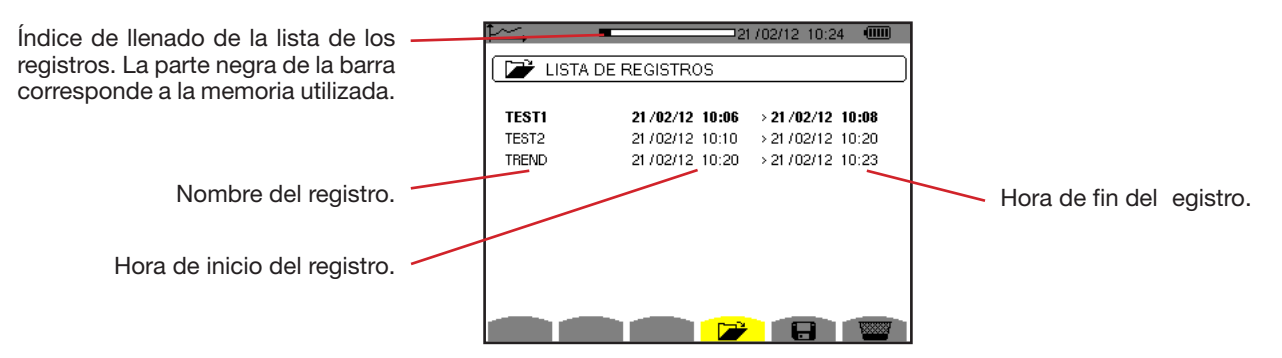

*Figura 89: la pantalla de visualización de la lista de los registros*

Si la fecha de fin está en rojo, es porque no corresponde a la fecha de fin inicialmente programada a causa de un problema de alimentación (batería débil o desconexión del instrumento alimentado únicamente mediante la red eléctrica).

### **9.4. BORRAR LOS REGISTROS**

Durante la visualización de la lista de los registros (véase figura 89), seleccione el registro a borrar*.* Para ello, desplace el cursor hasta él con las teclas  $\blacktriangle$  y  $\nabla$ . El registro seleccionado aparecerá en negrita.

Pulse luego la tecla  $\frac{1}{2}$ . Pulse  $\leftrightarrow$  para aceptar o  $\Rightarrow$  para cancelar.

### **9.5. VISUALIZACIÓN DE LOS REGISTROS**

### **9.5.1. CARACTERÍSTICAS DEL REGISTRO**

Durante la visualización de la lista de los registros (véase figura 89), seleccione el registro a visualizar*.* Para ello, desplace el cursor hasta él con las teclas  $\blacktriangle$  y  $\blacktriangledown$ . El registro seleccionado aparecerá en negrita. Pulse luego  $\mapsto$  para aceptar.

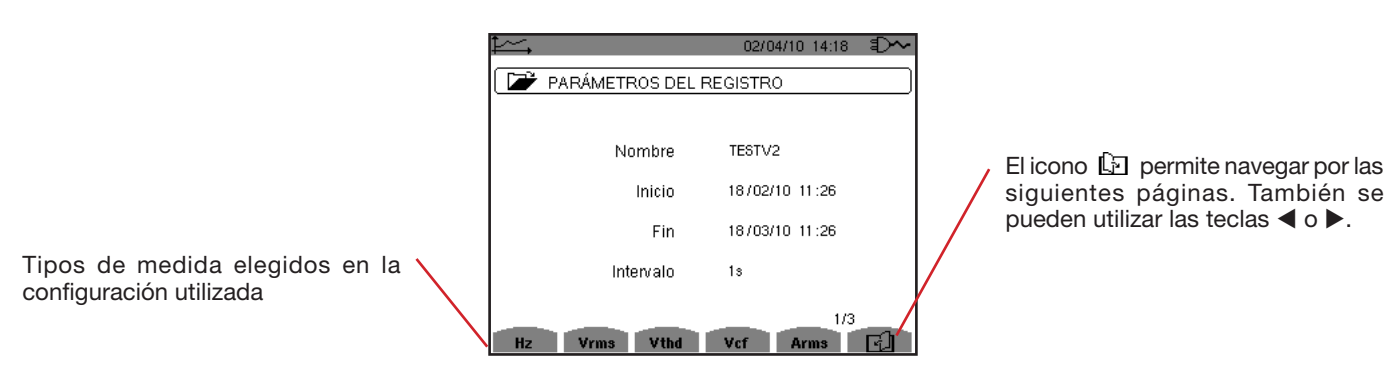

*Figura 90: la pantalla Características del registro*

Si una medida no aparece en las pestañas, es porque el cálculo de esta medida no era compatible con la configuración elegida (conexión, tipos de sensores, ratios programados).

Por ejemplo, si el modo de cálculo elegido durante la programación es Magnitudes no activas no descompuestas (véase § [4.5.1\)](#page-20-0), la pestaña D no aparecerá.

Pulse la tecla amarilla para visualizar la curva.

#### **9.5.2. CURVAS DE TENDENCIA**

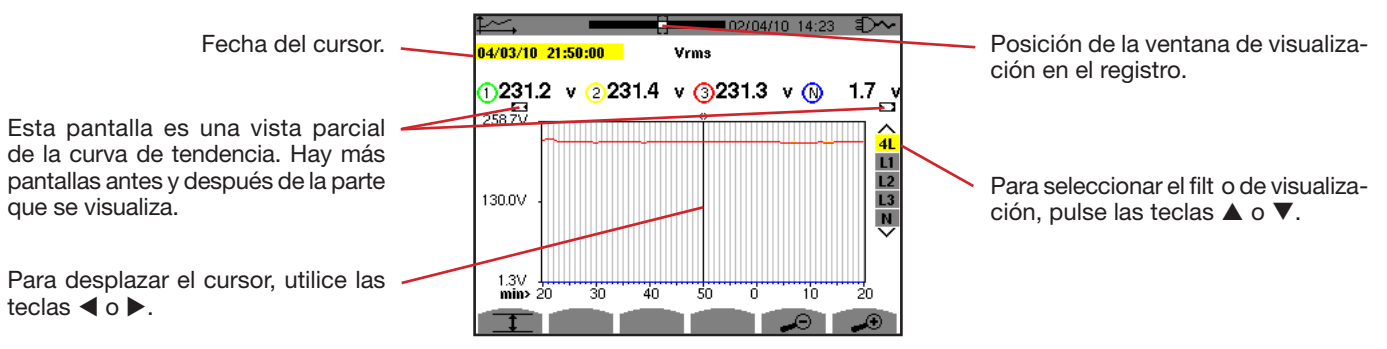

*Figura 91: Vrms (4L) sin MIN-AVG-MAX*

El período de visualización de esta curva es de un minuto. Al ser el período de registro de un segundo, cada punto de esta curva corresponde a un valor registrado cada segundo tomado cada minuto. Por consiguiente se pierde una gran cantidad de información (59 valores de cada 60), pero la visualización es rápida.

**Observaciones:** Los valores del cursor en rojo indican valores saturados.

Los guiones negros - - - - indican valores erróneos.

Los guiones rojos - - - - indican valores valeurs calculados (tras el paro del cálculo del modo MIN-MAX-AVG pulsando  $\mathbb{C}$ ).

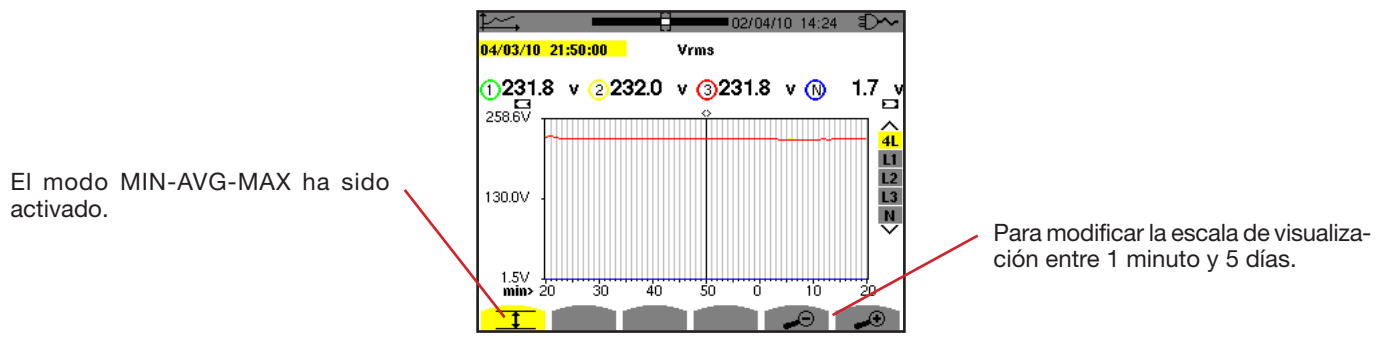

*Figura 92: Vrms (4L) con MIN-AVG-MAX*

El período de visualización de esta curva es siempre de un minuto. Pero con el modo MIN-AVG-MAX activado, cada punto de esta curva corresponde a la media aritmética de 60 valores registrados cada segundo. Por consiguiente, esta visualización es más precisa, ya que no se pierde ninguna información, pero es más lenta (véase la tabla figura 108)

Para detener el cálculo del modo MIN-AVG-MAX, pulse  $\mathbb{C}$ .

**Observaciones:** Durante el cálculo del modo MIN-AVG-MAX, una barra de progreso de este cálculo aparece en la zona de estado en lugar de la barra de posicionamiento de la ventana de visualización del registro. No se puede acceder al modo MIN-AVG-MAX cuando se está realizando un registro de tendencia.

Para volver a la pantalla *Características del registro,* pulse .

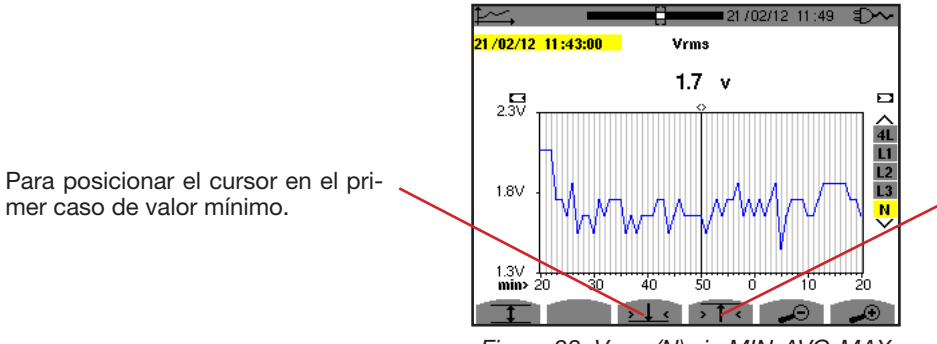

Para posicionar el cursor en el primer caso de valor máximo.

*Figura 93: Vrms (N) sin MIN-AVG-MAX*

Al pulsar la tecla  $\overline{11}$  o  $\overline{13}$  se pone el zoom In automáticamente al nivel más fuerte (período de visualización idéntico al período de registro) y desactiva el modo MIN-AVG-MAX si está activado.

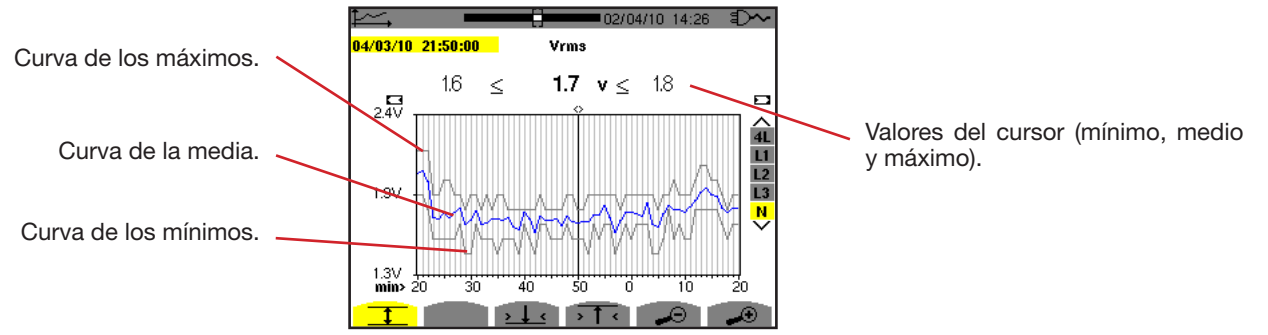

*Figura 94: Vrms (N) con MIN-AVG-MAX*

El período de visualización de esta curva es de un minuto. Cada punto de la curva media corresponde a la media aritmética de 60 valores registrados cada segundo. Cada punto de la curva de los máximos corresponde al máximo de los 60 valores registrados cada segundo. Cada punto de la curva de los mínimos corresponde al mínimo de los 60 valores registrados cada segundo.

Esta visualización es por lo tanto más precisa que la anterior.

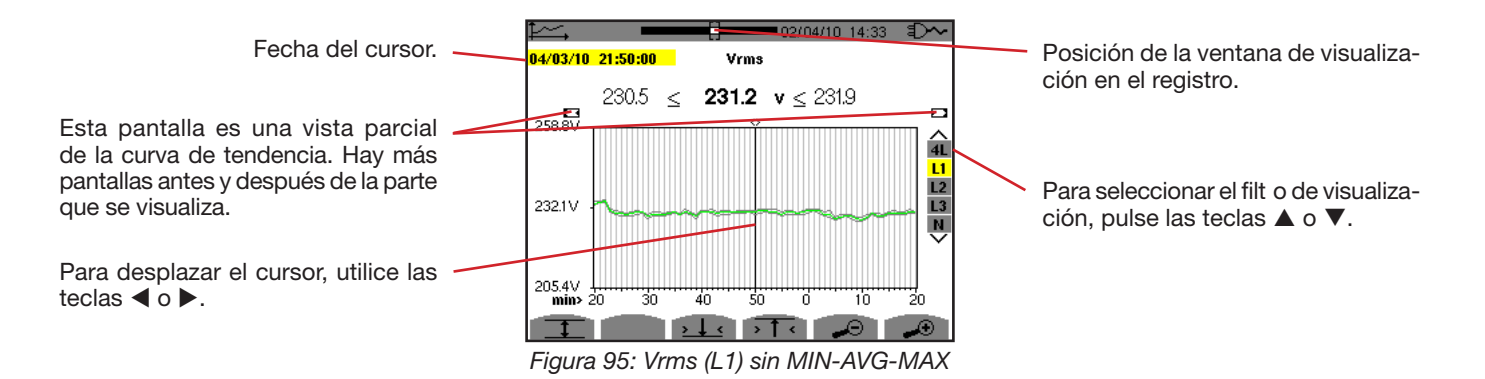

Para cada una de las fases (L1, L2 y L3), a cada registro de un valor en un segundo (período de registro), el instrumento registra también el valor RMS semi-período mínimo para un segundo y el valor RMS semi-período máximo para un segundo. Estas tres curvas son las representadas en la figura más arriba

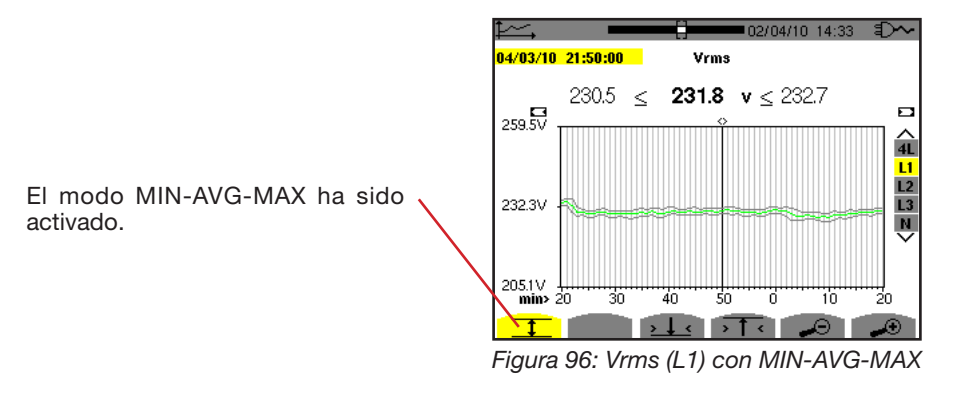

Esta curva difie e ligeramente de la anterior ya que, con el modo MIN-AVG-MAX, no se pierde ninguna información.

**Observación:** Para las magnitudes (P, Pdc, VAR, S, D, PF, cos Φ y tan Φ) y para una fuente trifásica sin neutro, sólo se representan las magnitudes totales.

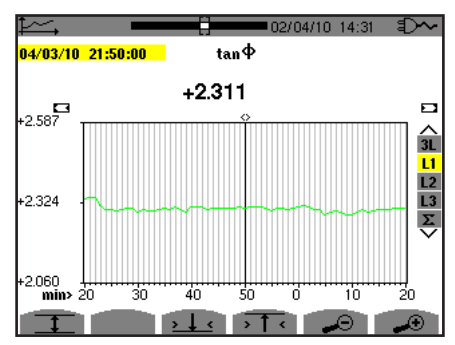

*Figura 97: tan* Φ *(L1) sin MIN-AVG-MAX para una conexión trifásica con neutro*

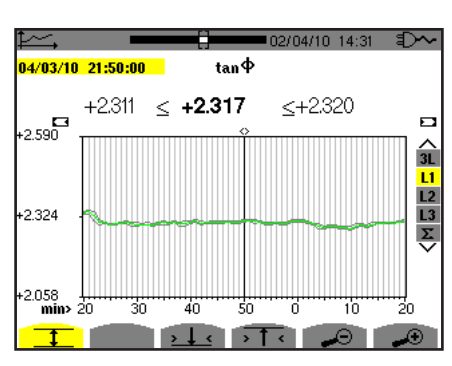

*Figura 98: tan* Φ *(L1) con MIN-AVG-MAX*

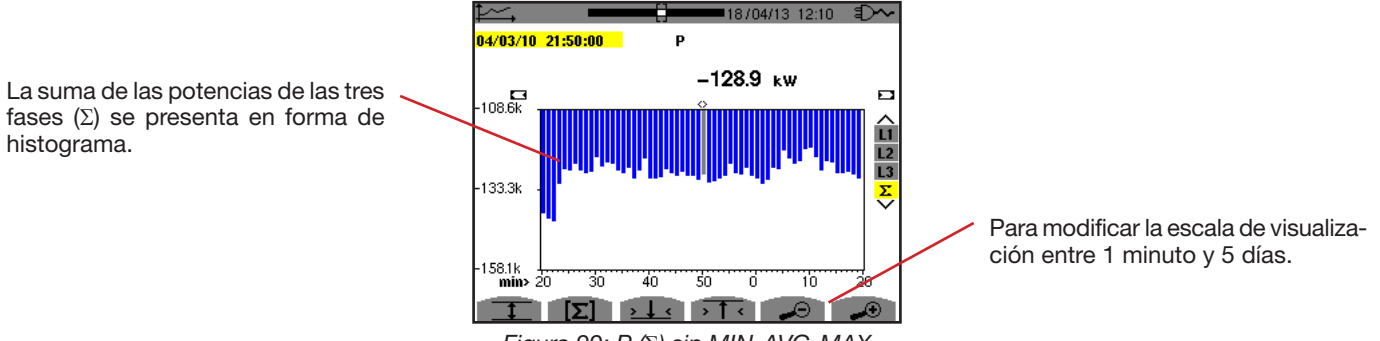

*Figura 99: P (*Σ*) sin MIN-AVG-MAX*

Para las curvas de energía, las magnitudes se expresarán en Wh, J, tep o BTU según la unidad elegida en la configuración del instrumento (véase § [4.5.2\)](#page-21-0).

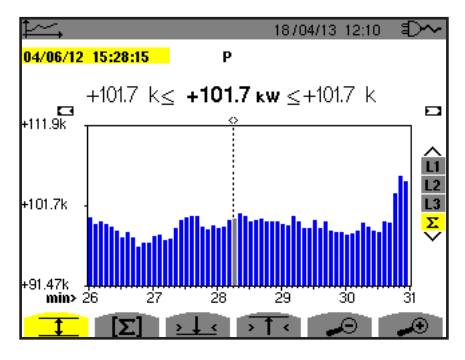

*Figura 100 P (*Σ*) con MIN-AVG-MAX*

Esta curva difie e ligeramente de la anterior ya que, con el modo MIN-AVG-MAX, no se pierde ninguna información.

La activación del modo MIN-AVG-MAX para las potencias permite visualizar encima de la curva el valor promedio de la potencia a la fecha del cursor así como los valores máximos y mínimos de potencia para el período de visualización. Cabe destacar que a diferencia de las demás magnitudes, sólo se representa el histograma de los valores promedios.

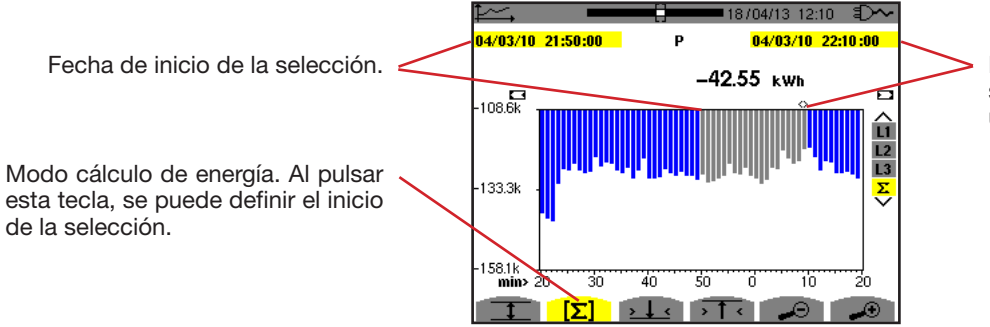

Fecha del cursor (fecha de fin de la selección). Para desplazar el cursor, utilice las teclas  $\blacktriangleleft$  o  $\blacktriangleright$ .

*Figura 101: Ph (*Σ*) sin MIN-AVG-MAX*

El período de visualización de este histograma es de un minuto. Al ser el período de registro de un segundo, cada barra de este histograma corresponde a un valor registrado cada segundo tomado cada minuto.

El modo cálculo de energía efectúa la suma de las potencias en las barras seleccionadas.

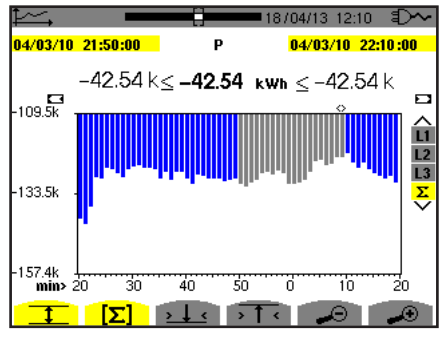

*Figura 102: Ph (*Σ) *con MIN-AVG-MAX*

Con el modo MIN-AVG-MAX activado, la visualización difie e ligeramente de la anterior ya que no se pierde ninguna información.

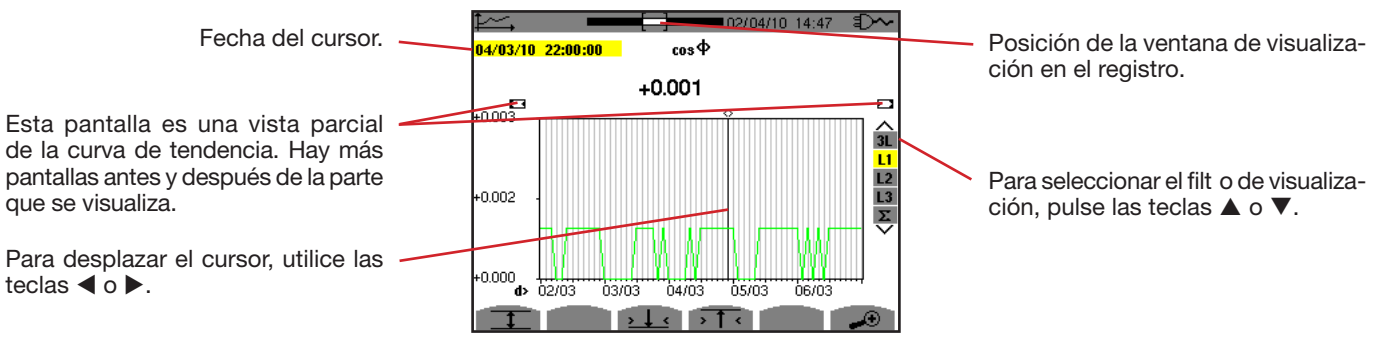

*Figura 103: cos* Φ *(L1) sin MIN-AVG-MAX*

El período de visualización de esta curva es de dos horas. Al ser el período de registro de un segundo, cada punto de esta curva corresponde a un valor registrado cada segundo tomado cada dos horas. Por consiguiente se pierde una gran cantidad de información (7.199 valores de cada 7.200), pero la visualización es rápida.

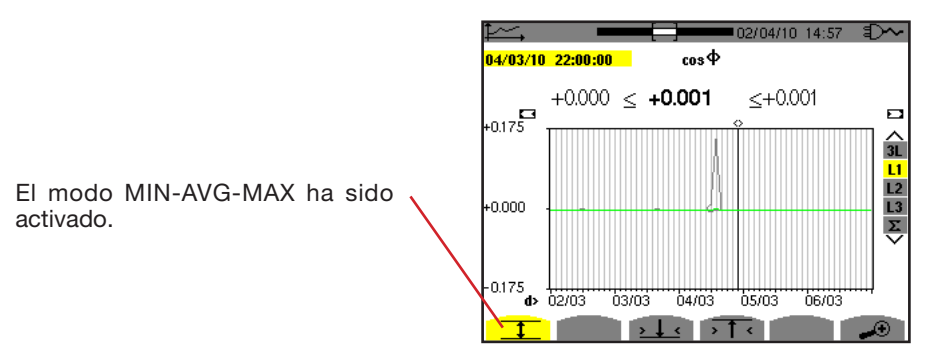

*Figura 104: cos* Φ *(L1) con MIN-AVG-MAX*

Esta curva difie e mucho de la anterior, ya que el modo MIN-AVG-MAX está activado. Cada punto de la curva media corresponde a la media aritmética de 7.200 valores registrados cada segundo. Cada punto de la curva de los máximos corresponde al máximo de los 7.200 valores registrados cada segundo. Cada punto de la curva de los mínimos corresponde al mínimo de los 7.200 valores registrados cada segundo.

Por consiguiente, esta visualización es más precisa, ya que no se pierde ninguna información, pero es más lenta (véase la tabla figura 108)

En cualquier momento, el usuario puede detener los valores registrados el cálculo de los valores visualizados que se están cargando pulsando esta tecla.

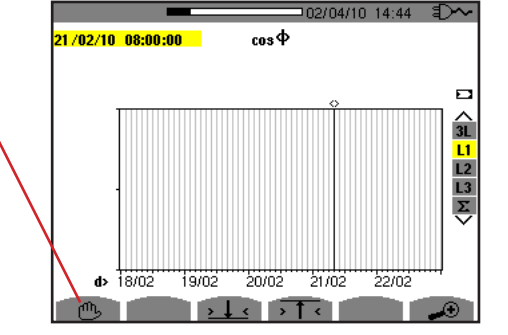

*Figura 105: cos* Φ *(L1) carga/cálculo de los valores*

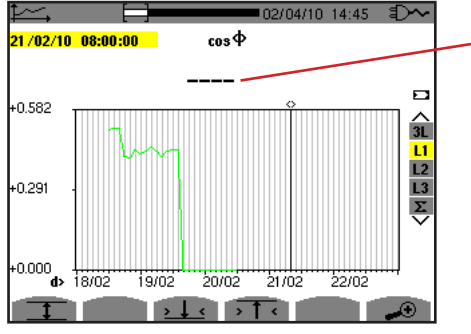

Los guiones indican que en la posición del cursor, el valor no está disponible porque no se ha calculado.

*.Figura 106: cos* Φ *(L1) paro prematuro de la carga/cálculo de los valores*

La visualización del registro no es completa, ya que su construcción se ha detenido antes del fin

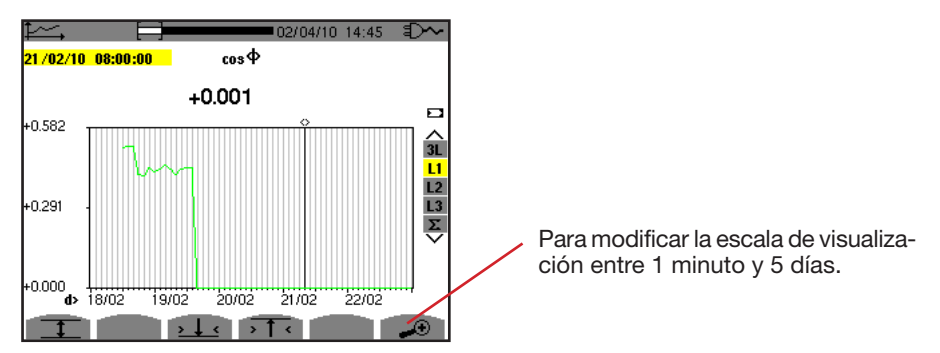

*Figura 107: cos* Φ *(L1) carga/cálculo de los valores completo/a sin MIN-AVG-MAX para una conexión trifásica con neutro*

La visualización está completa ya que no se ha detenido.

La siguiente tabla indica los tiempos de visualización de la curva en pantalla en función de la anchura de la ventana para un período de registro de un segundo:

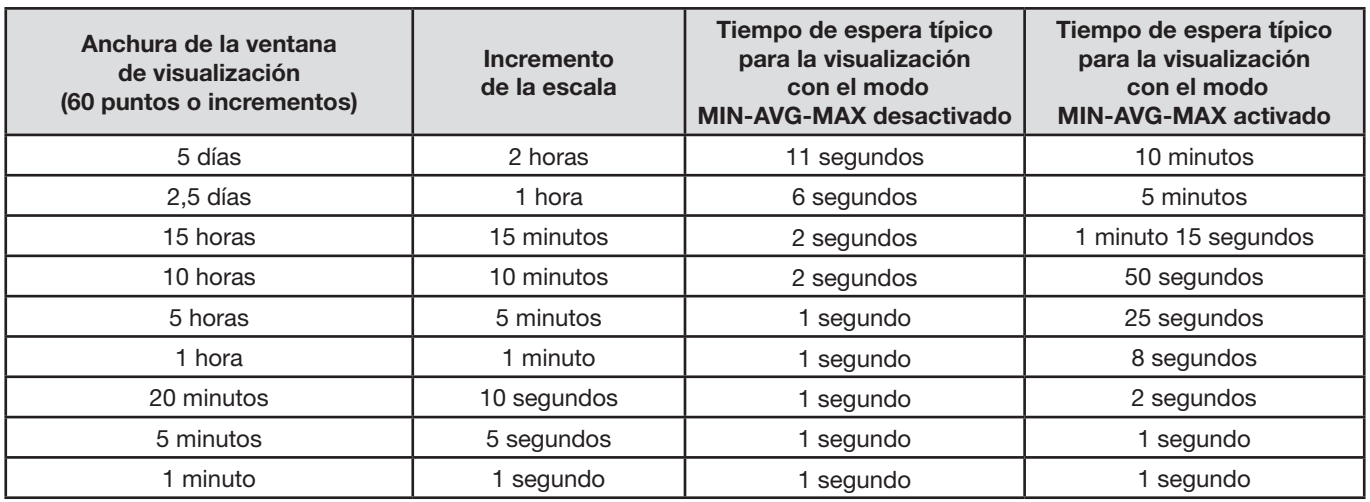

*Figura 108: Tabla de los tiempos de visualización*

Estos tiempos pueden ser largos, se puede detener la visualización en cualquier momento pulsando la tecla  $\mathbb{C}$ .

También se puede en cualquier momento:

 $\circledast$  pulsar las teclas  $\bullet \circ \bullet \bullet$  para modificar la escala de visualización

 $\circledast$  pulsar las teclas  $\blacktriangleleft$  o  $\blacktriangleright$  para mover el cursor,

 $\circledast$  pulsar las teclas  $\blacktriangle$  o  $\nabla$  para cambiar el filt o de visualización.

Pero tenga cuidado que puede volver a iniciar la carga y/o el cálculo de los valores desde el principio.

La tecla **W** permite visualizar las medidas relacionadas con las potencias y las energías.

Los submenús disponibles dependen del filt o.

- Para las conexiones monofásicas de 2 y 3 hilos y para la conexión bifásica de 2 hilos, sólo está disponible la selección L1. El filt o no se visualiza pero la visualización es igual que para L1.
- Para la conexión trifásica de 3 hilos, sólo está disponible la selección Σ. El filt o no se visualiza pero la visualización es igual que para Σ.

### **10.1. FILTRO 3L**

### **10.1.1. LA PANTALLA DE VISUALIZACIÓN DE LAS POTENCIAS**

El submenú **W...** permite visualizar las potencias.

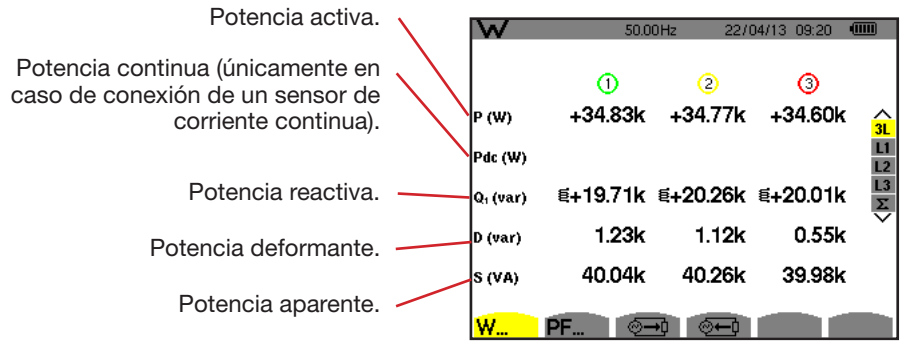

*Figura 109: la pantalla de las potencias en 3L*

**Observación:** Esta pantalla corresponde a la selección "magnitudes no activas descompuestas" en la pestaña VAR del menú Métodos de cálculo del modo Configuración. Si la selección hubiera sido "magnitudes no activas no descompuestas" entonces la indicación D (potencia deformante) hubiera desaparecido y la indicación Q<sub>1</sub> hubiera sido sustituida por N. Esta potencia no activa no es ni positiva ni negativa, ya que no tiene efecto inductivo o capacitivo.

### **10.1.2. LA PANTALLA DE VISUALIZACIÓN DE LAS MAGNITUDES ASOCIADAS A LAS POTENCIAS**

El submenú **PF...** permite visualizar las magnitudes asociadas a las potencias.

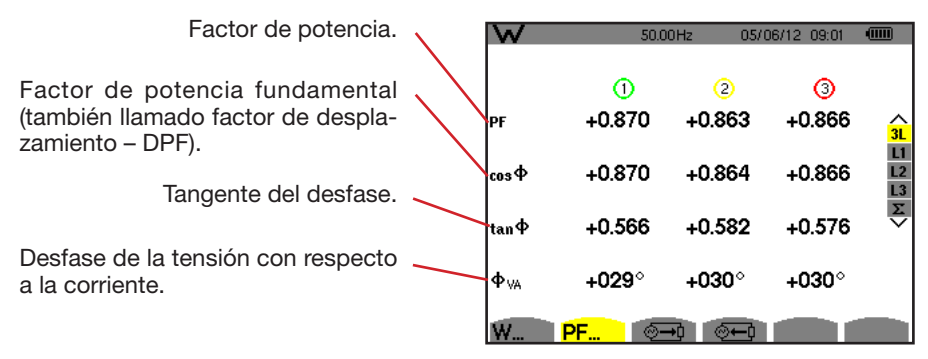

*Figura 110: la pantalla de las magnitudes asociadas a las potencias en 3L*

### **10.1.3. LA PANTALLA DE VISUALIZACIÓN DE LAS ENERGÍAS CONSUMIDAS**

El submenú  $\sqrt[6]{-4}$  visualiza los contadores de energía consumida por la carga.

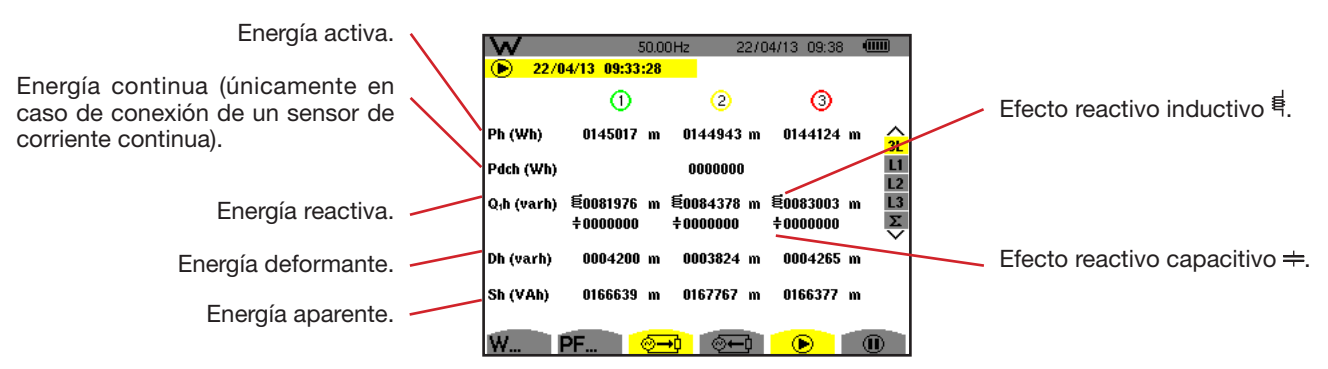

 *Figura 111: la pantalla de visualización de las energías consumidas en 3L*

**Observación:** Esta pantalla corresponde a la selección "magnitudes no activas descompuestas" en la pestaña VAR del menú Métodos de cálculo del modo Configuración. Si la selección hubiera sido "magnitudes no activas no descompuestas" entonces la indicación Dh (energía deformante) hubiera desaparecido y la indicación  $Q_i$ h hubiera sido sustituida por Nh. Esta energía no activa no tiene efecto inductivo o capacitivo.

#### **10.1.4. LA PANTALLA DE VISUALIZACIÓN DE LAS ENERGÍAS APORTADAS**

El submenú <sup>® i</sup> visualiza los contadores de energía aportada por la carga.

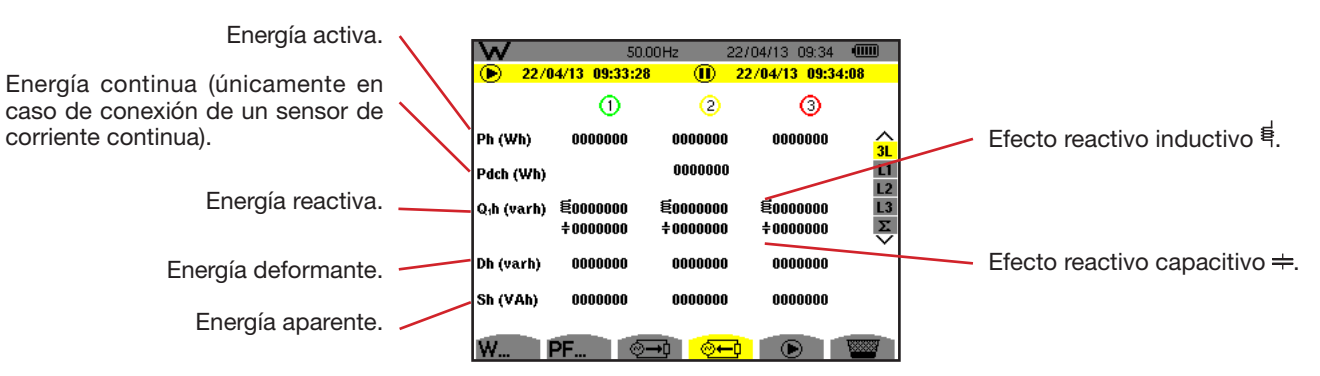

*Figura 112: la pantalla de visualización de las energías aportadas en 3L*

**Observación:** Esta pantalla corresponde a la selección "magnitudes no activas descompuestas" en la pestaña VAR del menú Métodos de cálculo del modo Configuración. Si la selección hubiera sido "magnitudes no activas no descompuestas" entonces la indicación Dh (energía deformante) hubiera desaparecido y la indicación  $Q_i$ h hubiera sido sustituida por Nh. Esta energía no activa no tiene efecto inductivo o capacitivo.

### **10.2. FILTROS L1, L2 Y L3**

### **10.2.1. LA PANTALLA DE VISUALIZACIÓN DE LAS POTENCIAS Y MAGNITUDES ASOCIADAS**

El submenú **W...** visualiza las potencias y las magnitudes asociadas.

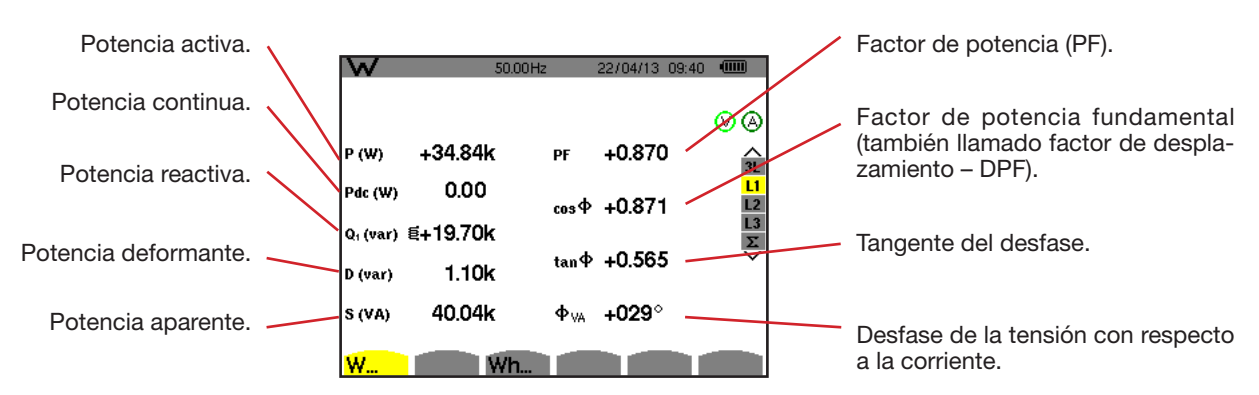

*Figura 113: la pantalla de visualización de las potencias y magnitudes asociadas en L1*
**Observaciones:** Esta pantalla corresponde a la selección "magnitudes no activas descompuestas" en la pestaña VAR del menú Métodos de cálculo del modo Configuración. Si la selección hubiera sido "magnitudes no activas no descompuestas" entonces la indicación D (potencia deformante) hubiera desaparecido y la indicación Q1 hubiera sido sustituida por N. Esta potencia no activa no está firmada y no tiene efecto inductivo o capacitivo.

> Las informaciones visualizadas para los filt os L2 y L3 son idénticas a las descritas más arriba, pero son relativas a las fases 2 y 3.

ΦUA se visualiza para el montaje bifásico de 2 hilos.

## **10.2.2. LA PANTALLA DE VISUALIZACIÓN DE LOS CONTADORES DE ENERGÍA**

El submenú **Wh…** visualiza los contadores de energía.

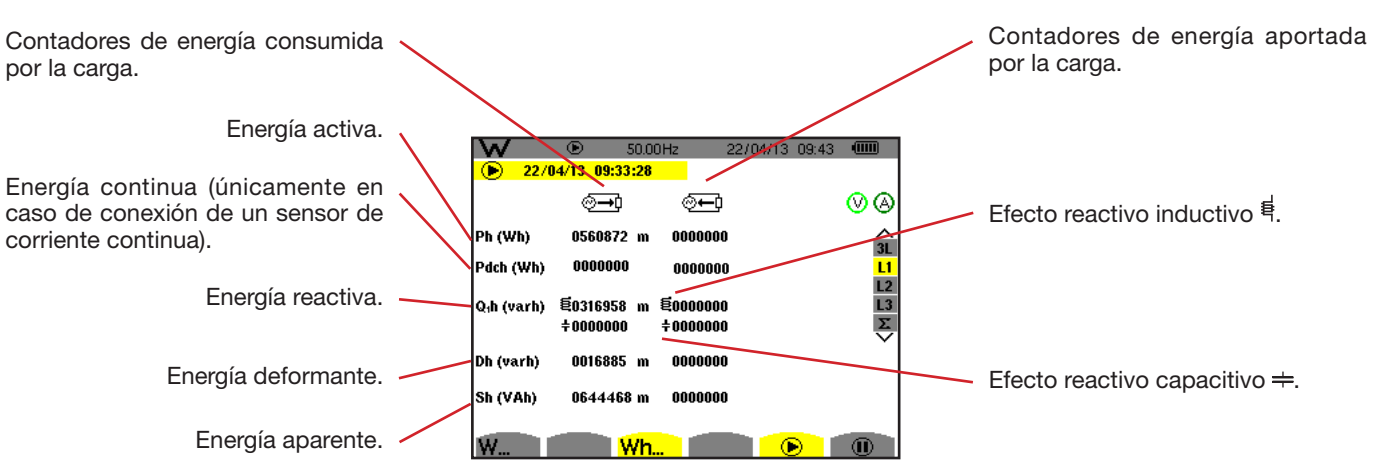

*Figura 114: la pantalla de visualización de las energías consumidas y aportadas en L1*

**Observaciones:** Esta pantalla corresponde a la selección "magnitudes no activas descompuestas" en la pestaña VAR del menú Métodos de cálculo del modo Configuración. Si la selección hubiera sido "magnitudes no activas no descompuestas" entonces la indicación Dh (energía deformante) hubiera desaparecido y la indicación  $Q_1$ h hubiera sido sustituida por Nh. Esta energía no activa no tiene efecto inductivo o capacitivo.

> Las informaciones visualizadas para los filt os L2 y L3 son idénticas a las descritas más arriba, pero son relativas a las fases 2 y 3.

## **10.3. FILTRO** Σ

## **10.3.1. LA PANTALLA DE VISUALIZACIÓN DE LAS POTENCIAS Y MAGNITUDES ASOCIADAS TOTALES**

El submenú **W...** visualiza las potencias y las magnitudes asociadas.

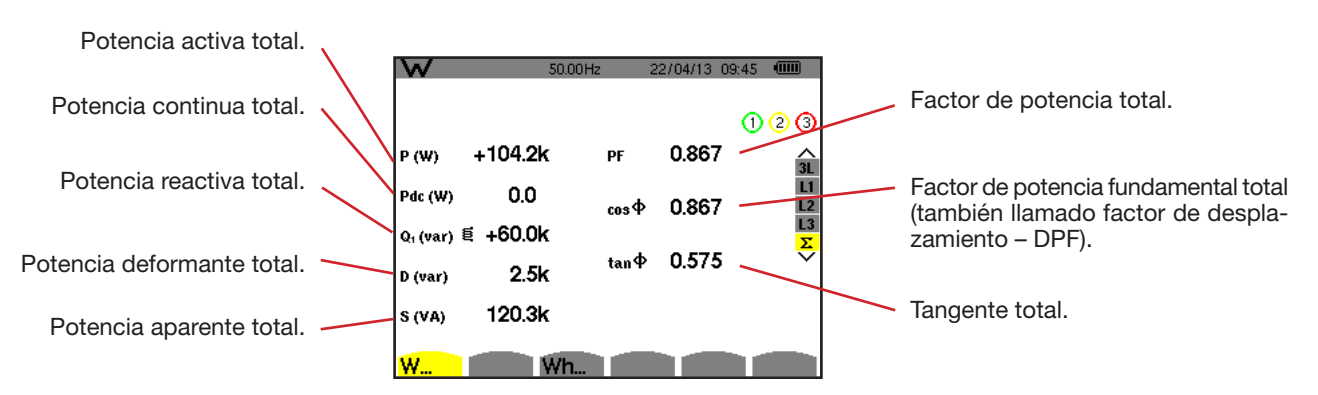

*Figura 115: la pantalla de visualización de las potencias y magnitudes totales asociadas en* Σ

**Observación:** Esta pantalla corresponde a la selección "magnitudes no activas descompuestas" en la pestaña VAR del menú Métodos de cálculo del modo Configuración. Si la selección hubiera sido "magnitudes no activas no descompuestas" entonces la indicación D (potencia deformante) hubiera desaparecido y la indicación Q, hubiera sido sustituida por N. Esta potencia no activa no está firmada y no tiene efecto inductivo o capacitivo.

## **10.3.2. LA PANTALLA DE VISUALIZACIÓN DE LOS CONTADORES DE ENERGÍA TOTALES**

El submenú **Wh…** visualiza los contadores de energía.

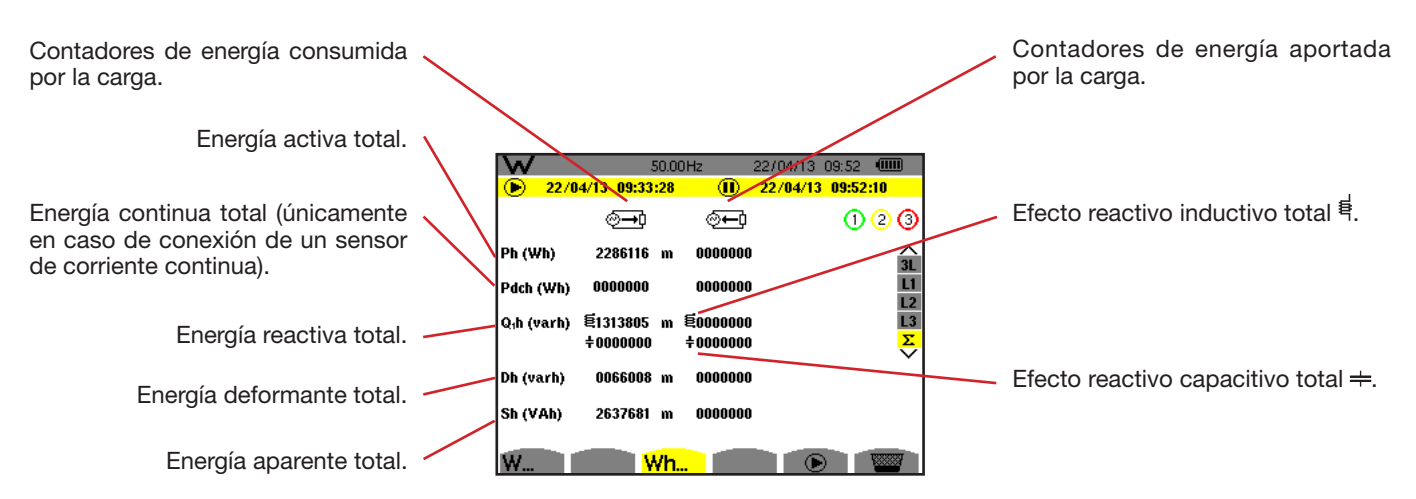

*Figura 116: la pantalla de visualización de las energías consumidas y aportadas totales en* Σ

**Observaciones:** Esta pantalla corresponde a la selección "magnitudes no activas descompuestas" en la pestaña VAR del menú Métodos de cálculo del modo Configuración. Si la selección hubiera sido "magnitudes no activas no descompuestas" entonces la indicación Dh (energía deformante) hubiera desaparecido y la indicación Q<sub>1</sub>h hubiera sido sustituida por Nh. Esta energía no activa no tiene efecto inductivo o capacitivo.

> Para el montaje trifásico de 3 hilos, sólo se pueden visualizar las magnitudes totales, el método de cálculo de las potencias utilizado es el método de los 2 vatímetros (para las conexiones 2 sensores) o 3 vatímetros con neutro virtual (para las conexiones 3 sensores) (véase Anexo § [16.1.4.3\)](#page-102-0).

# **10.4. INICIO DE LA MEDICIÓN DE ENERGÍA**

Para iniciar la medición de energía, pulse la tecla  $\bullet$  en una ventana de visualización de las energías ( $\circ$ <sup>10</sup>,  $\circ$ 10 o **Wh...**).

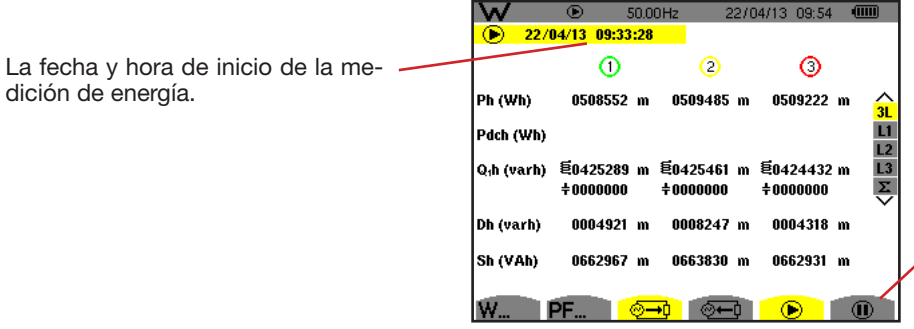

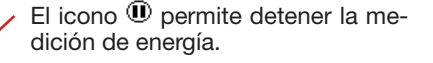

*Figura 117: la pantalla de inicio de la medición de energía en Wh*

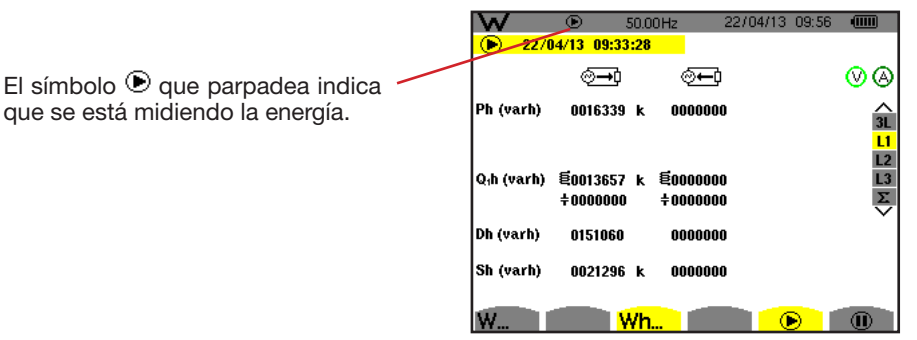

*Figura 118: la pantalla de medición de energía en varh*

El diagrama utilizado es el de los 4 cuadrantes (véase § [16.2](#page-111-0)).

**Observación:** El umbral de no utilidad es de 11,6 kWh para la tep no nuclear y de 3,84 kWh para la tep nuclear.

# **10.5. DETENER LA MEDICIÓN DE ENERGÍA**

Para detener la medición de energía, pulse  $\mathbf{\odot}$ .

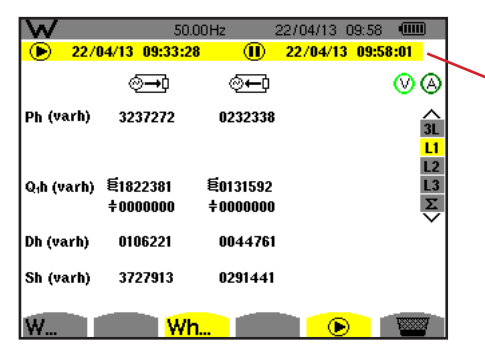

Se visualizan la fecha y la hora de la medición al lado de las del inicio.

*Figura 119: la pantalla de medición de energía en varh*

No se detiene la medición definitivamente. Para etomarla, pulse de nuevo la tecla  $\mathbf{0}$ .

**Observación:** Si no se está registrando, el detener la medición de energía genera la aparición del símbolo que parpadea en la barra de estado (en vez del símbolo  $\bullet$ ). Al detener la medición de energía también se sustituye la tecla  $\bullet$  por la tecla  $\overline{\bullet}$ .

## **10.6. PUESTA A CERO DE LA MEDICIÓN DE ENERGÍA**

Para detener la medición, pulse la tecla  $\Phi$ . Después, para reinicializar la medición de energía, pulse la tecla  $\overline{\bullet}$  y acepte luego con la tecla . Todos los valores de energía (consumida y aportada) se ponen entonces a cero.

La tecla  $\overline{2}$  permite fotografiar hasta 50 pantallas y visualizar las fotografías gua dadas.

Las pantallas guardadas podrán transferirse luego a un PC mediante la aplicación PAT2 (*Power Analyser Transfer*).

# **11.1. FOTOGRAFÍA DE UNA PANTALLA**

Para fotografiar cualquier pantalla, pulse la tecla durante ap oximadamente 3 segundos . 5.

Cuando se saca una fotografía, el icono del modo activo ( $\approx$ ,  $\oplus$ ,  $\Box$ ,  $\Box$ ),  $\Leftrightarrow$ ,  $\Box$ ), situado en la parte superior del display, es sustituido por el icono . Puede entonces soltar la tecla .  $\overline{2}$ .

El instrumento sólo puede registrar 50 fotografías de pantalla. Si desea guardar una 51ª pantalla, el instrumento le indica de que tiene que borrar fotografías visualizando el icono en vez de ...

# **11.2. GESTIÓN DE LAS FOTOGRAFÍAS DE PANTALLA**

Para entrar en el modo fotografías de pantalla, pulse brevemente la tecla **[5]**. Se visualizará entonces en el instrumento la lista de las fotografías guardadas*.*

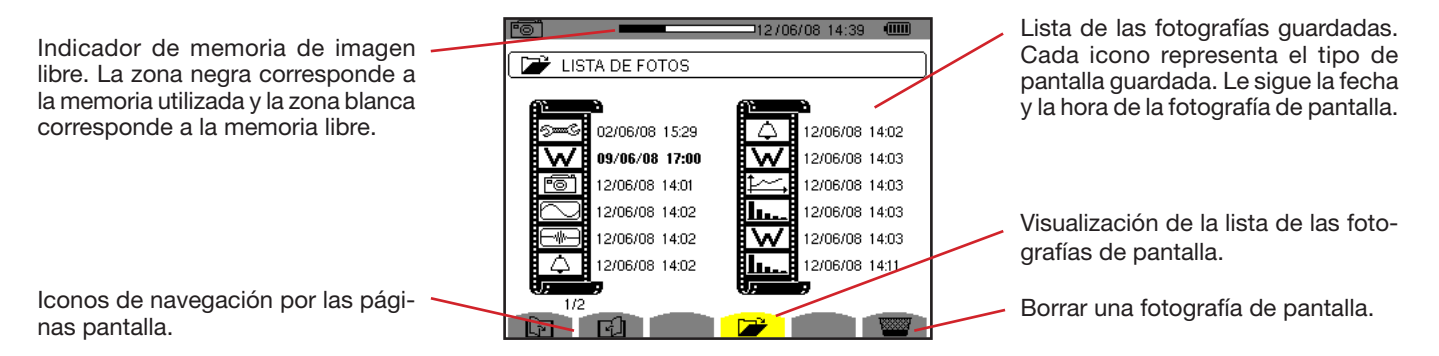

*Figura 120: la pantalla de visualización de la lista de las instantáneas*

## **11.2.1. VISUALIZACIÓN DE UNA FOTOGRAFÍA DE LA LISTA**

Para visualizar una fotografía, selecciónela en la lista de las instantáneas con las teclas ▲, ▼, ◀ y ▶. La fecha y la hora relativas a la fotografía seleccionada aparecerán en negrita.

Pulse → para visualizar la fotografía seleccionada. El icono solis e visualiza alternativamente con el icono relativo al modo activo durante la toma de la instantánea ( $\mathbb{R}$ ,  $\mathbb{H}$ ,  $\Box$ ,  $\Box$ ,  $\Diamond$ ,  $\Leftrightarrow$ ,  $\mathbb{W}$ ).

Para volver a la lista *de las fotografías de pantalla*, pulse  $\Rightarrow$ .

## **11.2.2. BORRAR UNA FOTOGRAFÍA DE LA LISTA**

Para borrar una fotografía, selecciónela en la lista de las instantáneas con las teclas  $\blacktriangle$ ,  $\nabla$ ,  $\blacktriangleleft$  y  $\blacktriangleright$ . La fecha y la hora relativas a la fotografía seleccionada aparecerán en negrita.

Pulse la tecla **Valla des** y confirme pulsando → . La fotografía desaparece entonces de la lista. Si no quiere borrar la fotografía, pulse  $\Rightarrow$  en vez de  $\rightarrow$ .

La tecla  $\circled{2}$  le informa sobre las funciones de las teclas y los símbolos utilizados por el modo de visualización en curso.

Las informaciones se leen como se indica a continuación:

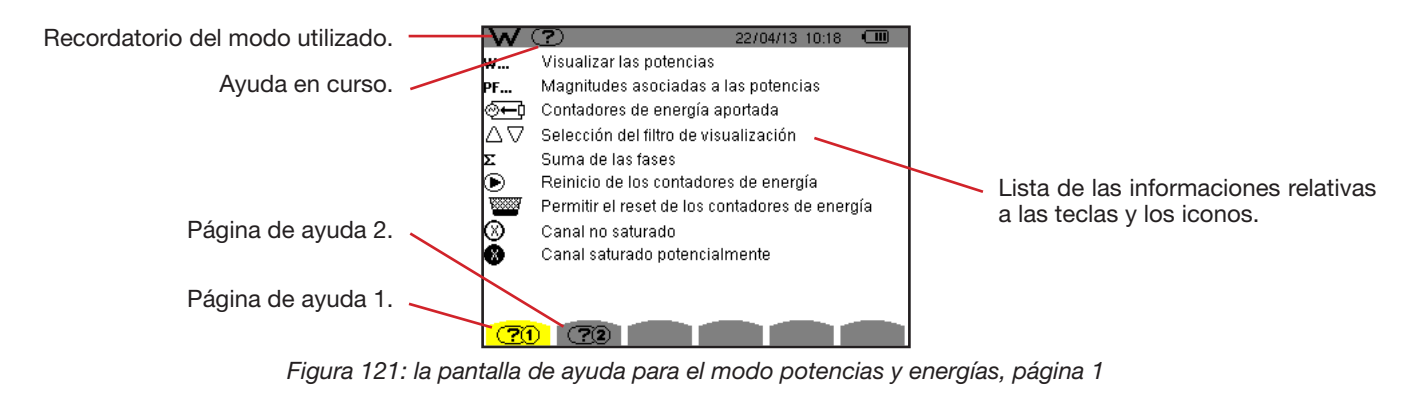

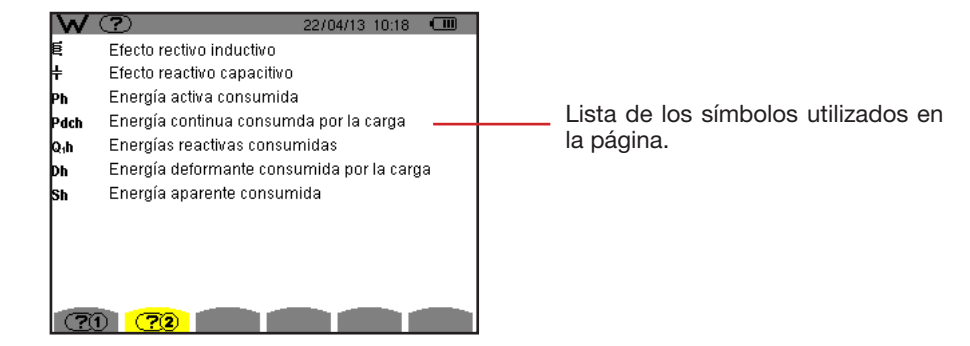

*Figura 122: la pantalla de ayuda para el modo potencias y energías, página 2*

El software de exportación de datos, PAT2 (*Power Analyser Transfer 2*), suministrado con el instrumento, que permite transferir los datos registrados en el instrumento a un PC.

Para instalarlo, introduzca el CD de instalación en el lector de CD de su PC y siga las instrucciones que aparecen en pantalla.

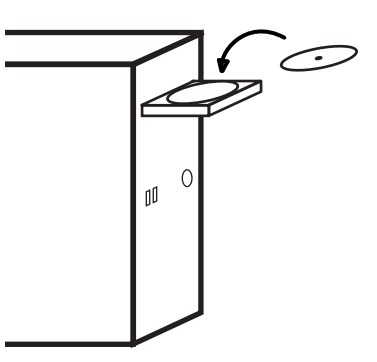

A continuación, conecte el instrumento al PC mediante el cable USB suministrado y quitando la tapa que protege la toma USB del instrumento.

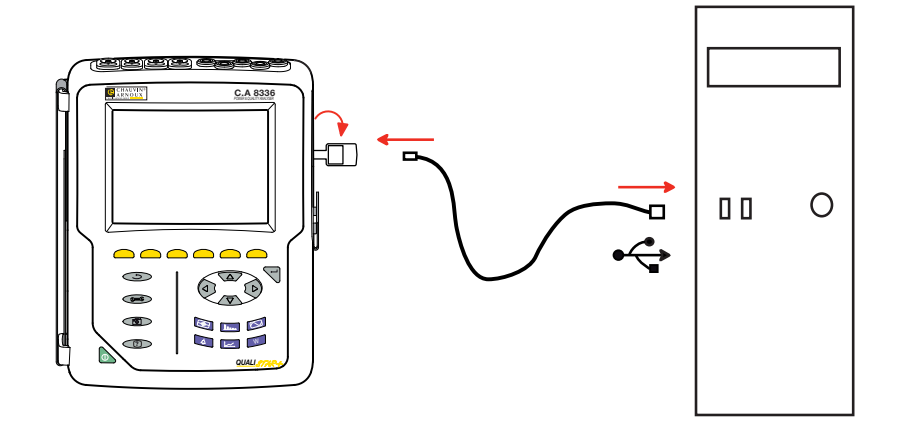

Ponga el instrumento en marcha pulsando la tecla  $\bullet$  y espere que su PC lo detecte.

El software de transferencia PAT2 define automáticamente la velocidad de comunicación ent e el PC y el instrumento.

**Observación:** Todas las medidas guardadas en el instrumento pueden transferirse – mediante la conexión USB – con el software PAT2 - al PC. La transferencia no borra los datos guardados, excepto si el usuario lo pide explícitamente.

> Los datos almacenados en la tarjeta de memoria también se pueden leer en un PC – mediante un lector de tarjeta SD – con el software PAT2. Para quitar la tarjeta de memoria, remítase al § [17.5](#page-118-0).

Para utilizar el software de exportación de datos, remítase a la ayuda del software o al manual de instrucciones.

## **14.1. CONDICIONES DE ENTORNO**

Las condiciones relativas a la temperatura ambiente y a la humedad son dadas por el siguiente gráfico

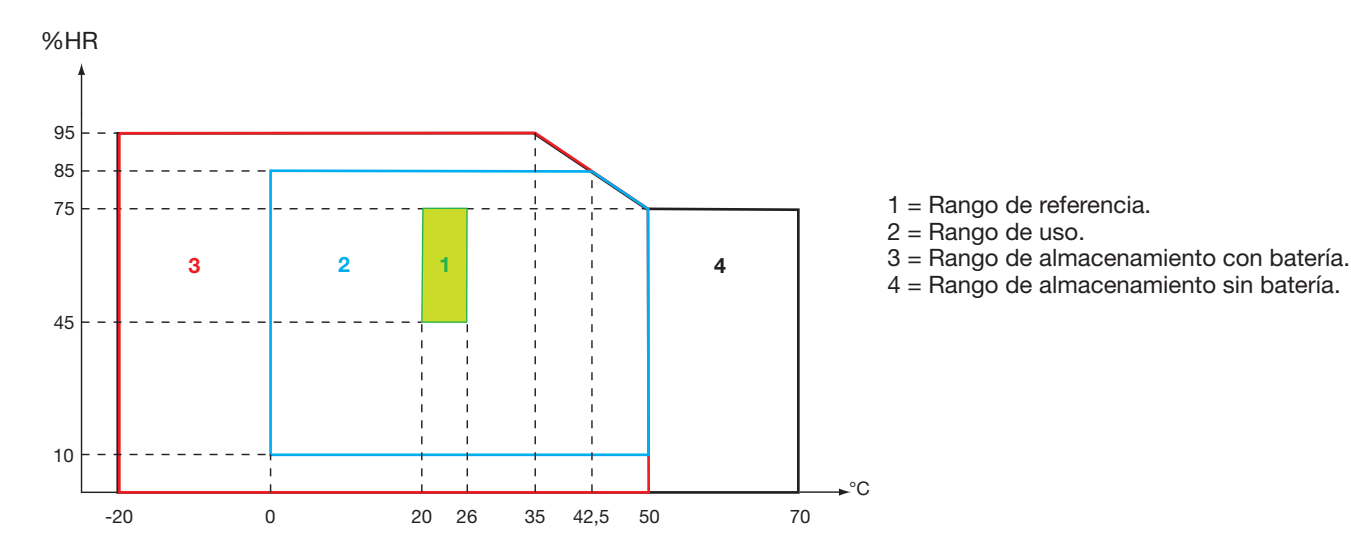

**Atención:** por encima de los 40 °C, el instrumento debe utilizarse sólo con la batería **O** sólo con un adaptador de red eléctrica. El uso del instrumento con simultáneamente la batería **Y** el adaptador de red eléctrica externo específico está **prohibido**.

### **Altitud:**

Utilización < 2.000 m Almacenamiento < 10.000 m

Grado de contaminación: 2.

Utilización en interiores.

# **14.2. CARACTERÍSTICAS MECÁNICAS**

Dimensiones (L x P x Al) 200 mm x 250 mm x 70 mm 2 kg aproximadamente Dimensión de la pantalla 118 mm x 90 mm, diagonal 148 mm

Índice de protección

- IP53 según EN 60529 cuando el instrumento está en su soporte sin ningún cable conectado con el protector de conector jack y de la toma USB en posición cerrada
- IP20 a nivel de los bornes de medida
- IK08 según EN 62262

Ensayo de caída 1 m según IEC 1010-1

# **14.3. CATEGORÍAS DE SOBRETENSIÓN SEGÚN LA IEC 61010-1**

El instrumento es conforme según la norma IEC 61010-1.600 V categoría IV o 1.000 V categoría III.

- la utilización de los Amp*FLEX*™, de los Mini*FLEX* y pinzas C193 mantienen el conjunto "instrumento + sensor de corriente" a 600 V categoría IV o 1.000 V categoría III.
- la utilización de las pinzas PAC93, J93, MN93, MN93A y E3N degrada el conjunto "instrumento + sensor de corriente" a 300 V categoría IV o 600 V categoría III.
- la utilización del adaptador 5 A degrada el conjunto "instrumento + sensor de corriente" a 150 V categoría IV o 300 V categoría III.

Doble aislamiento entre las entradas/salidas y la tierra.

Doble aislamiento entre las entradas de tensión, la alimentación y las demás entradas/salidas.

# **14.4. COMPATIBILIDAD ELECTROMAGNÉTICA (CEM)**

El instrumento es conforme según la norma IEC 61326-1.

Según la norma EN 55011, el instrumento es con respecto a las emisiones electromagnéticas un instrumento del grupo 1, clase A. Los instrumentos de clase A están destinados a ser utilizados en un entorno industrial. Pueden surgir dificultades potenciales para garantizar la compatibilidad electromagnética en otros entornos debido a las interferencias por conducción y por radiación.

Según la norma IEC 61326-1, el instrumento es con respecto a la inmunidad a los campos de frecuencia radio un equipo previsto para un uso en instalaciones industriales.

Para los sensores Amp*FLEX*™ y Mini*FLEX*:

- Se podrá observar una influencia (absoluta) de un 2% en la medida de THD de corriente en presencia de un campo eléctrico radiado.
- Se podrá observar una influencia de un 0,5 A en la medida de corriente RMS en presencia de frecuencias radio por conducción.
- Se podrá observar una influencia de 1 A en la medida de corrie te RMS en presencia de un campo magnético.

## **14.5. ALIMENTACIÓN**

## **14.5.1. ALIMENTACIÓN A LA RED ELÉCTRICA**

Se trata de un adaptador de red eléctrica externa específica 600 RMS categoría IV o 1.000 VRMS categoría III.

Rango de uso: 230 V ± 10% @ 50 Hz y 120 V ± 10% @ 60 Hz.

Potencia de entrada máxima: 65 VA.

## **14.5.2. ALIMENTACIÓN CON BATERÍA**

La alimentación del instrumento consta de un pack de baterías de 9,6 V 4.000 mAh, compuesta de 8 elementos NiMH recargables.

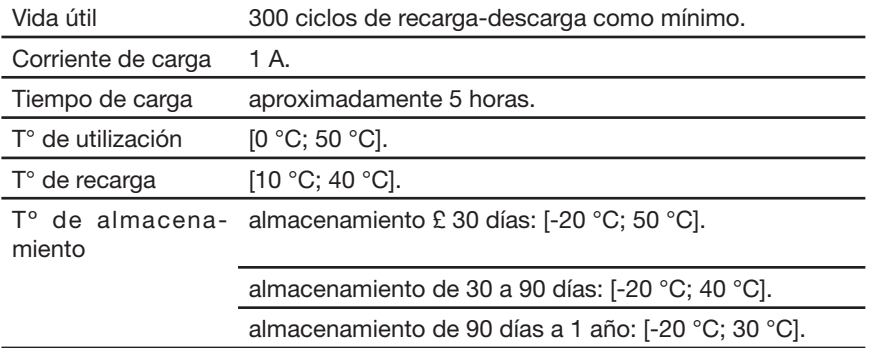

Cuando no se utiliza el instrumento durante un largo periodo de tiempo, saque la batería del instrumento (véase § [17.3\)](#page-116-0).

## **14.5.3. CONSUMO**

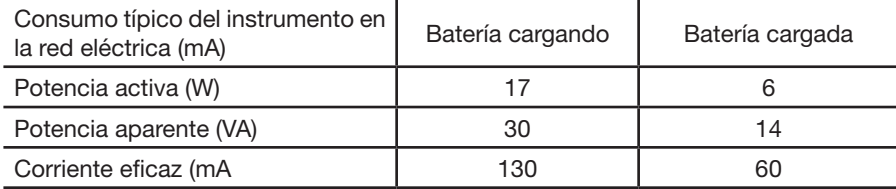

### **14.5.4. AUTONOMÍA**

La autonomía es de aproximadamente 10 horas cuando la batería está completamente cargada y la pantalla se enciende. Si la pantalla está apagada (ahorro de la energía de la batería), la autonomía es entonces superior a 15 horas.

## **14.5.5. PANTALLA**

La pantalla es un LCD de matriz activa (TFT) cuyas características son las siguientes:

- diagonal de 5,7''
- resolución de 320 x 240 píxeles (1/4 de VGA)
- 4 color
- brillo mínimo de 210 cd/m² y típico de 300 cd/m²
- tiempo de respuesta entre 10 y 25 ms
- ángulo de vista de 80° en todas las direcciones
- excelente reproducción de 0 a 50°C

# **15.1. CONDICIONES DE REFERENCIA**

Esta tabla indica las condiciones de referencia de las magnitudes a utilizar por defecto en las características dadas en el § [15.3.4](#page-82-0).

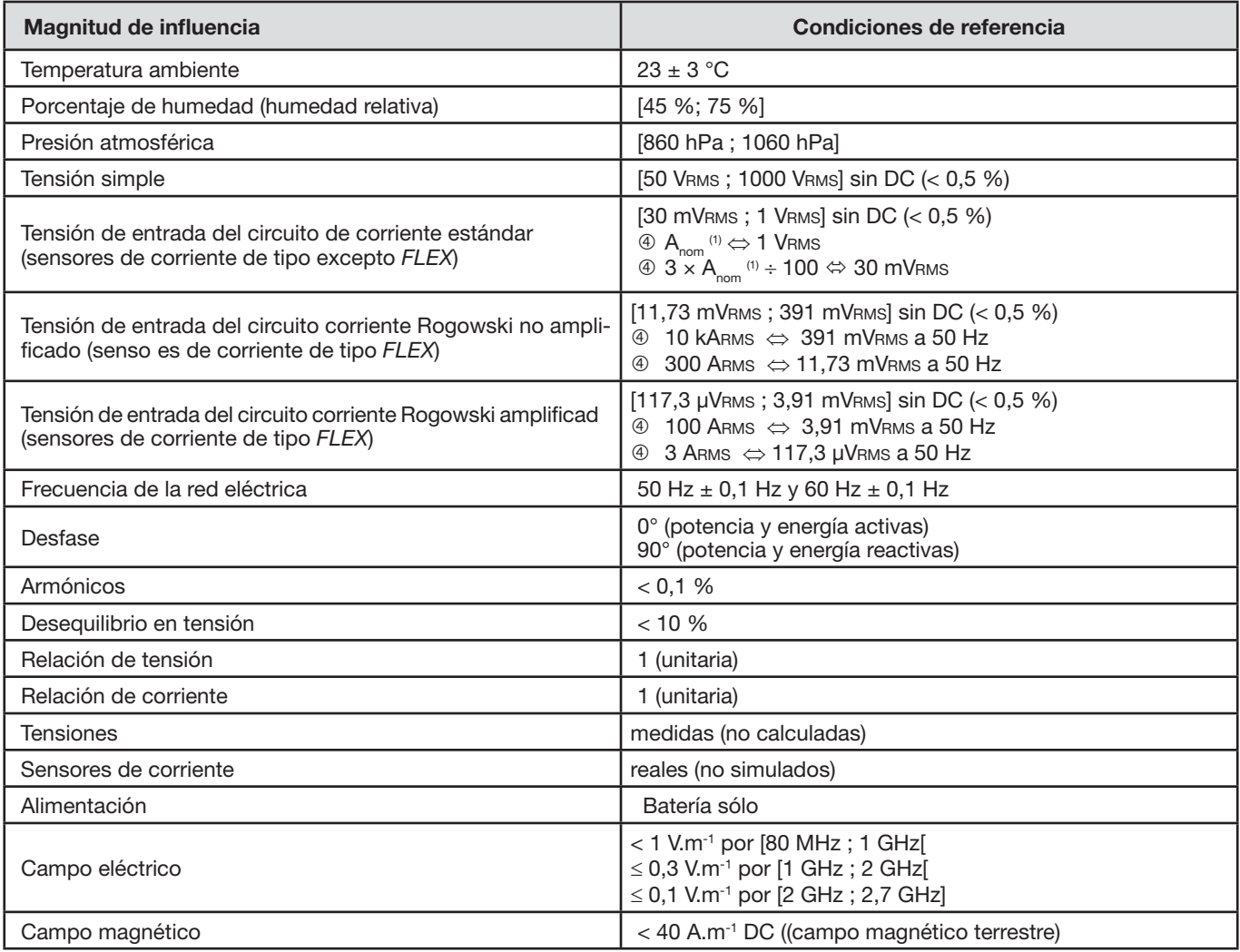

(1) Los valores de  $A_{nom}$  se dan en la tabla más abajo.

# **15.2. CORRIENTE NOMINAL EN FUNCIÓN DEL SENSOR**

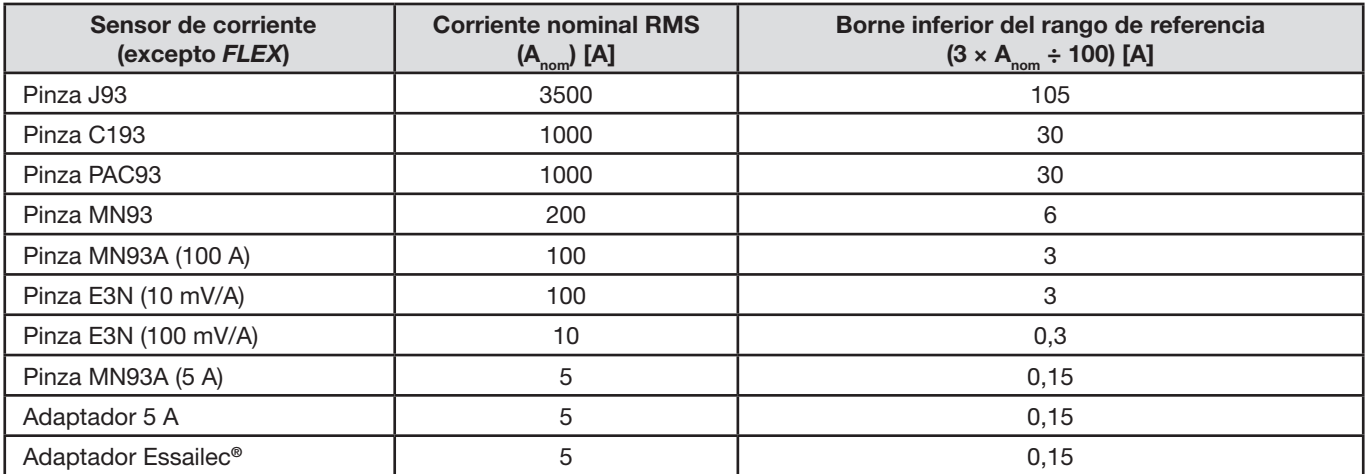

# **15.3. CARACTERÍSTICAS ELÉCTRICAS**

## **15.3.1. CARACTERÍSTICAS DE LA ENTRADA DE TENSIÓN**

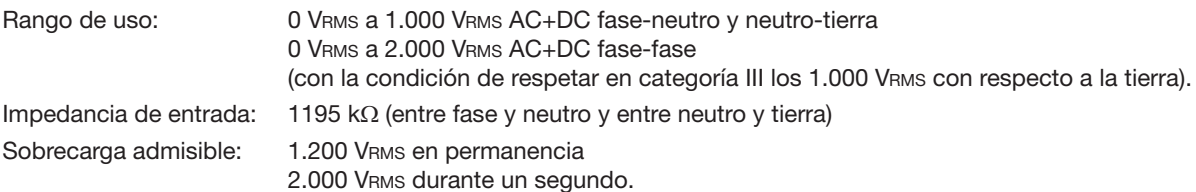

## **15.3.2. CARACTERÍSTICAS DE LA ENTRADA DE CORRIENTE**

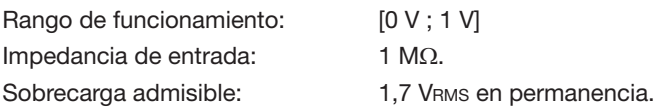

Los sensores de corriente de tipo *FLEX* (Amp*FLEX*™ Mini*FLEX*) ocasionan la conmutación de la entrada de corriente en un montaje integrador (cadena Rogowski amplificada o no amplificada) capaz de interpretar las señales suministradas por los sensores del mismo nombre. La impedancia de entrada en este caso disminuye a 12,4 k $\Omega$ .

## **15.3.3. ANCHO DE BANDA**

Canales de medida: 256 puntos por período, es decir:

- Para 50 Hz: 6,4 kHz (256 × 50 ÷ 2).
- 4 Para 60 Hz: 7,68 kHz (256  $\times$  60  $\div$  2).

<span id="page-82-0"></span>El ancho de banda analógico a -3 dB: 76 kHz.

## **15.3.4. CARACTERÍSTICAS DEL INSTRUMENTO SOLO (SIN SENSOR DE CORRIENTE)**

### **Magnitudes relativas a las corrientes y tensiones**

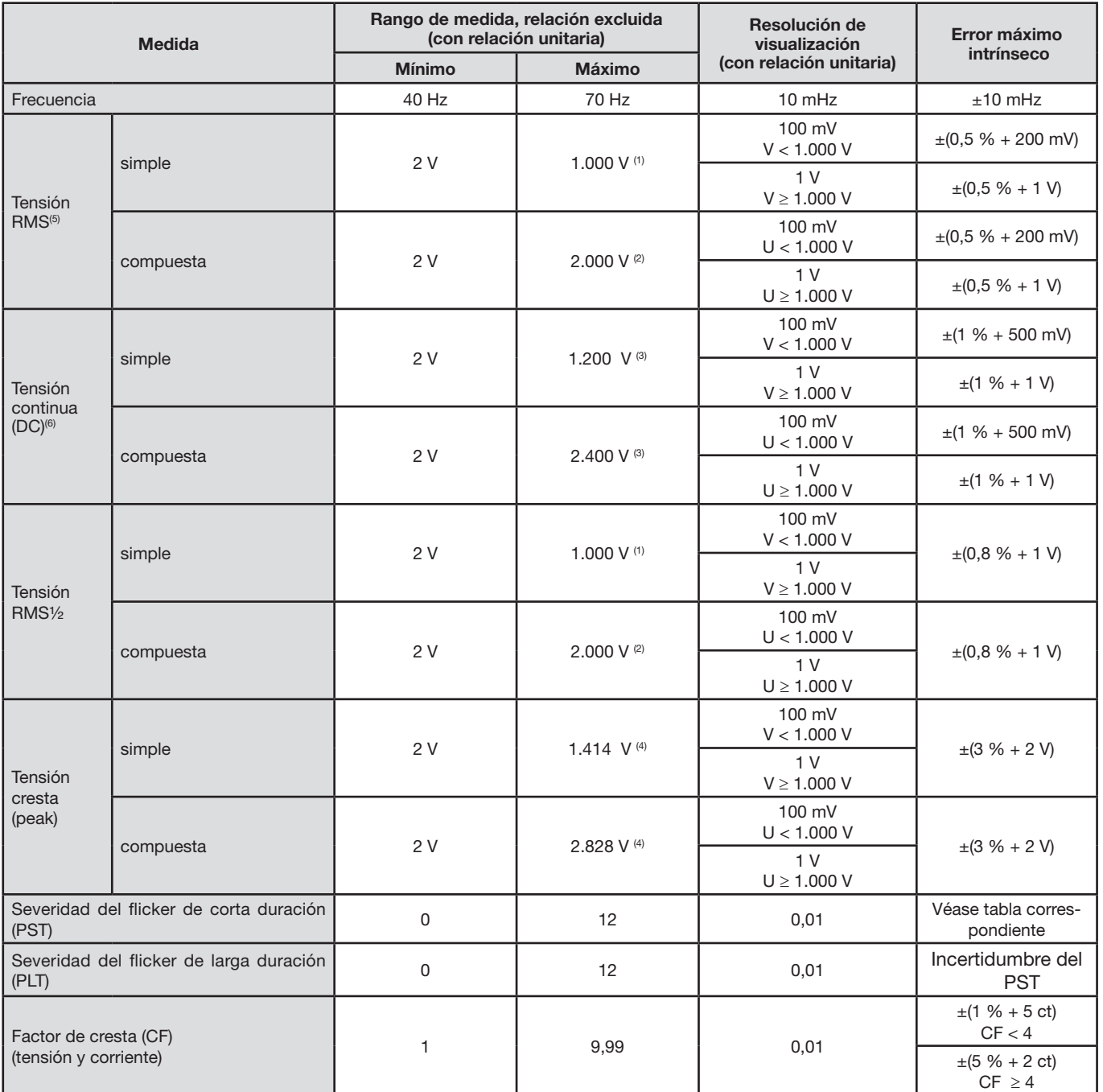

(1) En 1000 Vrms categoría III, a condición de que las tensiones entre cada uno de los terminales y la tierra no excedan 1.000 Vrms.

(2) En bifásica (fases en oposición) – misma observación que para(1).

(3) Limitación de las entradas de tensión

(4) 1000 x √2 ≈ 1414; 2000 x √2 ≈ 2828;

(5) Valor RMS total y valor RMS de la fundamental

(6) Componente armónica DC (n=0)

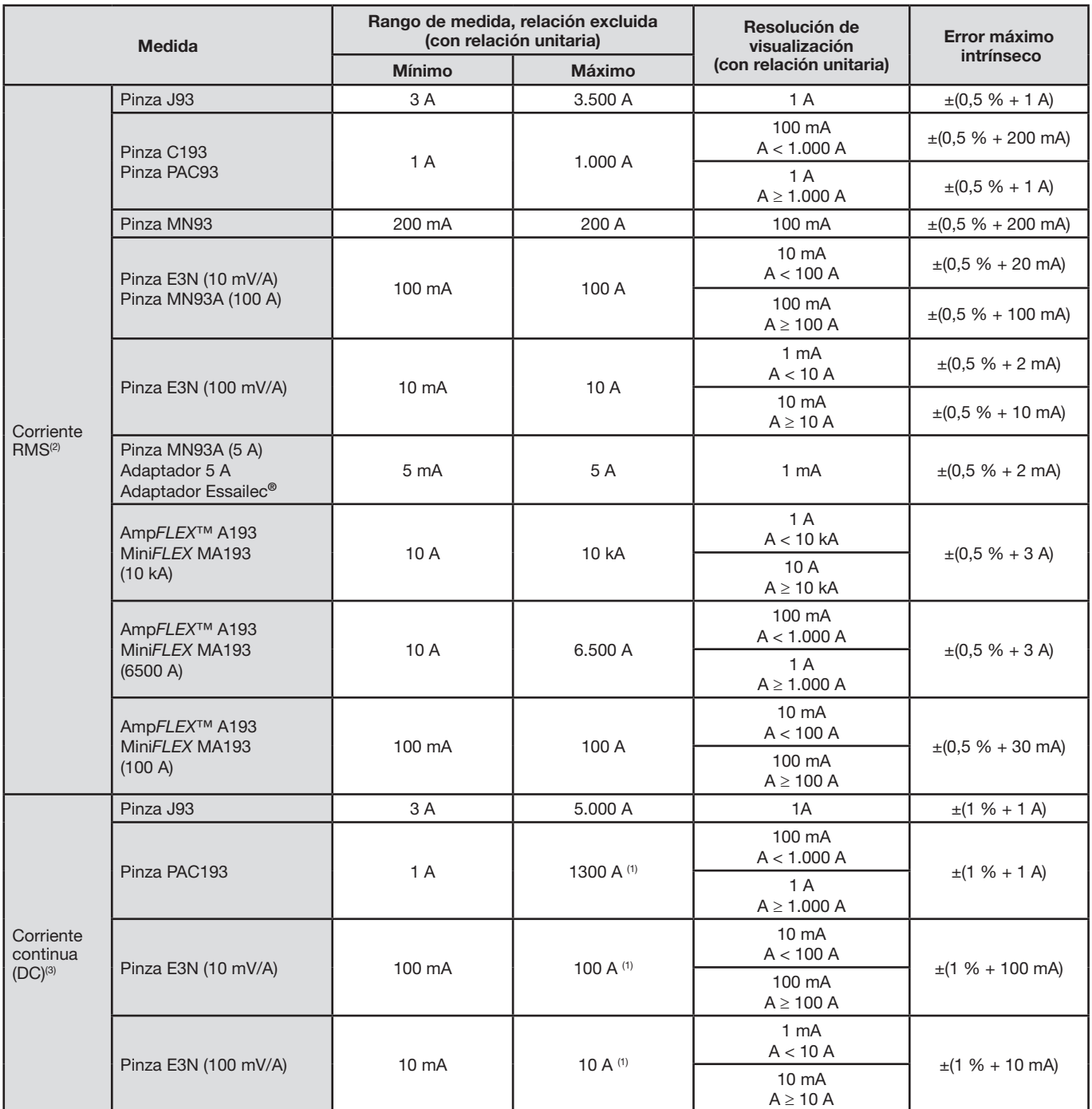

(1) Limitación de las pinzas PAC93 y E3N

(2) Valor RMS total y valor RMS de la fundamental

(3) Componente armónica DC (n=0)

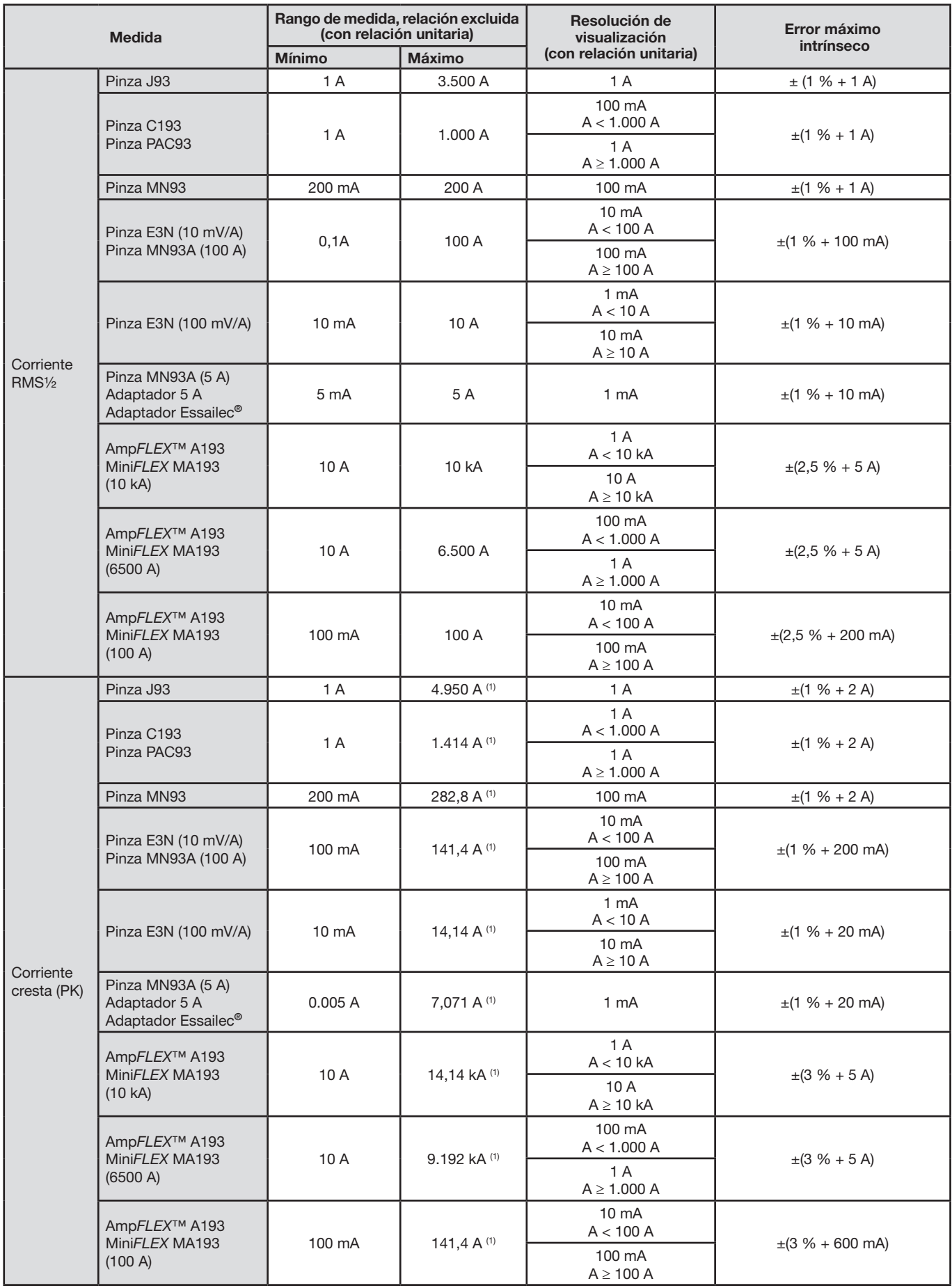

(1) 3.500 x √2 ≈ 4.950; 1000 x √2 ≈ 1.414; 200 x √2 ≈ 282,8; 100 x √2 ≈ 141,4; 10 x √2 ≈ 14,14; 10.000 x √2 ≈ 14.140; 6.500 x  $\sqrt{2} \approx 9.192$ ;

### **Magnitudes relativas a las potencias y energías**

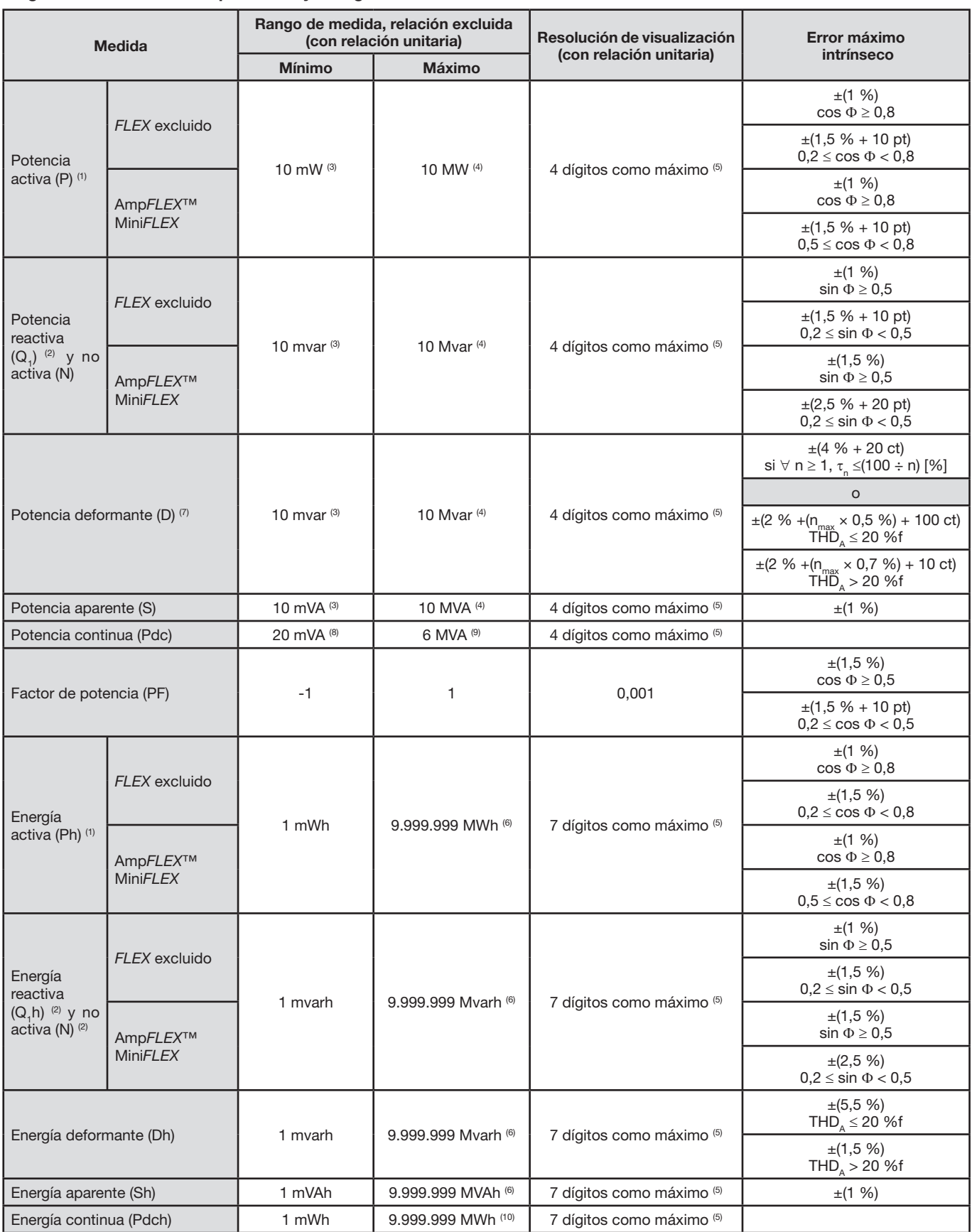

(1) Las incertidumbres dadas en las medidas de potencia y de energía activas son máximas para |cos Φ| = 1 y son típicas para los demás desfases.

(2) Las incertidumbres dadas en las medidas de potencia y de energía reactivas son máximas para |sin Φ| = 1 y son típicas para los demás desfases. (3) Con pinza MN93A (5 A) o adaptador 5 A o adaptador Essailec**®**.

(4) Con Amp*FLEX*™ o Mini*FLEX* y para una conexión monofásica 2 hilos (tensión simple).

(5) La resolución depende del sensor de corriente utilizado y del valor a visualizar.

(6) La energía corresponde a más de 114 años de la potencia asociada máxima (relaciones unitarias).

 $(7)$  n<sub>max</sub> es el orden máximo por el cual el porcentaje armónico no es nulo.

(8) Con pinza E3N (100 mV/A)

(9) Con pinza J93 y para una conexión monofásica 2 hilos (tensión simple).

(10) La energía corresponde a más de 190 años de la potencia Pdc máxima (relaciones unitarias).

## **Magnitudes asociadas a las potencias**

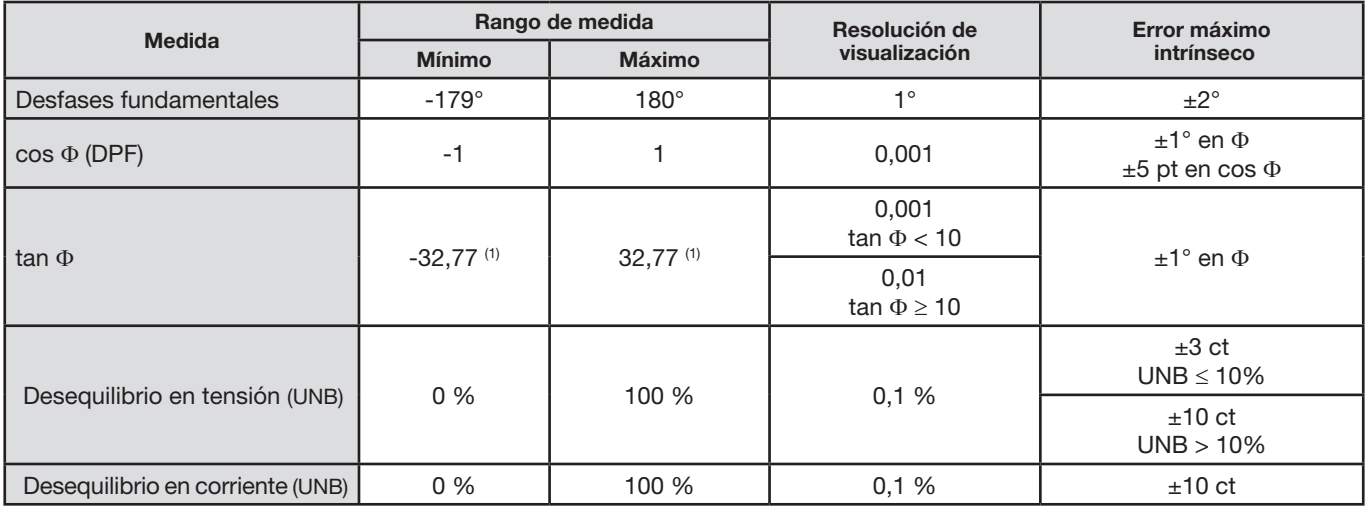

(1)  $\tan \Phi$  = 32,767 corresponde a  $\Phi = \pm 88,25^\circ + k \times 180^\circ$  (con k entero natural)

## **Magnitudes relativas a la descomposición espectral de las señales**

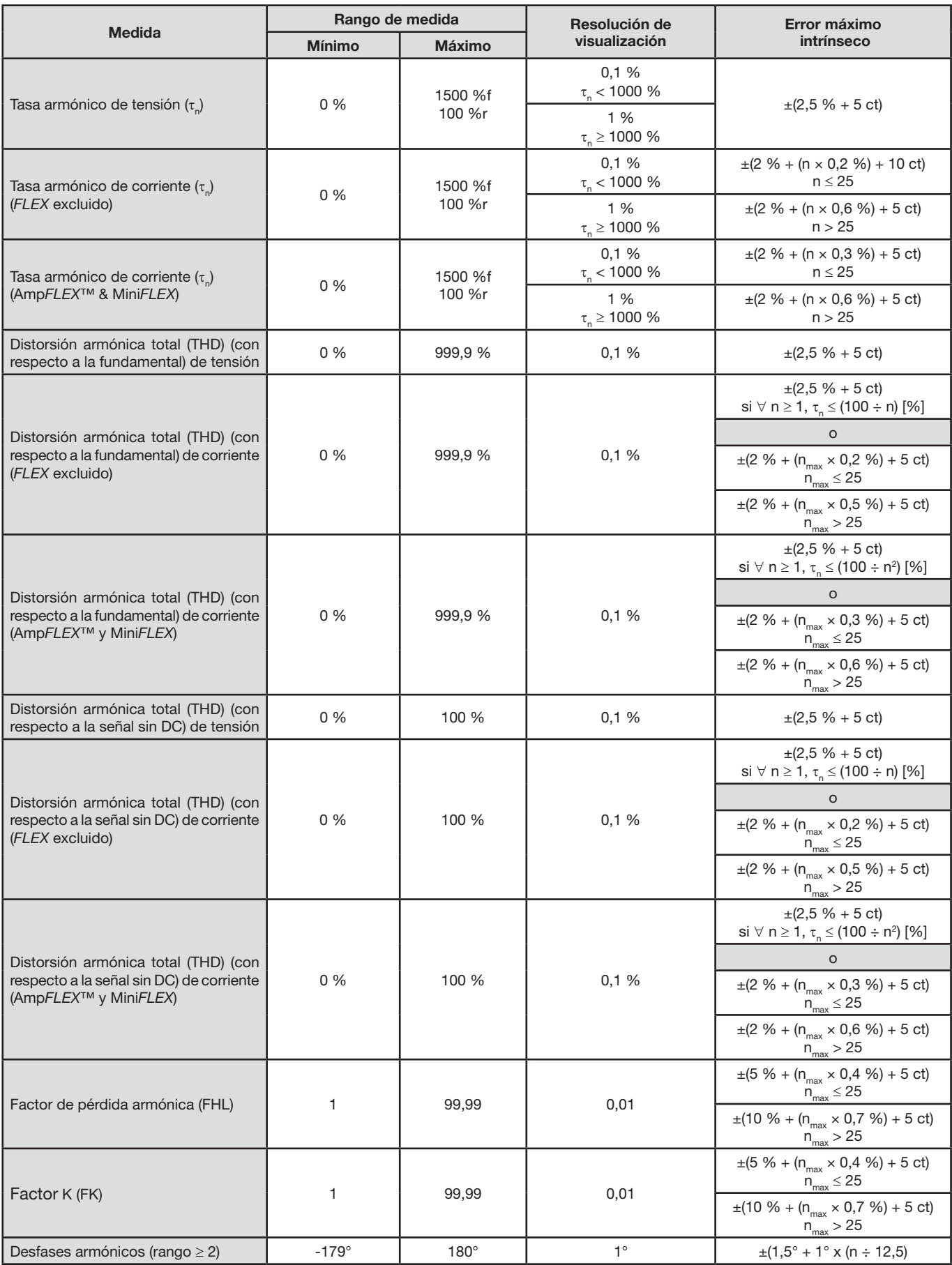

Observación: n<sub>max</sub> es el orden máximo por el cual el porcentaje armónico no es nulo.

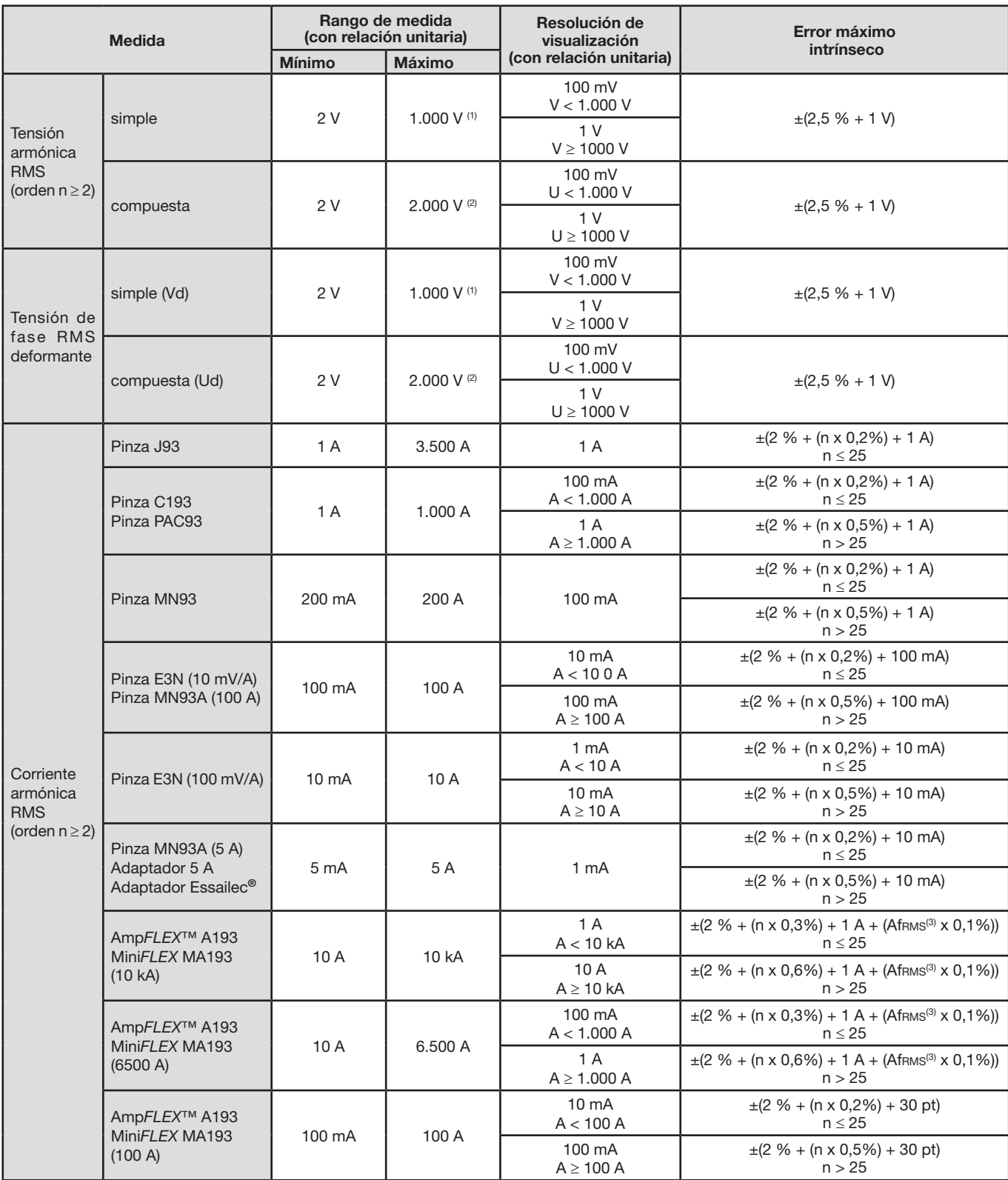

(1) En 1000 Vrms categoría III, a condición de que las tensiones entre cada uno de los terminales y la tierra no excedan 1.000 Vrms.

(2) En bifásica (fases en oposición) – misma observación que para(1).

(3) Valor RMS de la fundamental.

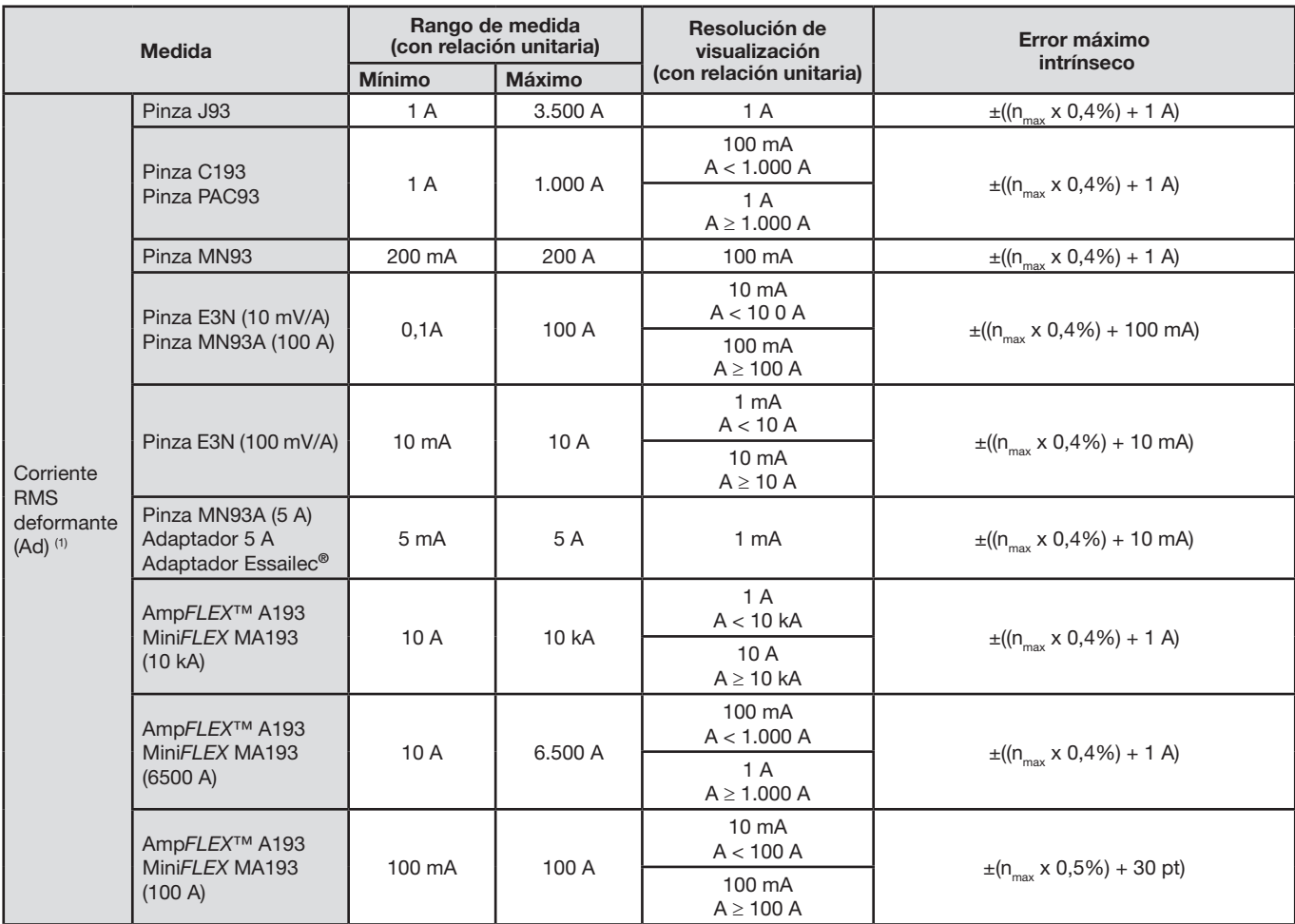

(1)  $n_{max}$  es el orden máximo por el cual el porcentaje armónico no es nulo.

## **Severidad del flicker de corta duración**

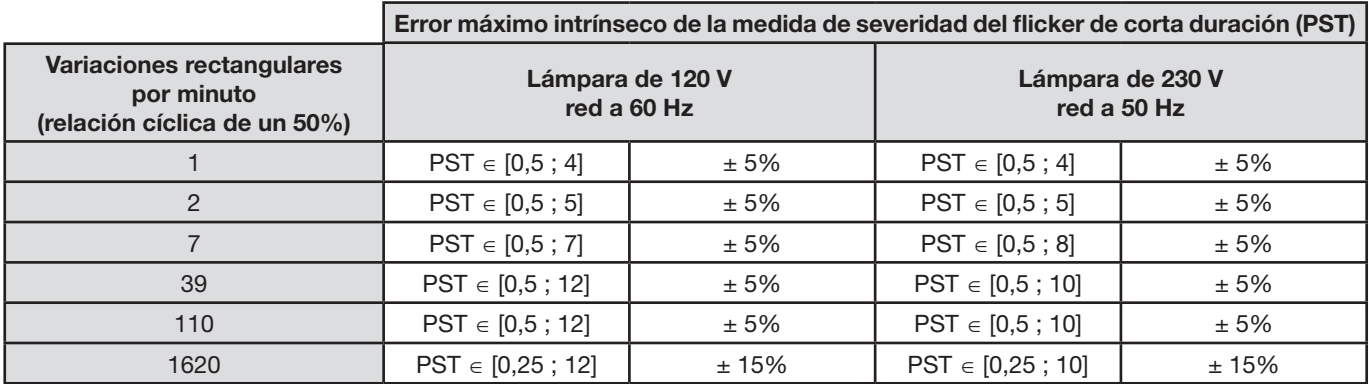

## **Rango de las relaciones de corriente y tensión**

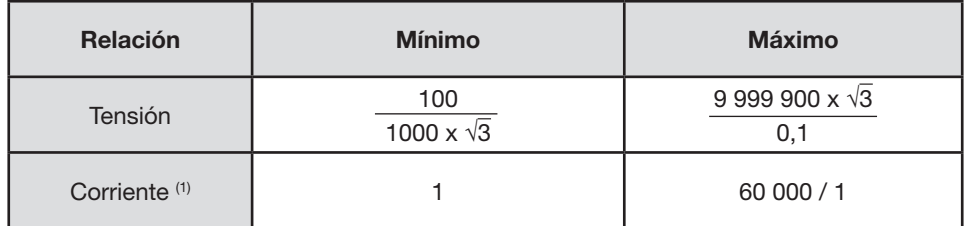

(1) Únicamente para la pinza MN93A (5 A), el adaptador 5 A y el adaptador Essailec**®.**

### **Rangos de medida después de aplicar las relaciones**

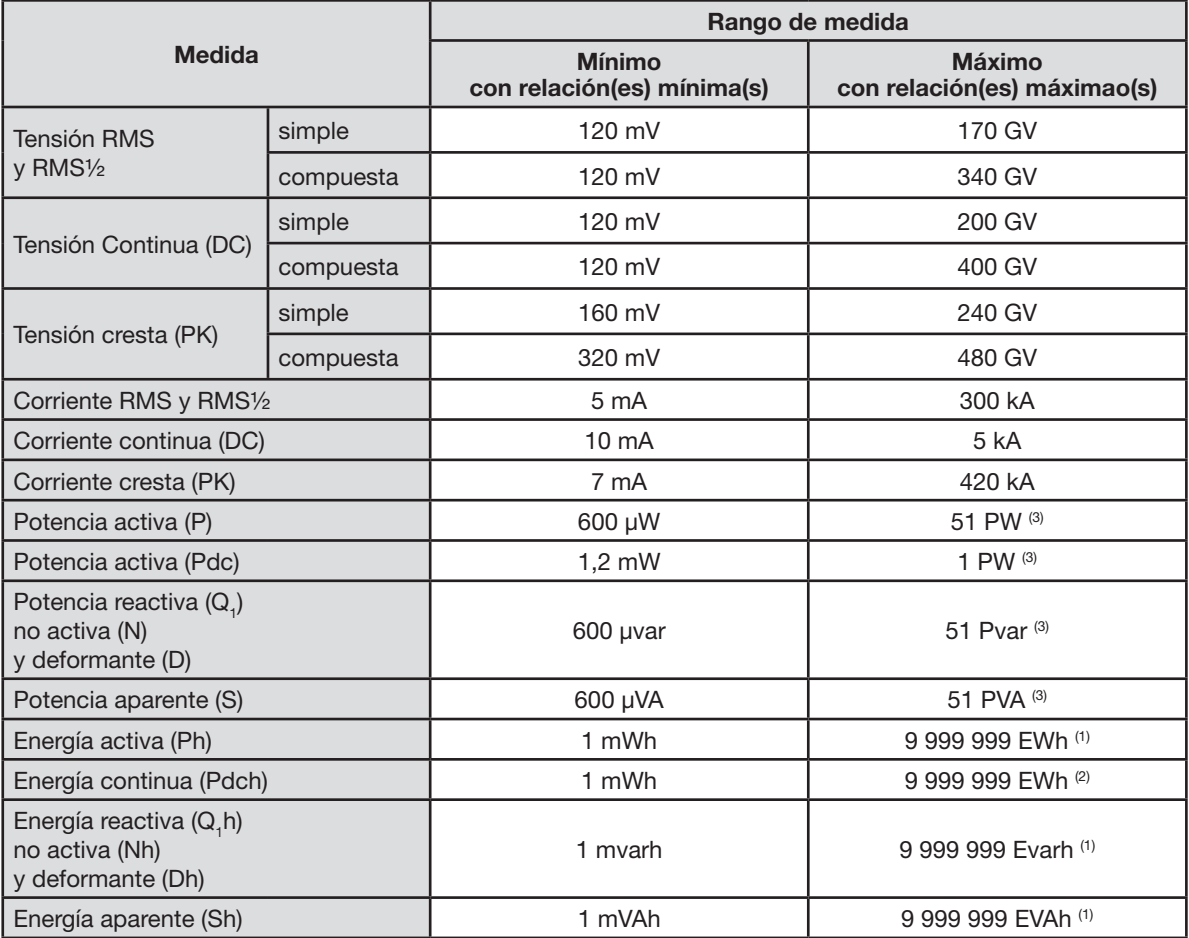

(1) La energía corresponde a más de 22.000 años de la potencia asociada máxima (relaciones máximas).

(2) La energía Pdch corresponde a más de 1 millón de años de la potencia Pdc máxima (relaciones máximas).

(3) Valor máximo calculado para una conexión monofásica 2 hilos (tensión simple).

## **15.3.5. CARACTERÍSTICAS DE LOS SENSORES DE CORRIENTE (DESPUÉS DE LINEALIZACIÓN)**

Los errores de los sensores se compensan por una corrección típica en el interior del instrumento. Esta corrección típica se hace en fase y en amplitud en función del tipo de sensor conectado (automáticamente detectado) y de la ganancia de la cadena de adquisición de corriente solicitada.

El error de medida en corriente RMS y el error de fase corresponden a errores adicionales (por lo tanto, es necesario añadirlos a los del instrumento) dados como influencias en los cálculos realizados por el analizador (potencias, energías, factores de potencia, tangentes, etc.).

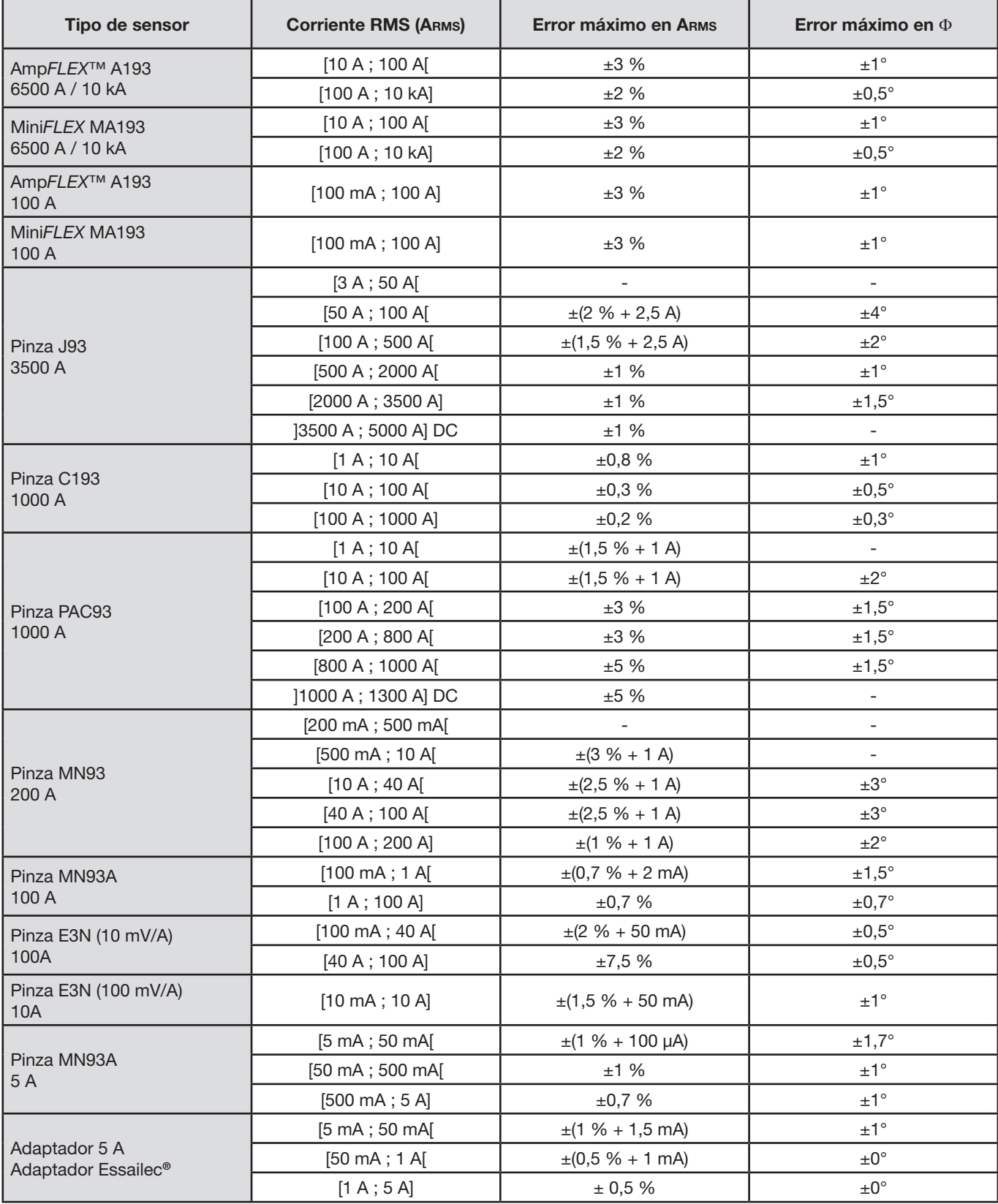

**Nota:** No se toma en cuenta en esta tabla la posible distorsión de la señal medida (THD) debido a las limitaciones físicas del sensor de corriente (saturación del circuito magnético o de la célula de efecto Hall). Clase B según la norma IEC 61000-4-30.

## **15.4. CLASE B SEGÚN LA NORMA IEC 61000-4-30**

## **15.4.1. CONFORMIDAD DEL INSTRUMENTO**

El instrumento y su software de explotación Power Analyzer Transfer 2 cumplen con la clase B de la norma IEC 61000-4-30 para los siguientes parámetros:

- La frecuencia industrial,
- La amplitud de la tensión de alimentación,
- El parpadeo («flicker»)
- Los huecos de la tensión de alimentación,
- Las sobretensiones transitorias de frecuencia industrial,
- Los cortes de la tensión de alimentación,
- Las tensiones transitorias,
- El desequilibrio de tensión de alimentación,
- Los armónicos de tensión.

**Observación:** Para garantizar esta conformidad, es imprescindible que los registros de tendencia (modo Trend) se realicen con:

- Un período de registro de un segundo,
- Las magnitudes Vrms y Urms seleccionadas,
- Las magnitudes V-h01 y U-h01 seleccionadas.

### **15.4.2. INCERTIDUMBRES Y RANGOS DE MEDIDA**

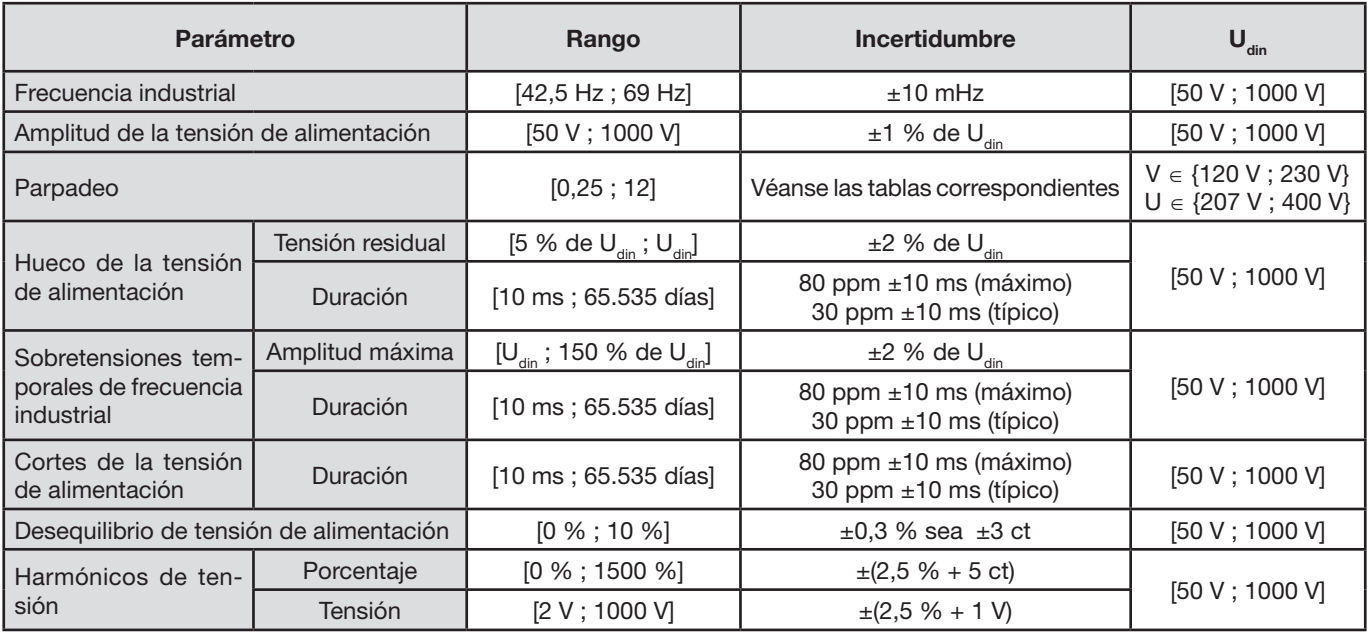

### **15.4.3. INCERTIDUMBRE DEL RELOJ TIEMPO REAL**

La incertidumbre del reloj tiempo real es como máximo de 80 ppm (instrumento de 3 años de edad utilizado a una temperatura ambiente de 50 °C). Para un instrumento nuevo utilizado a 25 °C, esta incertidumbre ya sólo es de 30 ppm.

Este párrafo presenta las fórmulas matemáticas utilizadas para calcular los diferentes parámetros.

# **16.1. FÓRMULAS MATEMÁTICAS**

### **16.1.1. FRECUENCIA DE LA RED Y MUESTREO**

El muestreo depende de la frecuencia de la red para obtener 256 muestras por período de 40 Hz a 70 Hz. Esta dependencia es indispensable para numerosos cálculos como los de potencia reactiva, de potencia deformante, de factor de potencia fundamental, de desequilibrio, así como de las tasas y ángulos armónicos.

La medida de frecuencia instantánea está determinada analizando 8 pasos por cero positivos y consecutivos en la señal considerada después del filtrado digital paso bajo y eliminación digital de la componente continua (es decir 7 períodos filtrados). La medida temporal precisa del punto de paso por cero se realiza por interpolación lineal entre dos muestras.

El instrumento es capaz de calcular una frecuencia instantánea simultáneamente en cada una de las 3 fases en tensión (de fase para los sistemas de distribución con neutro y de línea para los sistemas de distribución sin neutro) o en corriente. Elige entonces una entre dos o tres como frecuencia instantánea oficial

La frecuencia de la red en un segundo es la media armónica de las frecuencias instantáneas.

La adquisición de señales se efectúa con un transformador 16 bits y (en el caso de la adquisición de las corrientes) de las conmutaciones dinámicas de ganancia.

#### **16.1.2. MODO FORMA DE ONDA**

### **16.1.2.1. Valores eficaces semiperíodo (neutro excluido)**

Tensión simple eficaz semiperíodo de la fase (i+1) con i  $\in$  [0; 2].

Vdem[*i*] = 
$$
\sqrt{\frac{1}{NechDemPer}} \cdot \sum_{n=Zero}^{(Zero suivant)-1} V[i][n]^2
$$

Tensión de línea eficaz semiperíodo de la fase (i+1) con i ∈ [0; 2].

Udem[*i*] = 
$$
\sqrt{\frac{1}{NechDemPer}} \cdot \sum_{n=Zero}^{(Zero \text{ suivant})-1} U[i][n]^2
$$

Corriente eficaz semiperíodo de la fase  $(i+1)$  con  $i \in [0; 2]$ .

$$
Adem[i] = \sqrt{\frac{1}{NechDemPer}} \cdot \sum_{n=Zero}^{(Zero\text{ suivant})-1} A[i][n]^2
$$

**Observaciones:** estos valores se calculan para cada semiperíodo para no perder ningún defecto.

El valor NechDemPer es la cantidad de muestras dentro del semiperíodo.

#### **16.1.2.2. Valores eficaces semiperíodo mínimos y máximos (neutro excluido)**

Tensiones simples eficaces máxima y mínima de la fase (i+1) con i ∈ [0; 2]. Vmáx [i] = máx(Vsem[i]), Vmáx [i] = máx(Vsem[i]),

Tensiones de línea eficaces máxima y mínima de la fase (i+1) c n i  $\in$  [0; 2]. Umáx [i] = máx(Usem[i]), Umín[i] = mín(Usem[i])

Corrientes eficaces máxima y mínima de la fase (i+1) con i ∈ [0; 2]. Amáx [i] = máx(Asem[i]), Amín[i] = mín(Asem[i])

**Observación:** La duración de la evaluación se deja libre (reinicialización por el usuario al pulsar la tecla ← en el modo MAX-MIN).

#### **16.1.2.3. Magnitudes continuas (neutro incluido salvo para Udc – reevaluación cada segundo)**

Tensión simple continua de la fase (i+1) con i ∈ [0; 3] (i = 3 ∈ tensión neutro-tierra)

$$
Vdc[i] = \frac{1}{NechSec} \cdot \sum_{n=0}^{NechSec-1} [i][n]
$$

Tensión compuesta continua de la fase (i+1) con i ∈ [0; 2]  $N_L$ <sub>z</sub> $L$  $C$ <sub>z</sub>

$$
Udc[i] = \frac{1}{NechSec} \cdot \sum_{n=0}^{NechSec-1} [i][n]
$$

Corriente continua de la fase (i+1) con i  $\in$  [0; 3] (i = 3  $\in$  corriente de neutro)

$$
Adc[i] = \frac{1}{NechSec} \cdot \sum_{n=0}^{NechSec-1} A[i][n]
$$

**Observación:** el valor NechSec es el número de muestras en un segundo.

#### **16.1.2.4. Severidad del flicker de corta duración 10 min. (neutro excluido)**

Método inspirado por la norma IEC 61000-4-15.

Los valores de entrada son las tensiones eficaces semiperíodo (de fase para los sistemas de distribución con neutro, de línea para los sistemas de distribución sin neutro). Los bloques 3 y 4 se realizan de forma digital. El clasificador del bloque 5 consta de 128 niveles.

El valor PST[i] se actualiza cada 10 minutos (fase  $(i+1)$  con  $i \in [0, 2]$ ).

**Observación:** El cálculo del PST puede reinicializarse pulsando la tecla ENTER en el modo Resumen. Cabe destacar que el inicio de los intervalos de 10 minutos no está necesariamente alineado a un múltiplo de 10 minutos del tiempo universal coordinado (UTC).

#### **16.1.2.5. Severidad del flicker de larga duración 2 horas (neutro excluido)**

Método inspirado por la norma IEC 61000-4-15.

$$
PLT[i] = \sqrt[3]{\sum_{n=0}^{\lfloor 1 \rfloor} PST[i][n]^3}
$$

Los valores PST[i][n] son consecutivos y se actualizan cada 10 minutos. El valor PLT[i] (fase (i+1) con i ∈ [0; 2]) calculado en una ventana de 2 horas se puede actualizar de la siguiente forma:

cada 10 minutos (Flicker de larga duración deslizante – Configuración > Métodos de cálculo > P T)

cada 2 horas (Flicker de larga duración no deslizante – Configuración > Métodos de cálculo > P T)

Observación: El cálculo del PLT puede reinicializarse pulsando la tecla ENTER en el modo **Resumen. Cabe destacar que el** inicio de los intervalos de 2 horas no está necesariamente alineado a un múltiplo de 10 minutos (PLT deslizante) o de 2 horas (PLT no deslizante) del tiempo universal coordinado (UTC).

#### **16.1.2.6. Valores de pico (neutro incluido salvo para Upp y Upm – reevaluación cada segundo)**

Valores de pico positivo y negativo de la tensión simple de la fase (i+1) con i ∈ [0; 3] (i = 3 ⇔ neutro).  $Vpp[i] = m\acute{\alpha}x(V[i][n]),$   $Vpm[i] = m\acute{\alpha}(V[i][n])$   $n \in [0; N]$ 

Valores de pico positivo y negativo de la tensión de línea de la fase (i+1) con i  $\in$  [0; 2].  $Upp[i] = max(U[i][n]),$   $Upm[i] = min(U[i][n])$   $n \in [0; N]$ 

Valores de pico positivo y negativo de la corriente de la fase (i+1) con i ∈ [0; 3] (i = 3 ⇔ neutro).  $App[i] = max(A[i][n]),$   $App[i] = min(A[i][n])$   $n \in [0; N]$ 

**Observación:** La duración de la evaluación se deja libre (reinicialización por el usuario al pulsar la tecla ← en el modo MAX-MIN).

### **16.1.2.7. Factores de pico (neutro incluido salvo para Ucf – en un segundo)**

Factor de pico de la tensión simple de la fase (i+1) con i ∈ [0; 3] (i = 3  $\Leftrightarrow$  neutro).

$$
Vcf[i] = \frac{\max(|Vpp[i]|, |Vpm[i])|}{\sqrt{\frac{1}{NechSec.} \sum_{n=0}^{NechSec-1} V[i][n]^2}}
$$

Factor de pico de la tensión de línea de la fase (i+1) con i  $\in$  [0; 2].

$$
Ucf[i] = \frac{\max(|\text{Upp}[i]|,|\text{Upm}[i]|)}{\sqrt{\frac{1}{NechSec}} \cdot \sum_{n=0}^{NechSec-1} [i][n]^2}
$$

Factor de pico de la corriente de la fase (i+1) con i  $\in$  [0; 3] (i = 3  $\Leftrightarrow$  neutro).

$$
Acf[i] = \frac{\max(|App[i]|, |Appm[i]|)}{\sqrt{\frac{1}{NechSec \cdot \sum_{n=0}^{NechSec-1} A[i][n]^2}}}
$$

**Observación:** El valor NechSec es la cantidad de muestras en un segundo. La duración de la evaluación de los valores de pico es aquí de un segundo.

#### **16.1.2.8. Valores eficaces (neutro incluido salvo para Urms – en un segundo)**

Tensión simple eficaz de la fase (i+1) con i ∈ [0; 3] (i = 3  $\Leftrightarrow$  neutro).

$$
\text{Vrms}[i] = \sqrt{\frac{1}{NechSec}} \cdot \sum_{n=0}^{NechSec-1} V[i][n]^2
$$

Tensión de línea eficaz de la fase (i+1) con i  $\in$  [0; 2].

$$
\text{Urms}[i] = \sqrt{\frac{1}{NechSec}} \cdot \sum_{n=0}^{NechSec-1} U[i][n]^2
$$

Corriente eficaz de la fase (i+1) con i  $\in$  [0; 3] (i = 3  $\Leftrightarrow$  neutro).

$$
\text{Arms}[i] = \sqrt{\frac{1}{NechSec} \cdot \sum_{n=0}^{NechSec-1} A[i][n]^2}
$$

**Observación:** El valor NechSec es la cantidad de muestras en un segundo.

#### **16.1.2.9. Porcentaje de desequilibrio inverso (conexión trifásica – en un segundo)**

Se calculan a partir de los valores vectoriales filtrados eficaces (en un segundo) VFrms[i] y AFrms[i] para los sistemas de distribución con neutro y UFrms[i] y AFrms[i] para los sistemas de distribución sin neutro. (Idealmente los vectores fundamentales de las señales). Las fórmulas utilizadas dependen de las componentes simétricas de Fortescue procedentes de la transformada inversa del mismo nombre.

> 2 π

**Observación:** Estas operaciones son operaciones vectoriales en notación compleja con:  $a = e^{\int_a^b 3}$ 

Tensión simple simétrica fundamental directa (vector) en un sistema de distribución con neutro

$$
Vrms_{+} = \frac{1}{3} (VFrms[0] + a \cdot VFrms[1] + a^{2} \cdot VFrms[2])
$$

Tensión simple simétrica fundamental directa (vector) en un sistema de distribución con neutro

$$
Vrms_{-} = \frac{1}{3}(VFrms[0] + a^{2} \cdot VFrms[1] + a \cdot VFrms[2])
$$

Porcentaje de desequilibrio inverso de las tensiones simples en un sistema de distribución con neutro

+ − Vrms Vrms  $Vumb =$ 

**Observación:** Se guardan con el porcentaje de desequilibrio inverso en un registro de tendencia las siguientes magnitudes: Vns = |Vrms-| y Vps = |Vrms+| (respectivamente las normas de las componentes simétricas fundamentales inversa y directa)..

Tensión compuesta simétrica fundamental directa (vector) en un sistema de distribución sin neutro

Urms  $_{+} = \frac{1}{3}$  (UFrms[0] + a · UFrms[1] + a<sup>2</sup> · UFrms[2])

Tensión compuesta simétrica fundamental inversa (vector) en un sistema de distribución sin neutro

Urms  $_ = \frac{1}{3}$  (UFrms[0] +  $a^2$  · UFrms[1] +  $a$  · UFrms[2])

Porcentaje de desequilibrio inverso de las tensiones compuestas en un sistema de distribución sin neutro

$$
Uumb = \frac{|Urms_-|}{|Urms_+|}
$$

**Observación:** Se guardan con el porcentaje de desequilibrio inverso en un registro de tendencia las siguientes magnitudes: Uns = |Urms-| y Ups = |Urms+| (respectivamente las normas de las componentes simétricas fundamentales inversa y directa).

Corriente simétrica fundamental directa (vector)

$$
Arms_{+} = \frac{1}{3} (AFrms[0] + a \cdot AFrms[1] + a^{2} \cdot AFrms[2])
$$

Corriente simétrica fundamental inversa (vector)

Arms $_-=\frac{1}{3}($ AFrms $[0]+a^2\cdot$ AFrms $[1]+a\cdot$ AFrms $[2]$ 

Porcentaje de desequilibrio inverso de las corrientes

+ − Arms Arms  $A$ unb  $=$ 

**Observación:** Se guardan con el porcentaje de desequilibrio inverso en un registro de tendencia las siguientes magnitudes: Ans = |Arms-| y Aps = |Arms+| (respectivamente las normas de las componentes simétricas fundamentales inversa y directa).

#### **16.1.2.10. Valores eficaces fundamentales (neutro excluido – en un segundo)**

Se calculan a partir de los valores vectoriales (instantáneos) filtrados. Un filt o digital compuesto de 6 filt os Butterworth paso bajo de orden 2 con respuesta impulsional infinita y de un filt o Butterworth paso alto de orden 2 con respuesta impulsional infinita permite extraer las componentes fundamentales.

### **16.1.2.11. Valores angulares fundamentales (neutro excluido – en un segundo)**

Se calculan a partir de los valores vectoriales (instantáneos) filtrados. Un filt o digital compuesto de 6 filt os Butterworth paso bajo de orden 2 con respuesta impulsional infinita y de un filt o Butterworth paso alto de orden 2 con respuesta impulsional infinita permite extraer las componentes fundamentales. Los valores angulares calculados son los entre:

- 2 tensiones de fase
- 2 corrientes de línea
- 2 tensiones de línea
- Una tensión de fase y una corriente de línea (sistemas de distribución con neutro)
- Una tensión de línea y una corriente de línea (sistemas de distribución bifásicos de 2 hilos)

### **16.1.3. MODO ARMÓNICO**

#### **16.1.3.1. FFT (neutro incluido salvo para Uharm y Uaharm – en 4 períodos consecutivos cada segundo)**

Son hechos por FFT (16 bits) 1,024 puntos en cuatro períodos con una ventana rectangular (véase IEC 61000-4-7). A partir de las partes reales bk e imaginarias ak, se calculan las distorsiones armónicas para cada orden (j) y para cada fase (i) Vharm[i][j], Uharm[i][j] y Aharm[i][j] con respecto a la fundamental y a los ángulos Vph[i][j], Uph[i][j] y Aph[i][j] con respecto a la fundamental. Para la tensión neutro-tierra y la corriente de neutro, se calculan las distorsiones armónicas para cada orden (j) Vharm[3][j] y Aharm[3][j] con respecto al valor RMS total (AC+DC) de la señal completa (los ángulos armónicos no se calculan).

- **Observación:** Los cálculos se efectúan de forma secuencial: {V1; A1} luego {V2; A2} luego {V3; A3} luego {UN ; AN} luego {U1; U2} y por fin {U3}. En el caso de una fuente de distribución bifásica de 2 hilos, la pareja {V1; A1} es sustituida por la pareja {U1; A1}.
- El nivel en % con respecto a la fundamental [% f]  $\Leftrightarrow$   $\tau_{\scriptscriptstyle{k}} = \stackrel{\scriptscriptstyle{\mathsf{c}}\scriptscriptstyle{k}}{\scriptstyle{=}} 100$  $\tau_k = \frac{c_k}{c_4}$

El nivel en % con respecto al valor RMS total [% r]  $\Leftrightarrow$   $\tau_k = \frac{\tau_k}{\sqrt{50}} 100$  $\boldsymbol{0}$  $\sum_{m=0} C_4^2$ = *m m*  $k = \frac{c_k}{\sqrt{50}}$ *C*  $\tau_k = \frac{c}{\sqrt{50}}$ 

El ángulo con respecto a la fundamental en grad [°]  $\Leftrightarrow \varphi_k = \arctan \left| \frac{a_k}{b_k} \right| - \varphi_4$ J  $\setminus$  $\parallel$  $\overline{\phantom{0}}$  $= \arctan$ *k*  $b_k$  = arctan  $\frac{a_k}{b_k}$ *a*

$$
\begin{cases}\nc_k = |b_k + j_k| = \sqrt{a_k^2 + b_k^2} \\
b_k = \frac{1}{512} \sum_{s=0}^{1024} F_s \cdot \sin\left(\frac{k\pi}{512} s + \varphi_k\right) \\
a_k = \frac{1}{512} \sum_{s=0}^{1024} F_s \cdot \cos\left(\frac{k\pi}{512} s + \varphi_k\right) \\
c_0 = \frac{1}{1024} \sum_{s=0}^{1024} F_s\n\end{cases}
$$

- $c_{k}$  es la amplitud de la componente de orden  $m = \frac{m}{4}$  $m = \frac{k}{4}$  con una frecuencia  $f_k = \frac{k}{4} f_4$ .
- $F_s$  es la señal muestreada de frecuencia fundamental  $f_4$ .<br>c<sub>o</sub> es la componente continua.
- es la componente continua.
- k es el índice de la línea espectral (el orden de la componente armónica es  $m = \dfrac{k}{4}$ ).
- **Observación:** Multiplicando las distorsiones armónicas de tensión de fase con las distorsiones armónicas de corriente, se calculan las distorsiones armónicas de potencia. Diferenciando los ángulos armónicos de tensión de fase con los ángulos armónicos de corriente, se calculan los ángulos armónicos de potencia (VAharm[i][j] y VAph[i][j]). En el caso de una fuente de distribución bifásica de 2 hilos, la tensión de fase V1 es sustituida por la tensión de línea U1 y se obtienen las distorsiones armónicas de potencia UAharm[0][j] y los ángulos armónicos de potencia UAph[0][j].

#### **16.1.3.2. Distorsiones armónicas**

- Se calculan dos valores globales que dan la cantidad relativa de armónicos de la siguiente forma:
- el THD con respecto a la componente fundamental (también llamado THD-F),
- el THD con respecto al valor RMS-AC total (también llamado THD-R).

Distorsiones armónicas totales de la fase (i+1) con i ∈ [0; 2] (THD-F)

$$
\text{Vthdf}[i] = \frac{\sqrt{\sum_{n=2}^{50} Vharm[i][n]^2}}{Vharm[i][1]}, \text{Uthdf}[i] = \frac{\sqrt{\sum_{n=2}^{50} Uharm[i][n]^2}}{Uharm[i][1]}, \text{Athdf}[i] = \frac{\sqrt{\sum_{n=2}^{50} Aharm[i][n]^2}}{Aharm[i][1]}
$$

Distorsiones armónicas totales del canal (i+1) con i ∈ [0; 3] (THD-R).

$$
\text{Vthdr}[i] = \sqrt{\sum_{n=2}^{50} \text{Vharm}[i][n]^2 \over \sum_{n=1}^{50} \text{Vharm}[i][n]^2}, \text{Uthdr}[i] = \sqrt{\sum_{n=2}^{50} \text{Uharm}[i][n]^2 \over \sum_{n=1}^{50} \text{Uharm}[i][n]^2}, \text{Athdr}[i] = \sqrt{\sum_{n=1}^{50} \text{Aharm}[i][n]^2 \over \sum_{n=1}^{50} \text{Aharm}[i][n]^2}
$$

El THD con respecto al valor RMS-AC (THD-R) también es llamado factor de distorsión (DF).

## **16.1.3.3. Factores de pérdidas armónicas (neutro excluido – en 4 períodos consecutivos cada segundo)**

Factor de pérdidas armónicas de la fase (i+1) con i  $\in$  [0; 2]

$$
\text{FHL}[i] = \frac{\sum_{n=1}^{n=50} n^2 \cdot \text{Aharm}[i][n]^2}{\sum_{n=1}^{n=50} \text{Aharm}[i][n]^2}
$$

### **16.1.3.4. Factor k (neutro excluido – en 4 períodos consecutivos cada segundo)**

Factor K de la fase (i+1) con i  $\in$  [0; 2], e  $\in$  [0,05; 0,1] y q  $\in$  [1,5; 1,7]  $\sqrt{2}$ 

$$
\text{FK}\left[\mathbf{i}\right] = \sqrt{\frac{e}{1 + \frac{e}{1 + e} \cdot \sum_{n=2}^{n=50} n^q \cdot \text{Aharm}\left[\mathbf{i}\right]\left[n\right]^2}{\sum_{n=1}^{n=50} \text{Aharm}\left[\mathbf{i}\right]\left[n\right]^2}}
$$

### **16.1.3.5. Tasa de secuencia armónica (en 3 x (4 períodos consecutivos) cada segundo)**

**Tasa de secuencia armónica negativa**

$$
Aharm_{-} = \frac{1}{3} \sum_{i=0}^{2} \frac{\sum_{j=0}^{7} Aharm[i][3j+2]}{Aharm[i][1]}
$$

Sistemas trifásicos con neutro

$$
\text{Vharm}_{-} = \frac{1}{3} \sum_{i=0}^{2} \frac{\sum_{j=0}^{7} Vharm[i][3j+2]}{Vharm[i][1]}
$$

Sistemas trifásicos sin neutro

$$
\text{Uharm}_{-} = \frac{1}{3} \sum_{i=0}^{2} \frac{\sum_{j=0}^{i} \text{Uharm}[i][3j+2]}{\text{Uharm}[i][1]}
$$

 $\overline{7}$ 

**Tasa de secuencia armónica nula**

$$
\text{Aharm}_0 = \frac{1}{3} \sum_{i=0}^{2} \frac{\sum_{j=0}^{7} \text{Aharm}[i][3j+3]}{\text{Aharm}[i][1]}
$$

Sistemas trifásicos con neutro

$$
\text{Vharm}_0 = \frac{1}{3} \sum_{i=0}^{7} \frac{Vharm[i][3j+3]}{Vharm[i][1]}
$$

Sistemas trifásicos sin neutro 7

$$
\text{Uharm}_0 = \frac{1}{3} \sum_{i=0}^{2} \frac{\sum_{j=0}^{i} \text{Uharm}[i][3j+3]}{\text{Uharm}[i][1]}
$$

**Tasa de secuencia armónica positiva**

$$
Aharm_{+} = \frac{1}{3} \sum_{i=0}^{2} \frac{\sum_{j=0}^{7} Aharm[i][3j+4]}{Aharm[i][1]}
$$

Sistemas trifásicos con neutro

$$
\text{Vharm}_{+} = \frac{1}{3} \sum_{i=0}^{2} \frac{\sum_{j=0}^{7} Vharm[i][3j+4]}{Vharm[i][1]}
$$

Sistemas trifásicos sin neutro

$$
\text{Uharm}_{+} = \frac{1}{3} \sum_{i=0}^{2} \frac{\sum_{j=0}^{7} \text{Uharm}[i][3j+4]}{\text{Uharm}[i][1]}
$$

### **16.1.4. POTENCIA**

Potencias (neutro excluido – en un segundo)

### **16.1.4.1. Sistema de distribución con neutro**

Potencia activa de la fase  $(i+1)$  con  $i \in [0; 2]$ .

$$
P[i] = W[i] = \frac{1}{NechSec} \cdot \sum_{n=0}^{NechSec-1} [i][n] \cdot A[i][n]
$$

Potencia continua de la fase  $(i+1)$  con  $i \in [0; 2]$ .  $Pdc[i] = Wdc[i] = Vdc[i]$ . Adc $[i]$ 

Potencia aparente de la fase (i+1) con i  $\in$  [0; 2]. S[i] = VA[i] = Vrms[i]. Armsi]

Potencia reactiva de la fase (i+1) con  $i \in [0; 2]$  (Magnitudes no activas descompuestas).

$$
Q_1[i] = VARF[i] = \frac{1}{NechSec} \cdot \sum_{n=0}^{NechSec-1} VF[i] \ n - \frac{NechPer}{4} \cdot AF[i] [n]
$$

Potencia deformante de la fase (i+1) con i ∈ [0; 2] (Magnitudes no activas descompuestas).  $D[i] = VAD[i] = \sqrt{S[i]^2 - P[i]^2 - Q_1[i]^2}$ 

Potencia no activa de la fase (i+1) con i ∈ [0; 2] (Magnitudes no activas descompuestas).  $N[i] = VAR[i] = \sqrt{S[i]^2 - P[i]^2}$ 

Potencia activa total  $P[3] = W[3] = P[0] + P[1] + P[2]$ 

Potencia continua total  $Pdc[3] = Wdc[3] = Pdc[0] + Pdc[1] + Pdc[2]$ 

Potencia aparente total  $S[3] = VA[3] = S[0] + S[1] + S[2]$ 

Potencia reactiva o total (Magnitudes no activas descompuestas).  $Q_{1}[3] = \text{VARF}[3] = Q_{1}[0] + Q_{1}[1] + Q_{1}[2]$ 

Potencia deformante total (Magnitudes no activas descompuestas).

$$
D[3] = VAD[3] = \sqrt{S[3]^2 - P[3]^2 - Q_1[3]^2}
$$

Potencia no activa total (Magnitudes no activas no descompuestas).

$$
N[3] = VAR[3] = \sqrt{S[3]^2 - P[3]^2}
$$

#### **16.1.4.2. Sistema trifásico con neutro virtual**

Los sistemas de distribución trifásicos sin neutro son considerados en su totalidad (ningún cálculo de potencias por fase). Se visualizarán en el instrumento únicamente las magnitudes totales.

El método de los 3 vatímetros con neutro virtual se aplica para el cálculo de la potencia activa total, de la potencia reactiva total y de la potencia continua total.

Potencia activa total.

$$
\text{P[3]=W[3]=\sum_{i=0}^{2}\left(\frac{1}{\text{NechSec}}\sum_{n=0}^{\text{NechSec-1}}V[i][n].A[i][n]\right)
$$

Potencia continua total.

$$
Pdc[3] = Wdc[3] = \sum_{i=0}^{2} (Vdc[i].Adc[i])
$$

Potencia aparente total.

$$
S[3] = VA[3] = \frac{1}{\sqrt{3}} \sqrt{(Urms^{2}[0] + Urms^{2}[1] + Urms^{2}[2])} \sqrt{(Arms^{2}[0] + Arms^{2}[1] + Arms^{2}[2])}
$$

**Observación:** Se trata de la potencia aparente total eficaz tal y como se define en la norma IEEE 1459-2010 para los sistemas de distribución sin neutro.

Potencia reactiva total (Magnitudes no activas descompuestas – Configuración > Métodos de cálculo > var)

$$
Q_{1}[3] = VARF[3] = \sum_{i=0}^{2} \left( \frac{1}{NechSec} \sum_{n=0}^{NechSec-1} VF[i] \left[ n - \frac{NechPer}{4} \right] \right). AF[i][n] \right)
$$

 $\mathbf{v}$ 

Potencia distorsionante total (Magnitudes no activas descompuestas – Configuración > Métodos de cálculo > var)

D[3]=VAD [3]= 
$$
\sqrt{(S[3]^2 - P[3]^2 - Q_1[3]^2}
$$

Potencia no activa total (Magnitudes no activas no descompuestas – Configuración > Métodos de cálculo > var)

N[3]=VAR [3]=  $\sqrt{(S[3]^2 - P[3]^2}$ 

### <span id="page-102-0"></span>**16.1.4.3. Sistema trifásico sin neutro**

Los sistemas de distribución trifásicos sin neutro son considerados en su totalidad (ningún cálculo de potencias por fase). Se visualizarán en el instrumento únicamente las magnitudes totales.

El método de los 2 vatímetros (método Aron o método de los 2 elementos) se aplica para el cálculo de la potencia activa total, de la potencia reactiva total y de la potencia continua total.

### **a) Referencia en L1**

Potencia activa, Vatímetro 1

$$
P[0] = W[0] = \frac{1}{NechSec} \cdot \sum_{n=0}^{NechSec-1} U[2][n] \cdot A[2][n]
$$

Potencia activa, Vatímetro 2

$$
P[1] = W[1] = \frac{1}{NechSec} \cdot \sum_{n=0}^{NechSec-1} U[0][n] \cdot A[1][n]
$$

Potencia reactiva, Vatímetro 1

$$
Q_{1}[0] = VARF[0] = \frac{1}{NechSec} \cdot \sum_{n=0}^{NechSec-1} UF[2] \ n - \frac{NechPer}{4} \cdot {}^{AF}[2] [n]
$$

Potencia reactiva, Vatímetro 2

$$
Q_1[1] = VARF[1] = \frac{1}{NechSec} \cdot \sum_{n=0}^{NechSec-1} - UF[0] \ n - \frac{NechPer}{4} \cdot AF[1] [n]
$$

Potencia continua, Vatímetro 1  $Pdc[0] = Wdc[0] = Udc[2]$ .  $Adc[2]$ 

Potencia continua, Vatímetro 2  $Pdc[1] = Wdc[1] = Udc[0]$ .  $Adc[1]$ 

**b) Referencia en L2** Potencia activa, Vatímetro 1

$$
P[0] = W[0] = \frac{1}{NechSec} \cdot \sum_{n=0}^{NechSec-1} U[0][n] \cdot A[0][n]
$$

Potencia activa, Vatímetro 2

$$
P[1] = W[1] = \frac{1}{NechSec} \cdot \sum_{n=0}^{NechSec-1} U[1][n] \cdot A[2][n]
$$

Potencia reactiva, Vatímetro 1

$$
Q_1[0] = VARF[0] = \frac{1}{NechSec} \cdot \sum_{n=0}^{NechSec-1} UF[0] \ n - \frac{NechPer}{4} \cdot AF[0][n]
$$

Potencia reactiva, Vatímetro 2

$$
Q_{1}[1] = VARF[1] = \frac{1}{NechSec} \cdot \sum_{n=0}^{NechSec-1} -UF\left[1\right]n - \frac{NechPer}{4} \cdot AF\left[2\right]\left[n\right]
$$

Potencia continua, Vatímetro 1  $Pdc[0] = Wdc[0] = Udc[0]$ .  $Adc[0]$ 

Potencia continua, Vatímetro 2  $Pdc[1] = Wdc[1] = Udc[1]$ .  $Adc[2]$  **c) Referencia en L3** 

Potencia activa, Vatímetro 1

$$
P[0] = W[0] = \frac{1}{NechSec} \cdot \sum_{n=0}^{NechSec-1} U[2][n] \cdot A[0][n]
$$

Potencia activa, Vatímetro 2

$$
P[1] = W[1] = \frac{1}{NechSec} \cdot \sum_{n=0}^{NechSec-1} [1][n] \cdot A[1][n]
$$

Potencia reactiva, Vatímetro 1

$$
Q_1[0] = VARF[0] = \frac{1}{NechSec} \cdot \sum_{n=0}^{NechSec-1} - UF[2] \left[n - \frac{NechPer}{4}\right] \cdot AF[0] \left[n\right]
$$

Potencia reactiva, Vatímetro 2

$$
Q_{1}[1] = VARF[1] = \frac{1}{NechSec} \cdot \sum_{n=0}^{NechSec-1} UF \ [1] \ n - \frac{NechPer}{4} \cdot AF \ [1] [n]
$$

Potencia continua, Vatímetro 1  $Pdc[0] = Wdc[0] = -Udc[2]$ .  $Adc[0]$ 

Potencia continua, Vatímetro 2  $Pdc[1] = Wdc[1] = Udc[1]$ .  $Adc[1]$ 

## **d) Cálculo de las magnitudes totales**

Potencia activa total  $P[3] = W[3] = P[0] + P[1]$ 

Potencia continua total  $Pdc[3] = Wdc[3] = Pdc[0] + Pdc[1]$ 

Potencia aparente total

$$
S[3] = VA \left[3\right] = \frac{1}{\sqrt{3}} \sqrt{U_{rms}^2 [0] + U_{rms}^2 [1] + U_{rms}^2 [2]} \sqrt{A_{rms}^2 [0] + A_{rms}^2 [1] + A_{rms}^2 [2]}
$$

**Observación:** Se trata de la potencia aparente total eficaz tal y como se define en la norma IEEE 1459-2010 para los sistemas de distribución sin neutro.

Potencia reactiva total (Magnitudes no activas descompuestas – Configuración > Métodos de cálculo > AR).  $Q_{1}[3] = \text{VARF}[3] = Q_{1}[0] + Q_{1}[1]$ 

Potencia deformante total (Magnitudes no activas descompuestas – Configuración > Métodos de cálculo > AR).

$$
D[3] = VAD[3] = \sqrt{S[3]^2 - P[3]^2 - Q_1[3]^2}
$$

Potencia no activa total (Magnitudes no activas descompuestas – Configuración > Métodos de cálculo > AR).

$$
N[3] = VAR[3] = \sqrt{S[3]^2 - P[3]^2}
$$

## **16.1.4.4. Sistema bifásico sin neutro**

El sistema de distribución bifásico sin neutro (o bifásico de 2 hilos) es considerado como un sistema de distribución monofásico que tiene su referencia de tensión en L2 y no en N (neutro).

Potencia activa

$$
P[0] = W[0] = \frac{1}{NechSec} \cdot \sum_{n=0}^{NechSec-1} U[0][n] \cdot A[0][n]
$$

Potencia continua  $Pdc[0] = Wdc[0] = Udc[0]$ .  $Adc[0]$ 

Potencia aparente  $S[0] = VA[0] = Urms[0]$ . Arms $[0]$ 

Potencia reactiva (Magnitudes no activas descompuestas – Configuración > Métodos de cálculo > AR)

$$
Q_1[0] = VARF[0] = \frac{1}{NechSec} \cdot \sum_{n=0}^{NechSec-1} UF \quad [0] \quad n - \frac{NechPer}{4} \cdot 1.4F \quad [0] \quad n \}
$$

Potencia deformante (Magnitudes no activas descompuestas – Configuración > Métodos de cálculo > AR)  $D[0] = AD \quad [0] = \sqrt{S[0]^2 - P[0]^2 - Q_1[0]^2}$ 

Potencia no activa (Magnitudes no activas descompuestas – Configuración > Métodos de cálculo > VAR)  $N[0] = AR \quad [0] = \sqrt{S[0]^2 - P[0]^2}$ 

### **16.1.5. TASA DE POTENCIA (NEUTRO EXCLUIDO – EN UN SEGUNDO)**

### **a) Sistema de distribución con neutro**

Factor de potencia de la fase (i+1) con i  $\in$  [0; 2].

$$
\Pr[i] = \frac{\Pr[i]}{\Pr[i]}
$$

Factor de potencia fundamental de la fase (i+1) o cosino del ángulo de la fundamental de la tensión simple de la fase (i+1) con respecto a la fundamental de la corriente de la fase (i+1) con i ∈ [0; 2].

$$
\text{DPF}[i] = \cos(\phi[i]) = \frac{\sum_{n=0}^{N \text{ecmec}} V F[i][n] \cdot AF[i][n]}{\sqrt{\sum_{n=0}^{N \text{echSec}-1} V F[i][n]^2} \cdot \sqrt{\sum_{n=0}^{N \text{echSec}-1} AF[i][n]^2}}
$$

**Observación:** El factor de potencia fundamental también es llamado factor de desplazamiento.

Tangente de la fase (i+1) o tangente del ángulo de la fundamental de la tensión simple de la fase (i+1) con respecto a la fundamental de la corriente de la fase (i+1) con i  $\in$  [0; 2]

$$
\text{Tan}[i] = \tan(\phi[i]) = \frac{\sum_{n=0}^{NechDec-1} V F[i][n - \frac{NechPer}{4}] \cdot AF[i][n]}{\sum_{n=0}^{NechSec-1} V F[i][n] \cdot AF[i][n]}
$$

Factor de potencia total

$$
\Pr[3] = \frac{P[3]}{S[3]}
$$

Factor de potencia fundamental total  $[3] = \frac{P_1[3]}{P_2[3]}$  $P_1[3]^2 + Q_1[3]^2$ 1  $P_1[3]^2 + Q_1[3]$  $\text{DPF}[3] = \frac{P_1[3]}{P_2[3]}$ + =

Con:  
\n
$$
P_{1}[3] = \sum_{n=0}^{NechSec-1} VF\left[0\right]n\cdot AF\left[0\right]n\right] + \sum_{n=0}^{NechSec-1} VF\left[1\right]n\cdot AF\left[1\right]n\right] + \sum_{n=0}^{NechSec-1} VF\left[2\right]n\cdot AF\left[2\right]n\right]
$$
\n
$$
Q_{1}[3] = \sum_{n=0}^{NechSec-1} VF\left[0\right]n - \frac{NechPer}{4}\cdot AF\left[0\right]n\right] + \sum_{n=0}^{NechSec-1} VF\left[1\right]n - \frac{NechPer}{4}\cdot AF\left[1\right]n\right] + \sum_{n=0}^{NechSec-1} VF\left[2\right]n - \frac{NechPer}{4}\cdot AF\left[2\right]n\right]
$$

**Observación:** El factor de potencia fundamental también es llamado factor de desplazamiento.

Tangente total

 $\text{Tan}[3] = \frac{Q_1[3]}{P_1[3]}$ 

## **b) Sistema de distribución con neutro virtual**

Factor de potencia total.

 $PF[3] = \frac{P[3]}{P[3]}$ S[3]

Factor de potencia fundamental total.

$$
DPF[3] = \frac{P_1[3]}{\sqrt{(P_1[3]^2 + Q_1[3]^2)}}
$$

Con:

$$
P_{1}[3] = \sum_{i=0}^{2} \left( \sum_{n=0}^{NechSec-1} VF[i][n].AF[i][n] \right)
$$
  

$$
Q_{1}[3] = \sum_{i=0}^{2} \left( \sum_{n=0}^{NechSec-1} VF[i] \left[ n - \frac{NechPer}{4} \right] . AF[i][n] \right)
$$

**Observación:** El factor de potencia fundamental también es llamado factor de desplazamiento.

Tangente total  $Tan[3] = \frac{Q_{1}[3]}{3!}$  $\textsf{QP}_{1}[3]$ 

### **c) Sistema trifásico sin neutro**

Factor de potencia total

 $\vec{P}$ F  $[3] = \frac{P[3]}{S[3]}$ *S*  $\overline{PF}[3] = \frac{P}{C}$ 

Factor de potencia fundamental total  $[3] = \frac{P_1[3]}{P_2[3]}$  $P_1[3]^2 + Q_1[3]^2$ 1  $P_1|3|^2 + Q_1|3$  $DPF[3] = \frac{P_1[3]}{P_2[3]}$ + =

Con: Si referencia en L1

$$
P_1[3] = \frac{1}{NechSec} \cdot \sum_{n=0}^{NechSec-1} U[2][n] \cdot A[2][n] + \frac{1}{NechSec} \cdot \sum_{n=0}^{NechSec-1} U[0][n] \cdot A[1][n]
$$

Si referencia en L2

$$
P_1[3] = \frac{1}{NechSec} \cdot \sum_{n=0}^{NechSec-1} U[0][n] \cdot A[0][n] + \frac{1}{NechSec} \cdot \sum_{n=0}^{NechSec-1} U[1][n] \cdot A[2][n]
$$

106

Si referencia en L3  
\n
$$
P_1[3] = \frac{1}{NechSec} \cdot \sum_{n=0}^{NechSec-1} -U[2][n] \cdot A[0][n] + \frac{1}{NechSec} \cdot \sum_{n=0}^{NechSec-1} U[1][n] \cdot A[1][n]
$$

**Observación:** El factor de potencia fundamental también es llamado factor de desplazamiento.

Tangente total

 $\text{Tan}[3] = \frac{Q_1[3]}{P_1[3]}$ 

### **d) Sistema bifásico sin neutro**

El sistema de distribución bifásico sin neutro (o bifásico de 2 hilos) es considerado como un sistema de distribución monofásico que tiene su referencia de tensión en L2 y no en N (neutro).

Factor de potencia

$$
PF\left[0\right] = \frac{P[0]}{S[0]}
$$

Factor de potencia fundamental

$$
DPF[0] = \frac{P_1[0]}{\sqrt{P_1[0]^2 + Q_1[0]^2}}
$$

Con:

$$
P_1[0] = \frac{1}{NechSec} \cdot \sum_{n=0}^{NechSec-1} UF[0][n] \cdot AF[0][n]
$$

**Observación:** El factor de potencia fundamental también es llamado factor de desplazamiento.

**Tangente**  $\text{Tan}[0] = \frac{Q_1[0]}{P_1[0]}$ 

### **16.1.6. ENERGÍAS**

Energías (neutro excluido – en Tint con revaluación cada segundo)

#### **16.1.6.1. Sistema de distribución con neutro**

**Observación:** El valor Tint es el período de integración de las potencias para el cálculo de las energías; el usuario controla el inicio y la duración de este período.

Energía continua consumida de la fase  $(i+1)$  con  $i \in [0; 2]$ 

$$
\text{Pdch}[0][i] = \text{Wdch}[0][i] = \sum_{n}^{T_{\text{int}}} \frac{Pdc[i][n]}{3600} \text{ con } \text{Pdc}[i][n] \ge 0
$$

Energía continua consumida total  $Pdch[0][3] = Wdch[0][3] = Pdch[0][0] + Pdch[0][1] + Pdch[0][2]$ 

#### **a) Energías consumidas que no sean continuas (P[i][n]** ≥ **0)** Energía activa consumida de la fase (i+1) con i  $\in$  [0; 2].

$$
\text{Ph}\left[0\right][i] = \text{Wh}\left[0\right][i] = \sum_{n}^{T_{\text{int}}} \frac{P[i][n]}{3600}
$$

Energía aparente consumida de la fase (i+1) con i ∈ [0; 2].

$$
Sh[0][i] = VAh[0][i] = \sum_{n=0}^{T_{int}} \frac{S[i][n]}{3600}
$$

Energía reactiva inductiva consumida de la fase (i+1) con  $i \in [0, 2]$ . (Magnitudes no activas descompuestas – Configuración > Métod s de cálculo > VAR)

$$
Q_1 hL[0][i] = VARhL[0][i] = \sum_{n=1}^{\frac{T_{\text{int}}}{2}} \frac{Q_1[i][n]}{3600} \text{ con } Q_1[i][n] \ge 0
$$

Energía reactiva capacitiva consumida de la fase  $(i+1)$  con  $i \in [0, 2]$ . (Magnitudes no activas descompuestas – Configuración > Métod s de cálculo > VAR)

$$
Q_{1}hC[0][i] = VARhC[0][i] = \sum_{n}^{T_{int}} \frac{-Q_{1}[i][n]}{3600} \text{ con } Q_{1}[i][n] < 0
$$

Energía deformante consumida de la fase (i+1) con i  $\in$  [0; 2] (Magnitudes no activas descompuestas – Configuración > Métod s de cálculo > VAR)

$$
\text{Dh}\left[0\right][i] = \text{VADh}\left[0\right][i] = \sum_{n=1}^{T_{\text{int}}} \frac{D[i][n]}{3600}
$$

Energía no activa consumida de la fase (i+1) con i  $\in$  [0; 2] (Magnitudes no activas no descompuestas – Configuración > Mé odos de cálculo > VAR)

$$
\mathbf{N}\mathbf{h}\left[0\right]\left[i\right] = \mathbf{V}\mathbf{A}\mathbf{R}\mathbf{h}\left[0\right]\left[i\right] = \sum_{n}^{T_{\text{int}}} \frac{N[i]\left[n\right]}{3600}
$$

Energía activa consumida total Ph[0][3] = Wh[0][3] =Ph[0][0] + Ph[0][1] + Ph[0][2]

Energía aparente consumida total Sh[0][3] = VAh[0][3] = Sh[0][0] + Sh[0][1] + Sh[0][2]

Energía reactiva inductiva consumida total (Magnitudes no activas descompuestas – Configuración > Métod s de cálculo > VAR)  $Q_1$ hL[0][3] = VARhL[0][3] =  $Q_1$ hL[0][0] +  $Q_1$ hL[0][1] +  $Q_1$ hL[0][2]
Energía reactiva capacitiva consumida total (Magnitudes no activas descompuestas – Configuración > Métod s de cálculo > VAR)  $Q_1C[0][3] = \text{VARh}C[0][3] = Q_1C[0][0] + Q_1C[0][1] + Q_1C[0][2]$ 

Energía deformante consumida total

(Magnitudes no activas descompuestas – Configuración > Métod s de cálculo > VAR)  $Dh[0][3] = VADh[0][3] = Dh[0][0] + Dh[0][1] + Dh[0][2]$ 

Energía no activa consumida total (Magnitudes no activas no descompuestas – Configuración > Mé odos de cálculo > VAR) Nh[0][3] =VARh[0][3] = Nh[0][0] + Nh[0][1] + Nh[0][2]

**b) Energía continua aportada de la fase (i+1) con i** ∈ **[0; 2**

$$
\text{Pdch}\big[\mathbf{1}\big]\big[\mathbf{I}\big] = \text{Wdch}\big[\mathbf{1}\big]\big[\mathbf{I}\big] = \sum_{n}^{T_{\text{int}}} \frac{-Pdc\big[\mathbf{I}\big]\big[n\big]}{3600} \text{ con } \text{Pdc}\big[\mathbf{I}\big][n] < 0
$$

**c) Energía continua aportada total** Pdch[1][3] = Wdch[1][3] = Pdch[1][0] + Pdch[1][1] + Pdch[1][2]

**d) Energías aportadas que no sean continuas (P[i][n] < 0)** Energía activa aportada de la fase (i+1) con i ∈ [0; 2].

$$
\text{Ph}\left[\mathbb{1}\right][i] = \text{Wh}\left[\mathbb{1}\right][i] = \sum_{n}^{\frac{T_{\text{int}}}{2}} \frac{-P[i][n]}{3600}
$$

Energía aparente aportada de la fase  $(i+1)$  con  $i \in [0; 2]$ .

$$
\text{Sh}\left[\mathbf{1}\right]\left[\mathbf{I}i\right] = \text{VAh}\left[\mathbf{1}\right]\left[\mathbf{I}i\right] = \sum_{n=1}^{T_{\text{int}}} \frac{S[i]\mathbf{I}n]}{3600}
$$

Energía reactiva inductiva aportada de la fase (i+1) con i  $\in$  [0; 2]. (Magnitudes no activas descompuestas – Configuración > Métod s de cálculo > VAR)

$$
Q_1 hL[1][i] = VARhL[1][i] = \sum_{n=1}^{T_{int}} \frac{-Q_1[i][n]}{3600} \text{ con } Q_1[i][n] < 0
$$

Energía reactiva capacitiva aportada de la fase (i+1) con i  $\in$  [0; 2]. (Magnitudes no activas descompuestas – Configuración > Métod s de cálculo > VAR)

$$
Q_1 hC[1][i] = VARhC[1][i] = \sum_{n=0}^{T_{int}} \frac{Q_1[i][n]}{3600} \text{ con } Q_1[i][n] \ge 0
$$

Energía deformante aportada de la fase (i+1) con  $i \in [0, 2]$ (Magnitudes no activas descompuestas – Configuración > Métod s de cálculo > VAR)

$$
\text{Dh}\left[1\right]\left[i\right] = \text{VADh}\left[1\right]\left[i\right] = \sum_{n}^{T_{\text{int}}} \frac{D[i]\left[n\right]}{3600}
$$

Energía no activa aportada de la fase (i+1) con i  $\in$  [0; 2] (Magnitudes no activas no descompuestas – Configuración > Mé odos de cálculo > VAR)

$$
\mathbf{Nh}\left[\mathbf{1}\right]\left[i\right] = \mathbf{VARh}\left[\mathbf{1}\right]\left[i\right] = \sum_{n}^{\frac{T_{\text{int}}}{2}} \frac{N[i]\left[n\right]}{3600}
$$

Energía activa aportada total Ph[1][3] = Wh[1][3] = Ph[1][0] + Ph[1][1] + Ph[1][2]

Energía aparente aportada total Sh[1][3] = VAh[1][3] = Sh[1][0] + Sh[1][1] + Sh[1][2] Energía reactiva inductiva aportada total (Magnitudes no activas descompuestas – Configuración > Métod s de cálculo > VAR)  $Q_1$ hL[1][3] = VARhL[1][3] =  $Q_1$ hL[1][0] +  $Q_1$ hL[1][1] +  $Q_1$ hL[1][2]

Energía reactiva capacitiva aportada total (Magnitudes no activas descompuestas – Configuración > Métod s de cálculo > VAR)  $Q_1$ hC[1][3] = VARhC[1][3] =  $Q_1$ hC[1][0] +  $Q_1$ hC[1][1] +  $Q_1$ hC[1][2]

Energía deformante aportada total

(Magnitudes no activas descompuestas – Configuración > Métod s de cálculo > VAR)  $Dh[1][3] = VADh[1][3] = Dh[1][0] + Dh[1][1] + Dh[1][2]$ 

Energía no activa aportada total (Magnitudes no activas no descompuestas – Configuración > Mé odos de cálculo > VAR)  $Nh[1][3] = VARh[1][3] = Nh[1][0] + Nh[1][1] + Nh[1][2]$ 

#### **16.1.6.2. Sistema de distribución con neutro virtual o sin neutro**

Se trata aquí de energías totales con:

 $\circled{4}$  Sistemas trifásicos sin neutro o con neutro virtual: i = 3<br>  $\circled{4}$  Sistema bifásico sin neutro: i = 3 o i = 0 (es lo mismo –

Sistema bifásico sin neutro:  $i = 3$  o  $i = 0$  (es lo mismo – véase observación a continuación)

**Observación:** El sistema de distribución bifásico sin neutro (o bifásico de 2 hilos) es considerado como un sistema de distribución monofásico que tiene su referencia de tensión en L2 y no en N (neutro).

Energía continua consumida total

$$
\text{Pdch}[0][i] = \text{Wdch}[0][i] = \sum_{n}^{\text{T}_{\text{int}}} \frac{\text{Pdc}[i][n]}{3600} \text{ con } \text{Pdc}[i][n] \ge 0
$$

**a) Energías consumidas totales que no sean continuas (P[i][n]** ≥ **0)** Energía activa consumida total

$$
\text{Ph}\left[0\right][i] = \text{Wh}\left[0\right][i] = \sum_{n=1}^{T_{\text{int}}} \frac{P[i][n]}{3600}
$$

Energía aparente consumida total

$$
\text{Sh}\left[0\right][i] = \text{VAh}\left[0\right][i] = \sum_{n}^{T_{\text{int}}} \frac{S[i][n]}{3600}
$$

Energía reactiva inductiva consumida total

(Magnitudes no activas descompuestas – Configuración > Métod s de cálculo > VAR)

$$
Q_1 hL[0][i] = VARhL[0][i] = \sum_{n=0}^{T_{int}} \frac{Q_1[i][n]}{3600} \text{ con } Q_1[i][n] \ge 0
$$

Energía reactiva capacitiva consumida total

(Magnitudes no activas descompuestas – Configuración > Métod s de cálculo > VAR)

$$
Q_1 hC[0][i] = VARhC[0][i] = \sum_{n=1}^{T_{int}} \frac{-Q_1[i][n]}{3600} \text{ con } Q_1[i][n] < 0
$$

Energía deformante consumida total

(Magnitudes no activas descompuestas – Configuración > Métod s de cálculo > VAR)

$$
\text{Dh}\left[0\right][i] = \text{VADh}\left[0\right][i] = \sum_{n=1}^{T_{\text{int}}} \frac{D[i][n]}{3600}
$$

Energía no activa consumida total

(Magnitudes no activas no descompuestas – Configuración > Mé odos de cálculo > VAR)

$$
\mathbf{Nh}\left[0\right]\left[i\right] = \mathbf{VARh}\left[0\right]\left[i\right] = \sum_{n}^{T_{\text{int}}} \frac{N[i]\left[n\right]}{3600}
$$

**b) Energía continua aportada total**

$$
\text{Pdch}\big[\mathbb{1}\big[\!\!\big[\boldsymbol{i}\big]\!\!\big] = \text{Wdch}\big[\mathbb{1}\big[\!\!\big[\boldsymbol{i}\big]\!\!\big] = \sum_{n}^{\frac{T_{\text{int}}}{2}} \frac{-Pdc\big[\boldsymbol{i}\big]\big[n\big]}{3600} \text{ con } \text{Pdc}\big[\text{if}[n] < 0
$$

**c) Energías aportadas totales que no sean continuas (P[i][n] < 0)** Energía activa aportada total a ar a

$$
\Pr\left[1\right][i] = \operatorname{Wh}\left[1\right][i] = \sum_{n}^{\frac{T_{\text{int}}}{2}} \frac{-P[i][n]}{3600}
$$

Energía aparente aportada total

$$
Sh[i][i] = VAh[i][i] = \sum_{n=0}^{T_{int}} \frac{S[i][n]}{3600}
$$

Energía reactiva inductiva aportada total (Magnitudes no activas descompuestas – Configuración > Métod s de cálculo > VAR)

$$
Q_{1} \text{hL}[1][i] = \text{VARhL}[1][i] = \sum_{n}^{\frac{T_{\text{int}}}{2}} \frac{-Q_{1}[i][n]}{3600} \text{ con } Q_{1}[i][n] < 0
$$

Energía reactiva capacitiva aportada total (Magnitudes no activas descompuestas – Configuración > Métod s de cálculo > VAR)

$$
Q_1 hC[1][i] = VARhC[1][i] = \sum_{n=1}^{T_{int}} \frac{Q_1[i][n]}{3600} \text{ con } Q_1[i][n] \ge 0
$$

Energía deformante aportada total (Magnitudes no activas descompuestas – Configuración > Métod s de cálculo > VAR)

$$
\text{Dh}\left[1\right]\left[i\right] = \text{VADh}\left[1\right]\left[i\right] = \sum_{n}^{T_{\text{int}}} \frac{D[i]\left[n\right]}{3600}
$$

Energía no activa aportada total

(Magnitudes no activas no descompuestas – Configuración > Mé odos de cálculo > VAR)  $T_{\text{int}}$ 

$$
\mathbf{N}\mathbf{h}\left[\mathbf{1}\right]\left[\mathbf{i}\right] = \mathbf{V}\mathbf{A}\mathbf{R}\mathbf{h}\left[\mathbf{1}\right]\left[\mathbf{i}\right] = \sum_{n}^{T_{\text{int}}} \frac{N[\mathbf{i}\right]\left[n\right]}{3600}
$$

### **16.2. FUENTES DE DISTRIBUCIÓN SOPORTADAS POR EL INSTRUMENTO**

Véanse las conexiones § [4.6.](#page-23-0)

# **16.3. HISTÉRESIS**

La histéresis es un principio de filtrado frecuentemente utilizado después de una etapa de detección de umbral, en modo Alarma (véase § [4.10\)](#page-32-0) y en modo Corriente de inserción (véase § [5.2](#page-38-0)). Un ajuste correcto del valor de histéresis evita un cambio de estado repetido cuando la medida oscila alrededor del umbral.

#### **16.3.1. DETECCIÓN DE SOBRETENSIÓN**

Por ejemplo, para una histéresis de un 2%, el nivel de retorno para una detección de sobretensión será igual a (100% - 2%), es decir, el 98% de la tensión de umbral.

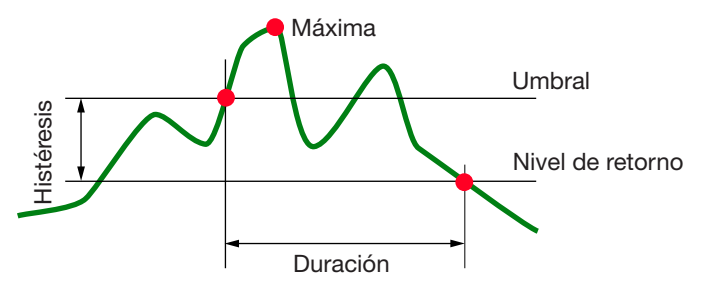

#### **16.3.2. DETECCIÓN DE HUECO O CORTE**

Por ejemplo, para una histéresis de un 2%, el nivel de retorno para una detección de hueco será igual a (100% + 2%), es decir, 102% de la tensión de umbral.

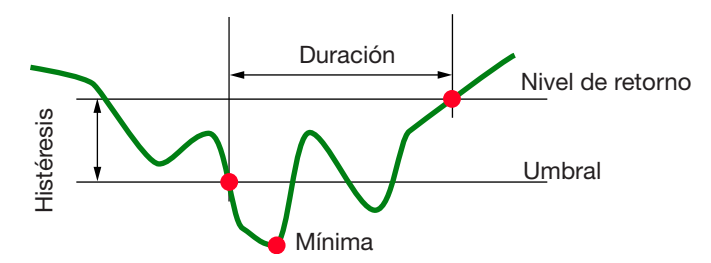

# **16.4. VALORES DE ESCALA MÍNIMOS DE LA FORMA DE ONDA Y VALORES RMS MÍNIMOS**

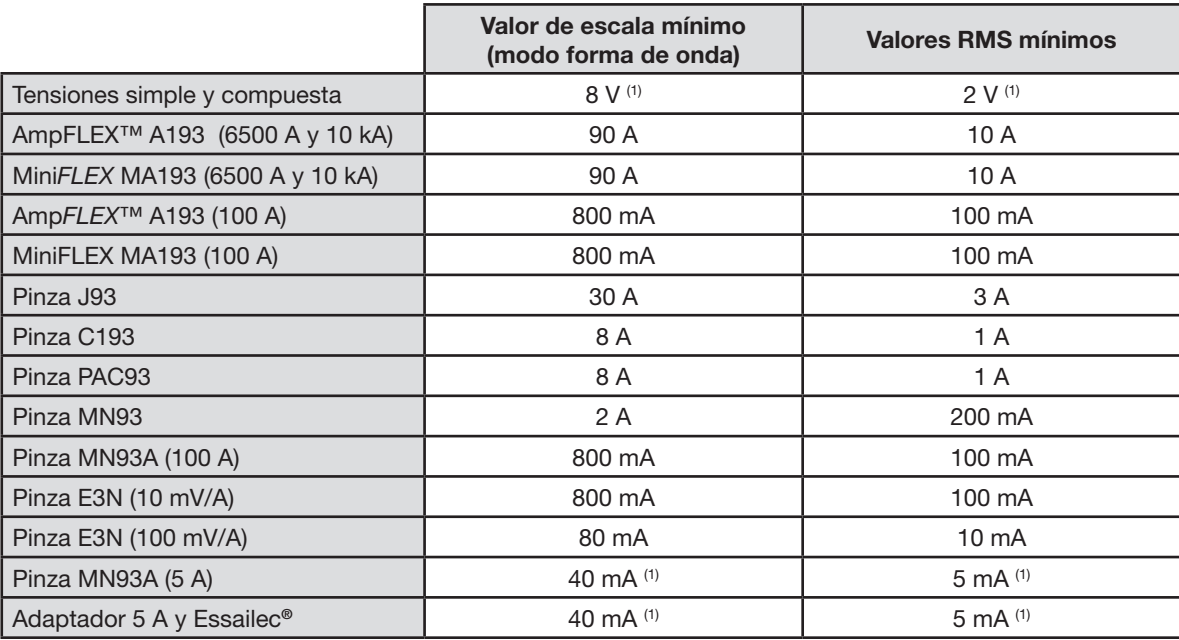

(1) Valor a multiplicar por el ratio vigente (si no unitario).

### **16.5. DIAGRAMA DE LOS 4 CUADRANTES**

Este diagrama se utiliza en el marco de la medida de potencias y energías W (véase § [9](#page-62-0)).

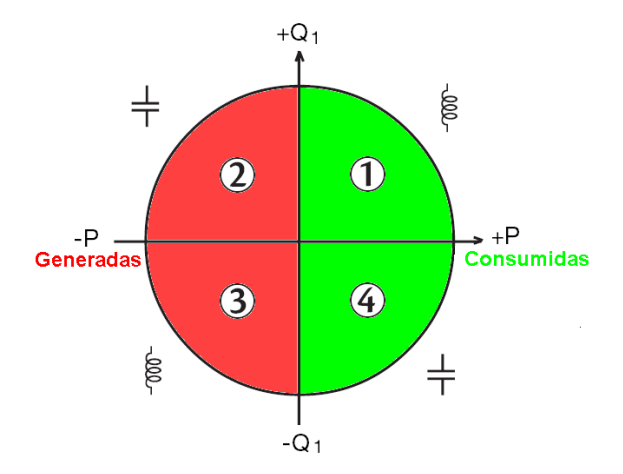

*Figura 123: diagrama de los 4 cuadrantes*

### **16.6. MECANISMO DE ACTIVACIÓN DE LAS CAPTURAS DE TRANSITORIOS**

El porcentaje de muestra es un valor constante equivalente a 256 muestras por período. Cuando se lanza una búsqueda de transitorio, cada muestra se compara con la muestra del período anterior. En la norma IEC 61000-4-30, este método de vigilancia se llama «método de la ventana deslizante». El período anterior corresponde al medio de la envolvente, se utiliza como referencia. En cuanto una muestra sale de la envolvente, se produce el evento de activación. El instrumento captura entonces la representación del transitorio. El período que precede el evento y los tres períodos que lo siguen se almacenan en la memoria.

La representación gráfica del mecanismo de activación de una aptura de transitorio se muestra a continuación:

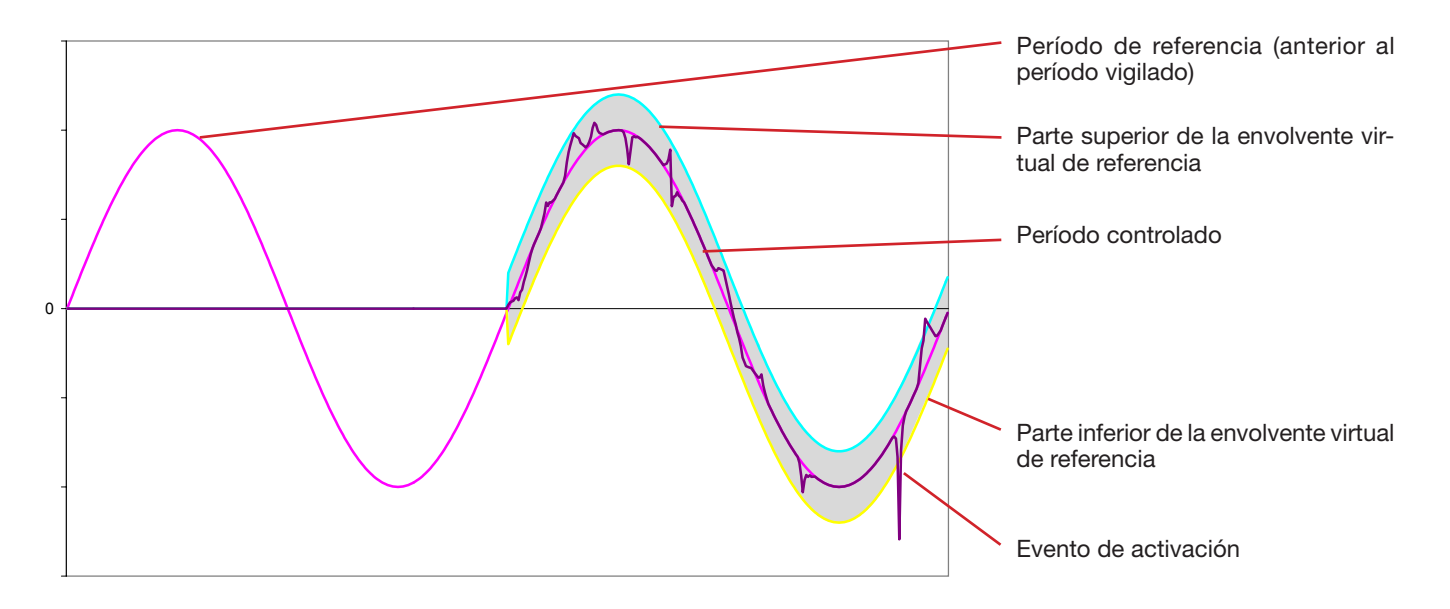

La mitad de la anchura de la envolvente virtual para la tensión y la corriente iguala el umbral programado en el modo Transitorio de la c*onfiguración* (véase § [4.8\)](#page-28-0).

### **16.7. CONDICIONES DE CAPTURAS EN MODO CORRIENTE DE INSERCIÓN**

La captura está condicionada por un evento de activación y un evento de paro. Si la captura se termina con un evento de paro o si la memoria de registro del instrumento está llena, entonces la captura se detiene automáticamente.

El umbral de paro de la captura está calculado según la siguiente fórmula: [Umbral de paro [A]] = [Umbral de activación [A]] x (100 - [histéresis de paro [%]]) ÷ 100 Las condiciones de activación y de paro de las capturas se indican a continuación:

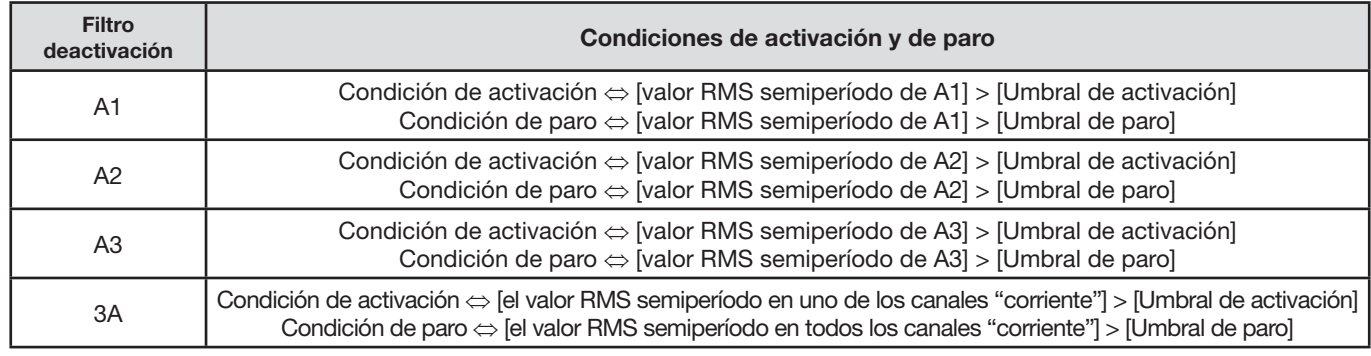

# **16.8. GLOSARIO**

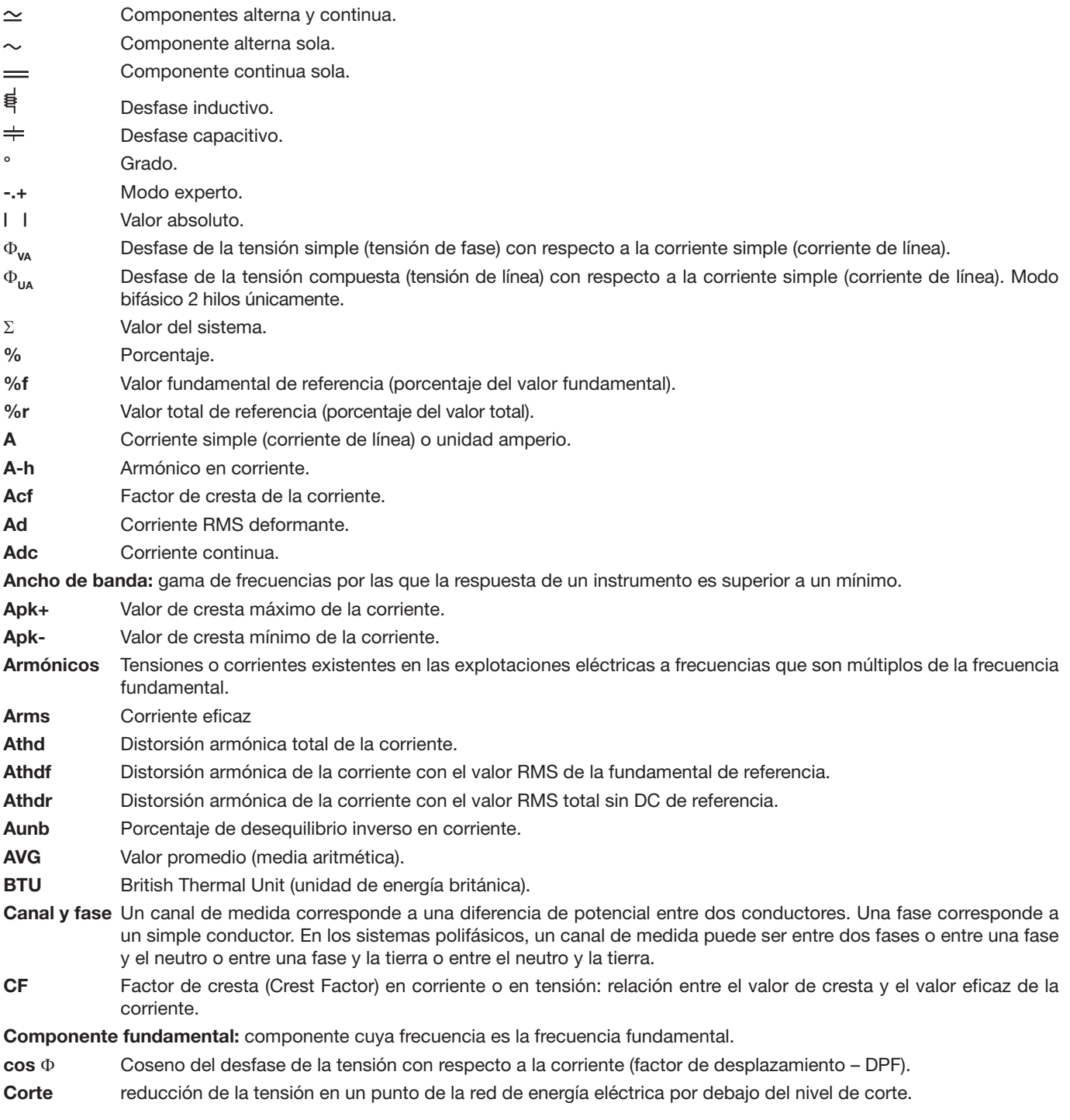

114

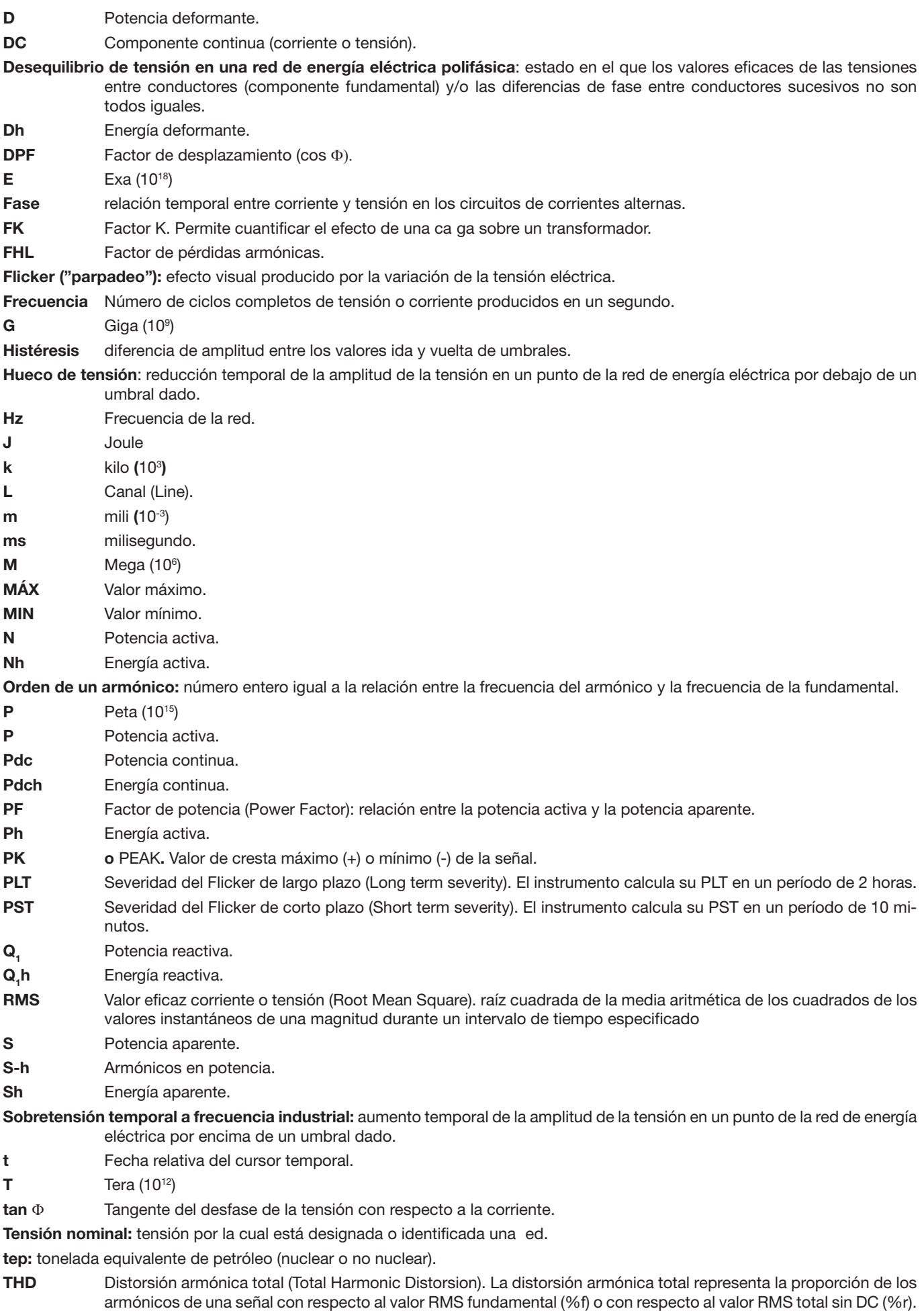

**U** Tensión compuesta (tensión de línea). **U-h** Armónicos en tensión de línea (tensión de línea). **Ucf** Factor de cresta de la tensión de línea (tensión de línea). **Ud** Tensión de línea (tensión de línea) RMS deformante. **Udc** Tensión de línea (tensión de línea) continua. **Uh** Armónico de la tensión de línea (tensión de línea). **Umbral de hueco:** valor de tensión especificado para permitir detectar el inicio y el fin de un hueco de tensió **Upk+** Valor de cresta máximo de la tensión de línea (tensión de línea). **Upk-** Valor de cresta mínimo de la tensión de línea (tensión de línea). **Urms** Tensión de línea (tensión de línea) eficaz **Uthd** Distorsión armónica total de la tensión de línea (tensión de línea). **Uthdf** Distorsión armónica de la tensión de línea (tensión de línea) con el valor RMS de la fundamental de referencia. **Uthdr** Distorsión armónica de la tensión de línea (tensión de línea) con el valor RMS total sin DC de referencia. **Uunb** Porcentaje de desequilibrio inverso en tensión de línea (tensión de línea). **V** Tensión de fase (o simple) o unidad voltio. **V-h** Armónicos en tensión de fase (tensión de fase). **Vcf** Factor de cresta de la tensión de fase (tensión de fase). **Vd** Tensión de fase (tensión de fase) RMS deformante. **Vdc** Tensión de fase (tensión de fase) continua. **Vpk+** Valor de cresta máximo de la tensión de fase (tensión de fase). **Vpk-** Valor de cresta mínimo de la tensión de fase (tensión de fase). **Vh** Armónico de la tensión de fase (tensión de fase). **Vrms** Tensión de fase (tensión de fase) eficaz Vthd Distorsión armónica total de la tensión de fase (tensión de fase). **Vthdf** Distorsión armónica de la tensión de fase (tensión de fase) con el valor RMS de la fundamental en referencia. **Vthdr** Distorsión armónica de la tensión de fase (tensión de fase) con el valor RMS total sin DC de referencia. **Vunb** Porcentaje de desequilibrio inverso en tensión de fase (tensión de fase). **Wh** Vatio hora.

Salvo la batería y la tarjeta de memoria, el instrumento no contiene ninguna pieza que pueda ser sustituida por un **personal no formado y no autorizado. Cualquier intervención no autorizada o cualquier pieza sustituida por piezas similares pueden poner en peligro seriamente la seguridad.**

# **17.1. LIMPIEZA DE LA CARCASA**

Desconecte todas las conexiones del instrumento y apague lo.

Limpie el instrumento con un paño suave ligeramente empapado con agua y jabón. Aclare con un paño húmedo y seque rápidamente con un paño seco o aire inyectado. No utilizar alcohol, ni solvente ni hidrocarburo.

# **17.2. LIMPIEZA DE LOS SENSORES**

Los sensores de corriente deben mantenerse y calibrarse como se indica a continuación:

- Limpieza con una esponja húmeda con agua y jabón y aclarado de la misma forma con agua, luego seque rápido.
- Conservación de los entrehierros de las pinzas (MN93, MN93A, C193, PAC93 y E3N) en perfecto estado de limpieza con un paño. Póngale un poco de aceite a las partes metálicas visibles para evitar que se oxiden.

# <span id="page-116-0"></span>**17.3. CAMBIO DE LA BATERÍA**

Para que el instrumento siga siendo seguro, cambie la batería únicamente por el modelo de origen (véase § [19.3](#page-120-0)).

- **No tire la batería al fuego.**
- **No exponga la batería a un calor superior a los 100 °C.**
	- **No cortocircuite los terminales del pack de batería.**

#### **Desmontar la batería gastada.**

- $\circled{?}$  Para evitar cualquier riesgo de descarga eléctrica, desconecte los cables de alimentación y de medida del instrumento.
- Dé la vuelta el instrumento, levante el soporte y sujétela detrás de los pequeños topes amarillos.
- Con una moneda, gire los dos tornillos situados en la parte trasera de la carcasa un cuarto de vuelta.

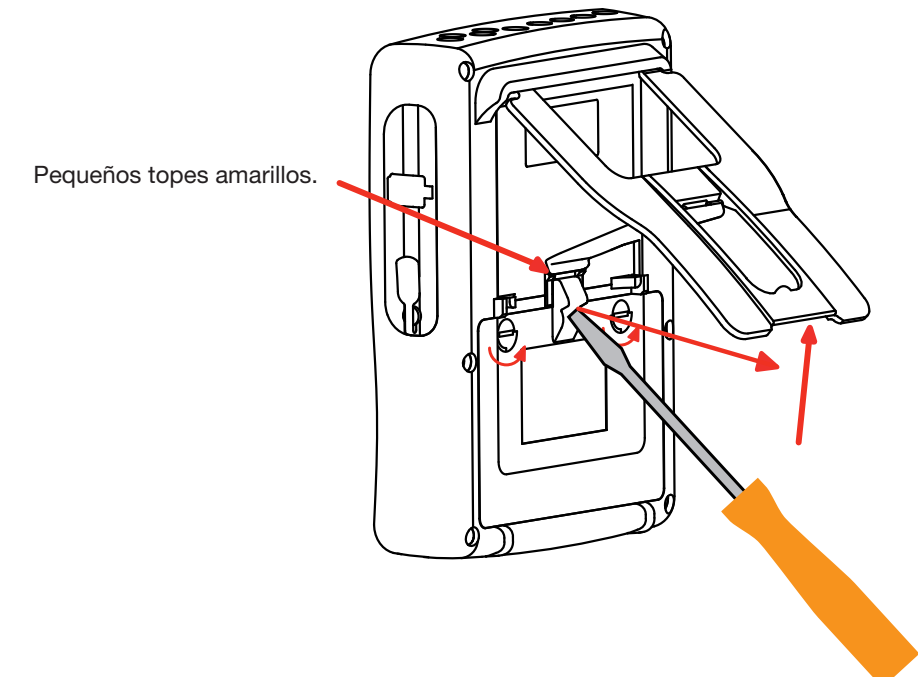

Con un tornillo plano, quite la tapa.

- Dé la vuelta al instrumento sujetando la batería que sale de su alojamiento.
- Desconecte el conector de la batería sin tirar de los cables.

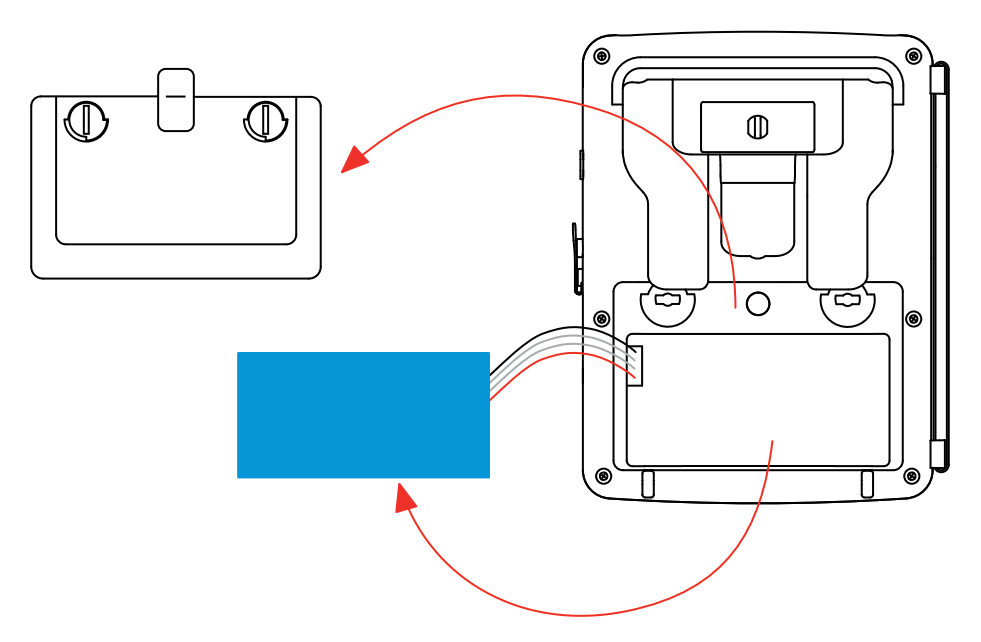

**Observación:** El Qualistar+ asegura el funcionamiento de la hora y de la fecha durante aproximadamente 4 horas sin su batería. El Qualistar+ conserva una captura de corriente de inserción durante unas 2 horas sin su batería..

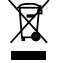

Las pilas y las baterías gastadas no se deben tratar como residuos domésticos. Llévelos al punto de recogida adecuado para su reciclaje.

#### **Montar la batería nueva.**

- Conecte la nueva batería. El conector posee una indicación de la polaridad para evitar las conexiones incorrectas.
- Coloque la batería en su alojamiento y guarde los cables para que no sobresalgan.
- Vuelva a colocar la tapa de la batería en su sitio y vuelva a atornillar los 2 tornillos un cuarto de vuelta.

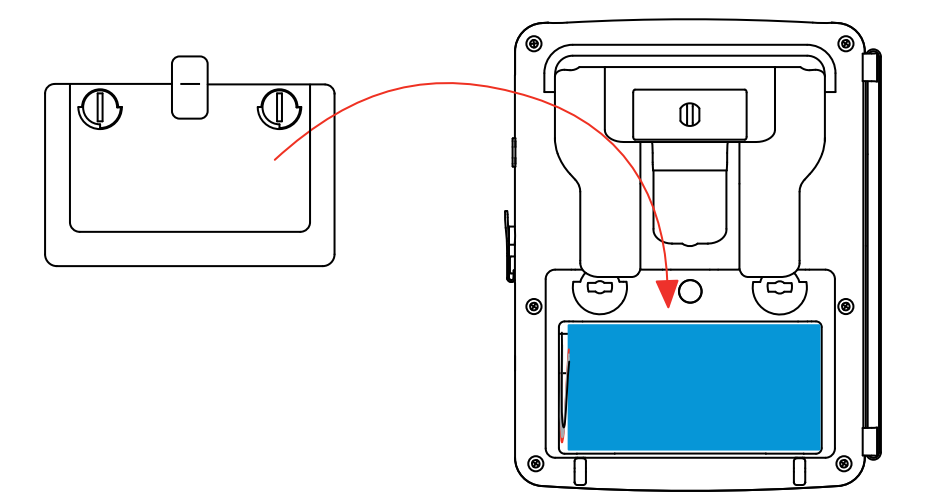

**Atención:** En el caso de que se haya desconectado la batería, aunque no haya sido cambiada, es imprescindible proceder a una recarga completa. Esto para permitir al instrumento conocer el estado de carga de la batería (información que se pierde al desconectarla).

# **17.4. CAMBIO DE LA PELÍCULA DE LA PANTALLA**

Para reemplazar la película de la pantalla del C.A 8336, proceda como se indica a continuación:

- Quite la antigua película de la pantalla.
- En la película de la pantalla nueva, retire la película plástica con la lengüeta blanca.
- Ponga la parte adhesiva de la película contra la pantalla del C.A 8336. Alise la película con un paño limpio para eliminar las posibles burbujas de aire.

# **17.5. TARJETA DE MEMORIA**

El instrumento acepta tarjetas de memoria de tipo SD (SDSC), SDHC y SDXC.

Al quitar o instalar la tarjeta de memoria, cerciórese de que el instrumento está desconectado y apagado. Proteja la tarjeta de memoria contra escritura cuando la saca del instrumento. Quitar la protección de la tarjeta contra escritura antes de volver a colocarla en la ranura correspondiente del instrumento.

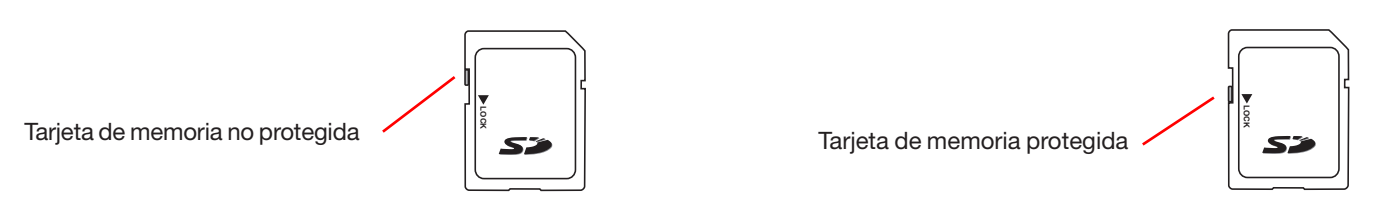

Para quitar la tarjeta de memoria, proceda de la misma manera que para cambiar la batería tal y como se indica en el §[17.3](#page-116-0). Una vez quitada la batería de su alojamiento, presione la lengüeta y luego presione la tarjeta de memoria para sacarla del instrumento.

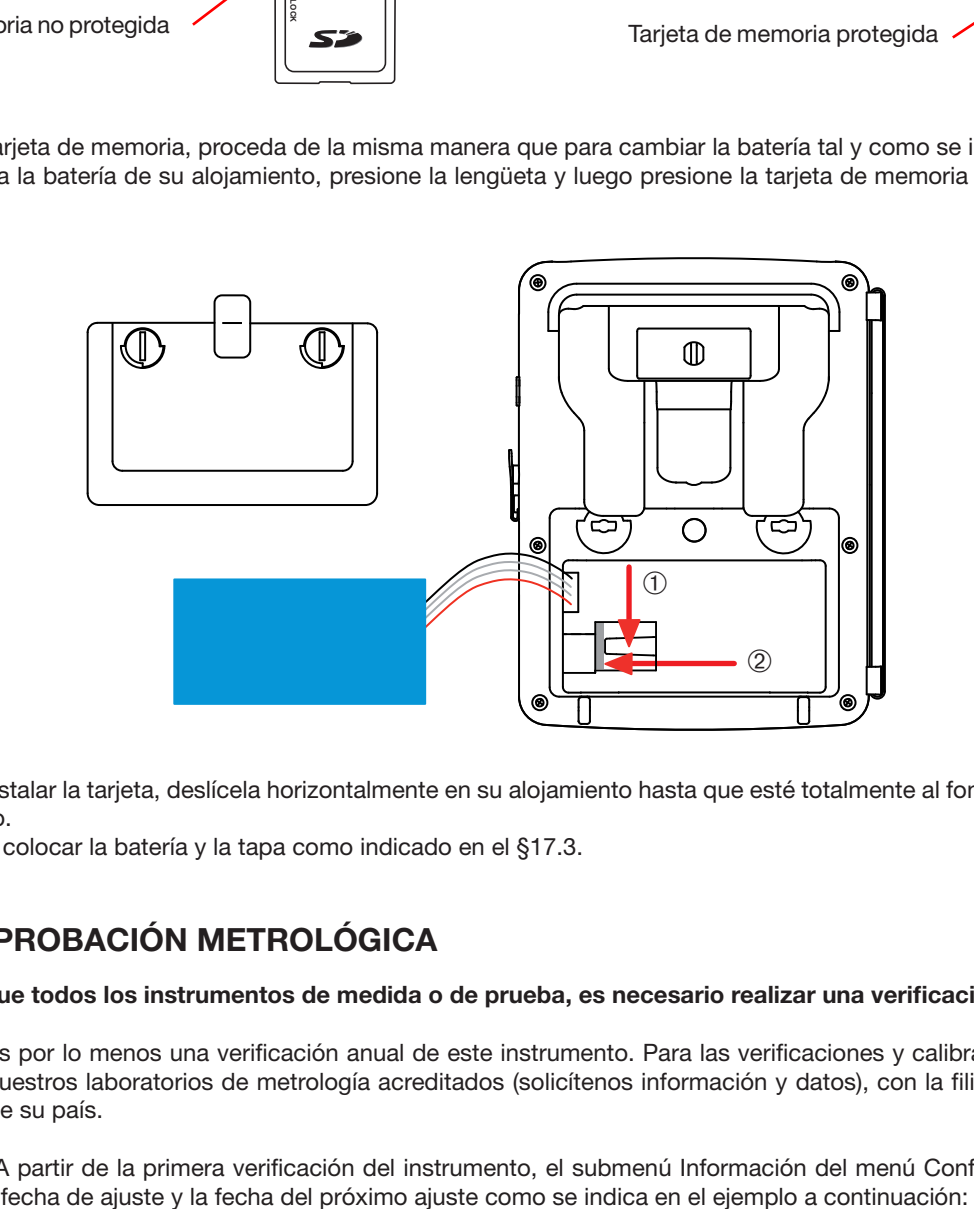

Para volver a instalar la tarjeta, deslícela horizontalmente en su alojamiento hasta que esté totalmente al fondo y que la lengüeta vuelva a su sitio.

Luego vuelva a colocar la batería y la tapa como indicado en el [§17.3.](#page-116-0)

# **17.6. COMPROBACIÓN METROLÓGICA**

 **Al igual que todos los instrumentos de medida o de prueba, es necesario realizar una verificación periódica.**

Le aconsejamos por lo menos una verificación anual de este instrumento. Para las verificaciones y calibraciones, póngase en contacto con nuestros laboratorios de metrología acreditados (solicítenos información y datos), con la filial Chauvin Arnoux o con el agente de su país.

**Observación:** A partir de la primera verificación del instrumento, el submenú Información del menú Configuración muestra la

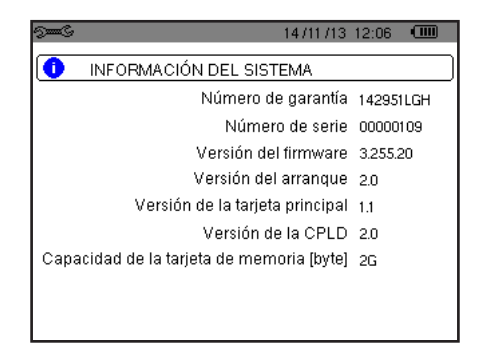

*Figura 36: el menú Información*

# **17.7. REPARACIÓN**

Para las reparaciones ya sean en garantía o fuera de garantía, devuelva el instrumento a su distribuidor.

# **17.8. ACTUALIZACIÓN DEL FIRMWARE**

A fin de proporcionarle el mejor servicio posible en términos de prestaciones y evoluciones técnicas, Chauvin Arnoux le ofrece la posibilidad de actualizar el software incorporado en este instrumento descargando gratuitamente la nueva versión disponible en nuestra página Web.

Visite nuestra página Web: <http://www.chauvin-arnoux.com> Regístrese y cree su cuenta. A continuación entre en la sección "Soporte" y, luego, en "Download Firmware Update", luego "C.A 68336".

Conecte el instrumento a su PC con el cable USB tipo A-B suministrado.

La actualización del firmwa e está condicionada por su compatibilidad a la versión hardware del instrumento. Esta versión se da en el submenú *Informaciones* del menú *Configuración* (véase la figura 36 más arriba)

**Atención:** al actualizar el firmwa e se borran todos los datos: configuración, campañas de alarmas, fotografías, captura de corriente de inserción, búsquedas de transitorio, registros de tendencia. Salvaguarde los datos a conservar en un PC con el software PAT2 (véase § [13\)](#page-77-0) antes de proceder a la actualización del firmwa e.

# **18. GARANTÍA**

Nuestra garantía tiene validez, salvo estipulación expresa, durante **dos años** a partir de la fecha de entrega del material. El extracto de nuestras Condiciones Generales de Venta, se comunica a quien lo solicite.

La garantía no se aplicará en los siguientes casos:

- Utilización inapropiada del instrumento o su utilización con un material incompatible;
- Modificaciones ealizadas en el instrumento sin la expresa autorización del servicio técnico del fabricante;
- Una persona no autorizada por el fabricante ha realizado operaciones sobre el instrumento;

 Adaptación a una aplicación particular, no prevista en la definición del equipo y no indicada en el manual de instrucciones Daños debidos a golpes, caídas o inundaciones.

# 19.1. ANALIZADOR DE REDES ELÉCTRICAS TRIFÁSICAS C.A 8336

El instrumento se suministra con:

- 4 una bolsa de transporte nº 22,
- 4 5 cables de seguridad rectos-rectos negros de 3 m de longitud atados con un velcro,
- 4 5 pinzas cocodrilo negras,
- 4 un bloque de alimentación a la red específica A 30 W con un cable de red,
- 4 un juego de 12 identificado es y anillos para identificar las fases y los cables de tensión y las fases y senso es de corriente.
- 4 un cable USB A/B 1,80 m con ferrita,
- 4 un software Power Analyser Transfer (PAT2),
- 4 un certificado de verificació
- 4 manuales de instrucciones en CD (1 por idioma),
- 4 fichas de seguridad en varios idiomas

# 19.2. ACCESORIOS

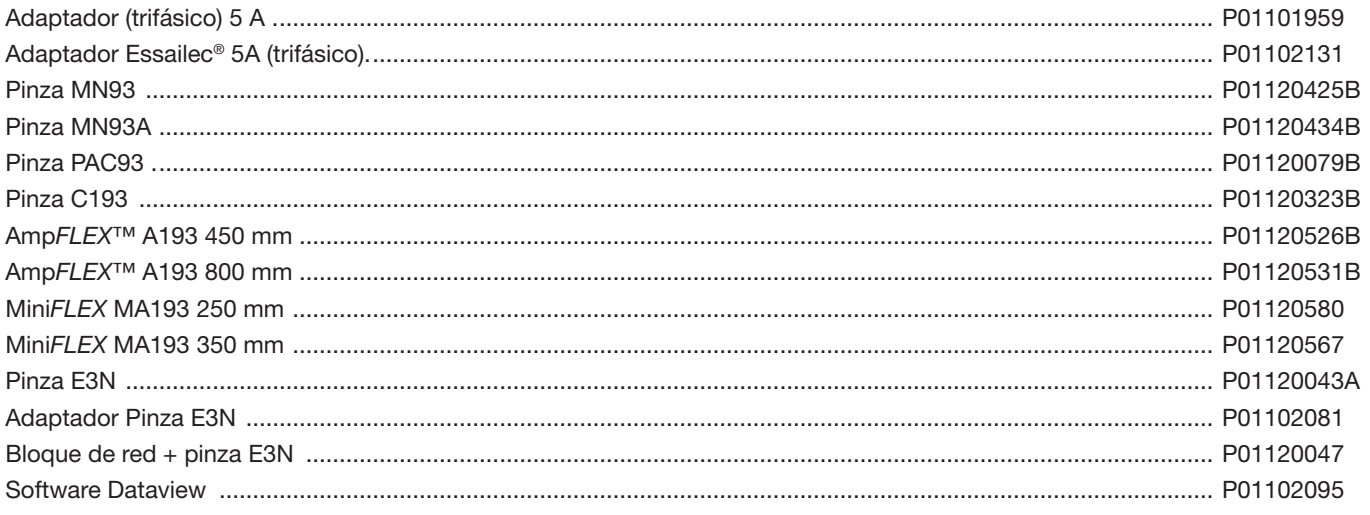

### <span id="page-120-0"></span>**19.3. RECAMBIOS**

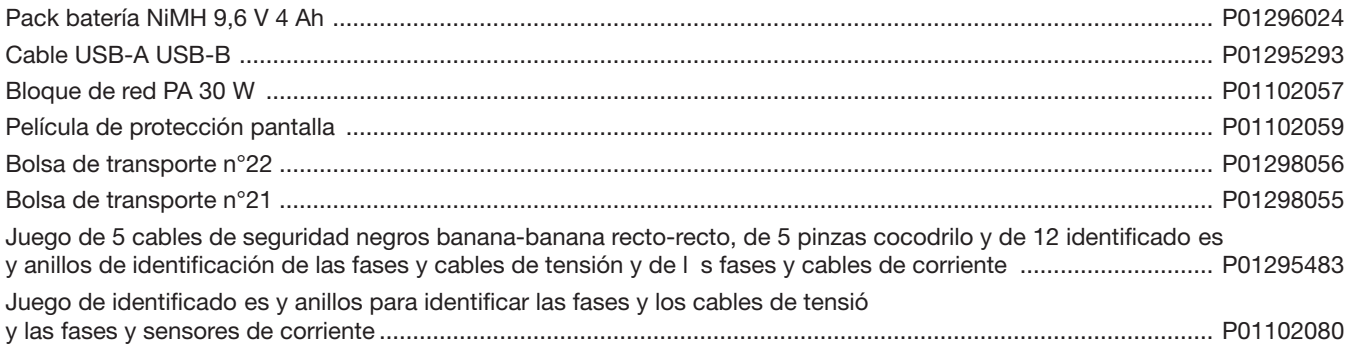

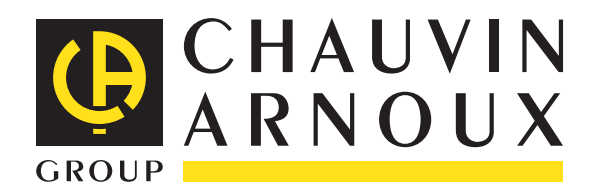

04 - 2015 Code 694060A05 - Ed. 4

**DEUTSCHLAND - Chauvin Arnoux GmbH** Ohmstraße1 - 77694 Kehl / Rhein Tel: (07851) 99 26-0 - Fax: (07851) 99 26-60

**UNITED KINGDOM - Chauvin Arnoux Ltd** Unit 1 Nelson Ct - Flagship Sq - Shaw Cross Business Pk Dewsbury, West Yorkshire - WF12 7TH Tel: 01924 460 494 - Fax: 01924 455 328

**ITALIA - Amra SpA** Via Sant'Ambrogio, 23/25 - 20846 Macherio (MB) Tel: 039 245 75 45 - Fax: 039 481 561

**ÖSTERREICH - Chauvin Arnoux Ges.m.b.H** Slamastrasse 29/2/4 - 1230 Wien Tel: 01 61 61 9 61-0 - Fax: 01 61 61 9 61-61

**SCANDINAVIA - CA Mätsystem AB** Sjöflygvägen 35 - SE 18304 TÄB Tel: +46 8 50 52 68 00 - Fax: +46 8 50 52 68 10 **SCHWEIZ - Chauvin Arnoux AG** Moosacherstrasse 15 - 8804 AU / ZH Tel: 044 727 75 55 - Fax: 044 727 75 56

中国 – 上海浦江埃纳迪斯仪表有限公司 上海市虹口区祥德路381号3号楼3楼 Tel: +86 21 65 21 51 96 - Fax: +86 21 65 21 61 07

**ESPAÑA - Chauvin Arnoux Ibérica S.A.** C/ Roger de Flor, 293 - 1a Planta - 08025 Barcelona Tel: 90 220 22 26 - Fax: 93 459 14 43

**MIDDLE EAST - Chauvin Arnoux Middle East** P.O. BOX 60-154 - 1241 2020 JAL EL DIB (Beirut) - LEBANON Tel: (01) 890 425 - Fax: (01) 890 424

**USA - Chauvin Arnoux Inc - d.b.a AEMC Instruments** 200 Foxborough Blvd. - Foxborough - MA 02035 Tel: (508) 698-2115 - Fax: (508) 698-2118

#### **<http://www.chauvin-arnoux.com>**

190, rue Championnet - 75876 PARIS Cedex 18 - FRANCE Tél. : +33 1 44 85 44 85 - Fax : +33 1 46 27 73 89 - info@chauvin-arnoux.fr Export : Tél. : +33 1 44 85 44 38 - Fax : +33 1 46 27 95 59 - export@chauvin-arnoux.fr